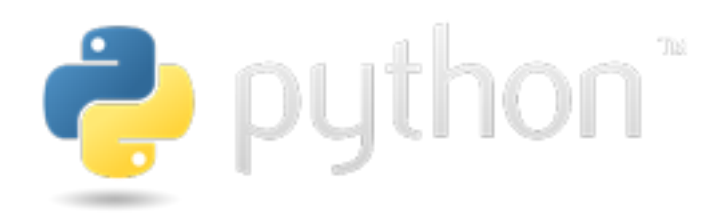

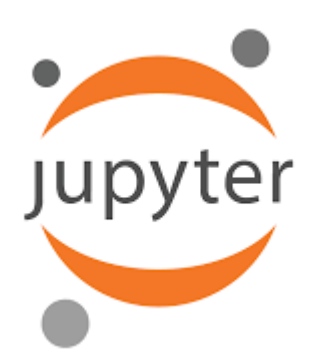

# Python Programlama Dili

# Jupyter Notebook Uygulama Örnekleri ile PyCharm , Anaconda Kurulum ve Ayarları

# **Serkan KORKMAZ**

# **26.10.2023**

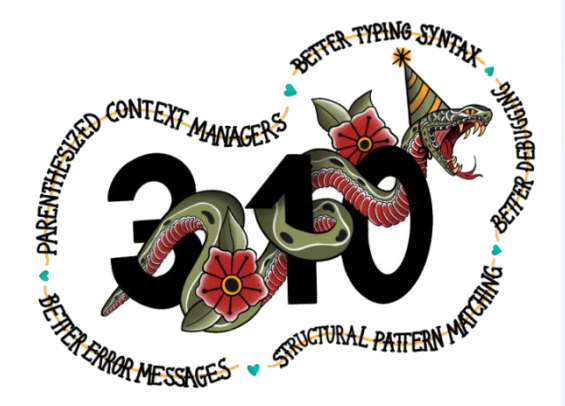

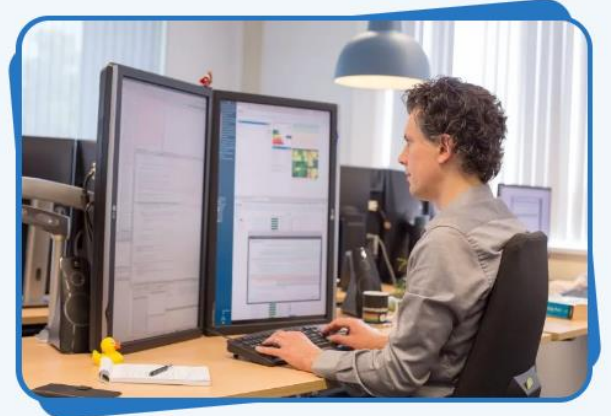

## İçindekiler

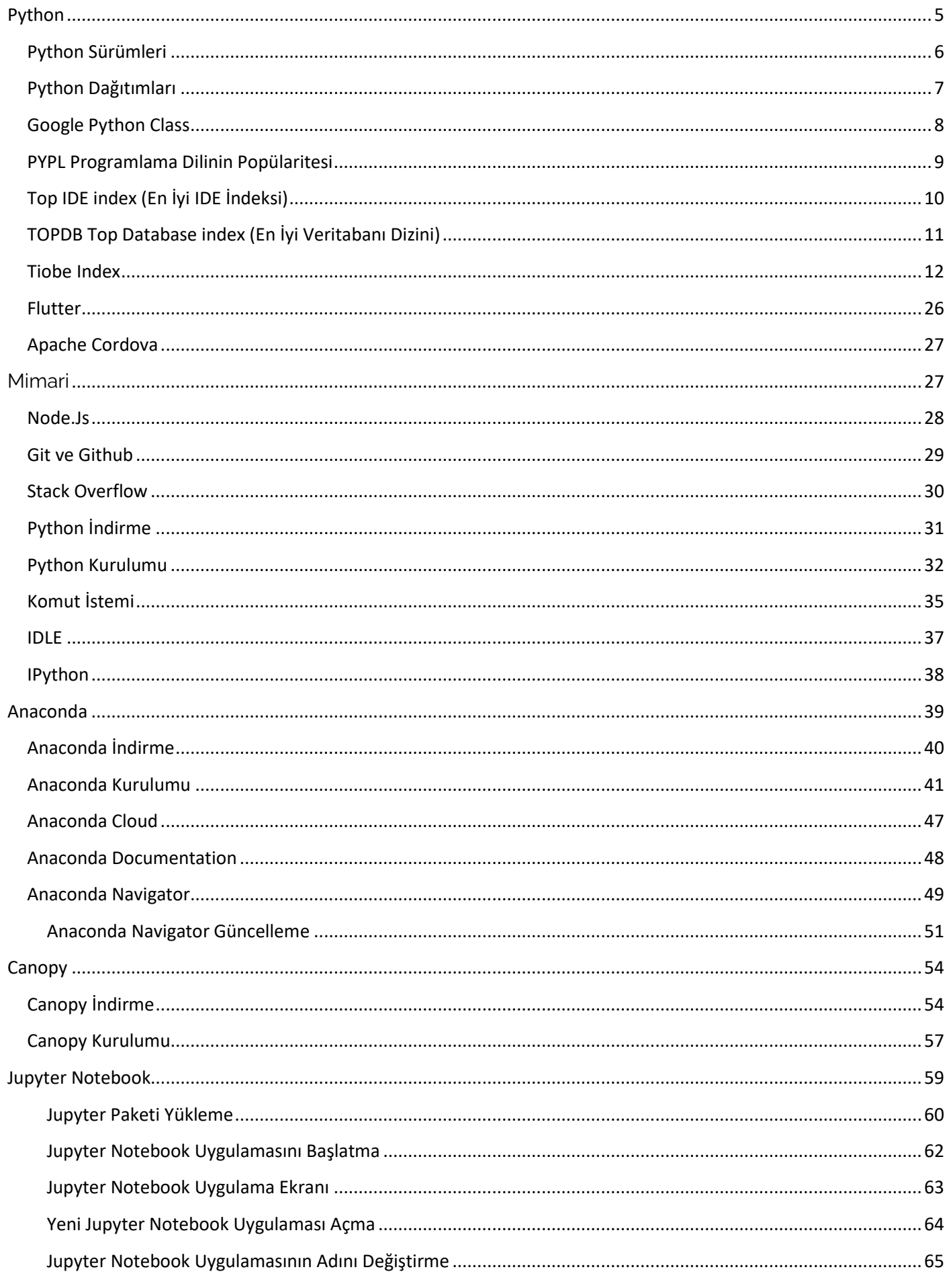

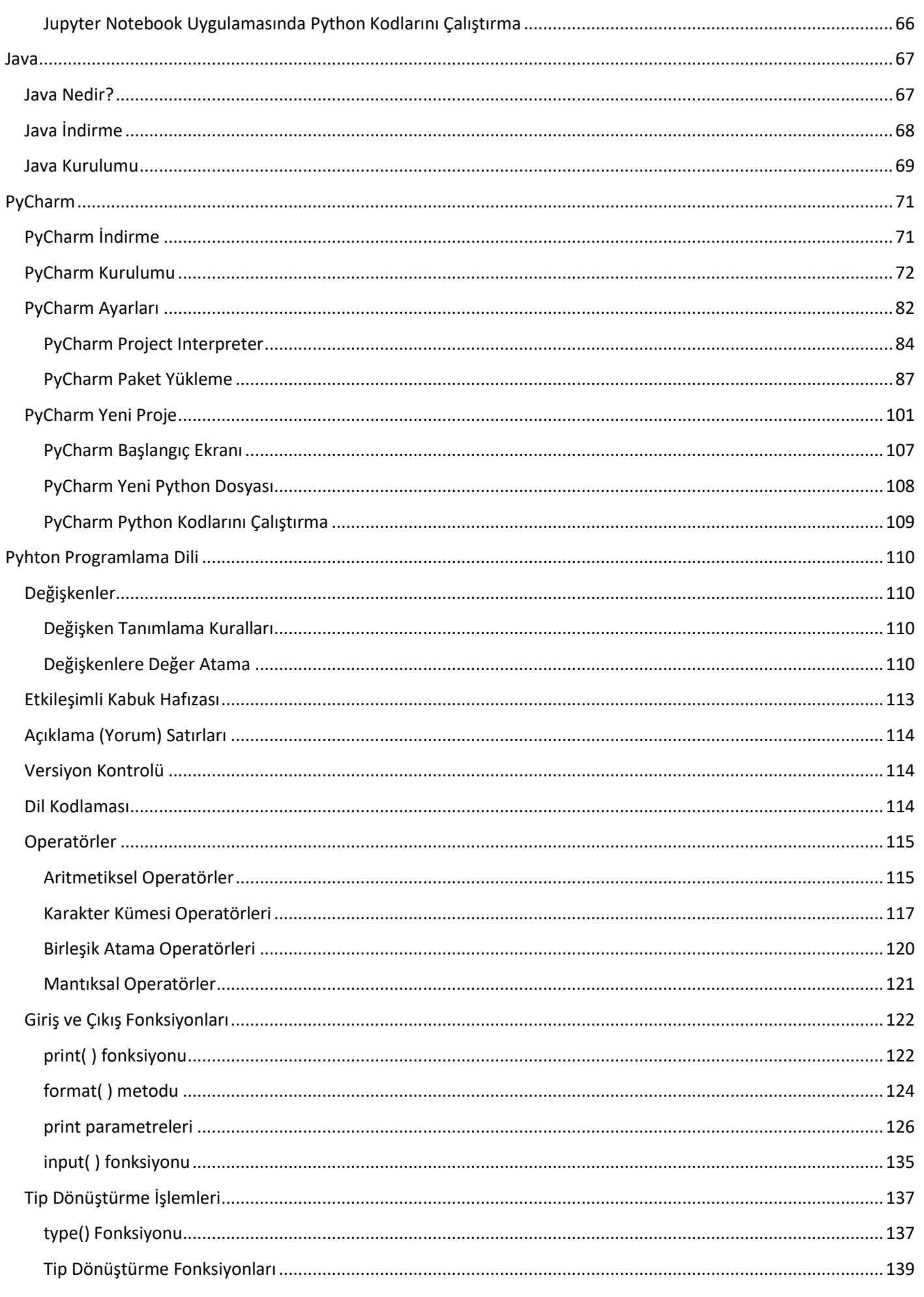

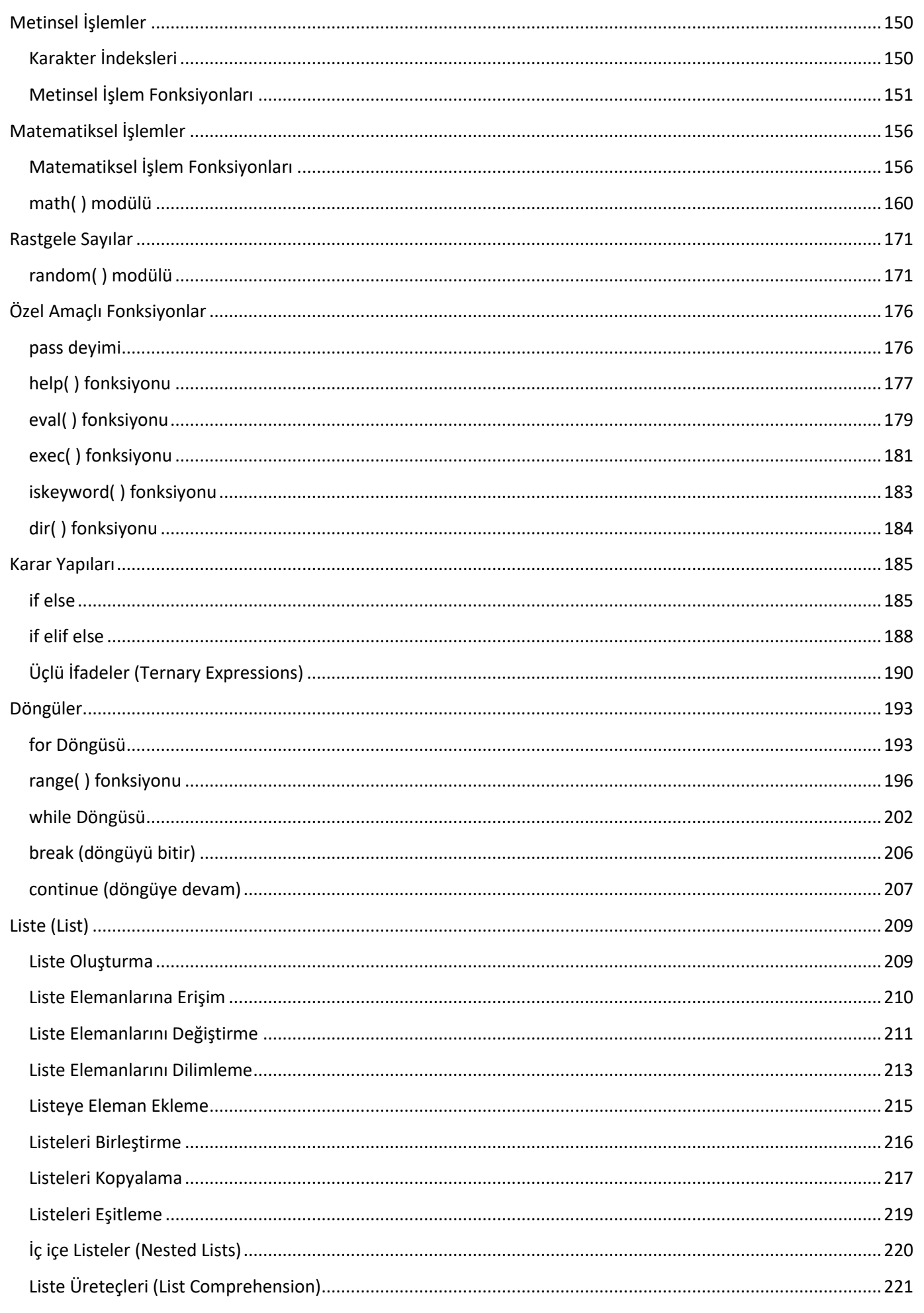

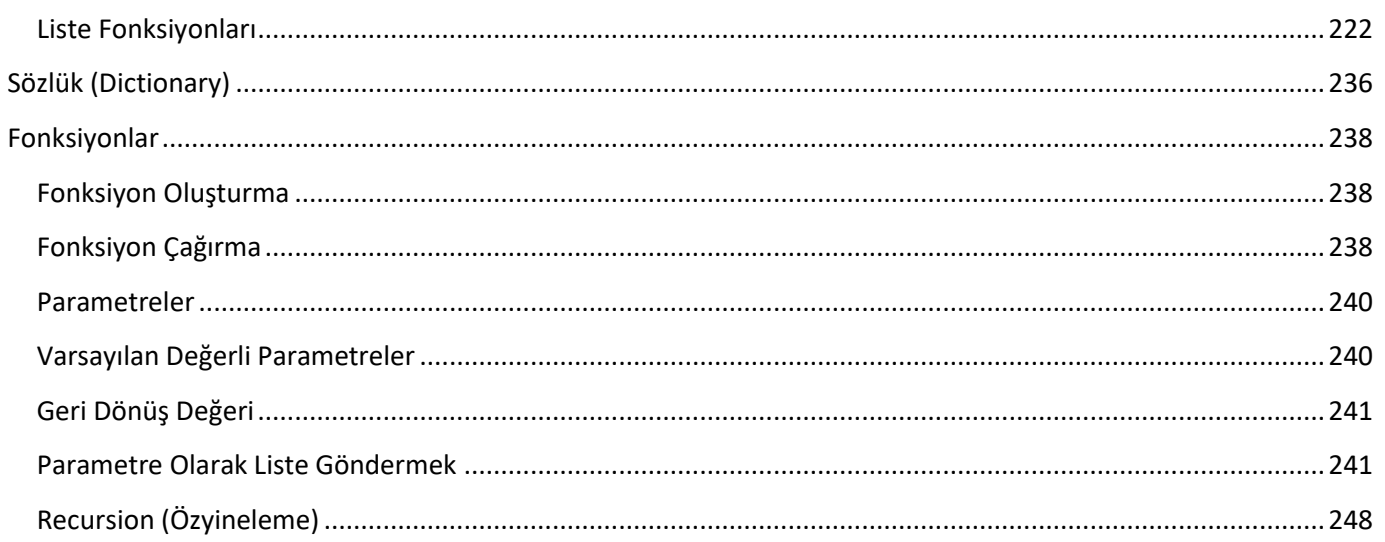

### **Python**

<span id="page-5-0"></span>Geliştirilmeye 1990 yılında Guido van Rossum tarafından Amsterdam'da başlanmıştır.

Adını sanılanın aksine bir yılandan değil Guido van Rossum'un çok sevdiği, Monty Python adlı altı kişilik bir İngiliz komedi grubunun Monty Python's Flying Circus adlı gösterisinden almıştır.

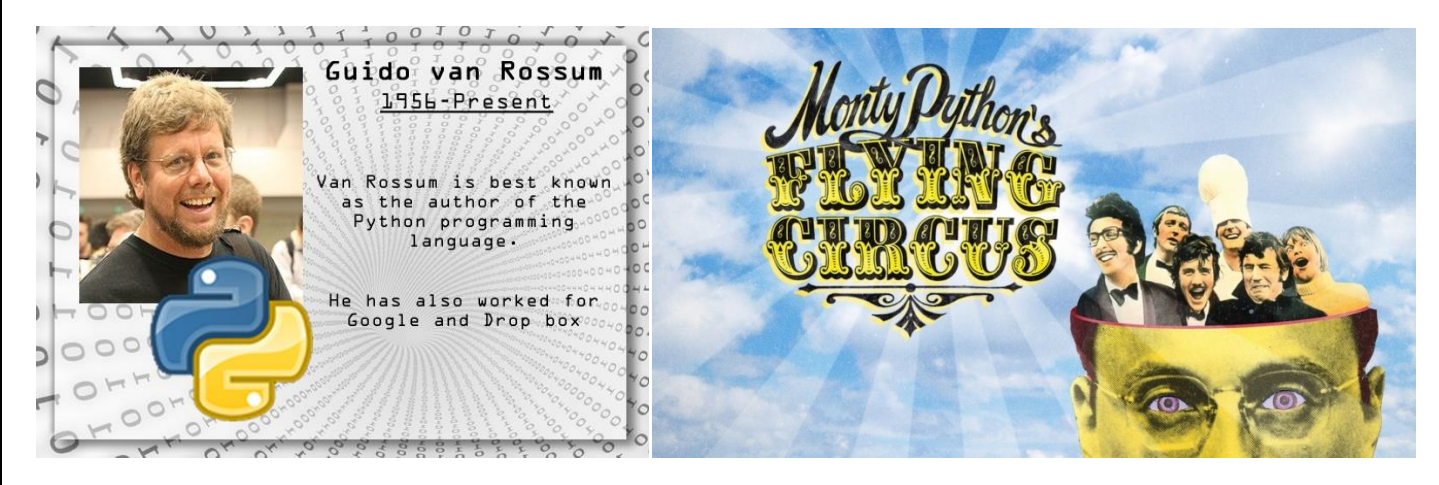

Günümüzde Python Yazılım Vakfı çevresinde toplanan gönüllülerin çabalarıyla sürdürülmektedir. Kodlamasının çok kolay olması nedeniyle dünya üzerinde çok fazla kişi tarafından kullanılan Python, yüksek seviyeli bir programlama dilidir.

Genel amaçlı bir programlama dili olan Python, bazı popüler kütüphanelerin (Numpy, Scipy, Pandas, Matplotlib vb.) de yardımıyla Makine Öğrenmesi, Derin Öğrenme, Optimizasyon, İstatistik ve Veri Bilimi için harika bir ortam sunmaktadır.

Python öğrenmesi kolay, güçlü bir programlama dilidir. Verimli, yüksek seviyeli veri yapılarına, basit ama etkili bir nesne yönelimli programlama yaklaşımına sahiptir. Daha hızlı çalışmanıza ve sistemlerinizi daha etkili bir şekilde bütünleştirmenize olanak sağlayan bir programlama dilidir. Python'un yorumlamalı doğasıyla birlikte zarif sözdizimi (syntax) ve dinamik yazımı, çoğu platformda ve birçok alanda kodlama ve hızlı uygulama geliştirme için onu ideal bir programlama dili yapmıştır. $1$ 

[Nesne yönelimli](https://tr.wikipedia.org/wiki/Nesne_y%C3%B6nelimli), [yorumlamalı,](https://tr.wikipedia.org/wiki/Yorumlanan_programlama_dili) modüler, etkileşimli, [yüksek seviyeli](https://tr.wikipedia.org/w/index.php?title=Y%C3%BCksek_seviyeli_programlama_dili&action=edit&redlink=1) bir [programlama dilidir](https://tr.wikipedia.org/wiki/Programlama_dilleri). Girintilere dayalı basit sözdizimi (syntax), dilin öğrenilmesini ve akılda kalmasını kolaylaştırır. Bu da ona söz diziminin ayrıntıları ile vakit yitirmeden programlama yapılmaya başlanabilen bir dil olma özelliği kazandırır.<sup>2</sup>

Modüler yapısı, sınıf dizgesini (sistem) ve her türlü veri alanı girişini destekler. Her türlü platformda çalışabilir. [\(Unix](https://tr.wikipedia.org/wiki/Unix) , [Linux,](https://tr.wikipedia.org/wiki/Linux) [Mac,](https://tr.wikipedia.org/wiki/Mac) [Windows,](https://tr.wikipedia.org/wiki/Microsoft_Windows) [Amiga,](https://tr.wikipedia.org/wiki/Amiga) [Symbian\)](https://tr.wikipedia.org/wiki/Symbian)

Python ile sistem programlama, kullanıcı arabirimi programlama, ağ programlama, uygulama ve [veritabanı](https://tr.wikipedia.org/wiki/Veritaban%C4%B1) yazılımı programlama gibi birçok alanda yazılım geliştirebilirsiniz.

Syntax (Söz dizimi): Programlama dilinin söz dizimi, syntax olarak ifade edilir.

for  $i$  in  $1:....$  (syntax)

Semantic (Semantik): Programlama dilinin söz diziminin (syntax) anlamsal karşılığıdır.

(anlamsal karşılığı ise döngü yapısı)

<sup>1</sup>https://www.python.org/ 2https://tr.wikipedia.org/wiki/Python\_(programlama\_dili)

### **Python Sürümleri**

<span id="page-6-0"></span>Looking for a specific release? Python releases by version number:

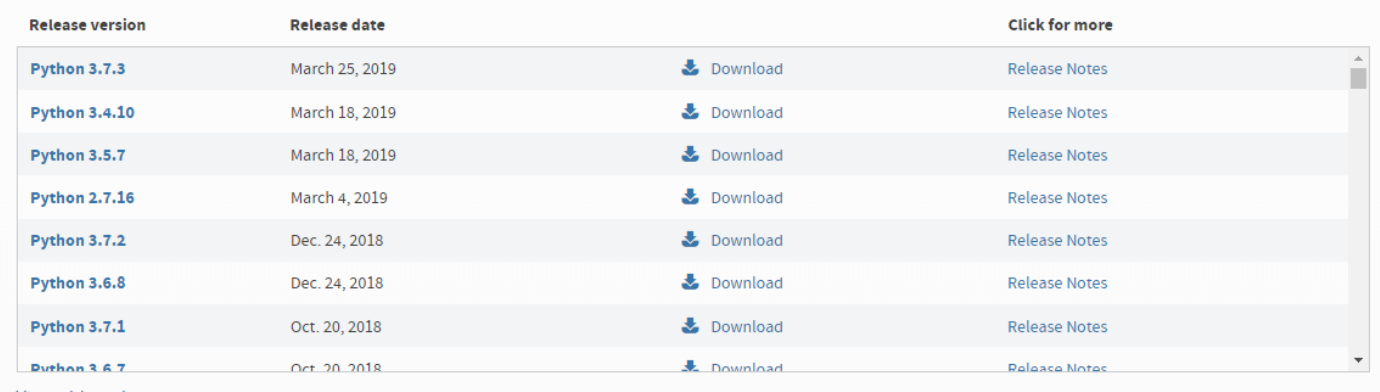

View older releases

Python 1.0 sürümüne Ocak 1994'te ulaşmıştır.

22 Haziran 2001 tarihinden itibaren 2.x serisi yayınlanmaya başlamıştır.

3 Aralık 2008 tarihinden itibaren 3.x serisi yayınlanmaya başlamıştır. Ancak 3.x serisi 2.x serisiyle uyumlu değildir.

2.x serisinde son kararlı sürümü 20 Nisan 2020 tarihinde yayınlanan Python 2.7.18 sürümüdür.

3.x serisinde son kararlı sürümü 2 Ekim 2023 tarihinde yayınlanan Python 3.12.0 sürümüdür.

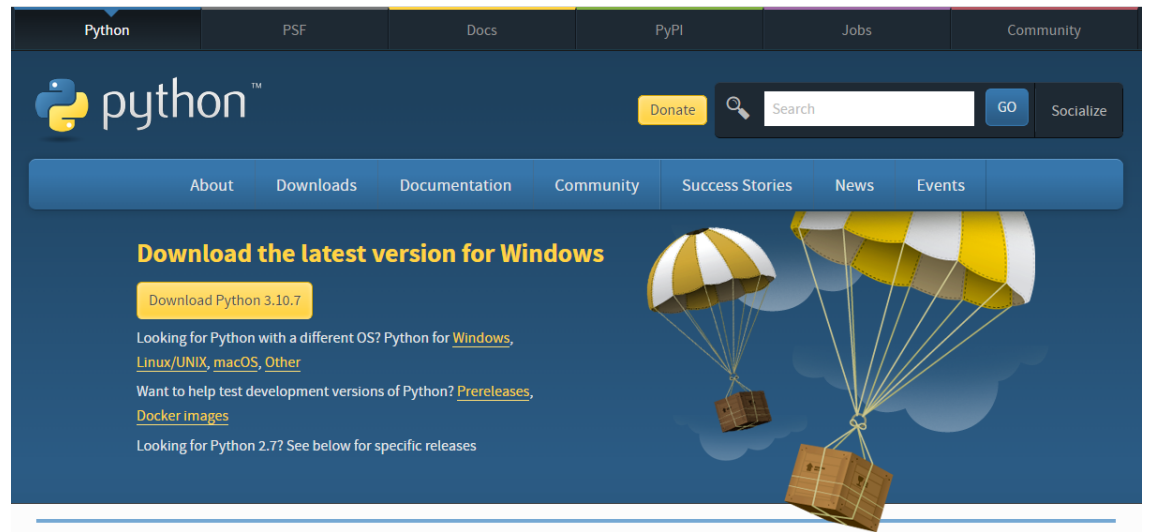

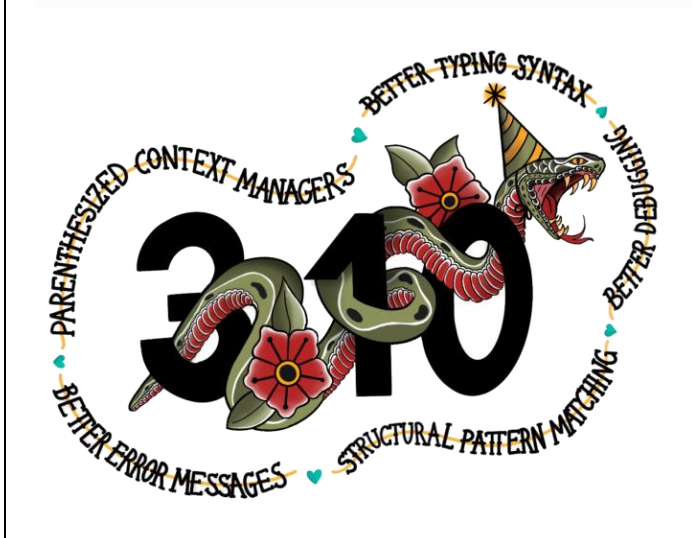

### **Python Dağıtımları**

<span id="page-7-0"></span>Python programlarını yazmak için gereken şeyler çok azdır. Sadece bir metin editörüne (text editor) ve Python yorumlayıcısına ihtiyacınız var. Metin editörü ile programı yazarsınız ve yorumlayıcıya bu dosyayı okuyup çalıştırmasını söylersiniz. Hepsi bu kadar.

Metin editörü olarak notepad, emacs, gedit gibi programlar kullanılabilir. Ancak Word, LibreOffice Writer gibi kelime işlemcileri kullanamazsınız. Bunlar yazıları kendilerine özgü bir biçimde saklarlar ve Python yorumlayıcısı bu dosyaları okuyamaz.

Python yorumlayıcısını Python resmi sayfasından indirip kolayca kurabilirsiniz. Her platformda (Windows, MacOS, Unix, Linux) çalışabilen bir Python derleyicisi vardır. Bir makinede yazdığınız bir Python programını, gerekli yorumlayıcının mevcut olduğu başka bir makinede, farklı bir işletim sistemi kullansa bile, çalıştırabilirsiniz.

Python yorumlayıcısı sisteminizde mevcut bile olabilir. Linux kullanıyorsanız zaten kuruludur. Çünkü birçok sistem programı Python kullanır. Ubuntu, Fedora gibi paket yönetim sistemi olan bir dağıtım kullanıyorsanız, paket yöneticisi aracılığıyla kurmanız daha iyi olabilir.

Bir editör ve yorumlayıcı, program yazmanız ve çalıştırmanız için yeterlidir ve başlangıç için şart değildir. Ancak bazı Python geliştirme araçları size hız ve kolaylık sağlar. Söz gelişi IDLE, Spyder, Jupyter Notebook, PyCharm gibi bir IDE (bütünleşik geliştirme ortamı) kullanmayı tercih edebilirsiniz.

Python kurmak için başka bir yol Anaconda veya Canopy gibi Python dağıtımları. Bunların en büyük avantajı, ileri seviye kullanıcıların ihtiyaç duyduğu modüllerin, sürümleri birbiriyle uyumlu olacak şekilde düzenlenerek bir araya getirilmiş olmaları. Spyder, Jupyter Notebook gibi yazılımlar da bu dağıtımlara dahil. Tabii bu modülleri ayrı ayrı da kurabilirsiniz.<sup>3</sup>

3http://www.veridefteri.com/2017/12/08/temel-python-programlama-ilk-adimlar/

### **Google Python Class**

<span id="page-8-0"></span>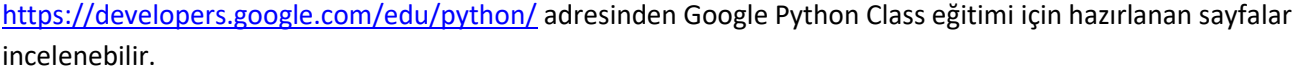

Google for Education > Python

 $\mathbb{Q}$ Ara TÜM ÜRÜNLER

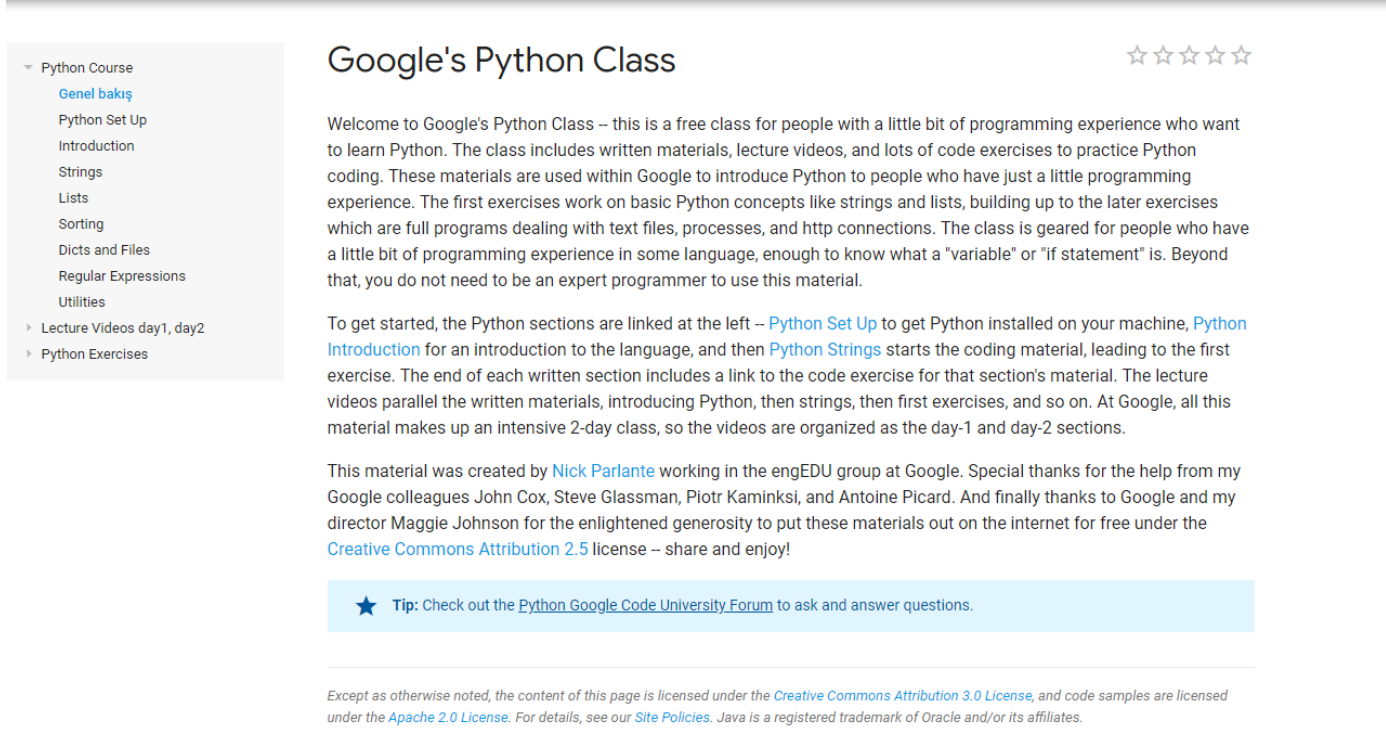

Son güncelleme: Mart 9, 2016.

Google'ın Python Sınıfı, Python öğrenmek isteyen, biraz programlama deneyimi olan insanlar için ücretsiz bir sınıftır.

Sınıf Python kodlaması için yazılı materyaller, ders videoları ve birçok kod alıştırmaları içerir.

Bu materyaller Google'da Python'u sadece biraz programlama tecrübesi olan insanlara tanıtmak için kullanılır.

İlk alıştırmalar karakter dizileri ve listeler gibi temel Python konseptleri üzerinde çalışmakta, daha sonra alıştırmalara kadar metin dosyaları, işlemler ve http bağlantıları ile ilgili tam programlar olan çalışmaları geliştirmektedir.

Sınıf, bir dilde biraz "programlama" tecrübesi olan ve "değişken" veya "if ifadesi" ne olduğunu bilmek için yeterlidir.

Bunun ötesinde, bu materyali kullanmak için uzman bir programcı olmanıza gerek yoktur.

### **PYPL Programlama Dilinin Popülaritesi**

<span id="page-9-0"></span>Programlama Dili Dizininin PYPL Popülaritesi, dil eğitimlerinin Google'da ne sıklıkta arandığını analiz ederek oluşturulur.

Bir dil öğreticisi ne kadar çok aranırsa, dilin o kadar popüler olduğu varsayılır. Öncü bir göstergedir. Ham veriler Google Trends'ten gelir.

Kolektif akla inanıyorsanız, PYPL Programlama Dili Popülerliği endeksi, hangi dili çalışacağınıza veya hangisini yeni bir yazılım projesinde kullanacağınıza karar vermenize yardımcı olabilir.

<https://pypl.github.io/PYPL.html> adresinden güncel sıralamalar takip edilebilir.

|  | A phpMyAdmin <b>[2]</b> Yazar [2] Okul [2] Gelir Gider ®, Döviz ● G.Akademik Da G.Çeviri in Tureng D YouTube 24 Eru Webmail ● Eru Obisis     Eru Ögrenci İşleri @ Eru FBE Tin Haruzem ● Harran ◆ EBYS ● Kybs Harran ● Birecik MYO ●<br><b>PYPL Index</b><br>10 TOP IDE 10 TOP ODE 10 TOP DB |                         |                                             |              |        |              |  |  |
|--|----------------------------------------------------------------------------------------------------|-------------------------|---------------------------------------------|--------------|--------|--------------|--|--|
|  | PYPL PopularitY of Programming Language                                                                                                    |                         |                                             |              |        |              |  |  |
|  |                                                                                                    |                         | Worldwide, Oct 2022 compared to a year ago: |              |        |              |  |  |
|  |                                                                                                    | Rank                    | Change                                      | Language     | Share  | <b>Trend</b> |  |  |
|  |                                                                                                    | $\overline{1}$          |                                             | Python       | 28.3%  | $-1.8%$      |  |  |
|  |                                                                                                    | $\overline{2}$          |                                             | Java         | 17.2%  | $-0.9%$      |  |  |
|  |                                                                                                    | $\overline{\mathbf{3}}$ |                                             | JavaScript   | 9.69%  | $+0.4%$      |  |  |
|  |                                                                                                    | $\boldsymbol{\Lambda}$  |                                             | C#           | 7.2%   | $-0.2%$      |  |  |
|  |                                                                                                    | 5                       |                                             | $C/C++$      | 6.45%  | $-0.5%$      |  |  |
|  |                                                                                                    | 6                       |                                             | PHP          | 5.39%  | $-0.9%$      |  |  |
|  |                                                                                                    | $\overline{7}$          |                                             | $\mathsf{R}$ | 4.03%  | $+0.3%$      |  |  |
|  | The PYPL PopularitY of Programming Language Index is                                                                                                    | 8                       | ተተተ                                         | TypeScript   | 2.71%  | $+1.1%$      |  |  |
|  | created by analyzing how often language tutorials are searched<br>on Google.                                                                                                    | $\overline{9}$          | $\ddot{\mathbf{v}}$                         | Objective-C  | 2.16%  | $+0.2%$      |  |  |
|  |                                                                                                    | 10 <sup>10</sup>        | <b>11</b>                                   | Go           | 2.08%  | $+0.5%$      |  |  |
|  | The more a language tutorial is searched, the more popular the language is assumed to be. It is a<br>leading indicator. The raw data comes from Google Trends.                                                                                                    | 11                      | $\downarrow$                                | Swift        | 2.05%  | $+0.4%$      |  |  |
|  | If you believe in collective wisdom, the PYPL Popularity of Programming Language index can<br>help you decide which language to study, or which one to use in a new software project.                                                                                                    | 12                      | $+ + +$                                     | Kotlin       | 1.81%  | $+0.1%$      |  |  |
|  |                                                                                                    | 13                      | <b>1111</b>                                 | Rust         | 1.57 % | $+0.8%$      |  |  |
|  |                                                                                                    | 14                      | $\ddot{\mathbf{v}}$                         | Matlab       | 1.52%  | $+0.1%$      |  |  |
|  |                                                                                                    | 15                      |                                             | Ruby         | 1.13%  | $+0.1%$      |  |  |
|  |                                                                                                    | 16                      | $++$                                        | <b>VBA</b>   | 0.96%  | $-0.3%$      |  |  |
|  |                                                                                                    | 17                      | <b>111111</b>                               | Scala        | 0.78%  | $+0.3%$      |  |  |
|  |                                                                                                    | 18                      | 个                                           | Ada          | 0.76%  | $+0.2%$      |  |  |

çok kaybeden (%-4.7)

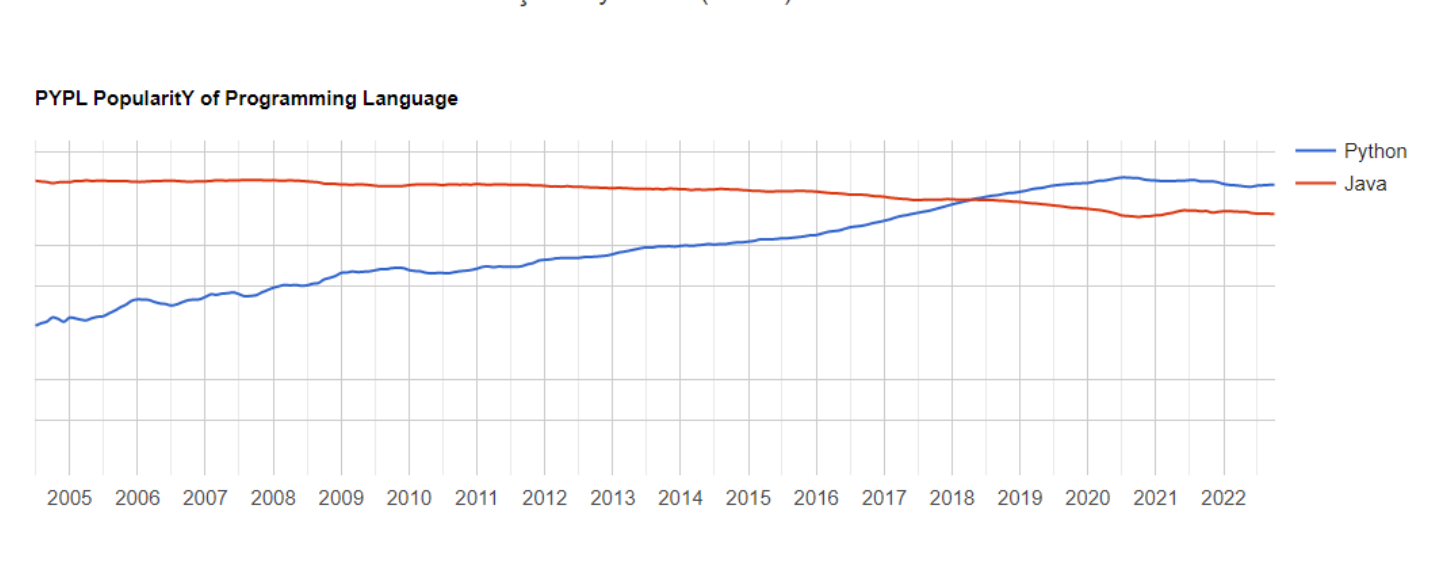

### **Top IDE index (En İyi IDE İndeksi)**

<span id="page-10-0"></span>En İyi IDE Dizini, IDE'lerin indirme sayfasının Google'da ne sıklıkla arandığını analiz ederek oluşturulur.

Bir IDE ne kadar çok aranırsa, IDE'nin o kadar popüler olduğu varsayılır. Ham veriler Google Trends'ten gelir.

Kolektif akla inanıyorsanız, Top IDE dizini, yazılım geliştirme projeniz için hangi IDE'yi kullanacağınıza karar vermenize yardımcı olabilir.

<https://pypl.github.io/IDE.html> adresinden güncel sıralamalar takip edilebilir.

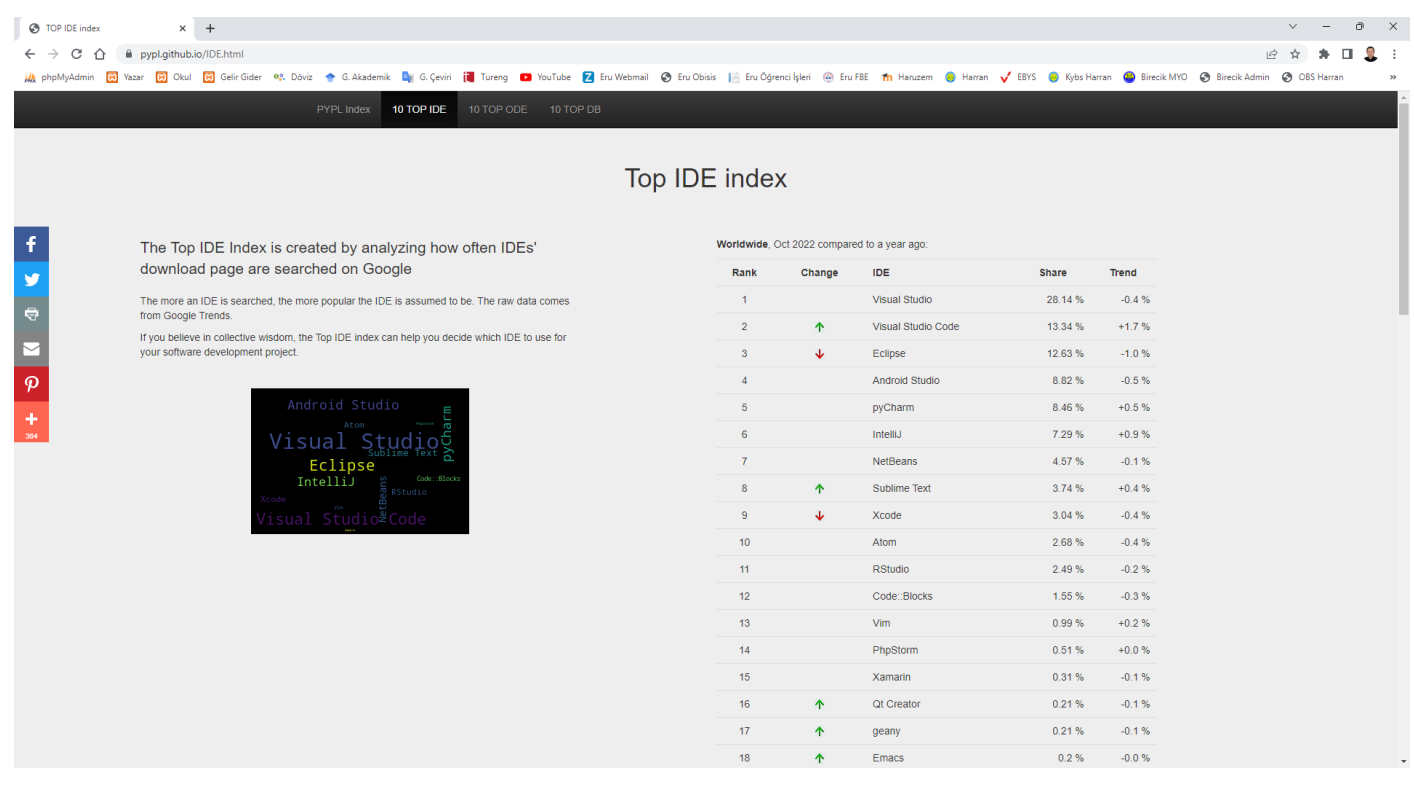

Dünya çapında, Visual Studio en popüler IDE'dir, Visual Studio Code son 5 yılda en fazla büyüyen (%10.9) ve Eclipse en çok kaybeden (%-13.2)

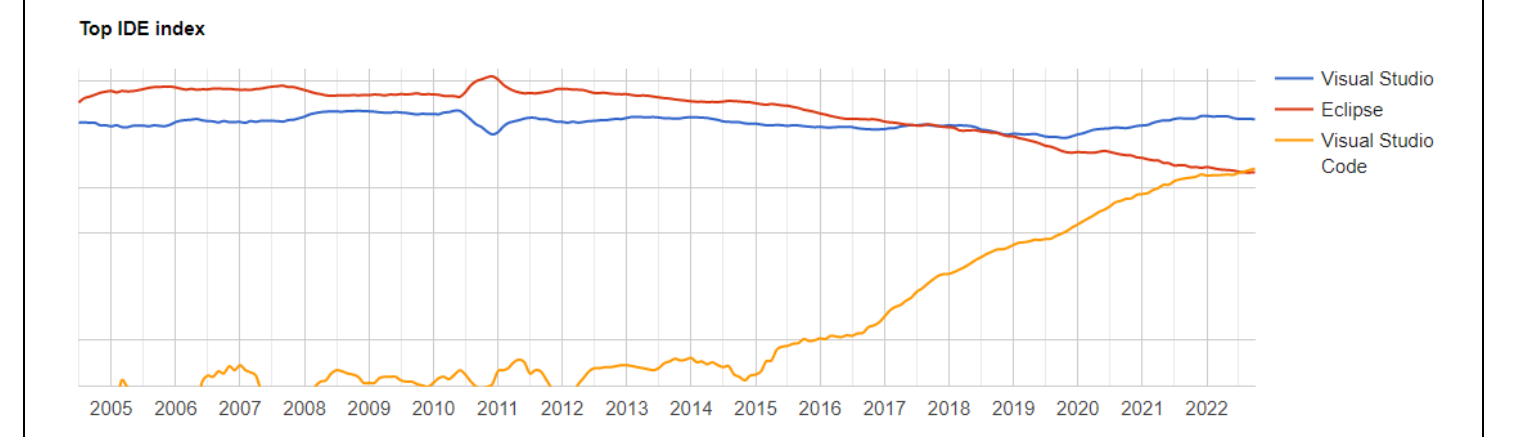

### **TOPDB Top Database index (En İyi Veritabanı Dizini)**

<span id="page-11-0"></span>TOPDB En İyi Veritabanı Dizini, veritabanı adlarının Google'da ne sıklıkla arandığını analiz ederek oluşturulur.

Bir Veritabanı ne kadar çok aranırsa, Veritabanının o kadar popüler olduğu varsayılır. Öncü bir göstergedir. Ham veriler Google Trends'ten gelir.

Kolektif akla inanıyorsanız, TOPDB En İyi Veritabanı dizini, yazılım geliştirme projeniz için hangi Veritabanını kullanacağınıza karar vermenize yardımcı olabilir.

<https://pypl.github.io/DB.html> adresinden güncel sıralamalar takip edilebilir.

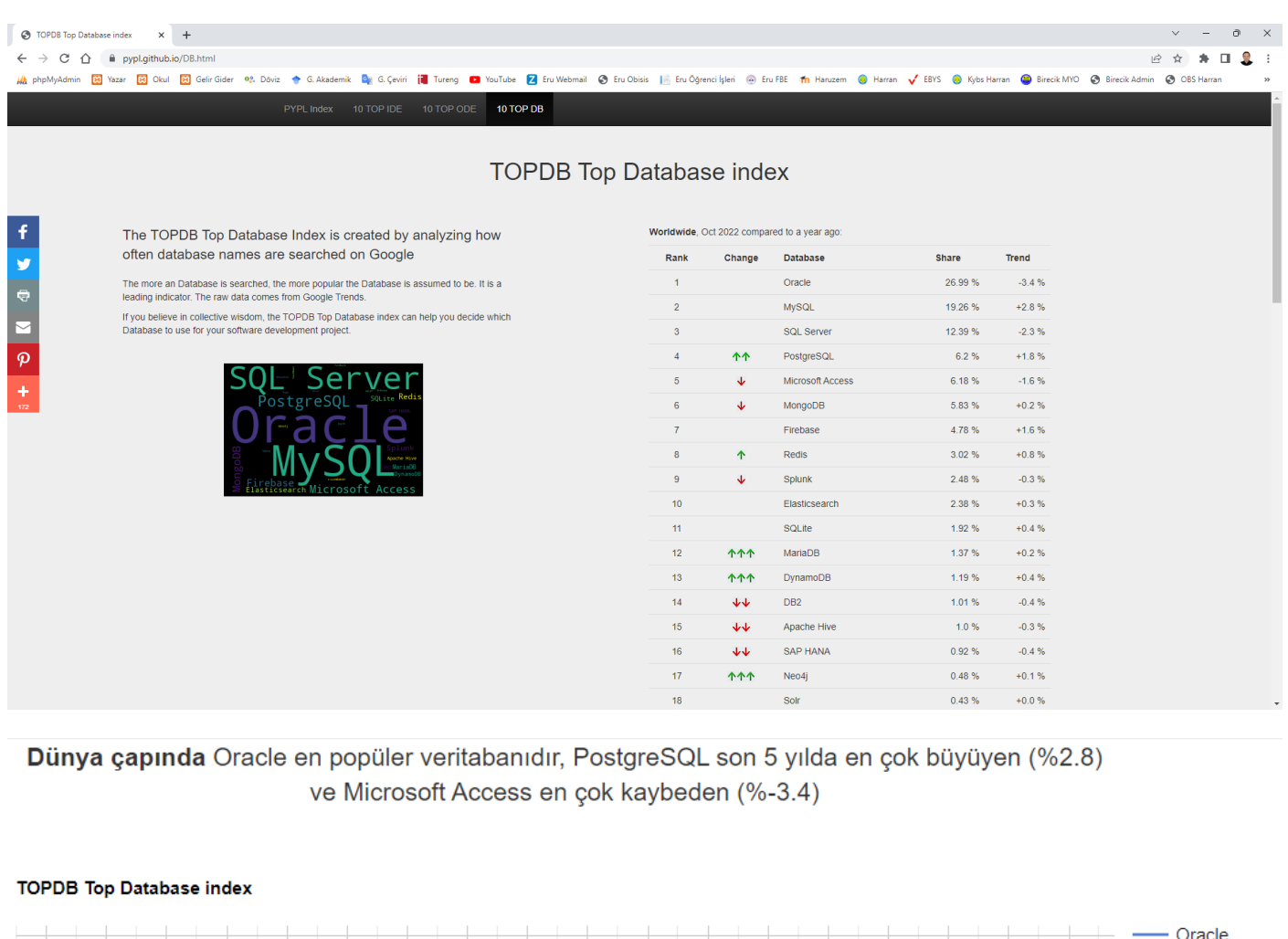

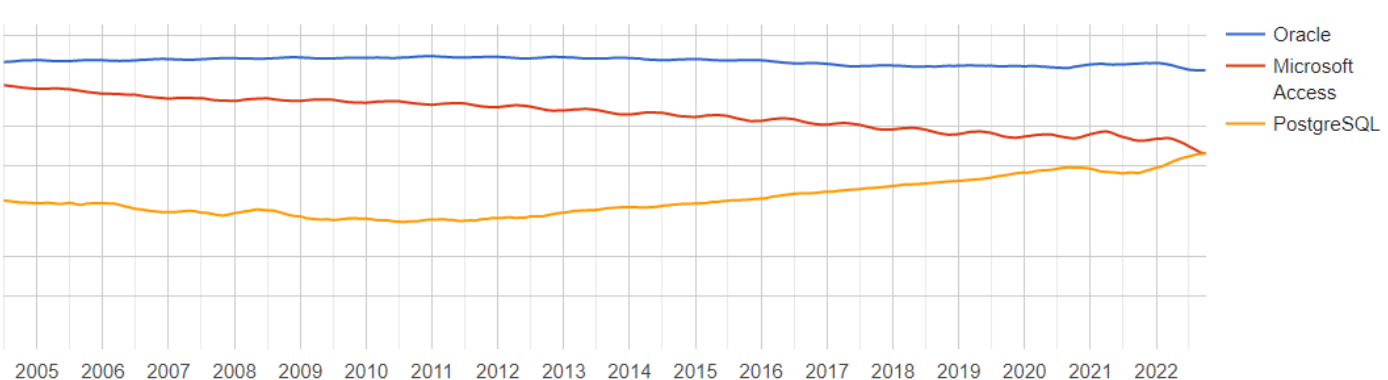

### **Tiobe Index**

<span id="page-12-0"></span>TIOBE Programlama Topluluğu indeksi, programlama dillerinin popülerliğinin bir göstergesidir.

<https://www.tiobe.com/tiobe-index/> adresinden güncel sıralamalar takip edilebilir.

TIOBE Programlama Topluluğu endeksi, programlama dillerinin popülerliğinin bir göstergesidir. Endeks ayda bir güncellenir. Derecelendirmeler, dünya çapındaki yetenekli mühendislerin sayısına, kurslara ve üçüncü taraf satıcılara dayanmaktadır. Derecelendirmeleri hesaplamak için Google, Bing, Yahoo !, Wikipedia, Amazon, YouTube ve Baidu gibi popüler arama motorları kullanılır. TIOBE indeksinin en iyi programlama dili veya çoğu kod satırının yazıldığı dil ile ilgili olmadığına dikkat etmek önemlidir.

Dizin, programlama becerilerinizin hala güncel olup olmadığını kontrol etmek veya yeni bir yazılım sistemi oluşturmaya başlarken hangi programlama dilinin benimsenmesi gerektiği konusunda stratejik bir karar vermek için kullanılabilir.

### **Cok Uzun Vadeli Tarih**

Büyük resmi görmek için lütfen yıllar öncesinin en iyi 10 programlama dilinin konumlarını aşağıda bulabilirsiniz. Lütfen bunların 12 aylık bir süre için ortalama pozisyonlar olduğunu unutmayın.

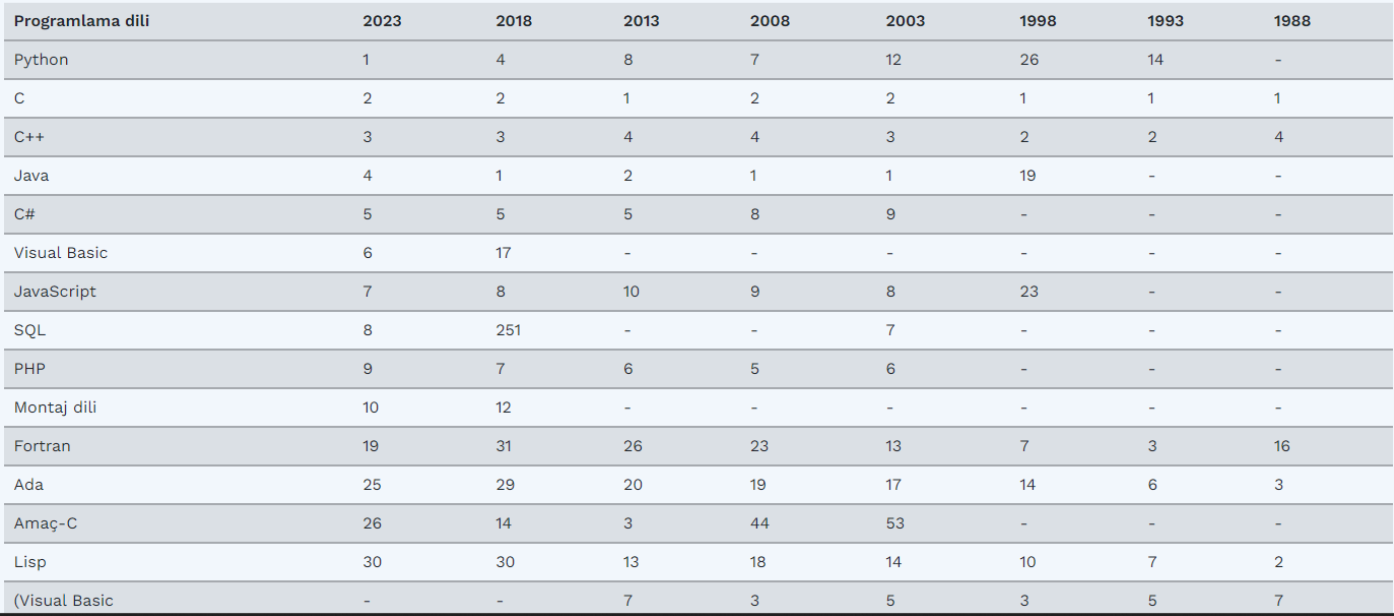

# Eylül 2022 TIOBE Endeksi

### Eylül Manseti: Julia, TIOBE endeksinin ilk 20'sine yaklasıyor

Julia programlama dili, ilk 20 pozisyonundan sadece %0,05 uzakta. Julia, sayısal analiz ve hesaplamalı bilim için tasarlanmıştır. Bu alanda birçok rakip dil var. Peki Julia'yı öne çıkaran nedir? Julia, Matlab'ı yener çünkü çok daha moderndir ve ücretsiz olarak kullanılabilir. Ayrıca Julia, Python ve R'yi çok daha hızlı olduğu için yener. Rakam kırma ve modelleme alanında büyük bir talep olduğu için Julia'nın yakın gelecekte ilk 20'ye girme konusunda ciddi bir şansı var. Rust dilinin de bir süredir ilk 20 kapıyı çaldığını, ancak şu ana kadar başarılı olmadığını unutmayın. Julia'nın aynı kaderi yaşayıp yaşamayacağını zaman gösterecek. -- Paul Jansen CEO TIOBE Yazılımı

TIOBE Programlama Topluluğu endeksi, programlama dillerinin popülaritesinin bir göstergesidir. Endeks ayda bir güncellenir. Derecelendirmeler, dünya çapındaki yetenekli mühendislerin, kursların ve üçüncü taraf satıcıların sayısına dayanmaktadır. Derecelendirmeleri hesaplamak için Google, Bing, Yahoo!, Wikipedia, Amazon, YouTube ve Baidu gibi popüler arama motorları kullanılmaktadır. TIOBE indeksinin en iyi programlama dili veya çoğu kod satırının yazıldığı dil ile ilgili olmadığını belirtmek önemlidir .

Dizin, programlama becerilerinizin hala güncel olup olmadığını kontrol etmek veya yeni bir yazılım sistemi oluşturmaya başlarken hangi programlama dilinin benimsenmesi gerektiği konusunda stratejik bir karar vermek için kullanılabilir. TIOBE indeksinin tanımı burada bulunabilir

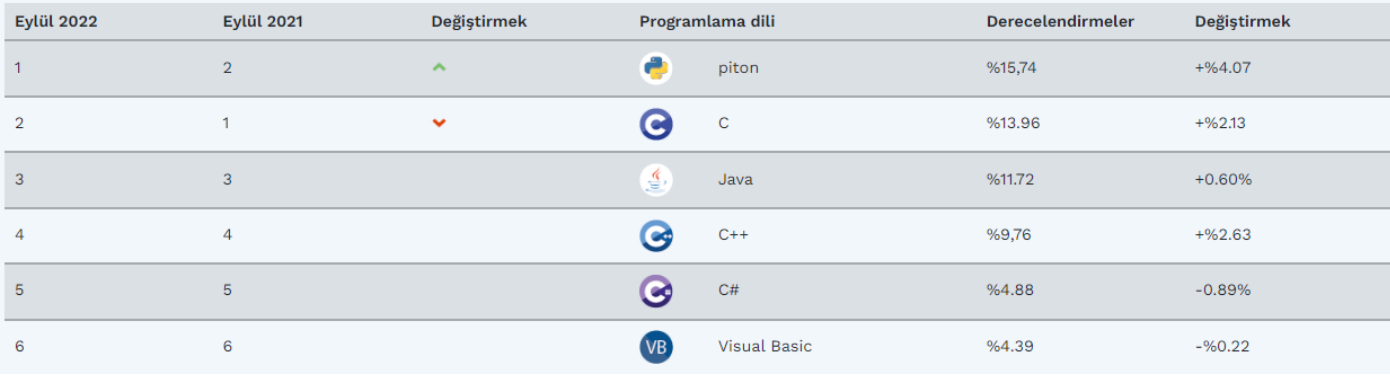

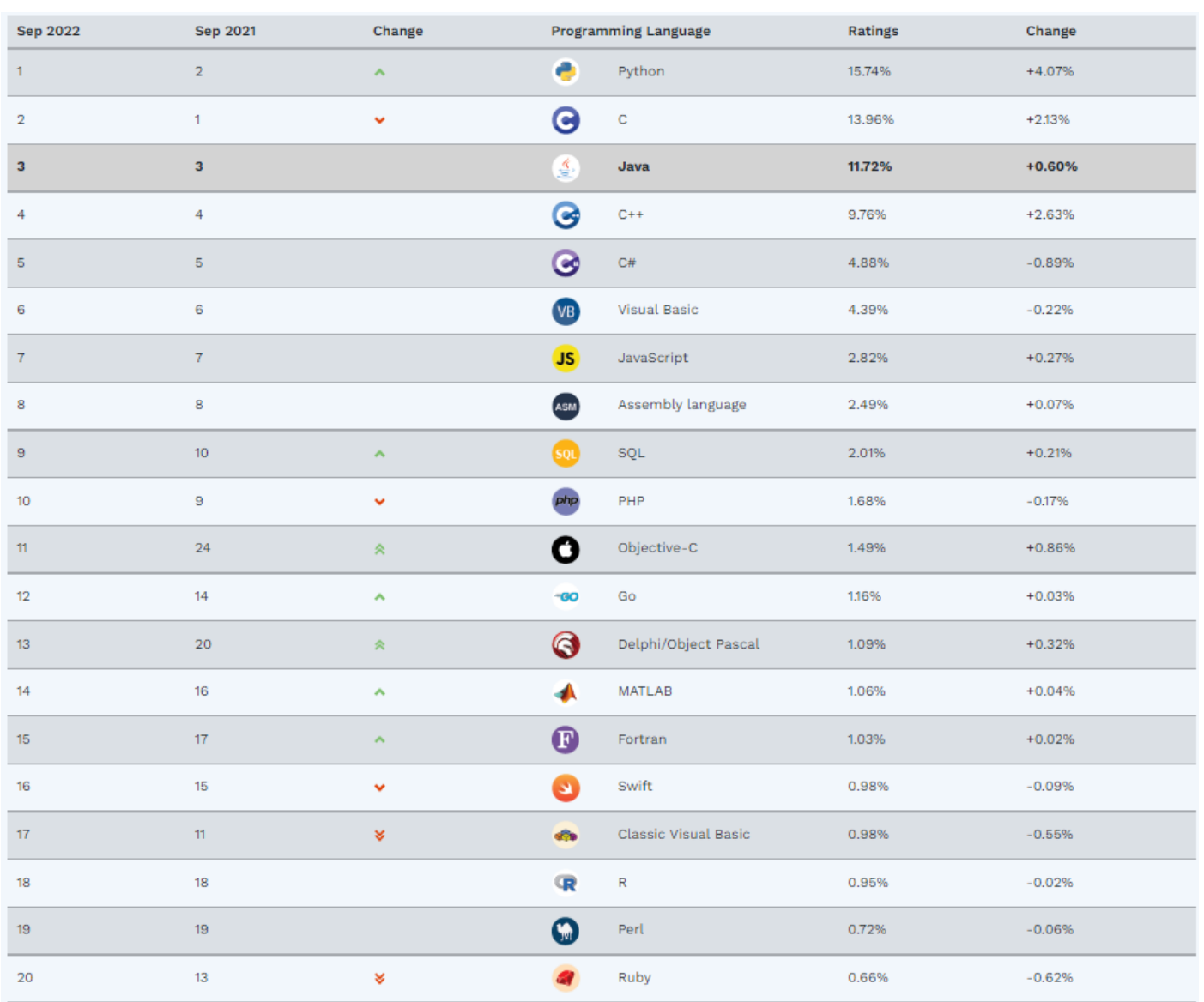

### **Eylül Manşeti: Julia, TIOBE endeksinin ilk 20'sine yaklaşıyor**

Julia programlama dili, ilk 20 pozisyonundan sadece %0,05 uzakta. Julia, sayısal analiz ve hesaplamalı bilim için tasarlanmıştır. Bu alanda birçok rakip dil var. Peki Julia'yı öne çıkaran nedir? Julia, Matlab'ı yener çünkü çok daha moderndir ve ücretsiz olarak kullanılabilir. Ayrıca Julia, Python ve R'yi çok daha hızlı olduğu için yener. Rakam kırma ve modelleme alanında büyük bir talep olduğu için Julia'nın yakın gelecekte ilk 20'ye girme konusunda ciddi bir şansı var. Rust dilinin de bir süredir ilk 20 kapıyı çaldığını, ancak şu ana kadar başarılı olmadığını unutmayın. Julia'nın aynı kaderi yaşayıp yaşamayacağını zaman gösterecek. -- *Paul Jansen CEO TIOBE Yazılımı*

# Python Programlama Dili

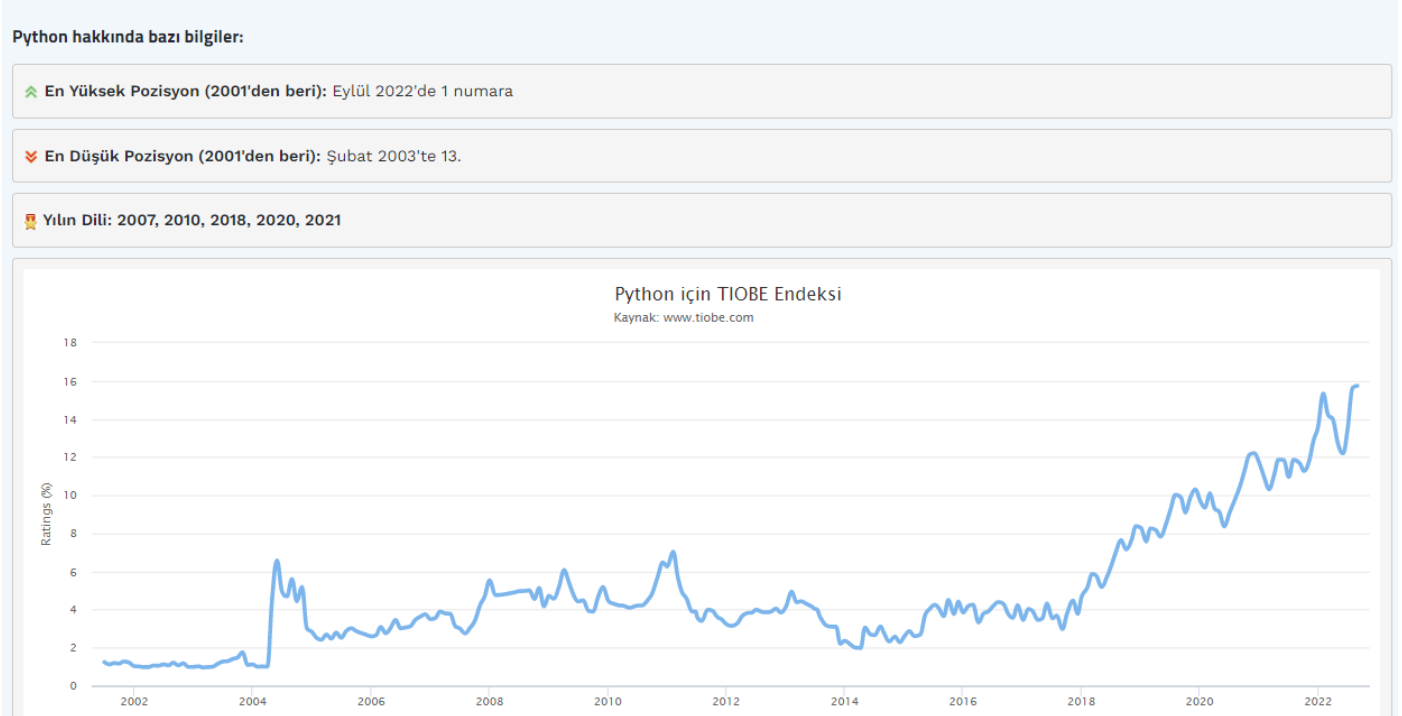

# **Python Programlama Dili**

### Python hakkında bazı bilgiler:

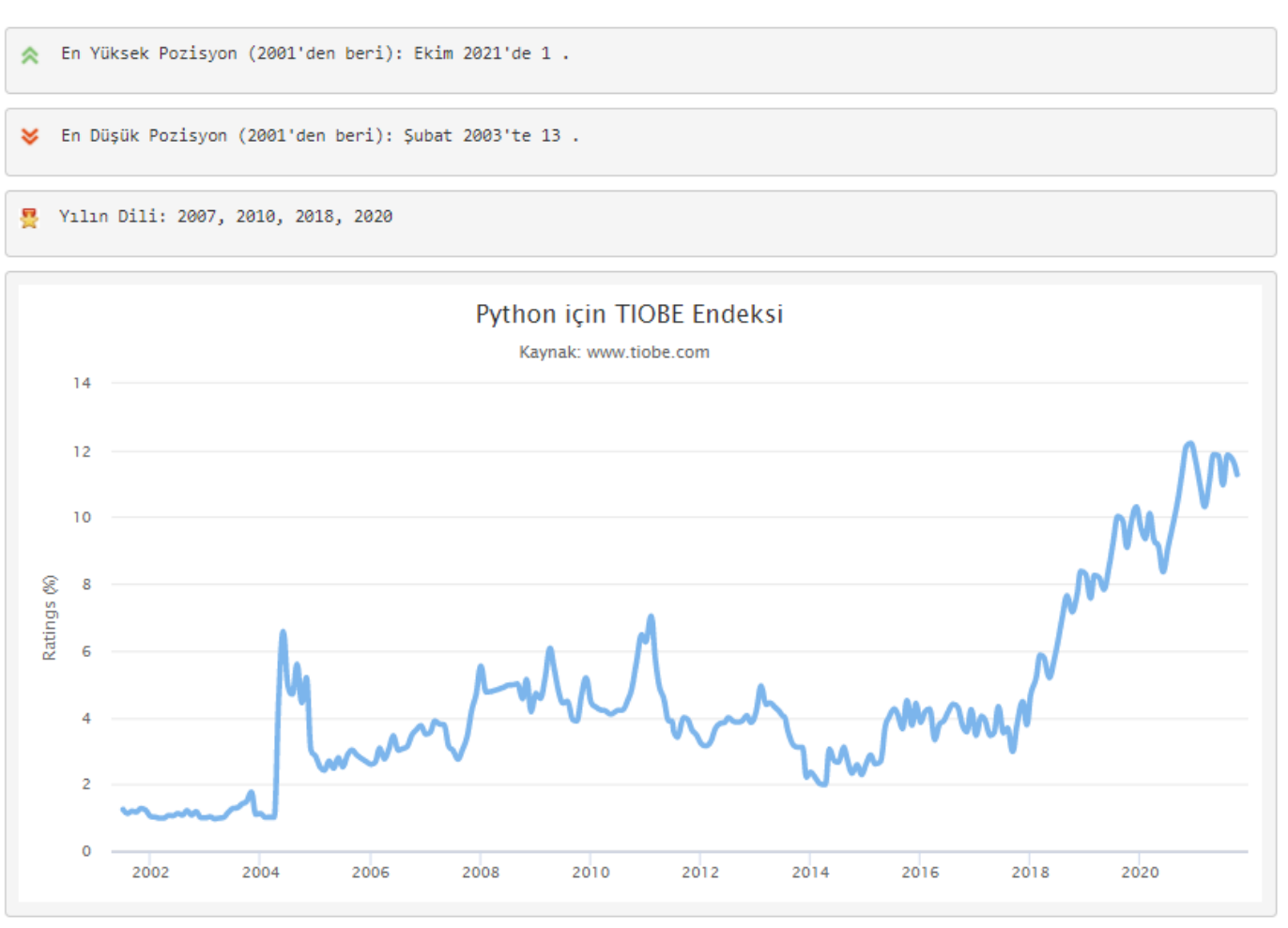

# Java Programlama Dili

Java hakkında bazı bilgiler:

En Yüksek Pozisyon (2001'den beri): Nisan 2020'de 1.

#### V En Düşük Konum (2001'den beri): Eylül 2022'de 3.

#### P Yılın Dili: 2005, 2015

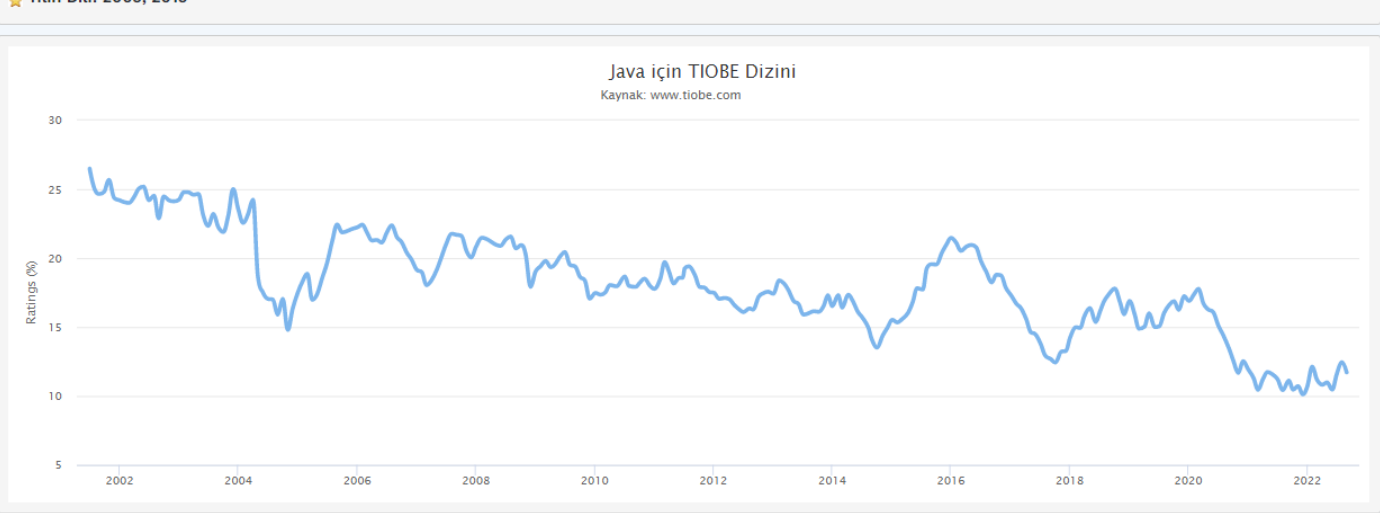

### Java Programlama Dili

### Java hakkında bazı bilgiler:

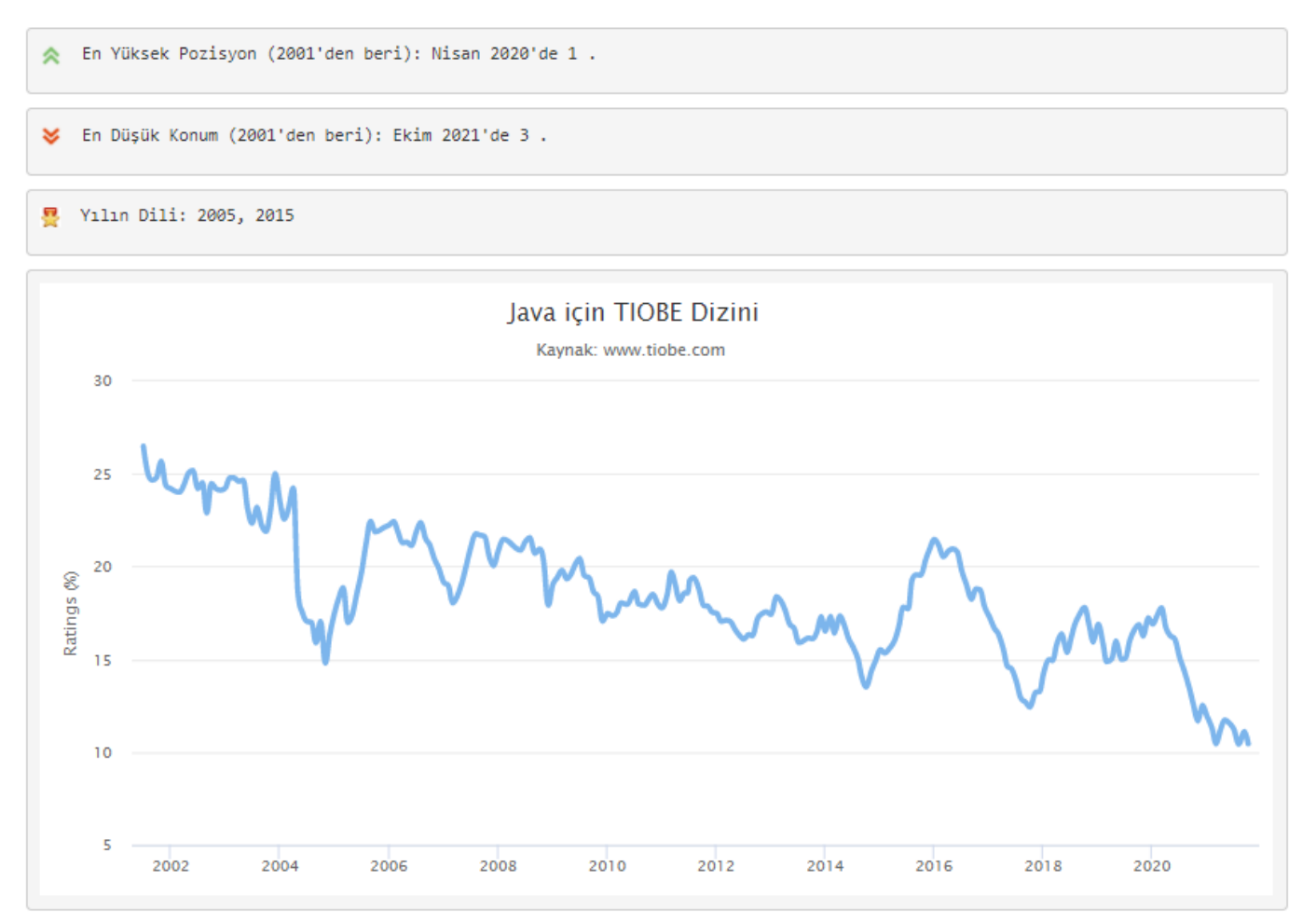

# C Programlama Dili

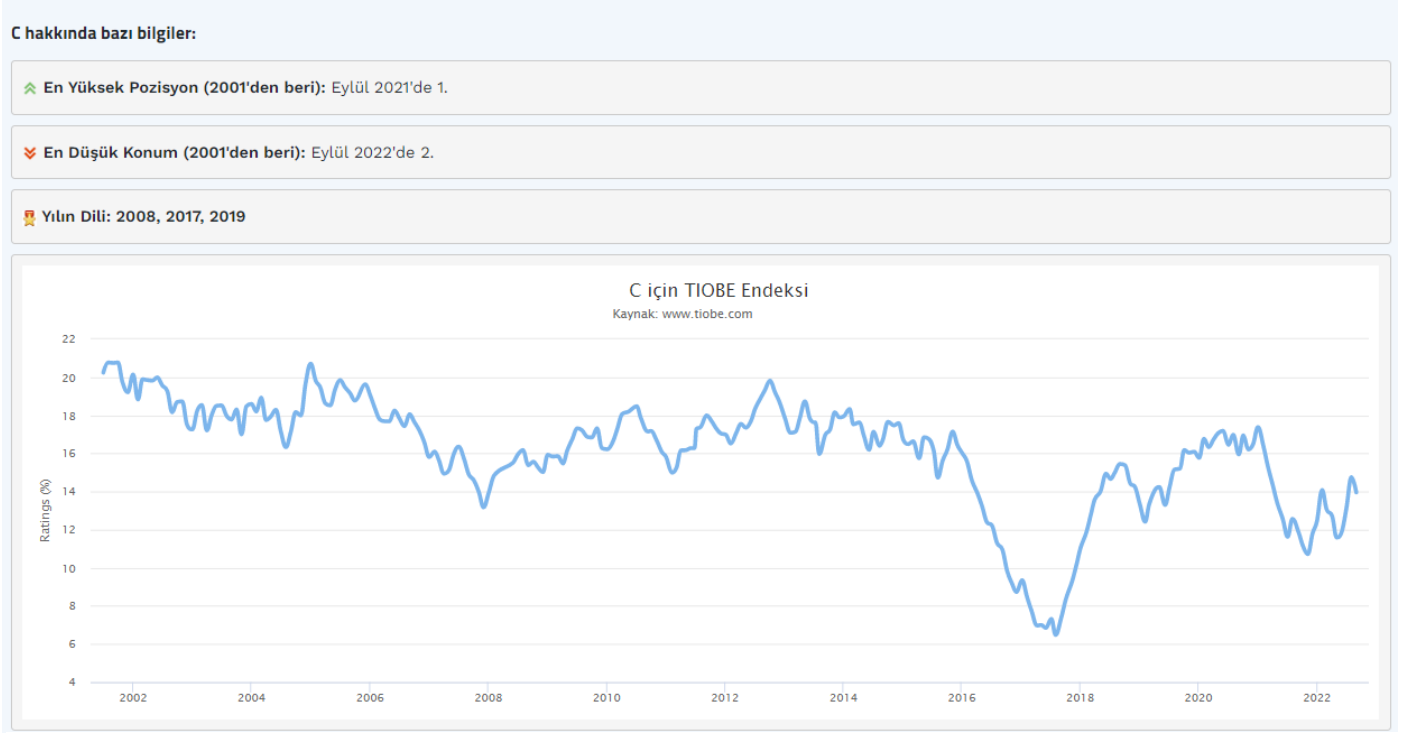

# C Programlama Dili

C hakkında bazı bilgiler:

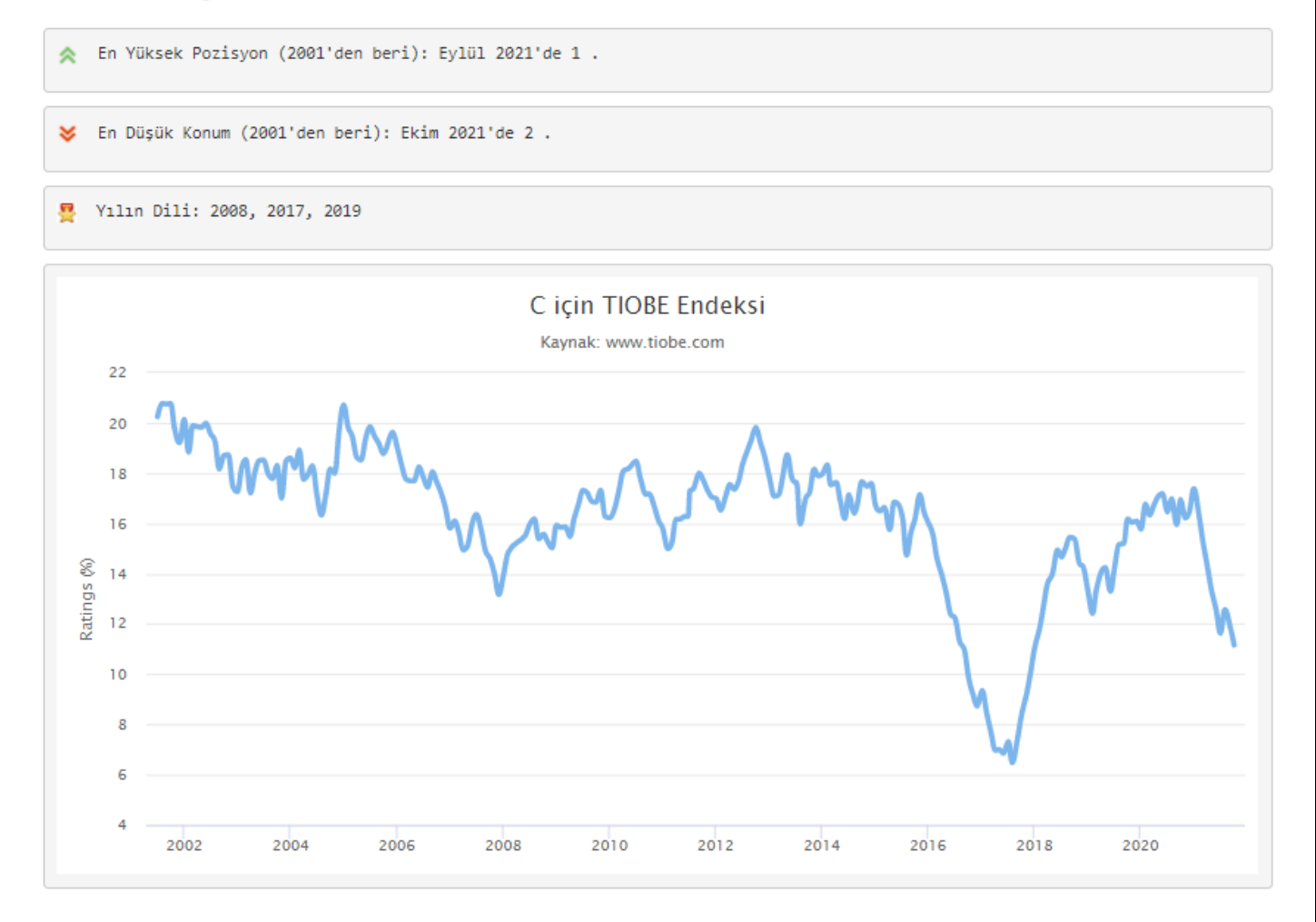

# C++ Programlama Dili

C++ hakkında bazı bilgiler:

En Yüksek Pozisyon (2001'den beri): Mayıs 2019'da 3.

V En Düşük Pozisyon (2001'den beri): Şubat 2008'de 5.

#### <mark>및</mark> Yılın Dili: 2003

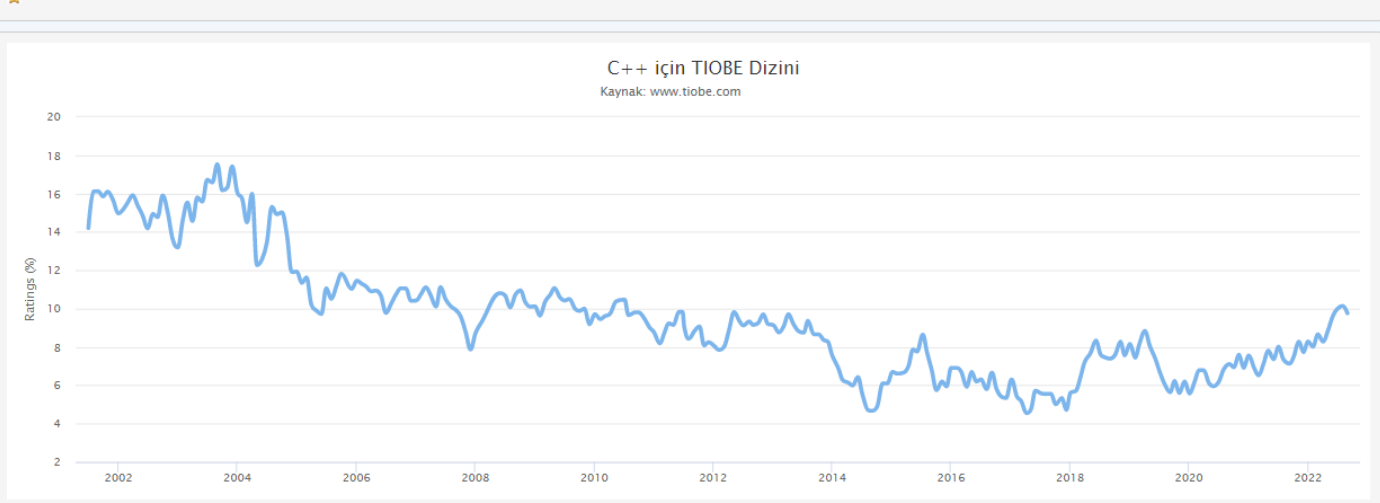

### C++ Programlama Dili

C++ hakkında bazı bilgiler:

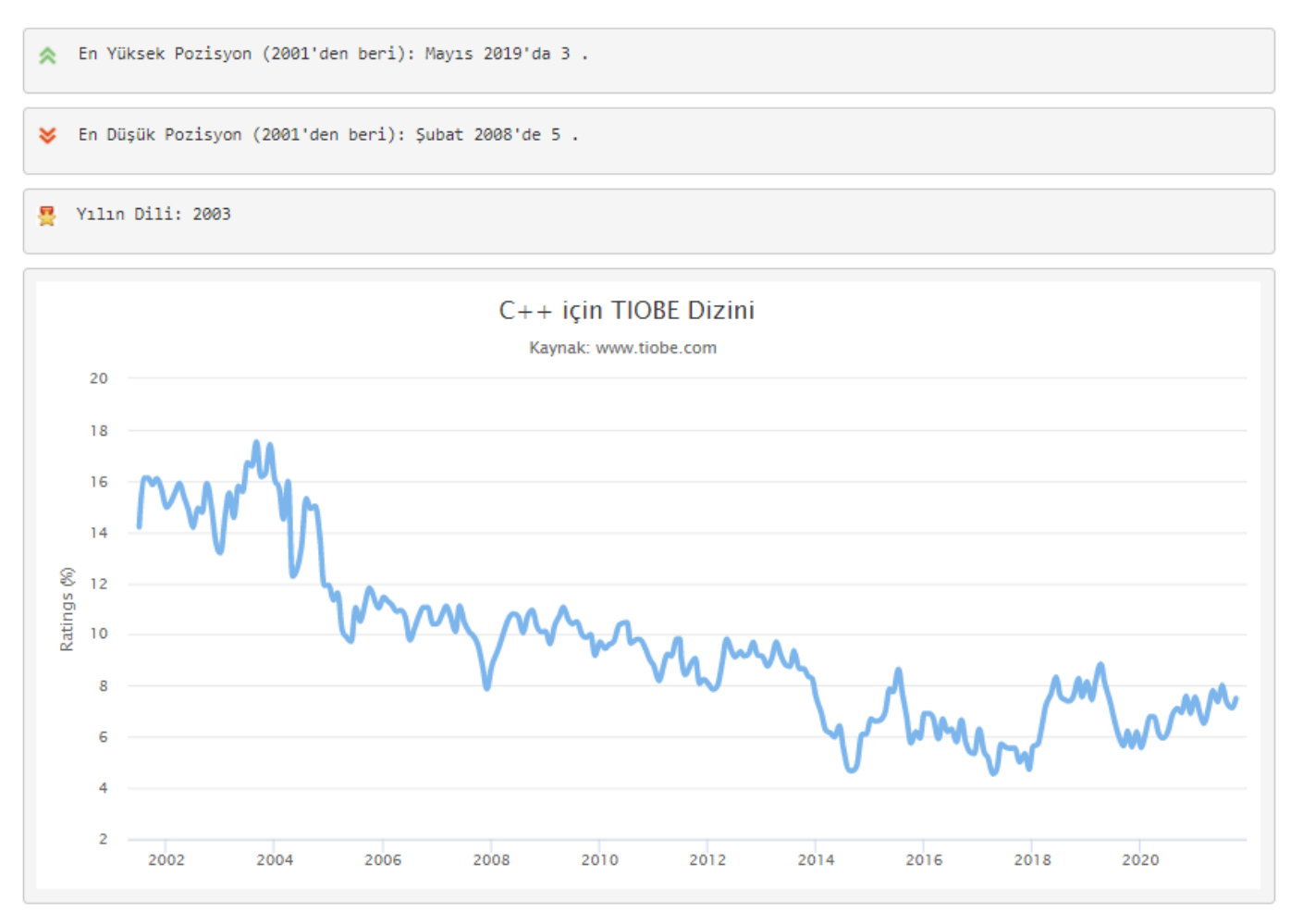

# C# Programlama Dili

C# hakkında bazı bilgiler:

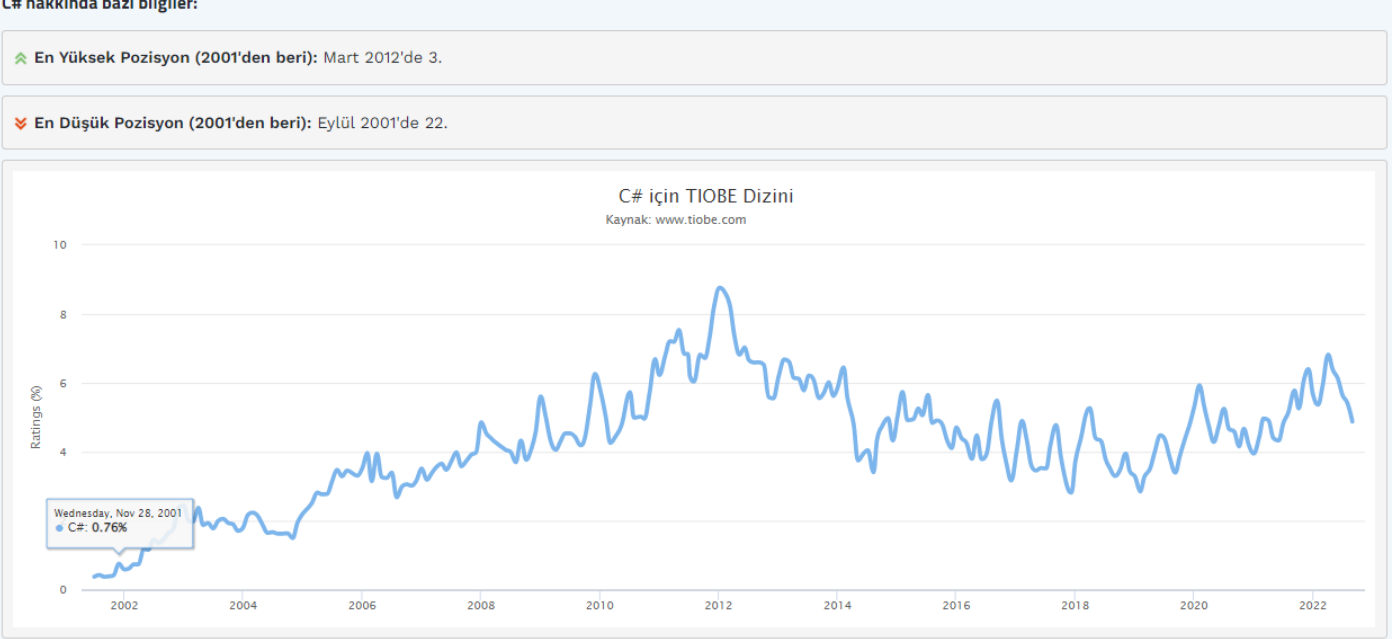

# C# Programlama Dili

C# hakkında bazı bilgiler:

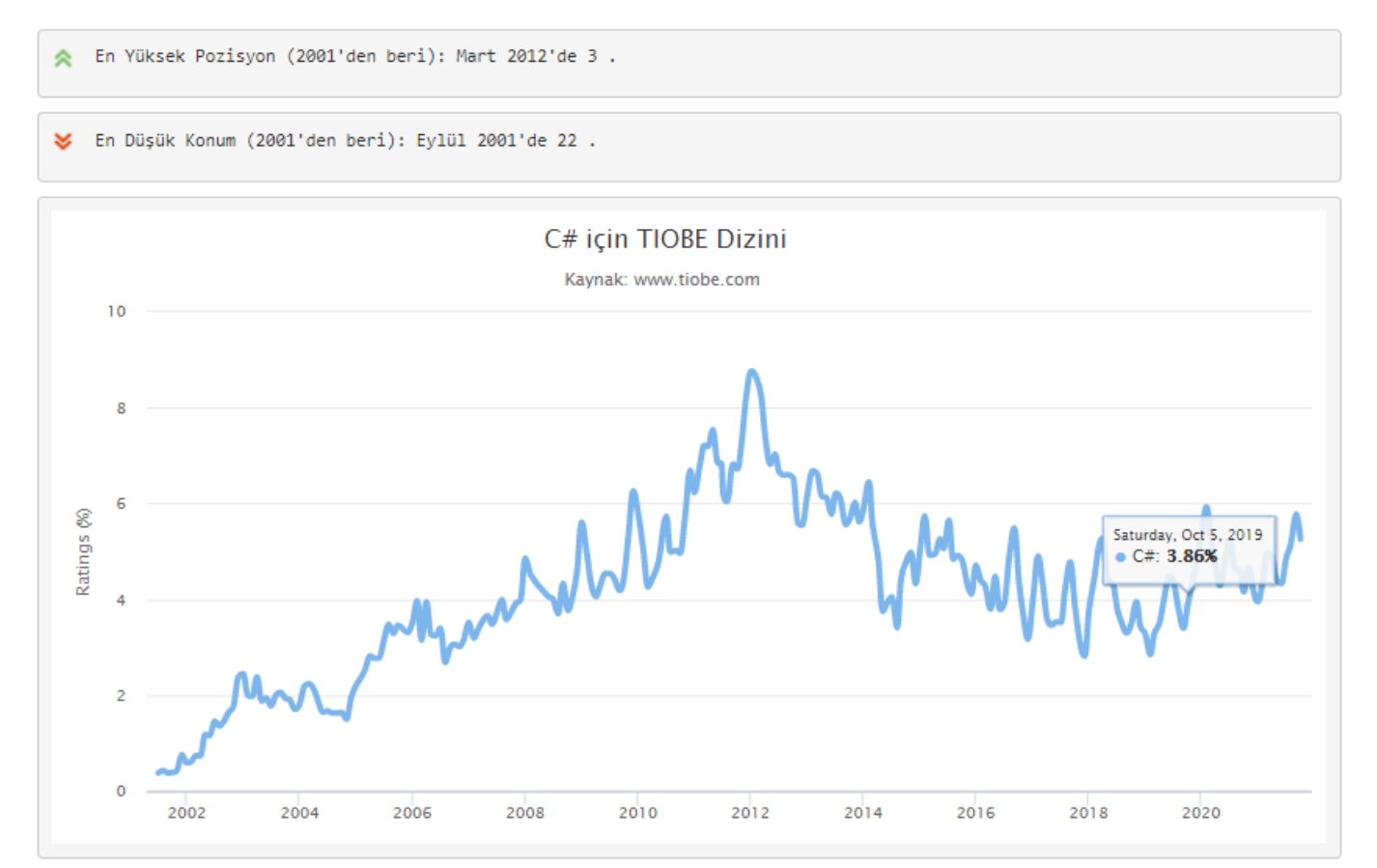

### Ekim 2021 için TIOBE Endeksi

### Ekim Başlığı: Python programlama dili 1 numara!

20 yıldan fazla bir süredir ilk kez paketin yeni liderine sahibiz: Python programlama dili. Java ve C'nin uzun süredir devam eden hegemonyası sona erdi. Perl'e alternatif olarak basit bir betik dili olarak başlayan Python olgunlaştı. Öğrenme kolaylığı, çok sayıda kütüphanesi ve her türlü alanda yaygın kullanımı onu günümüzün en popüler programlama dili haline getirmiştir. Tebrikler Guido van Rossum! usta! -- Paul Jansen CEO TIOBE Yazılımı

TIOBE Programlama Topluluğu endeksi, programlama dillerinin popülaritesinin bir göstergesidir. Endeks ayda bir güncellenir. Derecelendirmeler, dünya çapındaki yetenekli mühendislerin, kursların ve üçüncü taraf satıcıların sayısına dayanmaktadır. Derecelendirmeleri hesaplamak için Google, Bing, Yahoo!, Wikipedia, Amazon, YouTube ve Baidu gibi popüler arama motorları kullanılmaktadır. TIOBE indeksinin en iyi programlama dili veya çoğu kod satırının yazıldığı dil ile ilgili olmadığını belirtmek önemlidir.

Dizin, programlama becerilerinizin hala güncel olup olmadığını kontrol etmek veya yeni bir yazılım sistemi oluşturmaya başlarken hangi programlama dilinin benimsenmesi gerektiği konusunda stratejik bir karar vermek için kullanılabilir. TIOBE indeksinin tanımı burada bulunabilir .

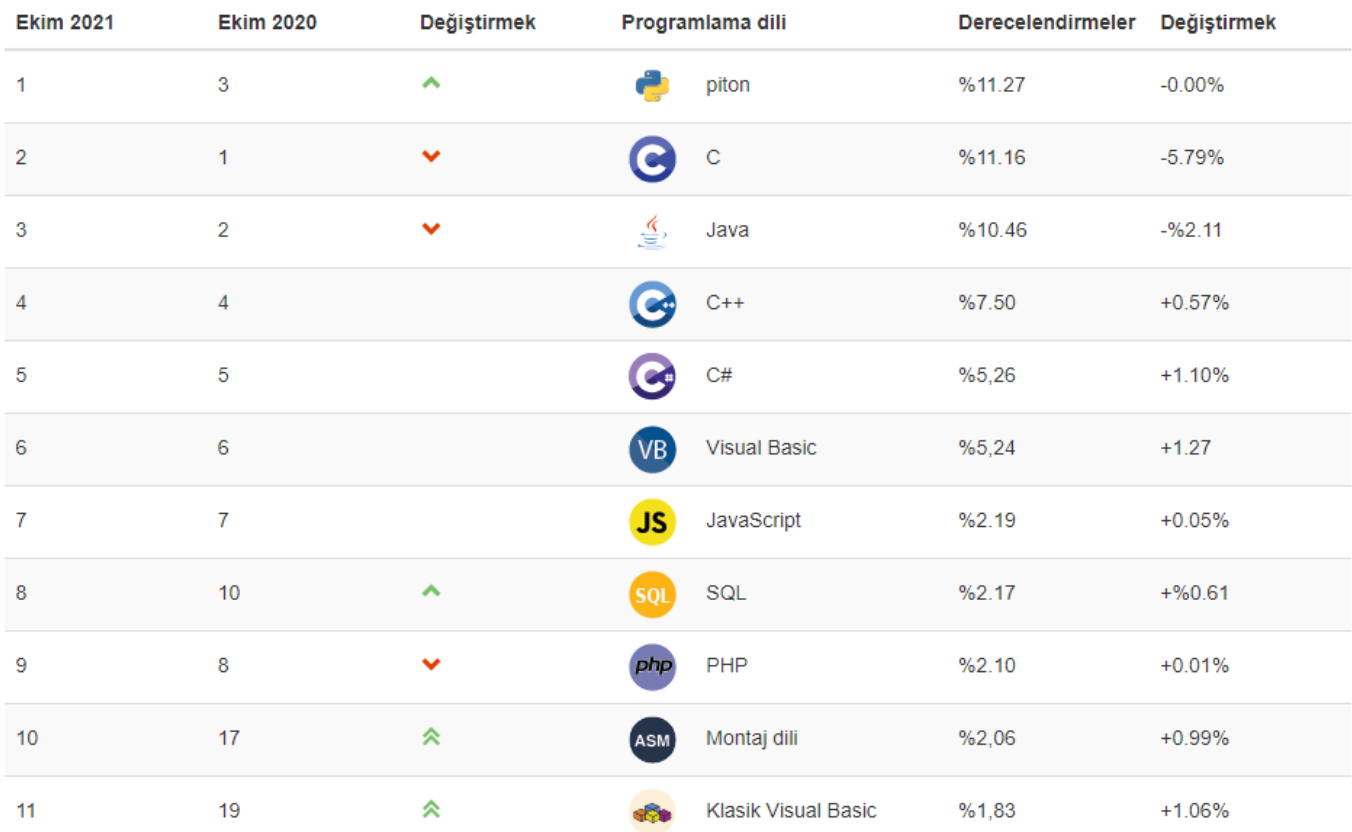

Ekim 2021 TIOBE Endeksi

БŃ

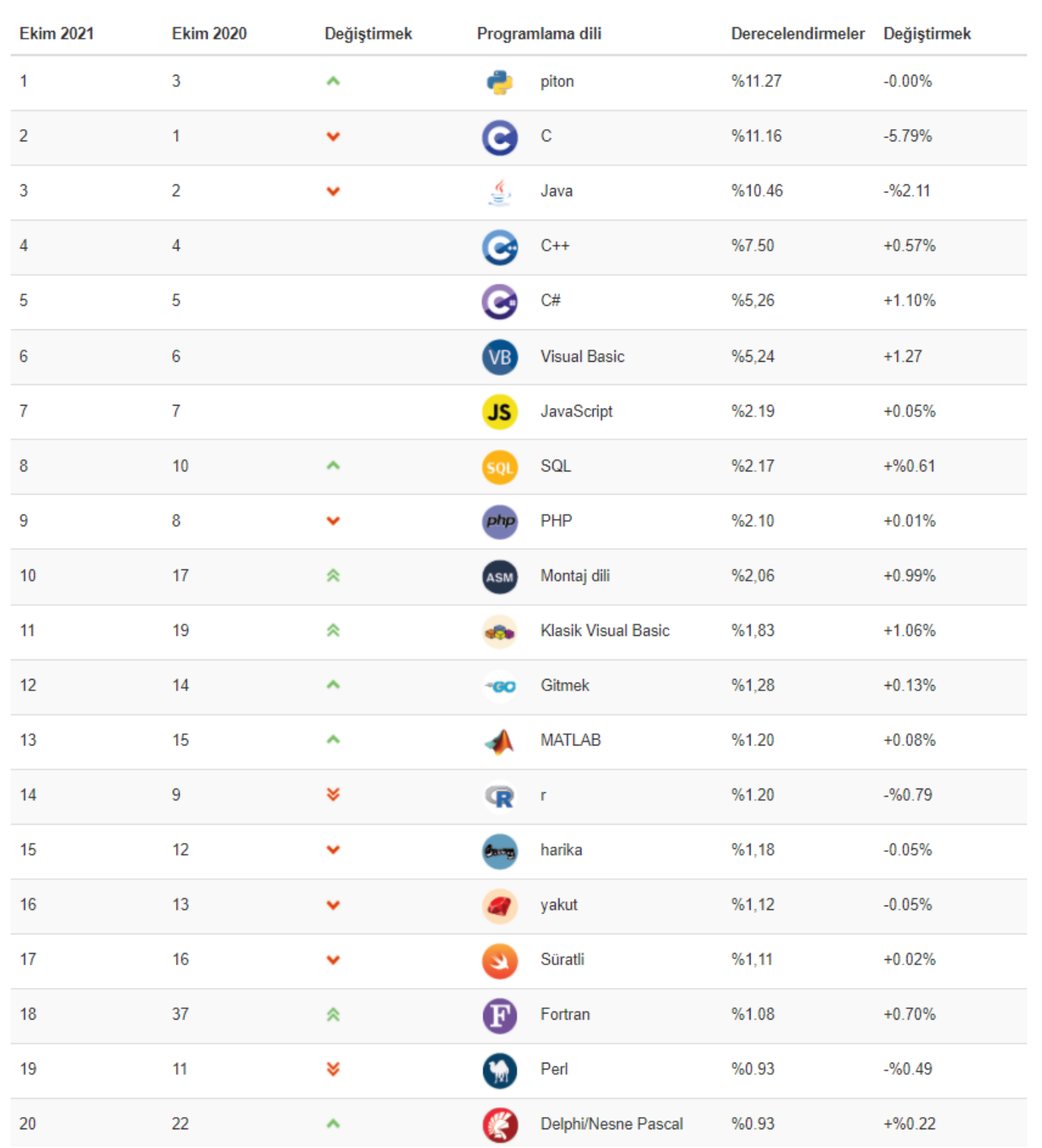

Ekim 2021 TIOBE Endeksi

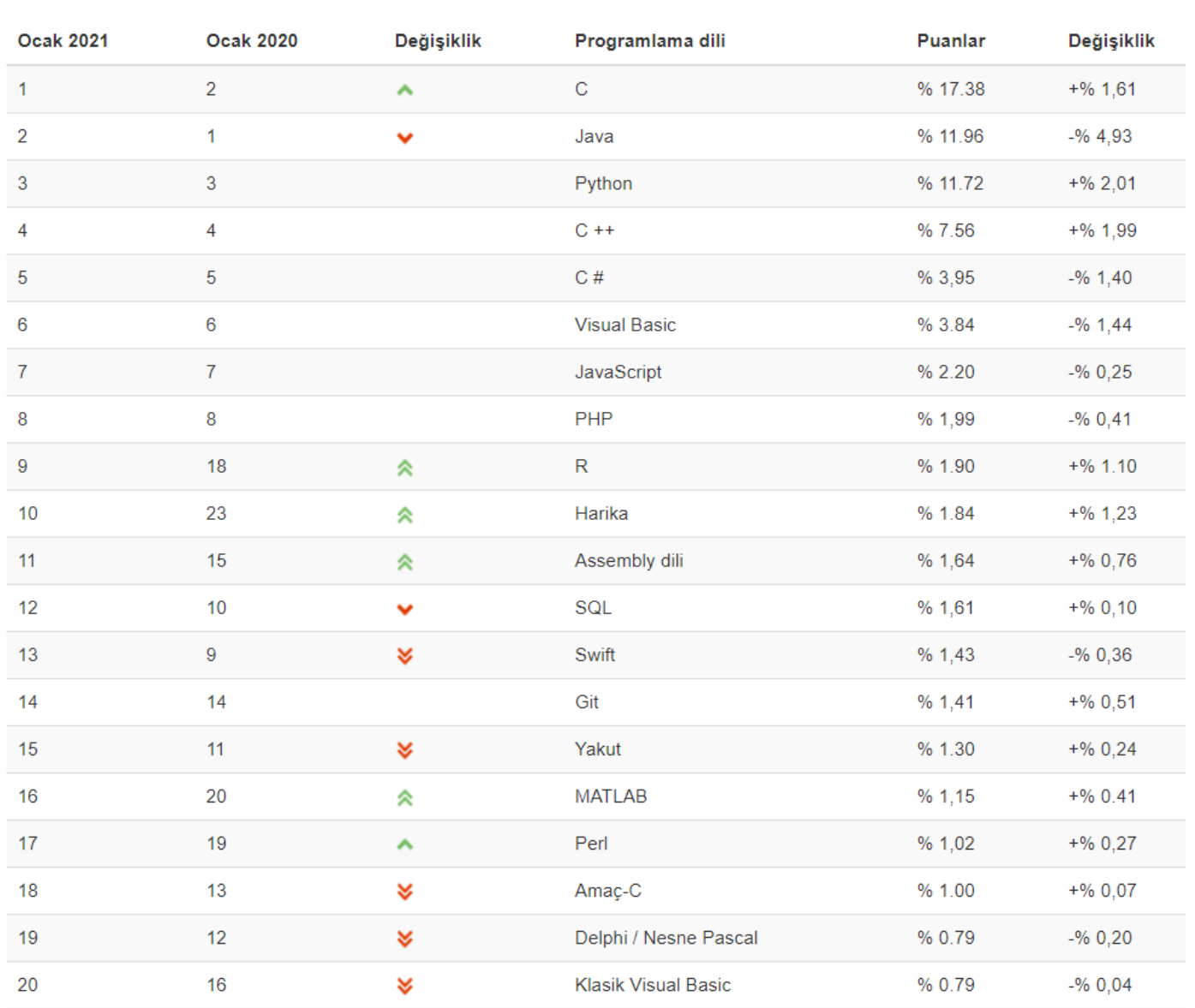

### Ocak 2021 TIOBE Endeksi

Python, yılın TIOBE programlama dili ödülünü kazandı! Tarihte dördüncü kez bu bir rekor! Başlık, bir yılda en çok popülerlik kazanan programlama diline verilir. Python 2020'de% 2,01'lik pozitif bir sıçrama yaptı. Programlama dili C ++,% 1,99'luk bir artışla çok yakın bir ikincidir. Diğer kazananlar C (+% 1,66), Groovy (+% 1,23) ve R (+% 1,10).

Daha önce de belirtilmişti: Python her yerde ortaya çıkıyor. Perl'in bir rakibi olarak uzun zaman önce sistem yöneticileri için betikler yazmaya başladı. Günümüzde veri bilimi ve makine öğrenimi gibi alanlarda en sevilen dildir, ancak web geliştirme ve arka uç programlama için de kullanılmaktadır ve mobil uygulama alanına ve hatta (daha büyük) gömülü sistemlerde büyümektedir. Bu kitlesel benimsenmenin ana nedenleri, dili öğrenme kolaylığı ve yüksek üretkenliğidir. Bu iki nitelik, her tür alanda daha fazla geliştiriciye özlem duyan bir dünyada anahtardır. Python birkaç ay önce ikinci konumu zaten test etti ve kesinlikle yakında Java ile kalıcı olarak yer değiştirecek. Python da C'yi yenecek mi? Pekala, C'nin oynayabileceği bir koz var: performansı ve bu bir süre daha geçerli olacak.

2020'de TIOBE endeksinde başka neler oldu? C Java'yı yenerek yine 1 numara oldu. Java yalnızca 1 yılda neredeyse% 5 kaybetti. İlk 20'deki diğer ilginç hareketler, istatistiksel dil R (18. sıradan 9. sıraya kadar) ve esas olarak CI / CD aracı Jenkins için komut dosyası oluşturmak için kullanılan Groovy, 23'ten 10'a kadar yeni ilk 20 giriş var mı? 2021'de beklenecek mi? En iyi aday şüphesiz son 12 ayda 47. sıradan 23. sıraya sıçrayan Julia'dır. Dart ve Rust diğer adaylar, ancak ikisi de daha uzun süre kalamadan ilk 20'ye girdi.

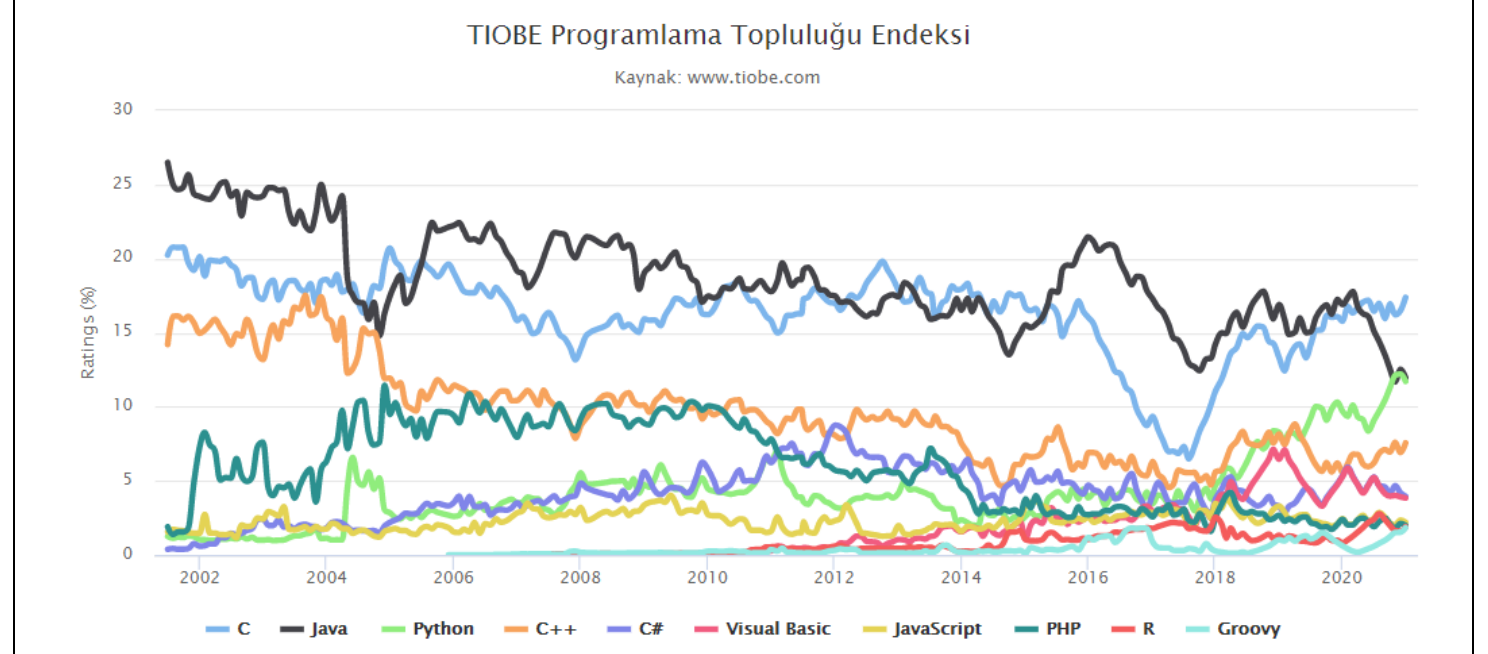

### - Paul Jansen CEO TIOBE Software

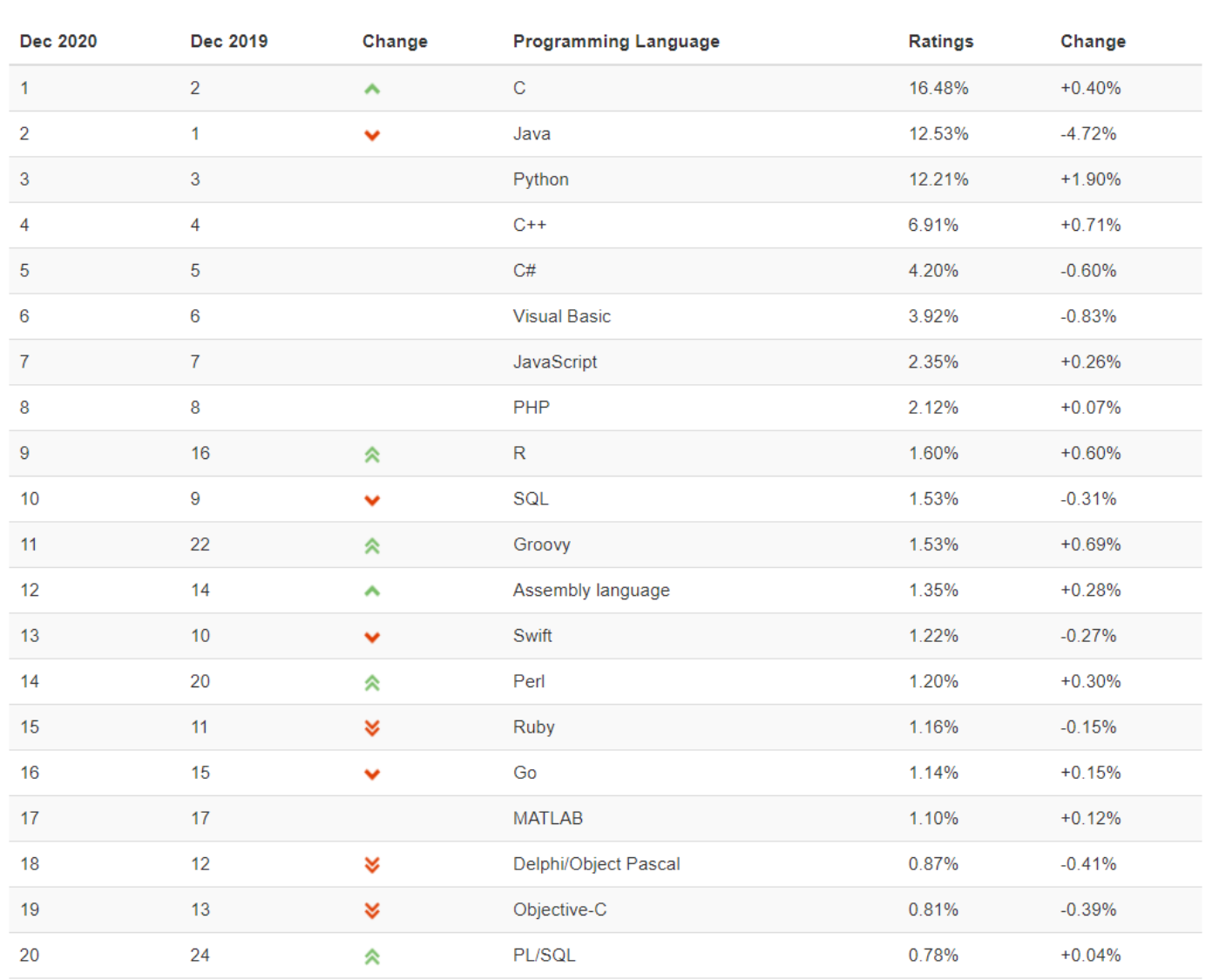

### Aralık 2020 TIOBE Endeksi

TIOBE, 2020 yılı programlama dilini önümüzdeki ay açıklayacak. Bir yılda reytinglerde en yüksek artışı elde eden programlama dili bu unvanı kazanacak. Python şu anda +% 1,90 pozitif bir delta ile çok ileride. İkinci olarak C ++ (+% 0,71), R (+% 0,60) ve Groovy (+% 0,69). Yılın bu ayında herhangi bir dilin Python'a yaklaşma ihtimali çok düşük. Bu, Python'un muhtemelen dördüncü kez unvanı kazanacağı anlamına geliyor, bu TIOBE endeksinin tarihinde bir rekor.

- Paul Jansen - CEO TIOBE Software

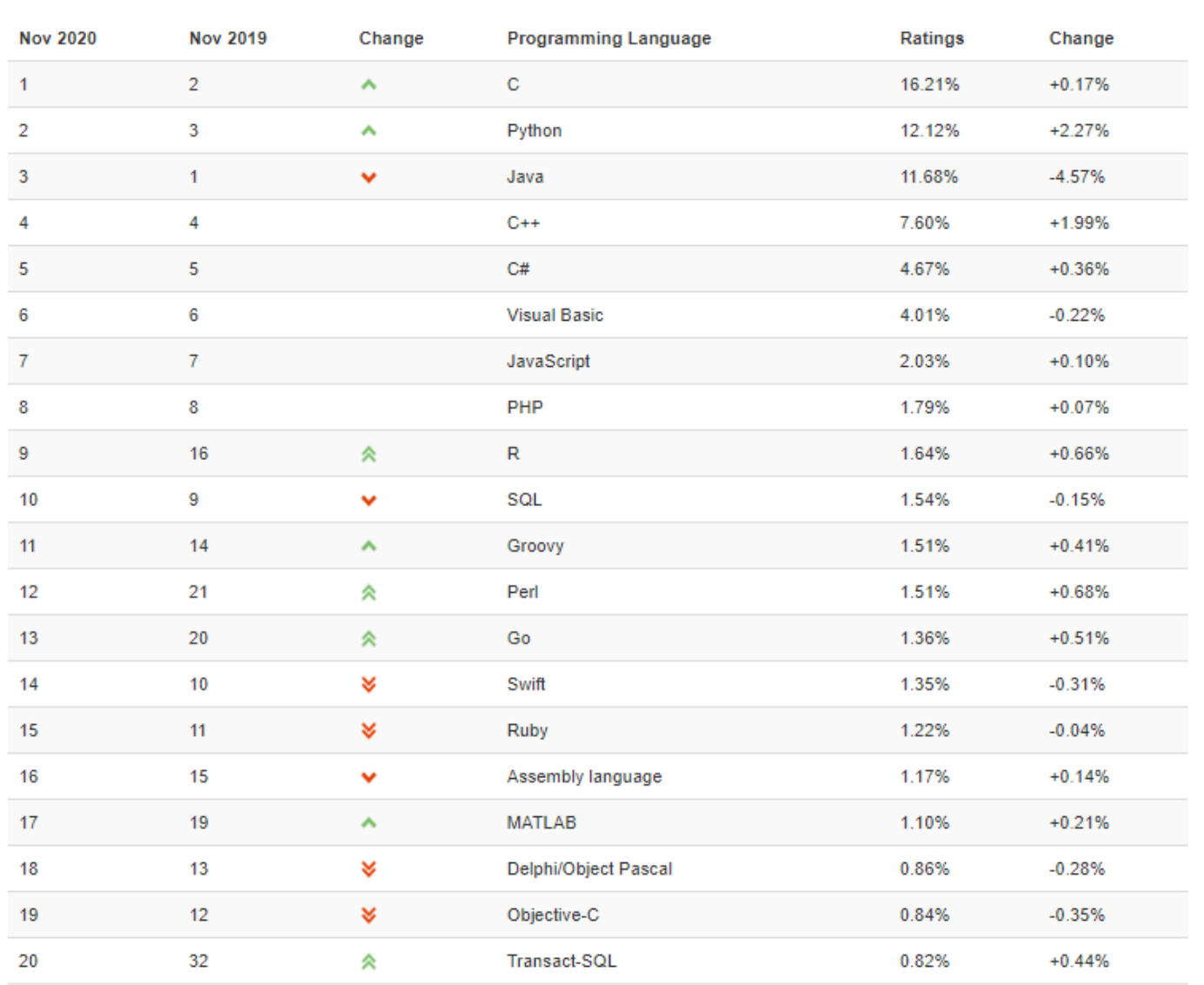

### Kasım 2020 TIOBE Endeksi

Kasım Başlığı: Python durdurulamaz ve Java'yı geride bıraktı

Yaklaşık 20 yıl önce TIOBE endeksinin başlamasından bu yana ilk defa, Java ve C artık ilk 2 sırayı oluşturmuyor. C hala bir numara, ancak şimdi ikinci konumu iddia eden Python. Bazıları, Python'un popülerliğindeki son artışın veri madenciliği, AI ve sayısal hesaplama gibi gelişen alanlardan kaynaklandığını söylüyor. Ama bu konuda kendi görüşüm var. Python'un popülaritesinin genel taleple ilgisi olduğuna inanıyorum. Geçmişte, çoğu programlama etkinliği yazılım mühendisleri tarafından gerçekleştiriliyordu. Ancak günümüzde her yerde programlama becerilerine ihtiyaç duyulmaktadır ve iyi yazılım geliştiricileri eksikliği vardır. Sonuç olarak, yazılım olmayan mühendisler tarafından halledilebilecek basit bir şeye, hızlı düzenleme döngüleri ve sorunsuz dağıtım ile öğrenmesi kolay bir şeye ihtiyacımız var. Python tüm bu ihtiyaçları karşılar.

Bir süre önce lastiğim patladı ve bana yardım etmesi için yol devriyesini aradım. Tamirci hayatımı sordu ve cevabımda "yazılım" kelimesini kullandığımda gülümsedi ve çok hevesli bir şekilde kendi tutkusu olan Python'da programlama hakkında konuşmaya başladı. O andan itibaren, Python'un her yerde bulunacağını biliyordum - Paul Jansen CEO TIOBE Software

### **Flutter [İlk piyasaya sunulma tarihi:](https://www.google.com/search?sa=X&rlz=1C1CHZL_trTR767TR767&hl=tr&sxsrf=ALeKk01uerb2KWImRLUMOzMJo7EFtuk3DQ:1605273038688&q=flutter+i%CC%87lk+piyasaya+sunulma+tarihi&stick=H4sIAAAAAAAAAOPgE-LVT9c3NEwzMI4vqkpK11LOKLfST87PyUlNLsnMz9Mvzk8rKU8sSrVKLChITSxSSEksSV3EqpqWU1pSklqkkHmmPSdboSCzMrE4sTJRobg0rzQnN1GhJLEoMyMTAG3GkSleAAAA&ved=2ahUKEwiL5vOJzP_sAhUJtxQKHdwrAcAQ6BMoADAdegQICRAC)** Mayıs 2017

<span id="page-26-0"></span>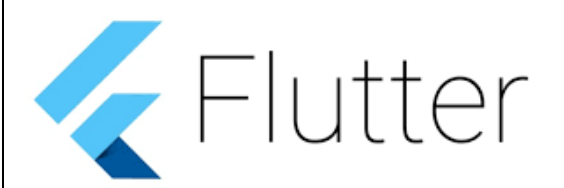

**[Orijinal yazar:](https://www.google.com/search?sa=X&rlz=1C1CHZL_trTR767TR767&hl=tr&sxsrf=ALeKk01uerb2KWImRLUMOzMJo7EFtuk3DQ:1605273038688&q=flutter+orijinal+yazar&stick=H4sIAAAAAAAAAOPgE-LVT9c3NEwzMI4vqkpK19LIKLfST87PyUlNLsnMz9Mvzk8rKU8sSrXKL8pMz8xLzFFILC3JyC8qXsQqlpZTWlKSWqQAlMoCS1UmViUWAQD555uoVAAAAA&ved=2ahUKEwiL5vOJzP_sAhUJtxQKHdwrAcAQ6BMoADAeegQIDRAC)** [Google](https://www.google.com/search?sa=X&rlz=1C1CHZL_trTR767TR767&hl=tr&sxsrf=ALeKk01uerb2KWImRLUMOzMJo7EFtuk3DQ:1605273038688&q=Google&stick=H4sIAAAAAAAAAOPgE-LVT9c3NEwzMI4vqkpKV-LUz9U3MDFNNk_S0sgot9JPzs_JSU0uyczP0y_OTyspTyxKtcovykzPzEvMUUgsLcnILypexMrmnp-fnpO6g5URANe8otpSAAAA&ved=2ahUKEwiL5vOJzP_sAhUJtxQKHdwrAcAQmxMoATAeegQIDRAD)

**[Yazıldığı dil:](https://www.google.com/search?sa=X&rlz=1C1CHZL_trTR767TR767&hl=tr&sxsrf=ALeKk01uerb2KWImRLUMOzMJo7EFtuk3DQ:1605273038688&q=flutter+yaz%C4%B1ld%C4%B1%C4%9F%C4%B1+dil&stick=H4sIAAAAAAAAAOPgE-LVT9c3NEwzMI4vqkpK11LKKLfST87PyUlNLsnMz9Mvzk8rKU8sSrUqL8osKUnNU8jMW8QqmZZTCuQUKVQmVh3ZmJNyZOOR-Uc2KqRk5gAAZFbd0FEAAAA&ved=2ahUKEwiL5vOJzP_sAhUJtxQKHdwrAcAQ6BMoADAfegQIERAC)** [C](https://www.google.com/search?sa=X&rlz=1C1CHZL_trTR767TR767&hl=tr&sxsrf=ALeKk01uerb2KWImRLUMOzMJo7EFtuk3DQ:1605273038688&q=C&stick=H4sIAAAAAAAAAOPgE-LVT9c3NEwzMI4vqkpKV-LQz9U3MCwxS9JSyii30k_Oz8lJTS7JzM_TL85PKylPLEq1Ki_KLClJzVPIzFvEyui8g5URAKvDotxGAAAA&ved=2ahUKEwiL5vOJzP_sAhUJtxQKHdwrAcAQmxMoATAfegQIERAD), [C++](https://www.google.com/search?sa=X&rlz=1C1CHZL_trTR767TR767&hl=tr&sxsrf=ALeKk01uerb2KWImRLUMOzMJo7EFtuk3DQ:1605273038688&q=C%2B%2B&stick=H4sIAAAAAAAAAOPgE-LVT9c3NEwzMI4vqkpKV-LQz9U3yEovTNdSyii30k_Oz8lJTS7JzM_TL85PKylPLEq1Ki_KLClJzVPIzFvEyuysrb2DlREAa4X5wkgAAAA&ved=2ahUKEwiL5vOJzP_sAhUJtxQKHdwrAcAQmxMoAjAfegQIERAE), [Dart](https://www.google.com/search?sa=X&rlz=1C1CHZL_trTR767TR767&hl=tr&sxsrf=ALeKk01uerb2KWImRLUMOzMJo7EFtuk3DQ:1605273038688&q=Dart+(programlama+dili)&stick=H4sIAAAAAAAAAOPgE-LVT9c3NEwzMI4vqkpKV-LSz9U3yDA1qigy1FLKKLfST87PyUlNLsnMz9Mvzk8rKU8sSrUqL8osKUnNU8jMW8Qq7pJYVKKgUVCUn16UmJuTmJuokJKZk6m5g5URABTAIoheAAAA&ved=2ahUKEwiL5vOJzP_sAhUJtxQKHdwrAcAQmxMoAzAfegQIERAF)

**[Platformlar:](https://www.google.com/search?sa=X&rlz=1C1CHZL_trTR767TR767&hl=tr&sxsrf=ALeKk01uerb2KWImRLUMOzMJo7EFtuk3DQ:1605273038688&q=flutter+platformlar&stick=H4sIAAAAAAAAAOPgE-LVT9c3NEwzMI4vqkpK11LIKLfST87PyUlNLsnMz9Mvzk8rKU8sSrUqyEksScsvyl3EKpyWU1pSklqkABPKSSwCANIzjXJJAAAA&ved=2ahUKEwiL5vOJzP_sAhUJtxQKHdwrAcAQ6BMoADAgegQIDhAC)** [Android](https://www.google.com/search?sa=X&rlz=1C1CHZL_trTR767TR767&hl=tr&sxsrf=ALeKk01uerb2KWImRLUMOzMJo7EFtuk3DQ:1605273038688&q=Android&stick=H4sIAAAAAAAAAOPgE-LVT9c3NEwzMI4vqkpKV-LSz9U3MCqvKEkv11LIKLfST87PyUlNLsnMz9Mvzk8rKU8sSrUqyEksScsvyl3Eyu6Yl1KUn5myg5URAAxMz4xMAAAA&ved=2ahUKEwiL5vOJzP_sAhUJtxQKHdwrAcAQmxMoATAgegQIDhAD), [iOS](https://www.google.com/search?sa=X&rlz=1C1CHZL_trTR767TR767&hl=tr&sxsrf=ALeKk01uerb2KWImRLUMOzMJo7EFtuk3DQ:1605273038688&q=iOS&stick=H4sIAAAAAAAAAOPgE-LVT9c3NEwzMI4vqkpKV-LSz9U3MC5PyjE00VLIKLfST87PyUlNLsnMz9Mvzk8rKU8sSrUqyEksScsvyl3EypzpH7yDlREAj4su-0gAAAA&ved=2ahUKEwiL5vOJzP_sAhUJtxQKHdwrAcAQmxMoAjAgegQIDhAE), [Google Fuchsia](https://www.google.com/search?sa=X&rlz=1C1CHZL_trTR767TR767&hl=tr&sxsrf=ALeKk01uerb2KWImRLUMOzMJo7EFtuk3DQ:1605273038688&q=Google+Fuchsia&stick=H4sIAAAAAAAAAOPgE-LVT9c3NEwzMI4vqkpKV4Jwkw1z0jKKqoq1FDLKrfST83NyUpNLMvPz9Ivz00rKE4tSrQpyEkvS8otyF7Hyuefnp-ekKriVJmcUZybuYGUEANgFXTxWAAAA&ved=2ahUKEwiL5vOJzP_sAhUJtxQKHdwrAcAQmxMoAzAgegQIDhAF), [Web](https://www.google.com/search?sa=X&rlz=1C1CHZL_trTR767TR767&hl=tr&sxsrf=ALeKk01uerb2KWImRLUMOzMJo7EFtuk3DQ:1605273038688&q=%22Web_platform%22&stick=H4sIAAAAAAAAAOPgE-LVT9c3NEwzMI4vqkpKV-LSz9U3SCtIz66s0FLIKLfST87PyUlNLsnMz9Mvzk8rKU8sSrUqyEksScsvyl3EyqcUnpoUD-Mr7WBlBABzUoHzUwAAAA&ved=2ahUKEwiL5vOJzP_sAhUJtxQKHdwrAcAQmxMoBDAgegQIDhAG)  [platform](https://www.google.com/search?sa=X&rlz=1C1CHZL_trTR767TR767&hl=tr&sxsrf=ALeKk01uerb2KWImRLUMOzMJo7EFtuk3DQ:1605273038688&q=%22Web_platform%22&stick=H4sIAAAAAAAAAOPgE-LVT9c3NEwzMI4vqkpKV-LSz9U3SCtIz66s0FLIKLfST87PyUlNLsnMz9Mvzk8rKU8sSrUqyEksScsvyl3EyqcUnpoUD-Mr7WBlBABzUoHzUwAAAA&ved=2ahUKEwiL5vOJzP_sAhUJtxQKHdwrAcAQmxMoBDAgegQIDhAG), [Linux](https://www.google.com/search?sa=X&rlz=1C1CHZL_trTR767TR767&hl=tr&sxsrf=ALeKk01uerb2KWImRLUMOzMJo7EFtuk3DQ:1605273038688&q=Linux&stick=H4sIAAAAAAAAAOPgE-LVT9c3NEwzMI4vqkpKV-LUz9U3SCuoqirQUsgot9JPzs_JSU0uyczP0y_OTyspTyxKtSrISSxJyy_KXcTK6pOZV1qxg5URAPOCMMlJAAAA&ved=2ahUKEwiL5vOJzP_sAhUJtxQKHdwrAcAQmxMoBTAgegQIDhAH), [macOS](https://www.google.com/search?sa=X&rlz=1C1CHZL_trTR767TR767&hl=tr&sxsrf=ALeKk01uerb2KWImRLUMOzMJo7EFtuk3DQ:1605273038688&q=Mac+OS+X&stick=H4sIAAAAAAAAAOPgE-LVT9c3NEwzMI4vqkpKV-LQz9U3MDWtLNJSyCi30k_Oz8lJTS7JzM_TL85PKylPLEq1KshJLEnLL8pdxMrhm5is4B-sELGDlREACFDfBUsAAAA&ved=2ahUKEwiL5vOJzP_sAhUJtxQKHdwrAcAQmxMoBjAgegQIDhAI), [Microsoft Windows](https://www.google.com/search?sa=X&rlz=1C1CHZL_trTR767TR767&hl=tr&sxsrf=ALeKk01uerb2KWImRLUMOzMJo7EFtuk3DQ:1605273038688&q=Windows&stick=H4sIAAAAAAAAAOPgE-LVT9c3NEwzMI4vqkpKV-LQz9U3MCmKt9BSyCi30k_Oz8lJTS7JzM_TL85PKylPLEq1KshJLEnLL8pdxMoenpmXkl9evIOVEQDnEevwSgAAAA&ved=2ahUKEwiL5vOJzP_sAhUJtxQKHdwrAcAQmxMoBzAgegQIDhAJ)

Flutter, Google tarafından oluşturulan açık kaynaklı bir UI yazılım geliştirme kitidir. Android, iOS, Windows, Mac, Linux ve web için uygulamalar geliştirmek için kullanılıyor. Flutter'ın ilk sürümü "Sky" olarak biliniyordu ve Android işletim sisteminde çalışıyordu.

Flutter ilk olarak 2015 Dart geliştirici zirvesinde tanıtıldı. Tanıtımında sabit bir şekilde saniyede 120 FPS çalışan uygulamalar geliştirilebileceği belirtildi.4 Aralık 2018'de Flutter 1.0, Flutter Live etkinliğinde ilk "kararlı sürüm" olarak yayımlandı. 11 Aralık 2019'da Flutter Interactive etkinliğinde Flutter 1.12 yayımlandı.

6 Mayıs 2020'de, 2.8 sürümündeki Dart SDK ve 1.17.0 sürümündeki Flutter, Metal API'a desteğin eklendiği ve [iOS](https://tr.wikipedia.org/wiki/%C4%B0OS) cihazlarındaki (yaklaşık %50) ana [widget](https://tr.wikipedia.org/wiki/Widget)'larındaki performansı büyük ölçüde artırdı.

Ağ etkinlikleri izleme aracı ve çok daha fazlası eklendi.

Flutter kullanılarak yazılmış bir ["merhaba dünya"](https://tr.wikipedia.org/wiki/Merhaba_d%C3%BCnya_program%C4%B1) örneği:

```
import'package:flutter/material.dart';
\mathcal{D}3 void main() => runApp(HelloWorldApp());
4 
5 classHelloWorldAppextends StatelessWidget {
6 @override
7 Widget build(BuildContext context) {
8 //Uygulama arayüzünde gösterilecek olan alan.
9 // MaterialApp veya Scaffold açılabilir, yahut metod ile farklı bir yerden 
inşa edilebilir.
10 
11 return MaterialApp(
12 title:'Merhaba Dünya Uygulaması',
13 //title ile uygulamamızın ismi belirlenir (telefon ana ekranında görünecek 
olan isim).
14 
15 home: Scaffold(
16 //AppBar() isimli widget otomatik olarak uygulamanın en üstüne bir bar 
oluşturur.
17 appBar: AppBar(
18 title: Text('Merhaba'),
19 // Uygulama barına "Merhaba" yazdırır
20 ),
21 
22 //Center isimli widget ile yazıyı sayfa ortasına yerleştiriyoruz.
23 body: Center(
24 child: Text('Merhaba Dünya'),
25 // ekrana "Merhaba Dünya" yazdırır.
26 ),
27 ),
28 );
29 }
30 }
```
### **Apache Cordova**

<span id="page-27-0"></span><https://cordova.apache.org/> adresinden Cordova bilgilerine ulaşılabilir.

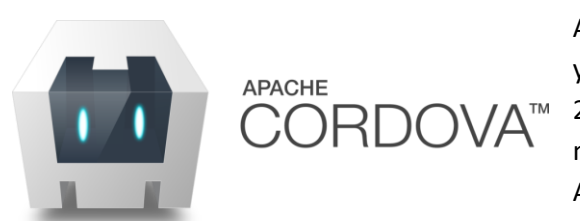

Apache Cordova (eski adıyla PhoneGap) ilk olarak [Nitobi](https://tr.wikipedia.org/w/index.php?title=Nitobi&action=edit&redlink=1) tarafından yaratılmış [mobil](https://tr.wikipedia.org/wiki/Mobil_cihaz) [uygulama geliştirme iskeletidir](https://tr.wikipedia.org/wiki/Yaz%C4%B1l%C4%B1m_iskeleti). 2011'de [Adobe](https://tr.wikipedia.org/wiki/Adobe) Nitobi'yi satın aldı ve PhoneGap olarak yeniden markalaştırdı ve daha sonra yazılımın [açık kaynaklı](https://tr.wikipedia.org/wiki/A%C3%A7%C4%B1k_kaynak) bir sürümü olan Apache Cordova'yı piyasaya sürdü.

Apache Cordova yazılım programlamacılarının [Android,](https://tr.wikipedia.org/wiki/Android) [iOS](https://tr.wikipedia.org/wiki/%C4%B0OS) veya [Windows Phone](https://tr.wikipedia.org/wiki/Windows_Phone)'daki platforma özgü [API'](https://tr.wikipedia.org/wiki/API_(anlam_ayr%C4%B1m%C4%B1))leri kullanmak yerine [CSS3,](https://tr.wikipedia.org/wiki/CSS) [HTML5](https://tr.wikipedia.org/wiki/HTML5) ve [JavaScript](https://tr.wikipedia.org/wiki/JavaScript) kullanarak [mobil cihazlar](https://tr.wikipedia.org/wiki/Mobil_cihaz) için uygulamalar derlemelerini sağlar.

Apache Cordova açık kaynaklı bir mobil geliştirme çerçevesidir. Platformlar arası geliştirme için standart web teknolojilerini (HTML5, CSS3 ve JavaScript) kullanmanızı sağlar. Uygulamalar, her platforma yönelik paketleyiciler içinde yürütülür ve her cihazın sensörler, veriler, ağ durumu vb. gibi özelliklerine erişmek için standartlara uygun API bağlantılarına güvenir.

Aşağıdaki durumlarda Apache Cordova'yı kullanın:

- Bir mobil geliştirici ve bir uygulamayı her platformun dili ve araç seti ile yeniden uygulamaya gerek kalmadan birden fazla platforma genişletmek istiyor.
- Bir web geliştiricisisiniz ve çeşitli uygulama mağazası portallarında dağıtılmak üzere paketlenmiş bir web uygulamasını dağıtmak istiyorsunuz.
- *Yerel uygulama bileşenlerini, cihaz düzeyindeki API'lere erişebilen bir Web Görünümü* (özel tarayıcı penceresi) ile karıştırmakla ilgilenen veya yerel ve Web Görünümü bileşenleri arasında bir eklenti arayüzü geliştirmek isteyen bir mobil geliştirici.

<span id="page-27-1"></span>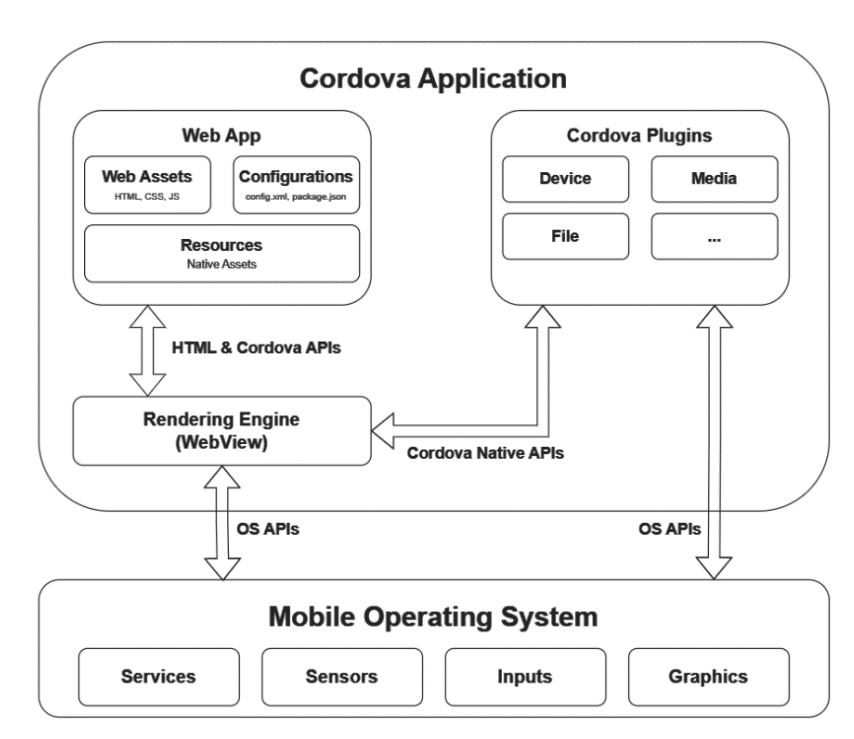

### Mimari

Bir Cordova uygulamasının çeşitli bileşenleri vardır.

Yandaki şemada Cordova uygulama mimarisinin üst düzey görünümü gösterilmektedir.<sup>4</sup>

<sup>4</sup> <https://cordova.apache.org/docs/en/latest/guide/overview/index.html>

<span id="page-28-0"></span>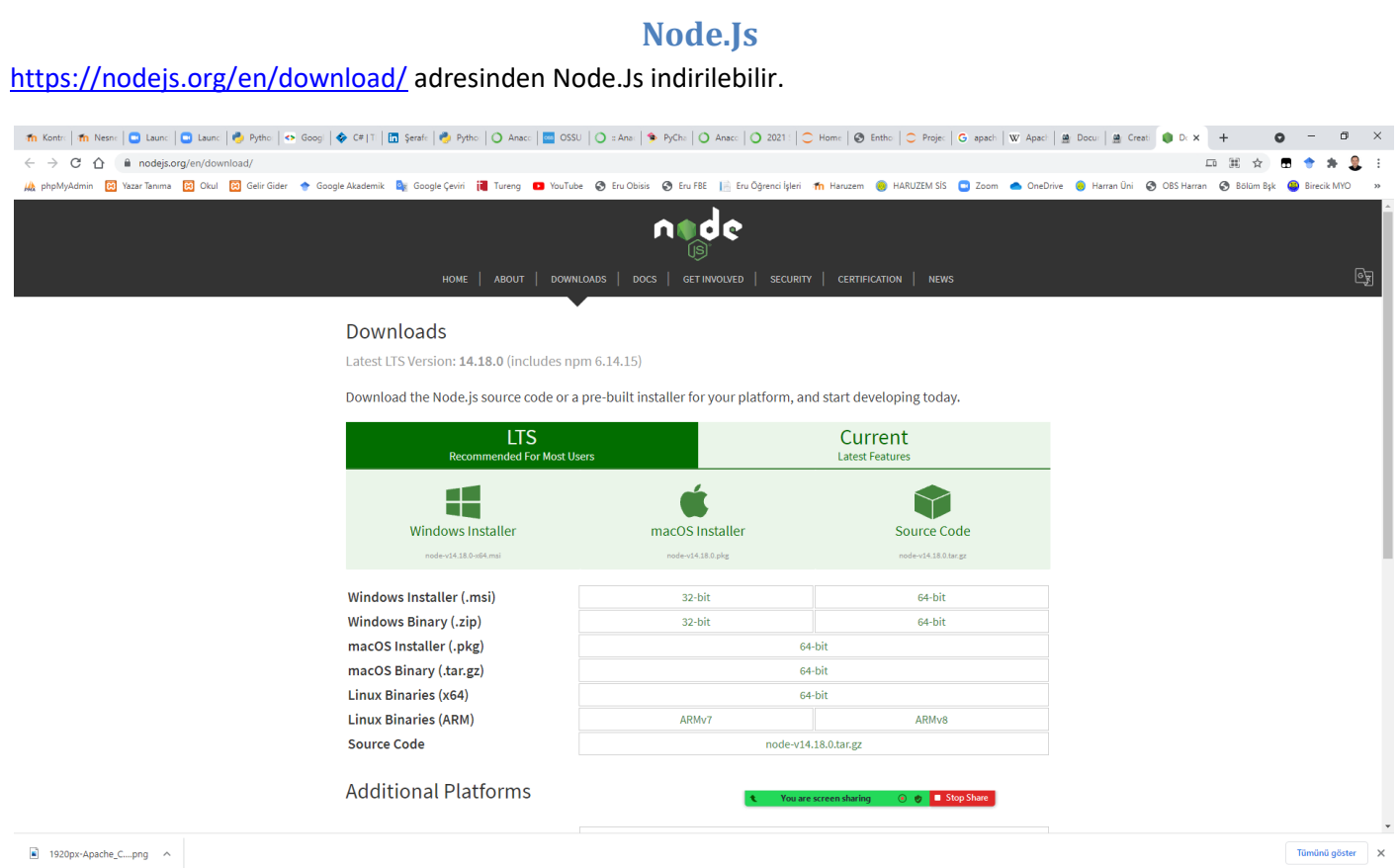

Windows Installer (\*.msi) tıklanarak node-v14.18.0-x64.msi dosyası indirilir.

### **Git ve Github**

<span id="page-29-0"></span><https://github.com/>adresinden github sitesine erişim sağlayabilirsiniz.

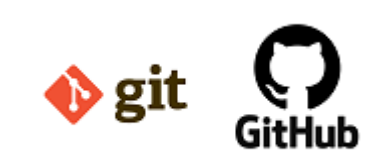

Git, yazdığımız projeleri ve uygulamaları, bilgisayarımızda ya da harici disklerde değil de internet üzerinde tutmamızı ve yönetmemizi sağlayan bir versiyon kontrol sistemidir.

GitHub, sürüm kontrol sistemi olarak Git kullanan yazılım projeleri için bir depolama servisidir. GitHub özel depolar için ücretli üyelik seçenekleri

sunarken, açık kaynaklı projeler için ücretsizdir. Öğrencilere özel education hesabı ile üye olunursa ücretsiz bir şekilde özel depolara sahip olabilirler.<sup>5</sup>

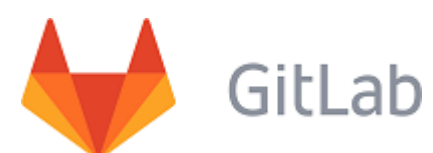

GitLab, Github'ın kullanıcılara sağladığı işlevlerin tamamını sunan bir Git servisidir. Açık kaynak (open source) projelerinizi bu servis üzerinde ücretsiz bir şekilde oluşturabilir ve yönetebilirsiniz.

Gitlab daha çok firmalarda tercih ediliyor.

Ücretsiz sürümünde kendi sunucularınıza kurarak sadece kurum içi kullanıcıların erişebileceği Gitlab servisi hizmeti bulunmaktadır.

GitHub platformunda Python, ikinci kullanılan programlama dili olarak Java'yı aştı.

2017'de 2016'dan% 40 daha fazla çekme isteği geldi.

5https://medium.com/@halilozel1903/git-github-ve-gitlab-nedir-e51a87e8e4e7

### **Stack Overflow**

<span id="page-30-0"></span><https://stackoverflow.com/> adresinden stack overflow sitesine erişim sağlayabilirsiniz.

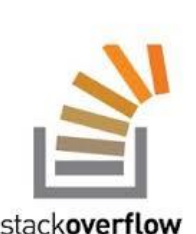

StackOverflow profesyonel yazılımcılar ve meraklılar için soru ve cevap için kurulmuş bir internet sitesidir.

Programlamaya ilgi duyan herkesin katkılarıyla sorulara ayrıntılı cevaplar verilerek bir kütüphane oluşturulmaya çalışılır.

StackOverflow profesyonel yazılımcılar ve meraklılar için soru ve cevap için kurulmuş bir internet sitesidir.

Programlamaya ilgi duyan herkesin katkılarıyla sorulara ayrıntılı cevaplar verilerek bir kütüphane oluşturulmaya çalışılır.<sup>6</sup>

StackOverflow bilişim sektöründeki insanları buluşturan ve sorunlarına derman olmaya çalışan başarılı bir platformdur.

Tasarımcısından tutun Yazılımcısına kadar herkesi barındırır.

En temel amacı forum mantığıdır. Kullanıcıların soru sorduğu ve yine kullanıcıların yanıtladığı bir platformdur.

İşe yarayan yanıtlar ve işe yaramayan yanıtlara olumlu ve olumsuz yönünde oy verilebilmektedir.

Ayrıca StackOverflow'da iş imkanı da bulabilirsiniz. Profilinizi doldururken iş imkanları ile ilgili tercihlerinizi de içeren bir bölüm daha dolduruyorsunuz. Bu platform üzerinden sizin becerilerinize sahip ve sizin çalışabilme bölgenize uygun iş olduğunda tercihlerinize göre bildirim alıyorsunuz veya almıyorsunuz.<sup>7</sup>

Stack Overflow, bilgisayar programcılığı ile ilgili kullanıcı odaklı soru cevap sitesidir. Stack Overflow, 2008 yılında Jeff Atwood ve Joel Spolsky tarafından kuruldu.<sup>8</sup>

Stack Overflow, bilgisayar programcılığına dair aralarında Java, Javascript, Android, PHP gibi alanlarda soruları ve cevaplarını bir araya getirmektedir.

Kullanıcılar, siteye yaptıkları katkılar doğrultusunda reputation point (saygınlık puanı) ve badge (rozet) kazanırlar.

Nisan 2014 itibarı ile Stack Overflow'un kullanıcı sayısı 4 milyonu aşmış, sorulan soru sayısı ise 10 milyona ulaşmıştır. Sitede en çok soru sorulan etiketler Java, JavaScript, C#, Android, jQuery, Python ve HTML'dir.

StackOverflow, Python'ı en hızlı büyüyen programlama dili olarak adlandırır. Stack Overflow kullanıcılarının % 38.8'inin çoğunlukla projeleri için Python kullandığı tespit edilmiştir.

<sup>6</sup>https://webmaster.kitchen/stackoverflow-kullanim-rehberi/

<sup>7</sup>https://enisnecipoglu.com/stackoverflow/

<sup>8</sup>http://www.wikizero.biz/index.php?q=aHR0cHM6Ly90ci53aWtpcGVkaWEub3JnL3dpa2kvU3RhY2tfT3ZlcmZsb3c

### **Python Indirme**

<span id="page-31-0"></span>https://www.python.org/ adresinden Python son sürümü indirilir.

https://www.python.org/downloads/windows/ adresinden Windows isletim sistemi için Python sürümleri incelenebilir.

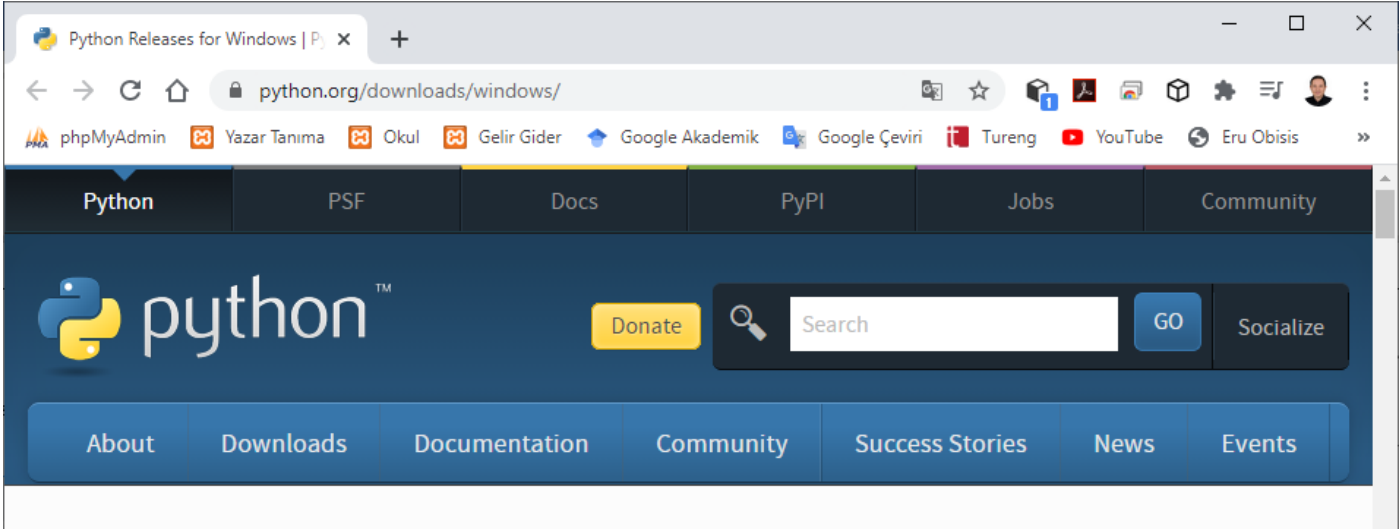

Python >>>> Downloads >>>> Windows

# **Python Releases for Windows**

- Latest Python 3 Release Python 3.9.0
- Latest Python 2 Release Python 2.7.18

### **Stable Releases**

earlier.

- Python 3.9.0 Oct. 5, 2020 Note that Python 3.9.0 cannot be used on Windows 7 or
	- . Download Windows help file
	- Download Windows x86-64 embeddable zip file
	- . Download Windows x86-64 executable installer
	- Download Windows x86-64 web-based installer
	- Download Windows x86 embeddable zip file
	- Download Windows x86 executable installer
	- Download Windows x86 web-based installer
- Python 3.8.6 Sept. 24, 2020 Note that Python 3.8.6 cannot be used on Windows XP or earlier.

### Pre-releases

- Python 3.10.0a2 Nov. 3, 2020
	- Download Windows help file
	- Download Windows x86-64 embeddable zip file
	- Download Windows x86-64 executable installer
	- Download Windows x86-64 web-based installer
	- Download Windows x86 embeddable zip file
	- Download Windows x86 executable installer
	- Download Windows x86 web-based installer
- Python 3.10.0a1 Oct. 5, 2020
	- . Download Windows help file
	- Download Windows x86-64 embeddable zip file
	- . Download Windows x86-64 executable installer
	- Download Windows x86-64 web-based installer
	- Download Windows x86 embeddable zip file

Python yorumlayıcısı ve geniş kapsamlı standart kütüphane, https://www.python.org/ adresindeki Python web sitesinden, tüm büyük platformlar için kaynak dosya ya da ikili biçimde (binary) ücretsiz olarak bulunur ve serbestçe dağıtılabilir.Aynı site birçok ücretsiz üçüncü taraf Python modülü, programları, araçları ve ek belgeleri içeren dağıtımlara sahiptir.

### **Python Kurulumu**

<span id="page-32-0"></span>Python kurulumu anlatılırken, Windows işletim sistemi üzerinde çalışan 64-bit versiyonu gösterilmiştir.

Ancak Python kurmak için Anaconda veya Canopy gibi Python dağıtımları da kullanılabilir.

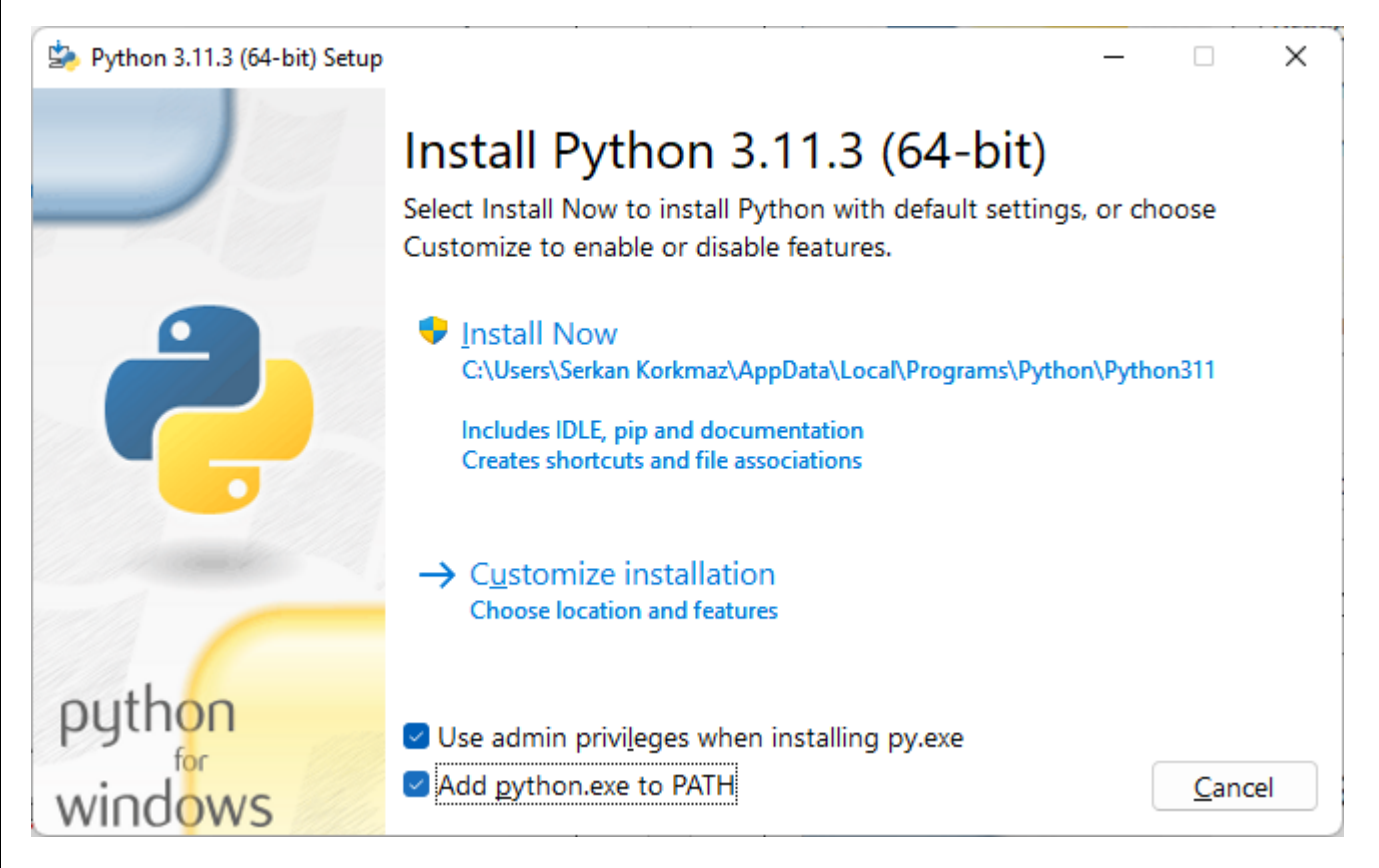

Add Python.exe to PATH onay kutusu işaretlenmelidir. Customize installation (Özel yükleme seçeneği) seçilir.

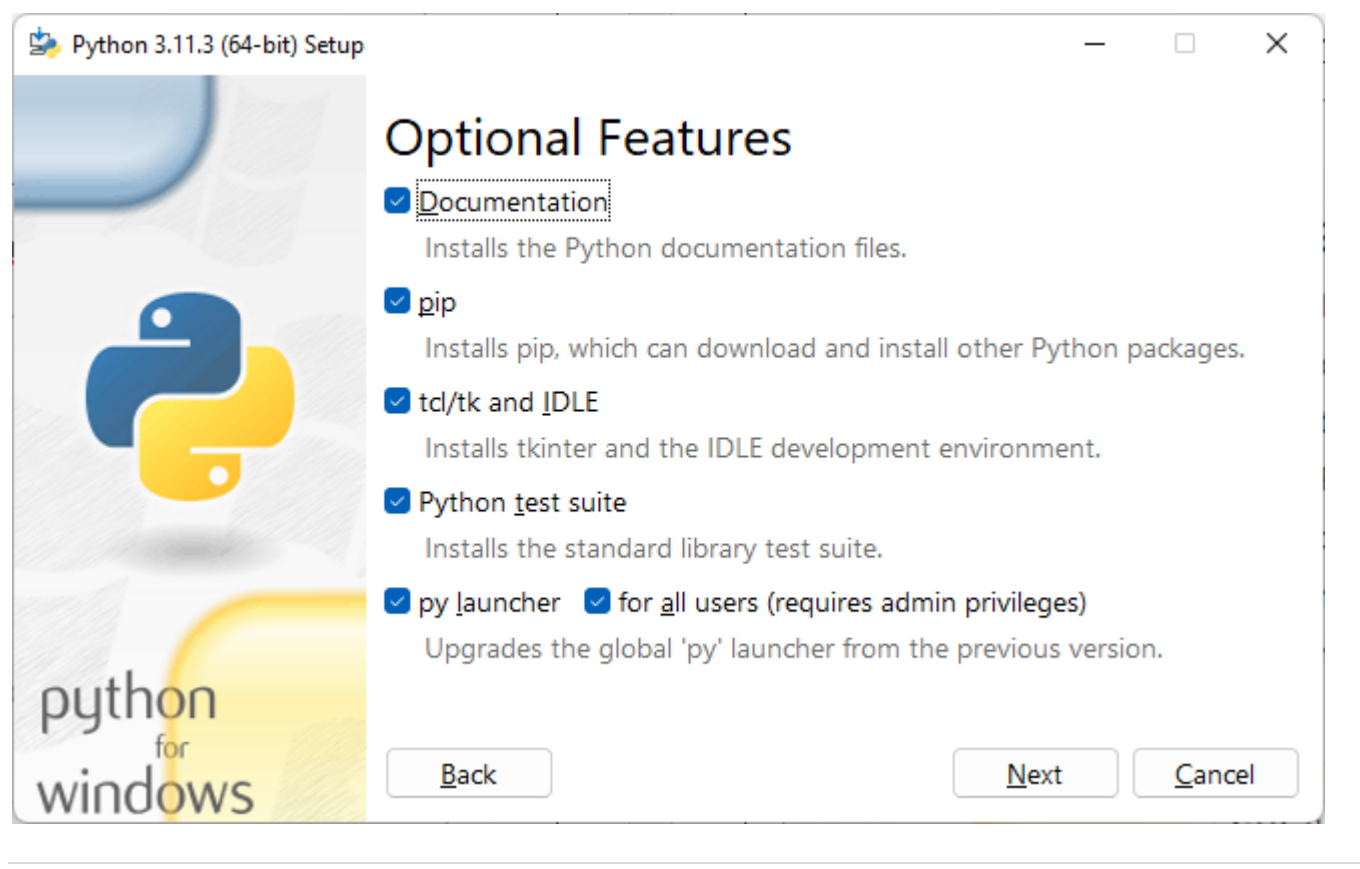

### Next tıklanır.

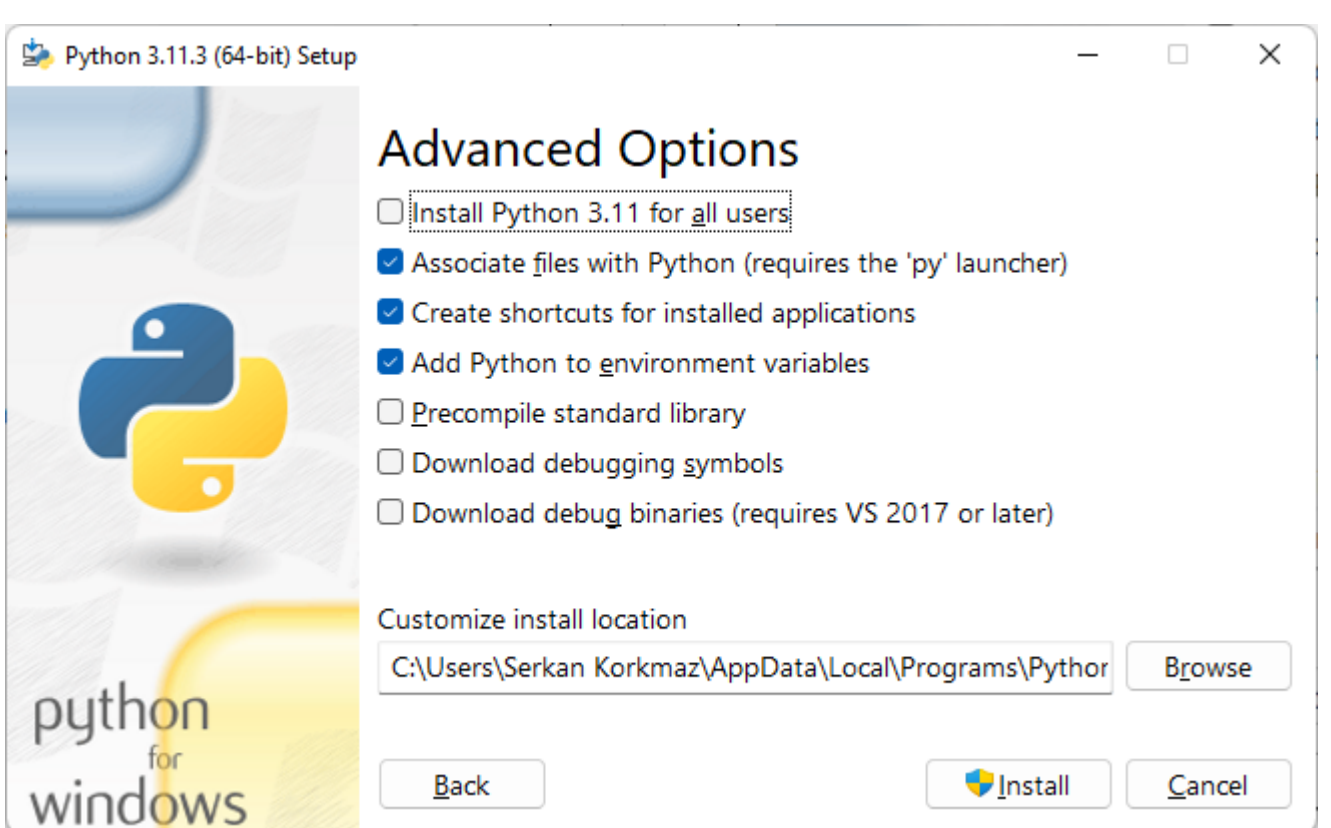

Customize install location kısmına C:\Python311 gibi basit bir yol tanımı yapılabilir.

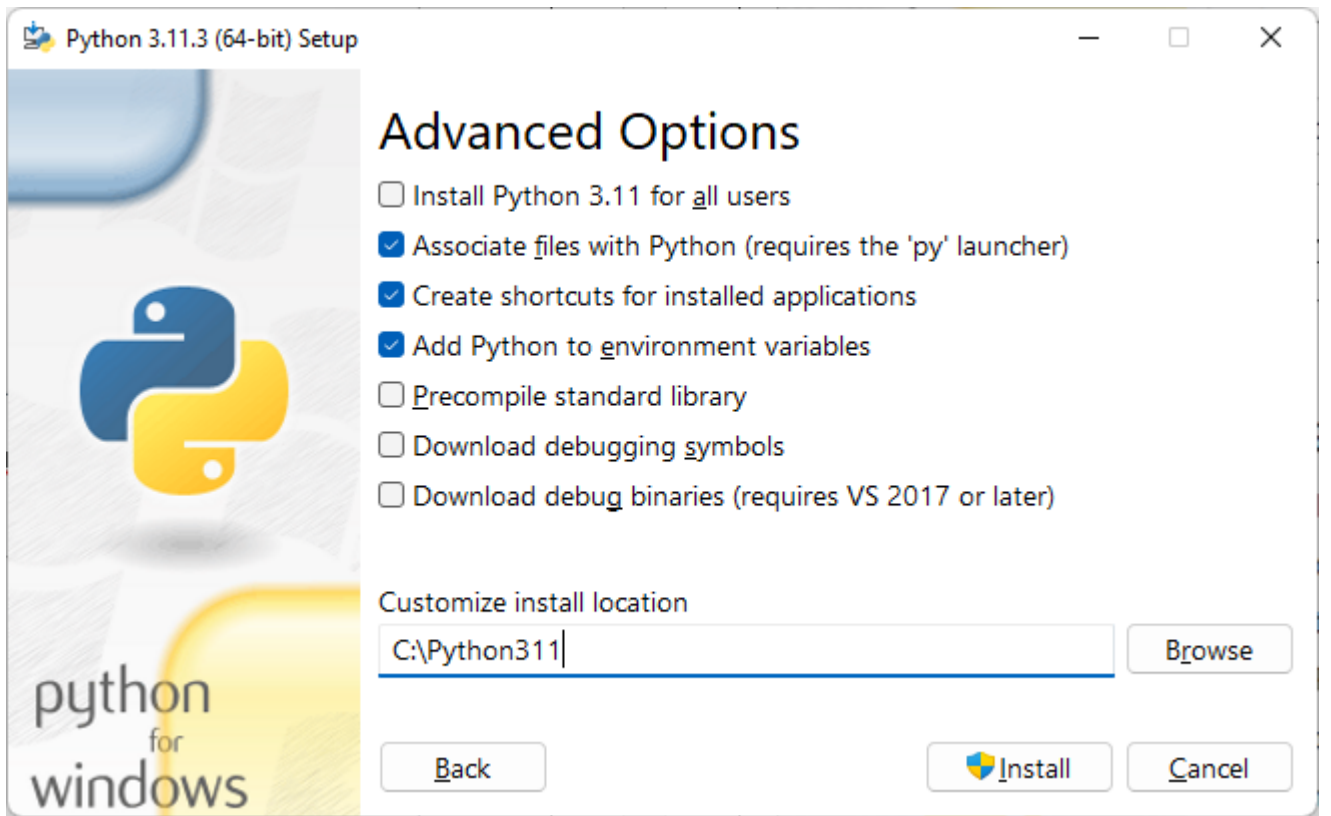

Install tıklanır.

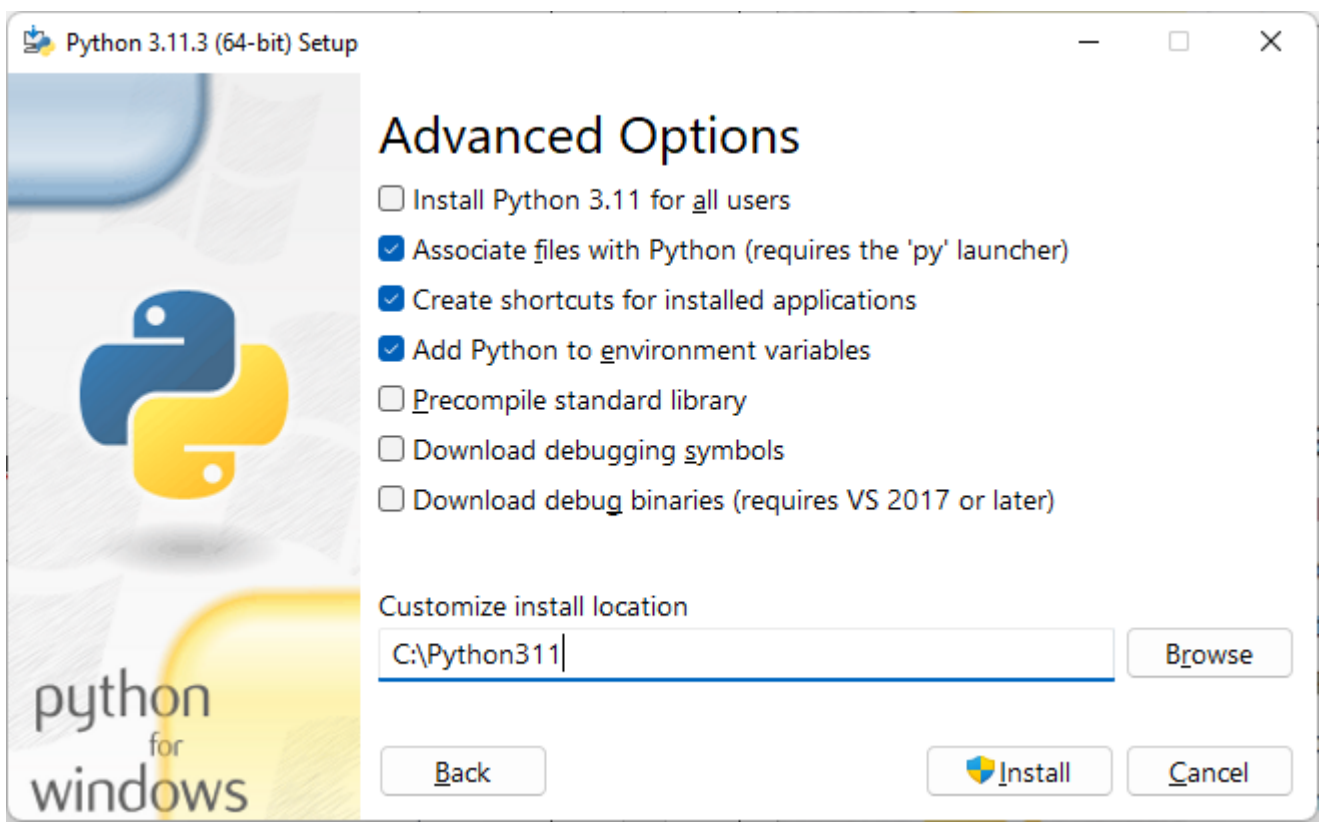

### Python kurulumu yapılmaktadır.

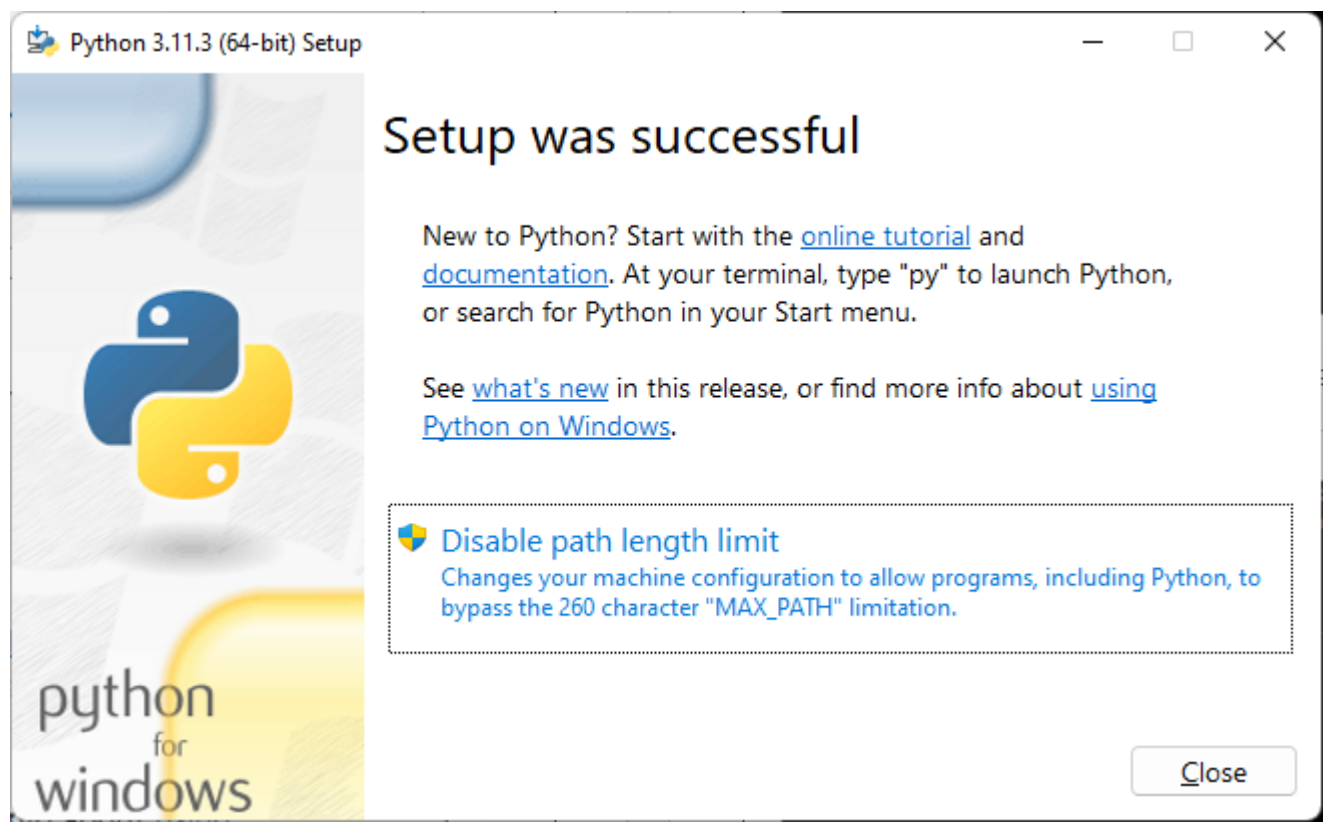

Kurulum başarılı bir şekilde tamamlanmıştır.

Close tıklanır.

### **Komut İstemi**

<span id="page-35-0"></span>Yapacağımız uygulamaları komut satırında yazarak çalıştırabilirsiniz.

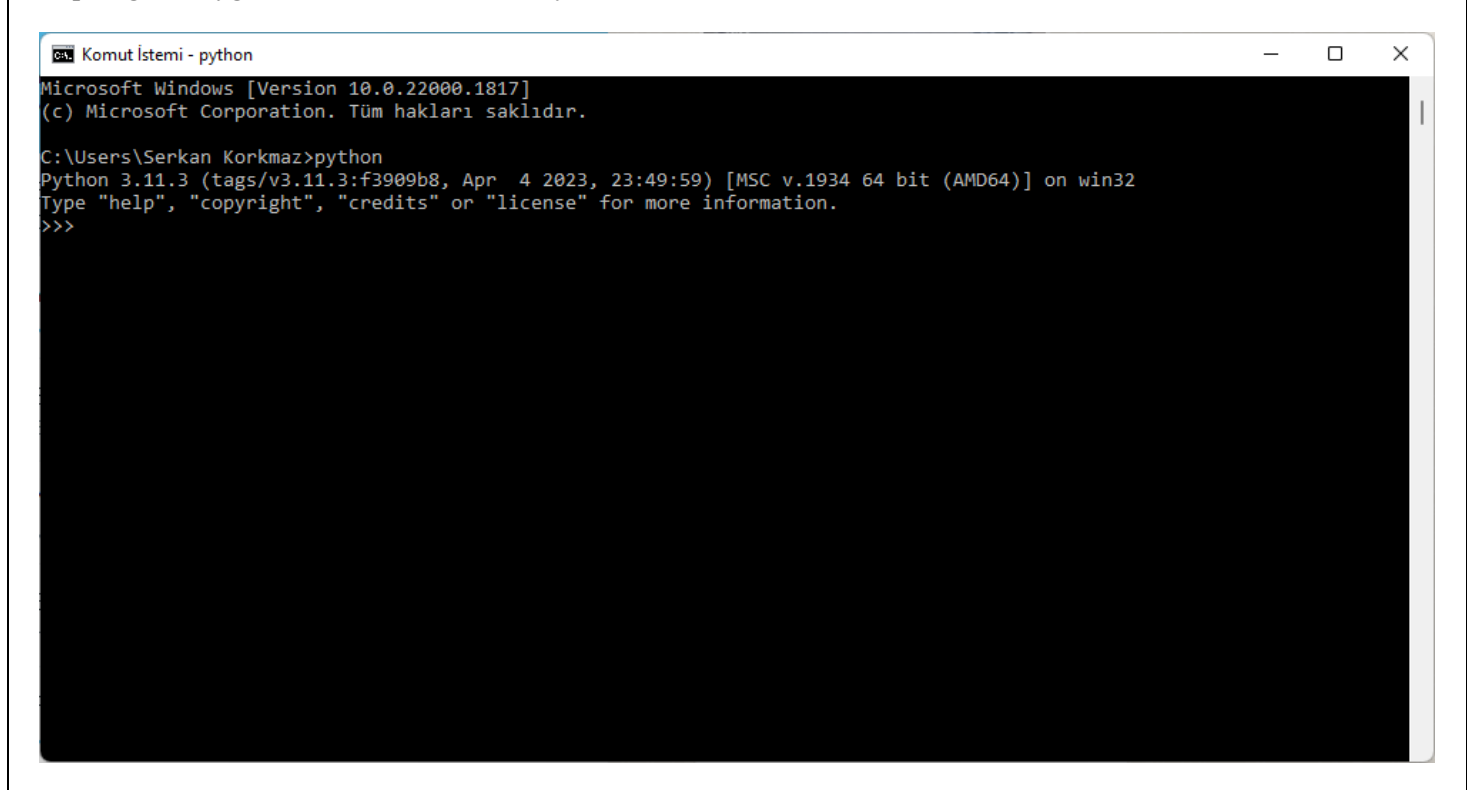

Komut istemi üzerinden "python" yazılarak Python uygulaması çalıştırılır.

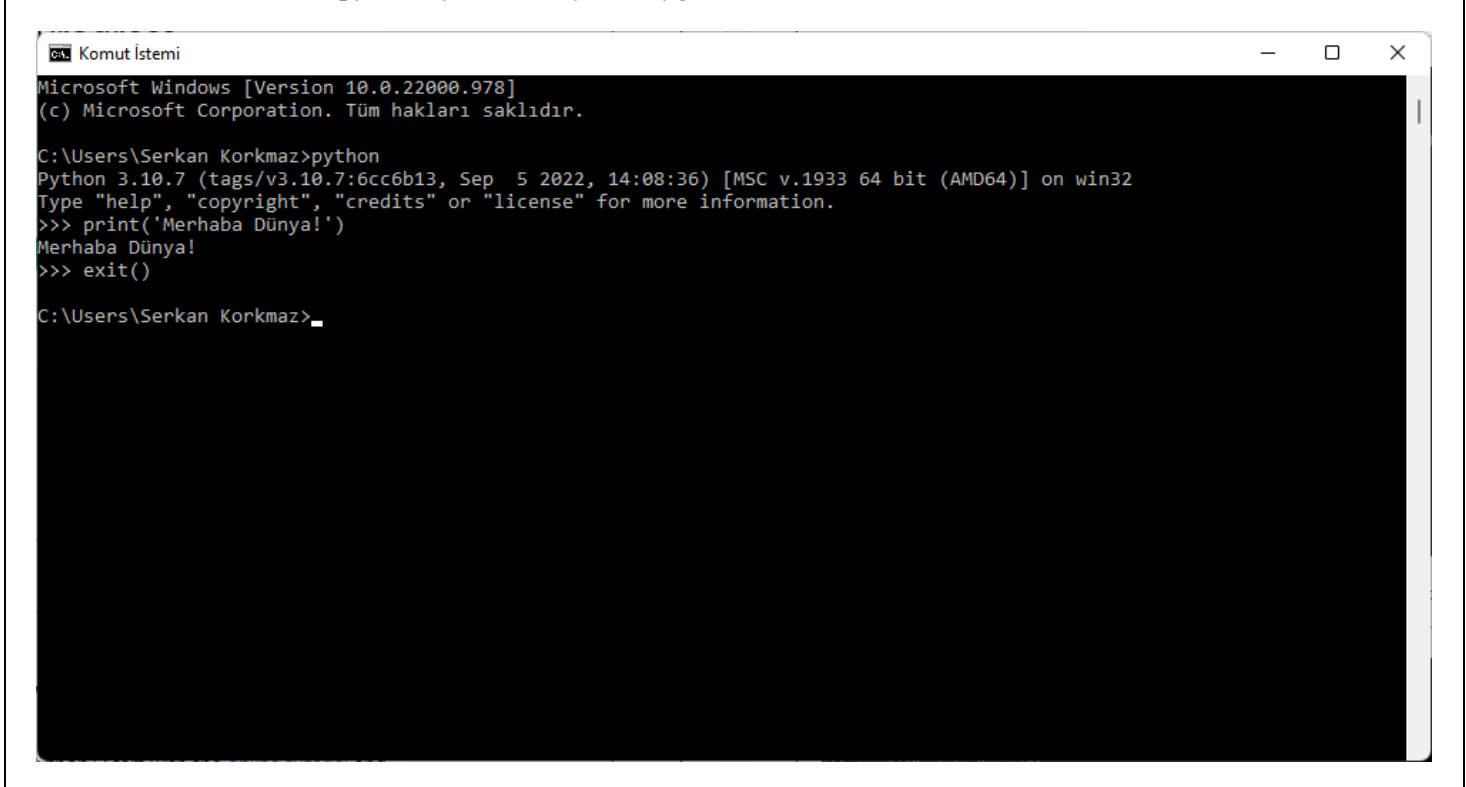

Python uygulaması hatasız bir şekilde çalışmaktadır.
Microsoft Windows [Version 10.0.22000.1817]<br>(c) Microsoft Corporation. Tüm hakları saklıdır.

C:\Users\Serkan Korkmaz>python --version<br>Python 3.11.3

::\Users\Serkan Korkmaz>

Python versiyonunu öğrenmek için komut satırında

python --version

komutu çalıştırılır.

 $\times$ 

### **IDLE**

IDLE Python uygulaması ile komut seti üzerinden Python komutları çalıştırılabilir.

Sade bir geliştirme ortamı olan IDLE programı da normal bir Python kurulumu içine dahildir.

IDLE bir metin editörü de barındırır. Python programlarını bu editöre yazıp F5 tuşuna basarak çalıştırabilirsiniz.

Programı etkileşimli olarak da işletebilirsiniz. Basitliğinden dolayı sınırlı olmakla beraber, birçok iş için uygun bir çalışma ortamıdır.

Python kodlarının içinde gömülü yardım sistemini kullanabilir ve komutları yazarken size yol gösterebilir.

Yapacağımız uygulamaları komut satırından, IDLE ile ya da diğer yazılımlar aracılığıyla hazırlayıp çalıştırabilirsiniz.

```
P. IDLE Shell 3.11.3 - C:/Python311/deneme.py (3.11.3)
                                                                                             \times\BoxFile Edit Shell Debug Options Window Help
    Python 3.11.3 (tags/v3.11.3:f3909b8, Apr
                                                   4 2023, 23:49:59) [MSC v.1934 64 bit (
    AMD64) ] on win32
    Type "help", "copyright", "credits" or "license()" for more information.
    a=5>>b=a+2>>>>\mathbf b7
>>a, b
    (5, 7)exit()>>Ln: 9 Col: 6
```
exit() komutu veya Ctrl + D kısayol tuşu ile IDLE komut satırından kapatılabilir.

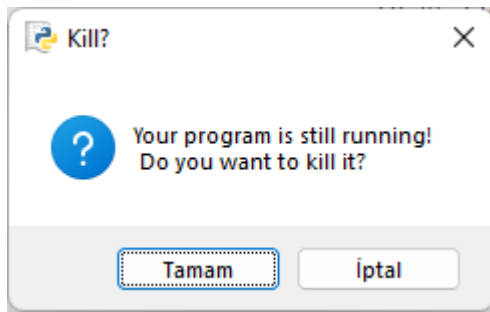

Gelen uyarı penceresinde Tamam tıklanarak IDLE kapatılır.

# **IPython**

Jupyter Jupyter olmadan önce (yani birçok farklı dil çekirdeğiyle uyumlu bir ara yüz haline gelmeden önce) IPython Notebook olarak biliniyordu. IPython bir Python yorumlayıcısı, ama özellikle etkileşimli sayısal hesaplamalar gözetilerek hazırlanmış bir yorumlayıcı. Başta sadece terminalde çalışıyordu, daha sonra Web teknolojileriyle birleştirilerek tarayıcı içinde kullanılabilen bir defter yapısına kavuştu.

IPython programı etkileşimli hesaplamalar için kolaylık sağlamak üzere tasarlanmıştır. Basit Python yorumlayıcısında bulunmayan dökümantasyon, komut tamamlama, işletim sistemiyle kolay etkileşim, önceki oturumlardaki komut tarihini saklama, komutların çıktılarını önbelleğe alma, ve daha nice kolaylıklar içerir. En sade haliyle komut satırında (terminalde) çalıştırılabilir. Ayrıca grafik arayüzlü "Qt Console" versiyonu gömülü grafikler gösterebiliyor.

IPython kurduğunuzda NumPy, SciPy, ve matplotlib paketleri de sisteminize kurulur, ayrıca sisteminize kurmanıza gerek kalmaz.

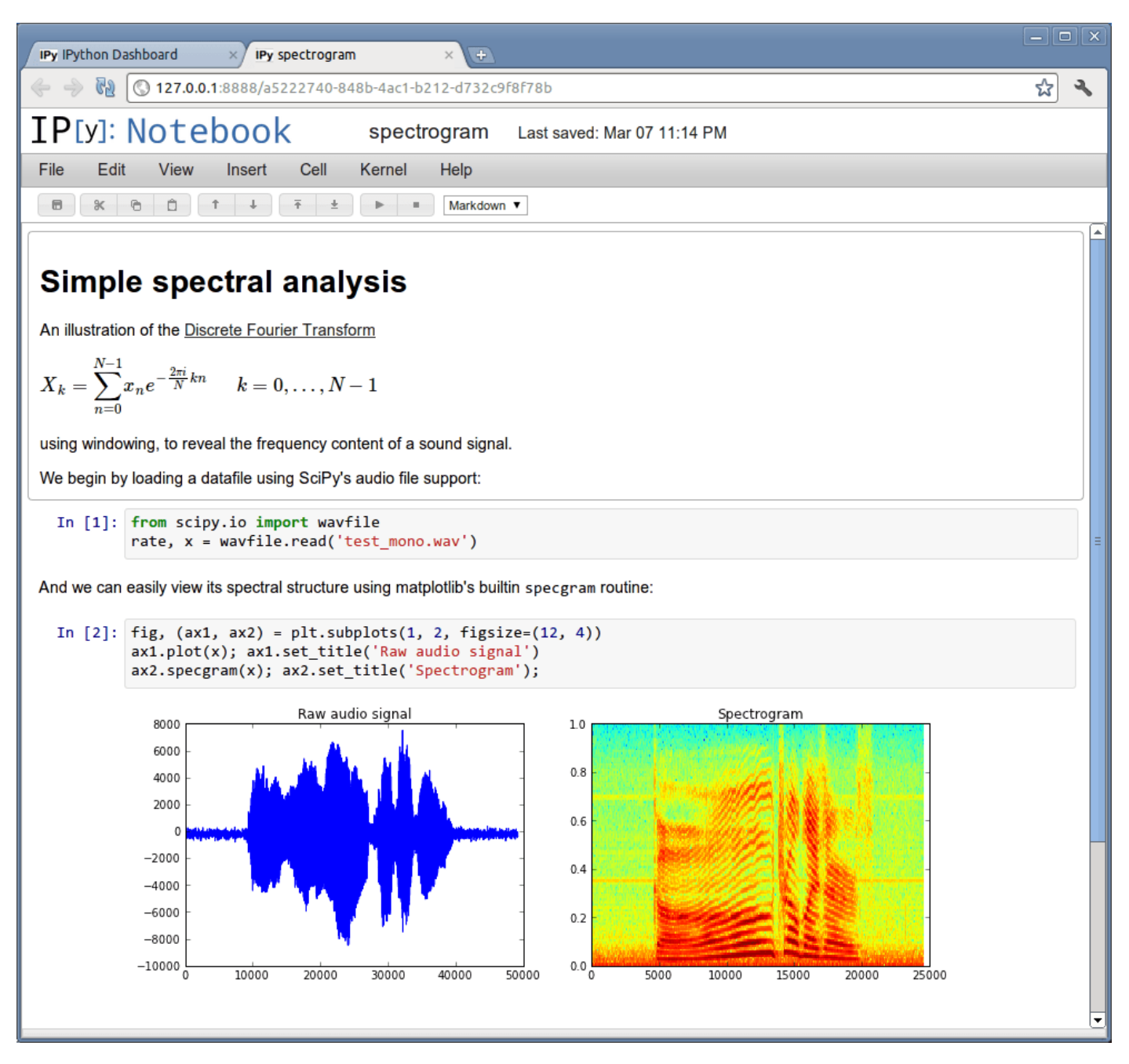

IPython Notebook içine açıklayıcı metin koyabilir, LaTeX ile formül dizebilir, dinamik olarak değiştirilen ve sayısal deneyler yapılan bir belge hazırlayabilirsiniz. Bu belgeyi bir tıklamayla HTML'ye çevirip Web sitenize koyabilir veya IPython Notebook Viewer sitesinde paylaşabilirsiniz. IPython ve IPython Notebook yazılımlarının Python 2 ve 3 için ayrı sürümleri mevcuttur.

# **Anaconda**

Açık kaynak kodlu Anaconda dağıtımı, Python / R veri bilimi ve makine öğrenimini Linux, Windows ve Mac OS X'te gerçekleştirmenin en kolay yoludur.

Anaconda, veri bilimi ve benzeri bilimsel uygulamalar için python kullanmak isteyenlere hazırlanmış tümleşik bir python dağıtımıdır.

Veri bilimi, yapay zekâ gibi konularında sıkça kullanılan kütüphanelerin yanı sıra jupiter notebook ve spyder gibi araçları da barındırır.

Programı anaconda.org adresinden kendi işletim sisteminize uygun versiyonu indirerek kurabilirsiniz.

Anaconda kurulduğunda, sisteminizde python, jupiter notebook ve spyder da kurulmuş olacaktır.

Dikkat edilmesi gereken noktalardan birisi hangi python sürümünü kullanacağınız.

Python'un şu anda aktif olarak kullanılan 2.x ve 3.x sürümleri var.

Eğer ilk defa python kullanacaksanız bunlardan sadece birisini yüklemenizi tavsiye ederim.

Aslında her iki sürüm bir arada çalışabiliyor.

Fakat iki sürümü birden kullanmanın epeyce beklenmedik soruna yol açtığı biliniyor.

```
# Python 3: Fibonacci series up to n
0 1 1 2 3 5 8 13 21 34 55 89 144 233 377 610
987
```
# **Anaconda İndirme**

<https://www.anaconda.com/products/individual> adresinden işletim sistemine uygun Anaconda dağıtımı indirilebilir.

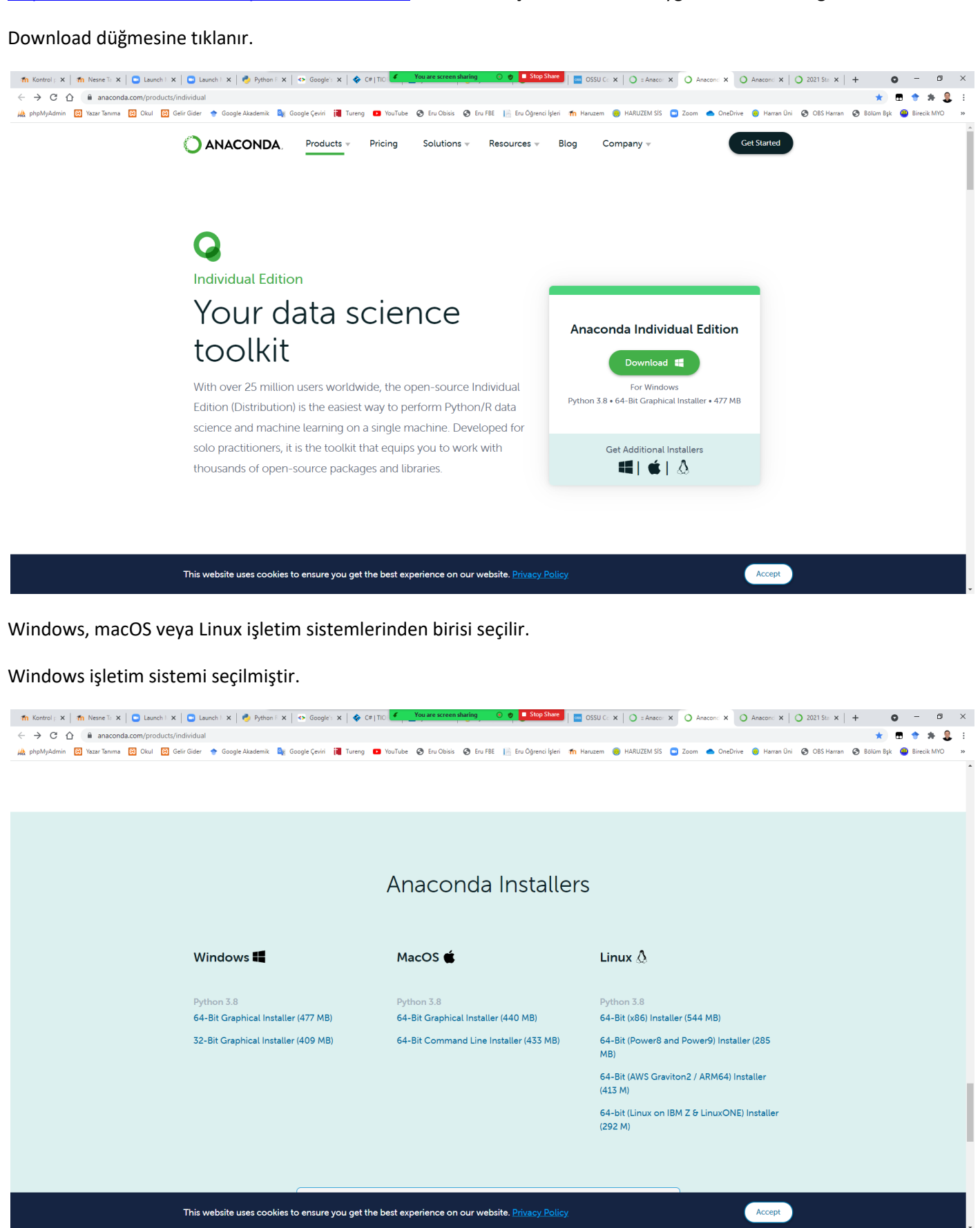

Windows işletim sistemi üzerine kurulacak olan Anaconda3 2021.05 dağıtımı için Python 3.8 version seçilir. 64-Bit Graphical Installer (477 MB) seçeneği tıklanır Anaconda3-2021.05-Windows-x86\_64.exe dosyası indirilir.

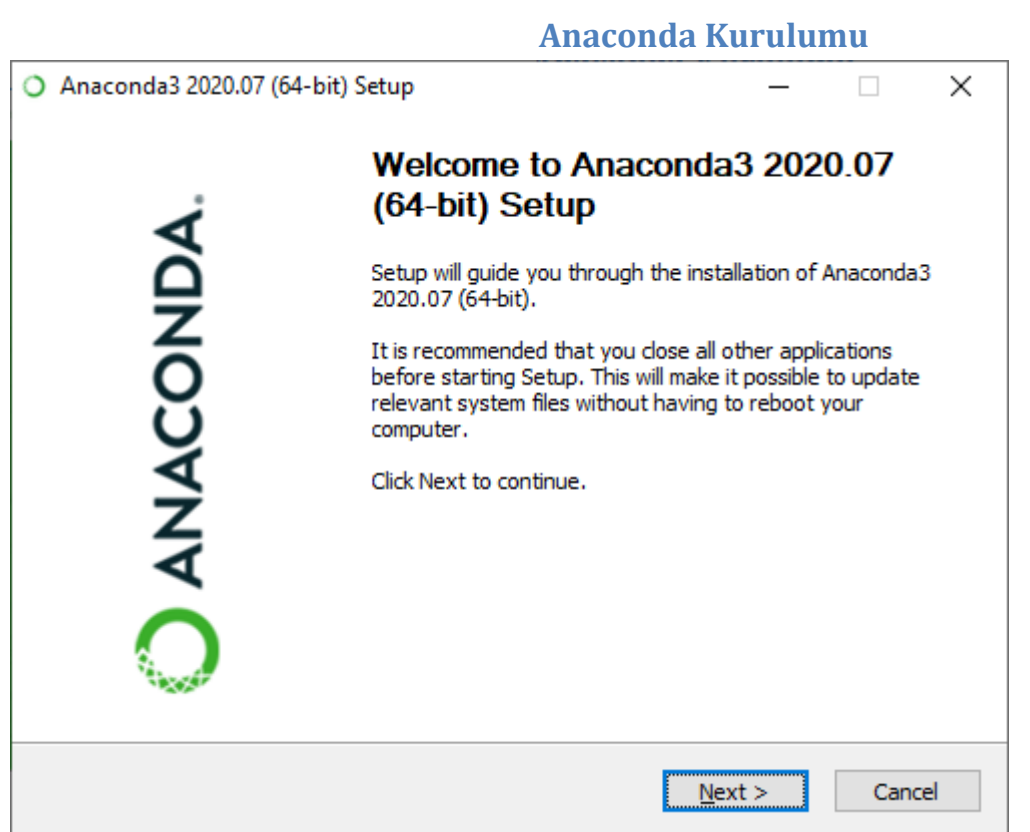

#### Next tıklanır.

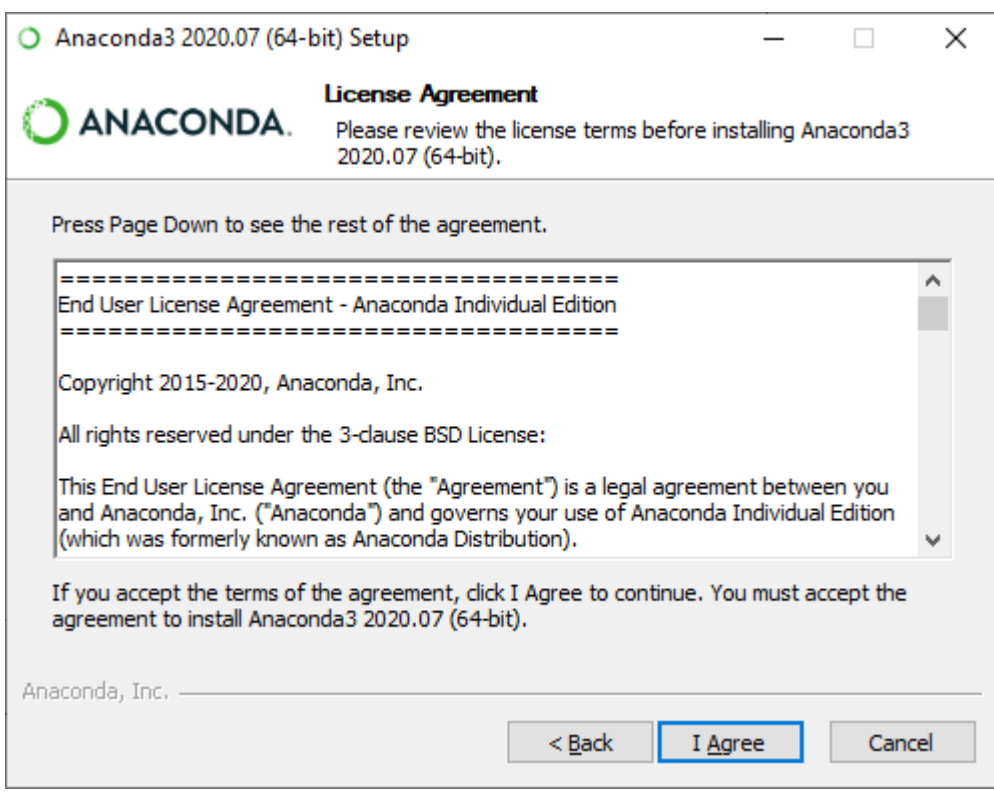

Lisans sözleşmesi ekranı gelmektedir. I Agree tıklanır.

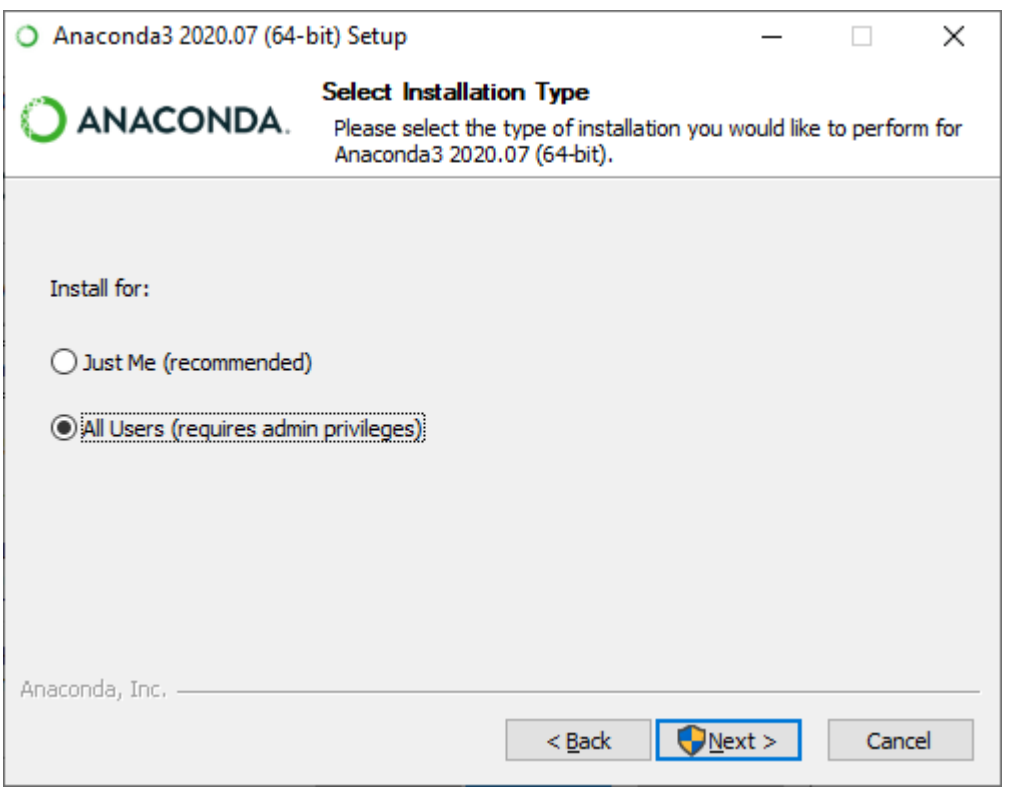

Anaconda dağıtımının hangi kullanıcılar için yükleneceği ekranı gelir. All Users (Tüm Kullanıcılar) seçilebilir.

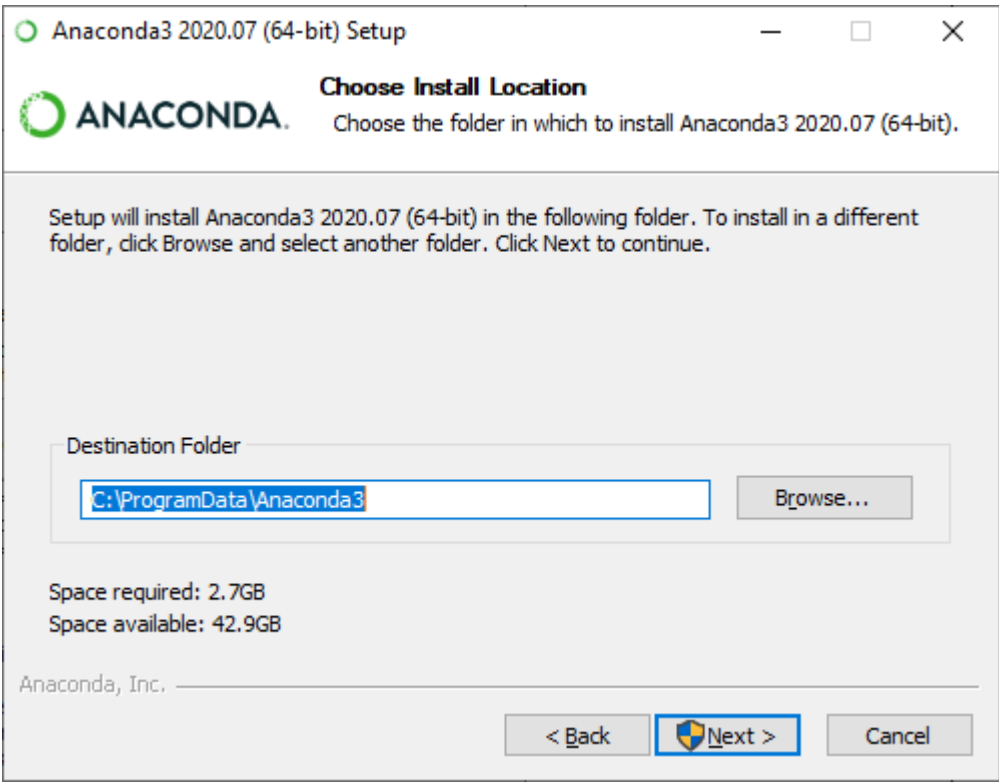

Anaconda kurulumunun yapılacağı yer seçilir. Next tıklanır.

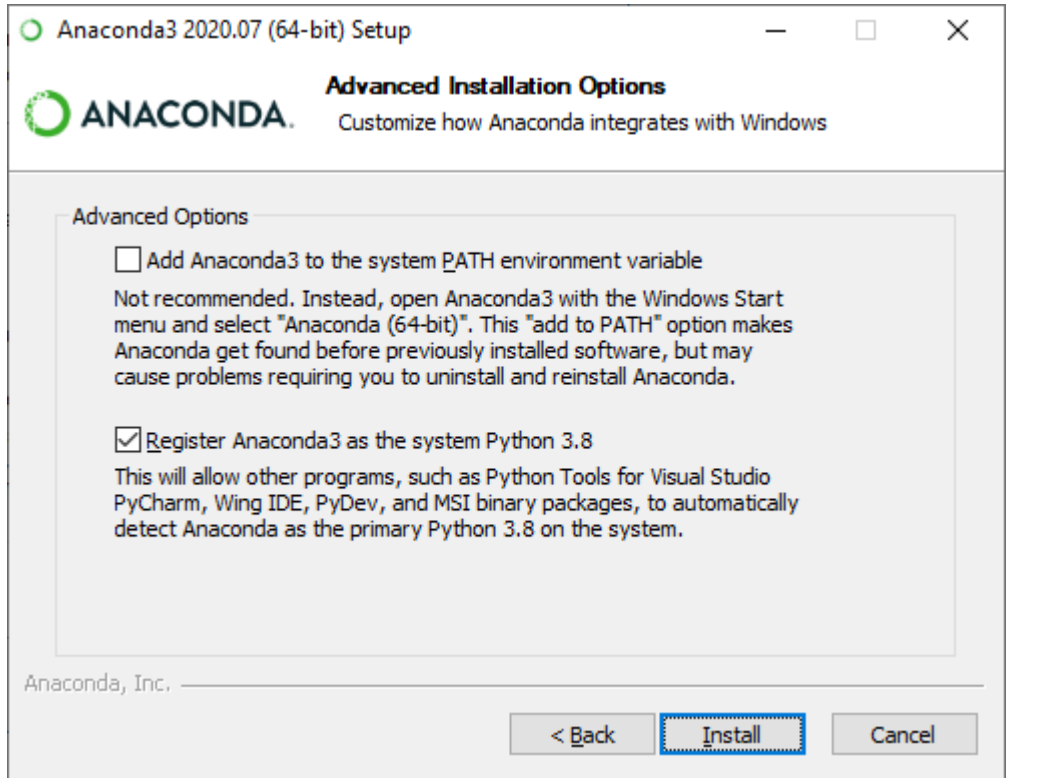

Register Anaconda as the system python 3.8 seçilir. Install tıklanır.

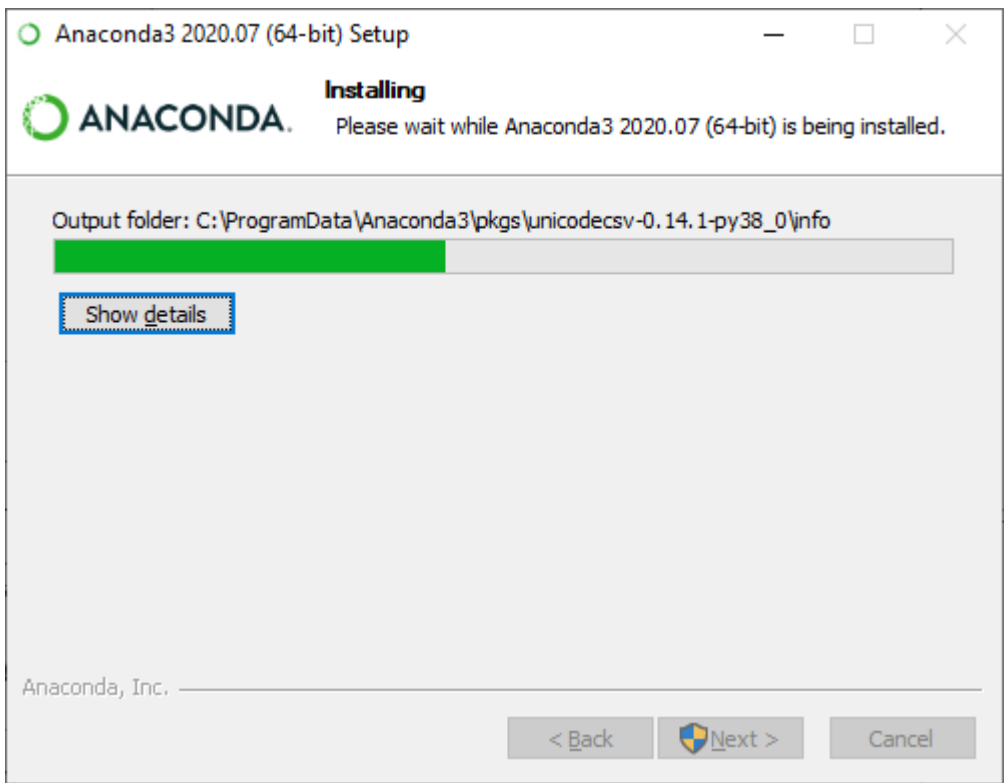

Kurulum işlemine geçilir.

Kurulumu ayrıntılı incelemek için Show details (Ayrıntıları göster) düğmesine tıklayabilirsiniz.

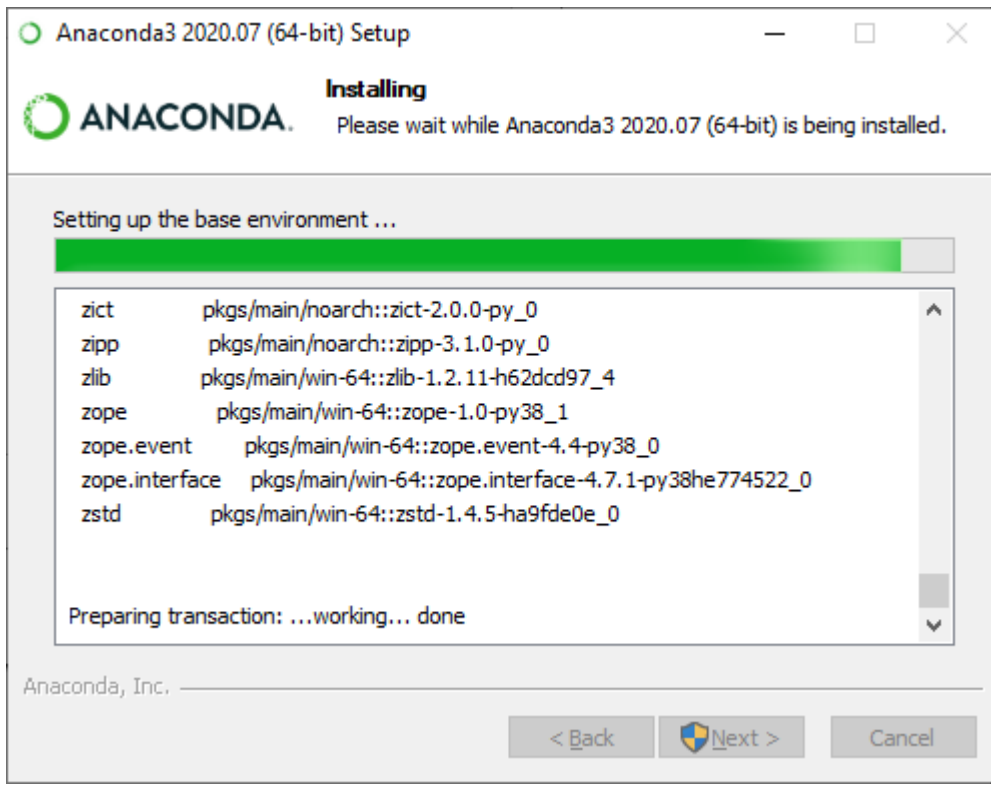

### Kurulum ayrıntıları

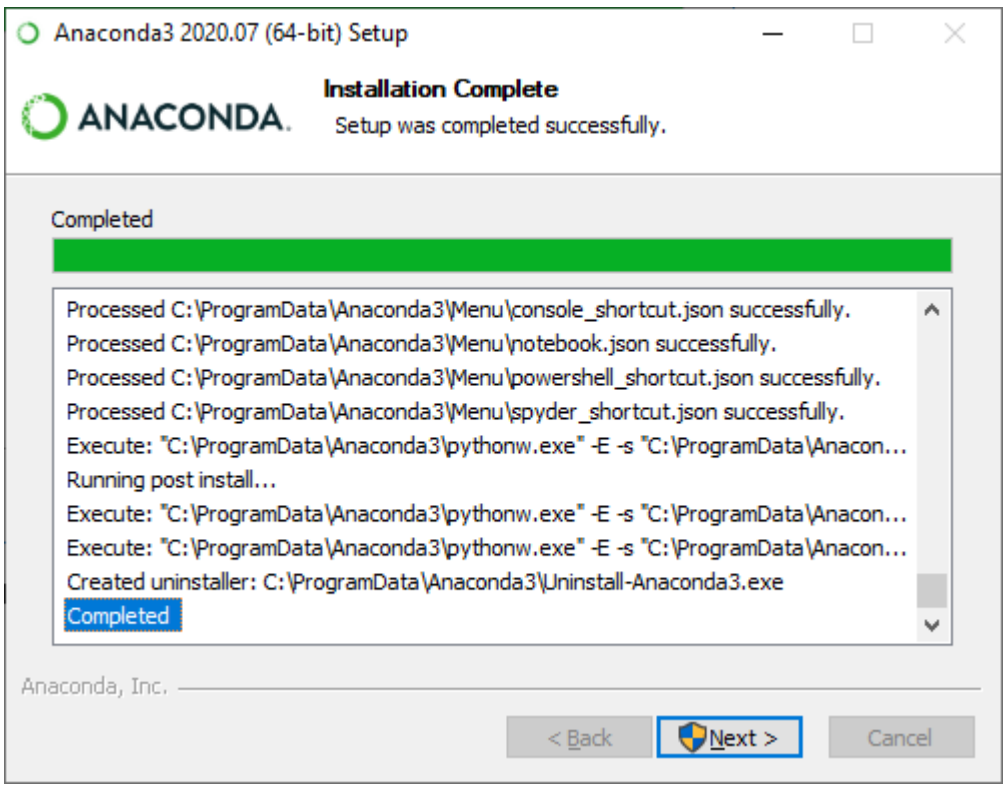

Kurulum tamamlandı. Next tıklanır.

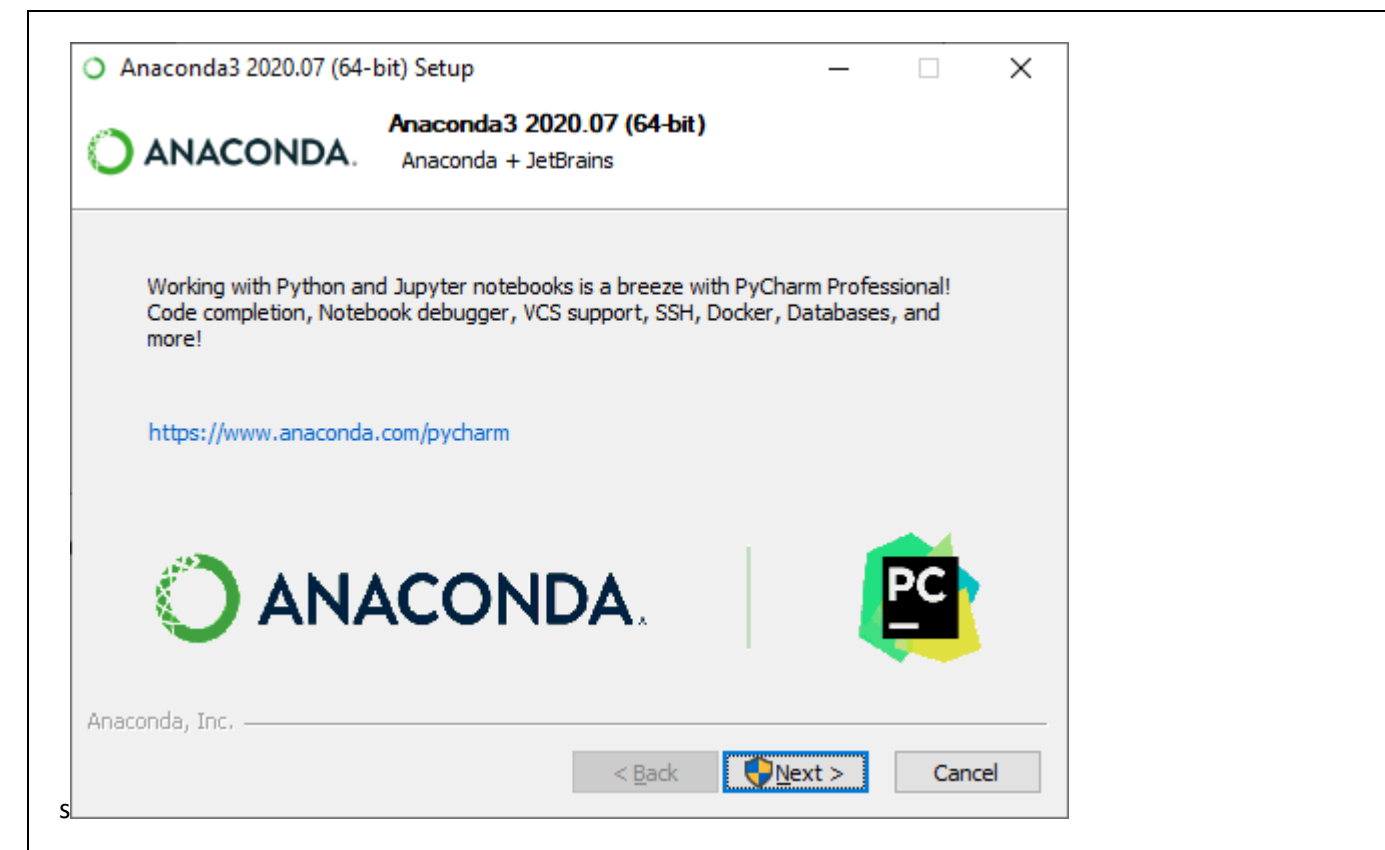

PyCharm Proffessional sürümü IDE ile Python ve Jupyter notebook uygulamalarını birlikte kullanabilirsiniz.

Ücretsiz 30 günlük deneme kullanımı paketini indirebilirsiniz.Next tıklanır.

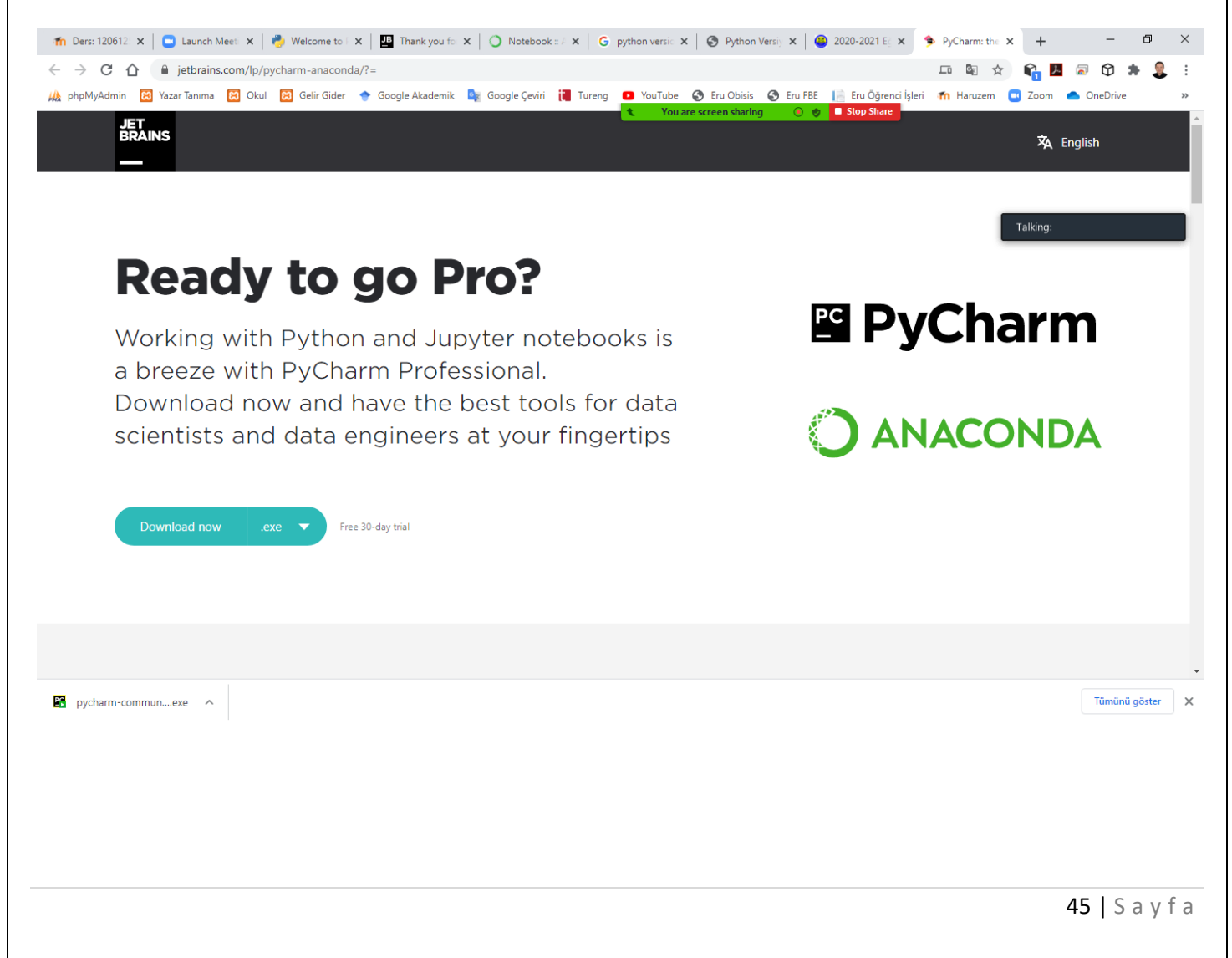

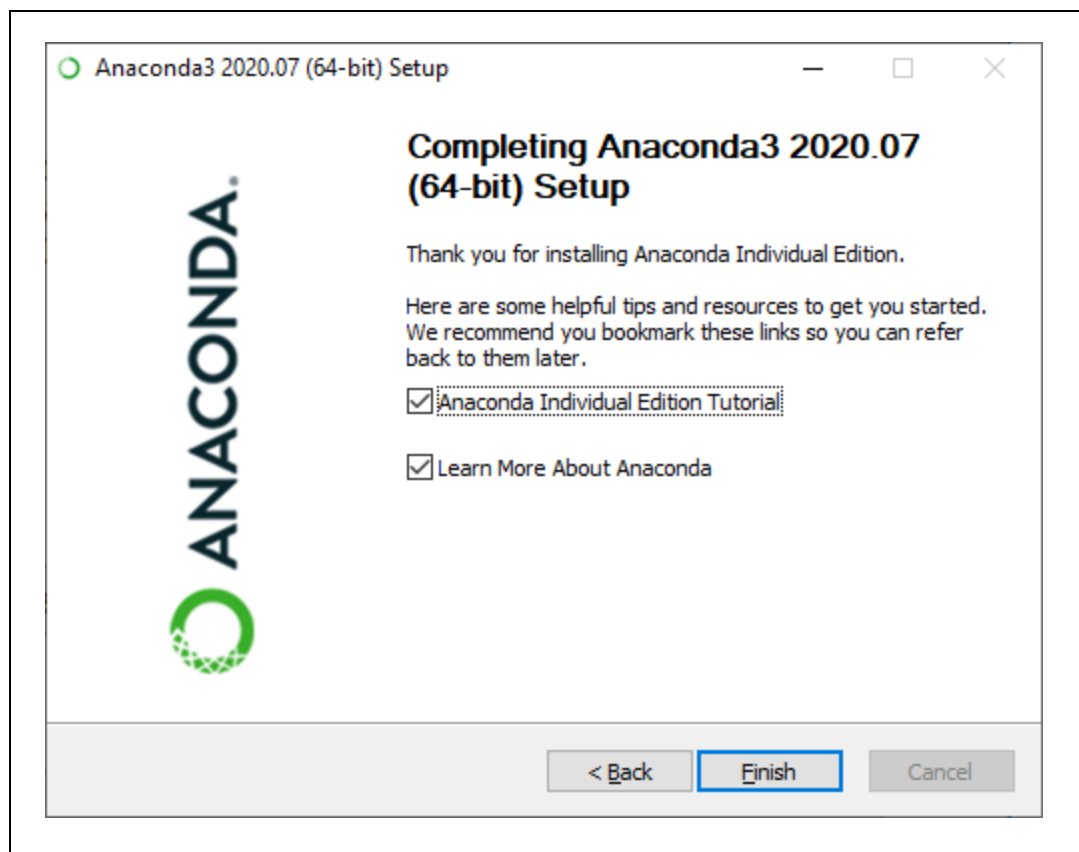

Anaconda ile nasıl başlayacağınızı öğrenmek için Learn how to get started with Anaconda seçilebilir. Bu seçenek işaretlendiğinde kurulum bizi Anaconda Documentation sayfasına yönlendirecektir.

Anaconda Cloud hakkında daha fazla bilgi edinmek için Learn more about Anaconda Cloud seçilebilir. Bu seçenek işaretlendiğinde kurulum bizi Anaconda Cloud sayfasına yönlendirir.

Tamamlanan kurulumu bitirmek için Finish tıklanır.

### **Anaconda Cloud**

Anaconda Cloud, paketlerin, notebookların, projelerin ve ortamların paylaşıldığı yerdir.

Anaconda Cloud,halka açık ücretsiz conda paket hosting için kullanılabilecek yerdir.

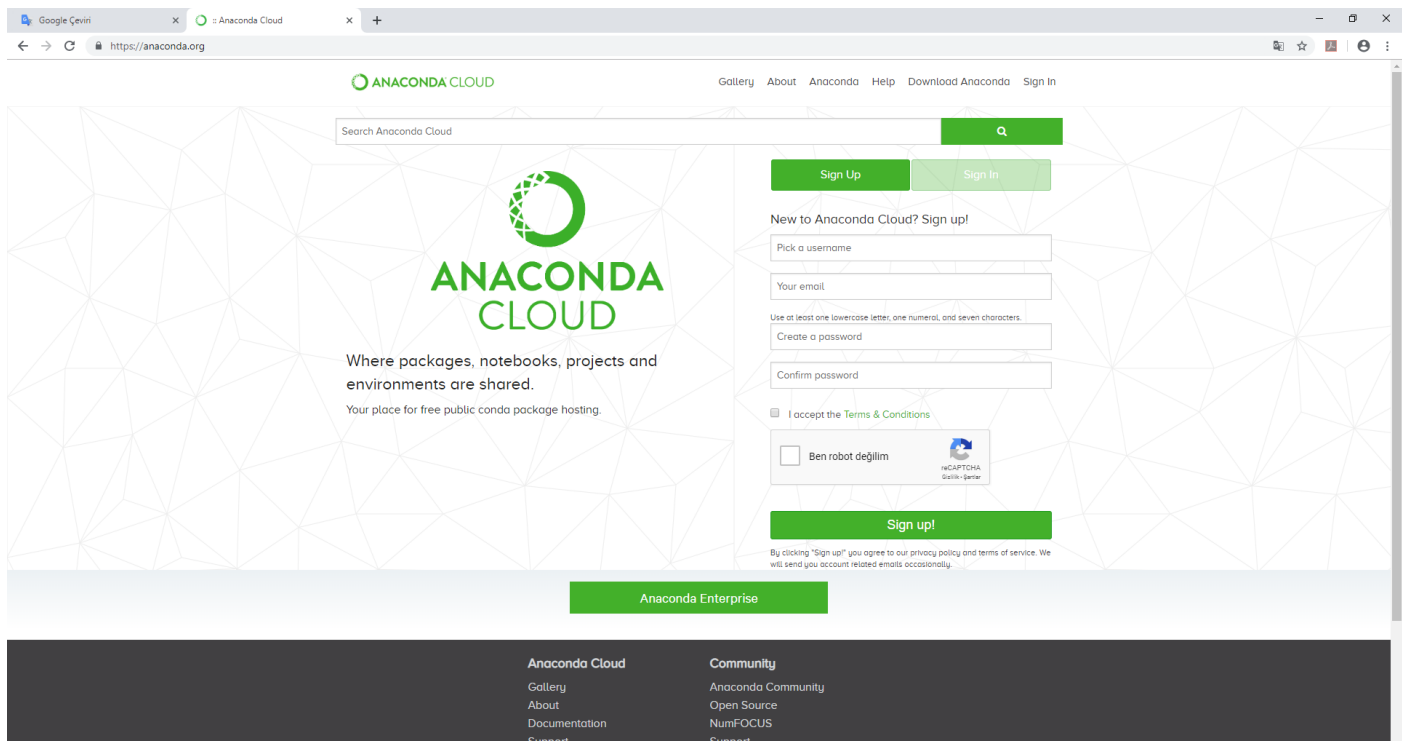

# **Anaconda Documentation**

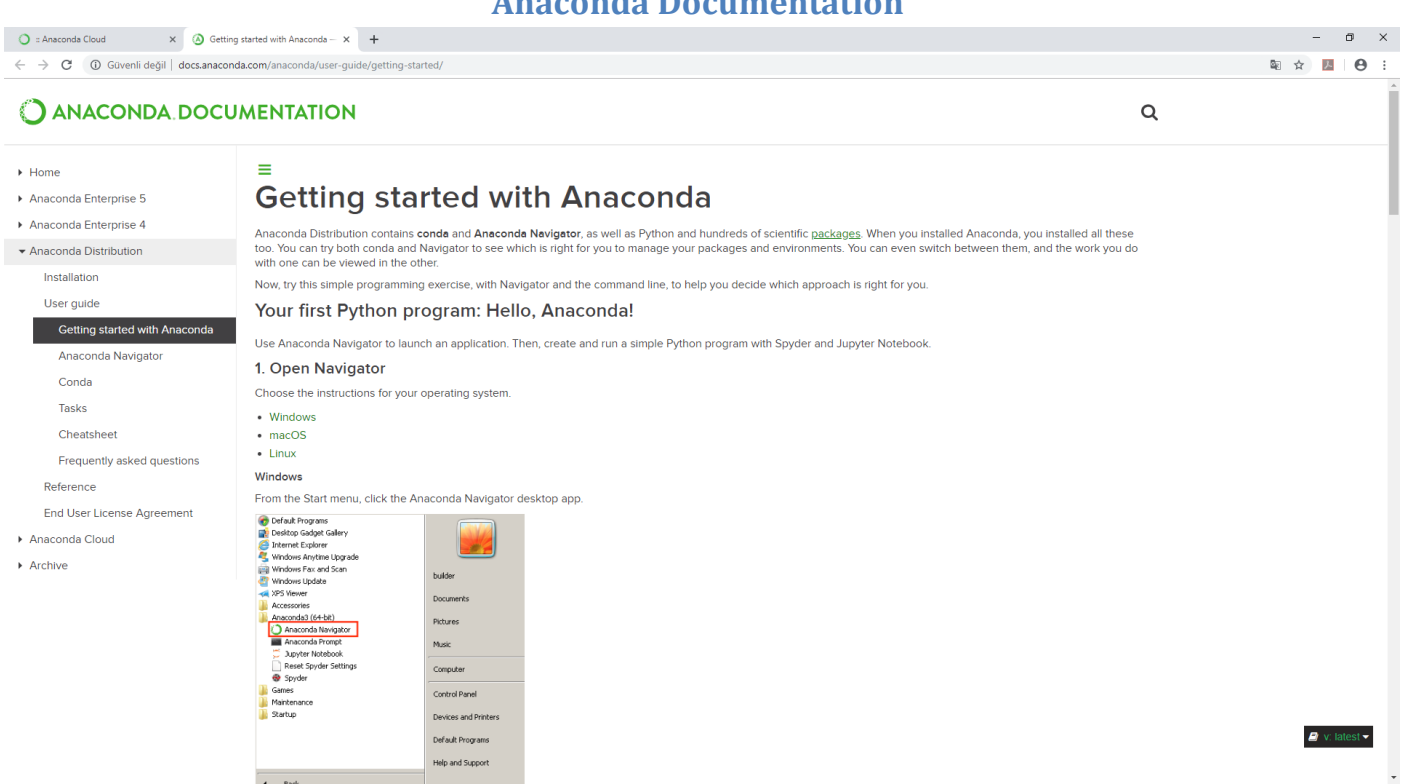

Anaconda Documentation sayfasından yeni başlangıç için gerekli bilgiler alınabilir.

# **Anaconda Navigator**

Anaconda Navigator, Anaconda dağıtımında bulunan ve komut satırı komutlarını kullanmadan uygulamaları başlatmanızı ve Conda paketlerini, ortamları ve kanalları kolayca yönetmenizi sağlayan bir masaüstü grafik kullanıcı arayüzüdür (GUI).

Navigator, Anaconda Bulut'ta veya yerel bir Anaconda Havuzunda paketler arayabilir.

Windows, macOS ve Linux için kullanılabilir.

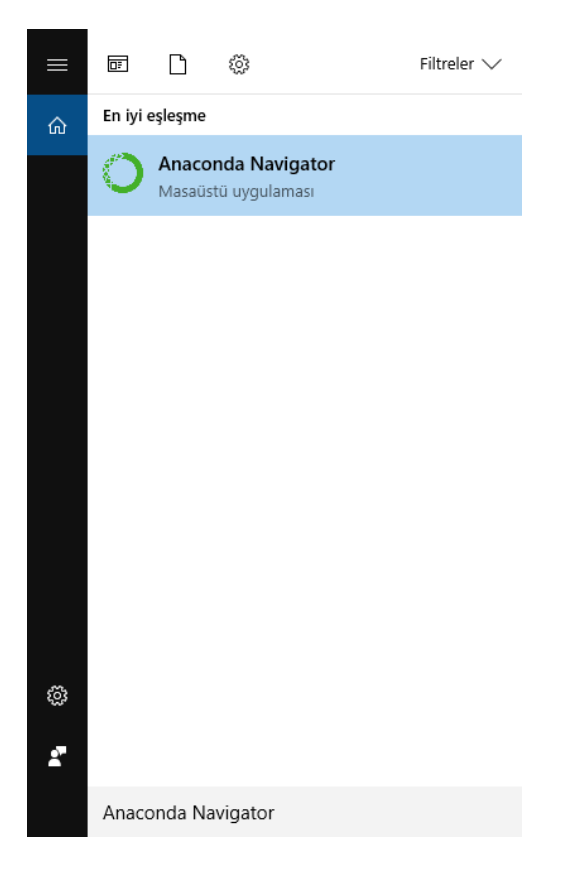

Windows işletim sisteminde Ara kısmından Anaconda Navigator yazılarak Anaconda Navigator'a erişilebilir.

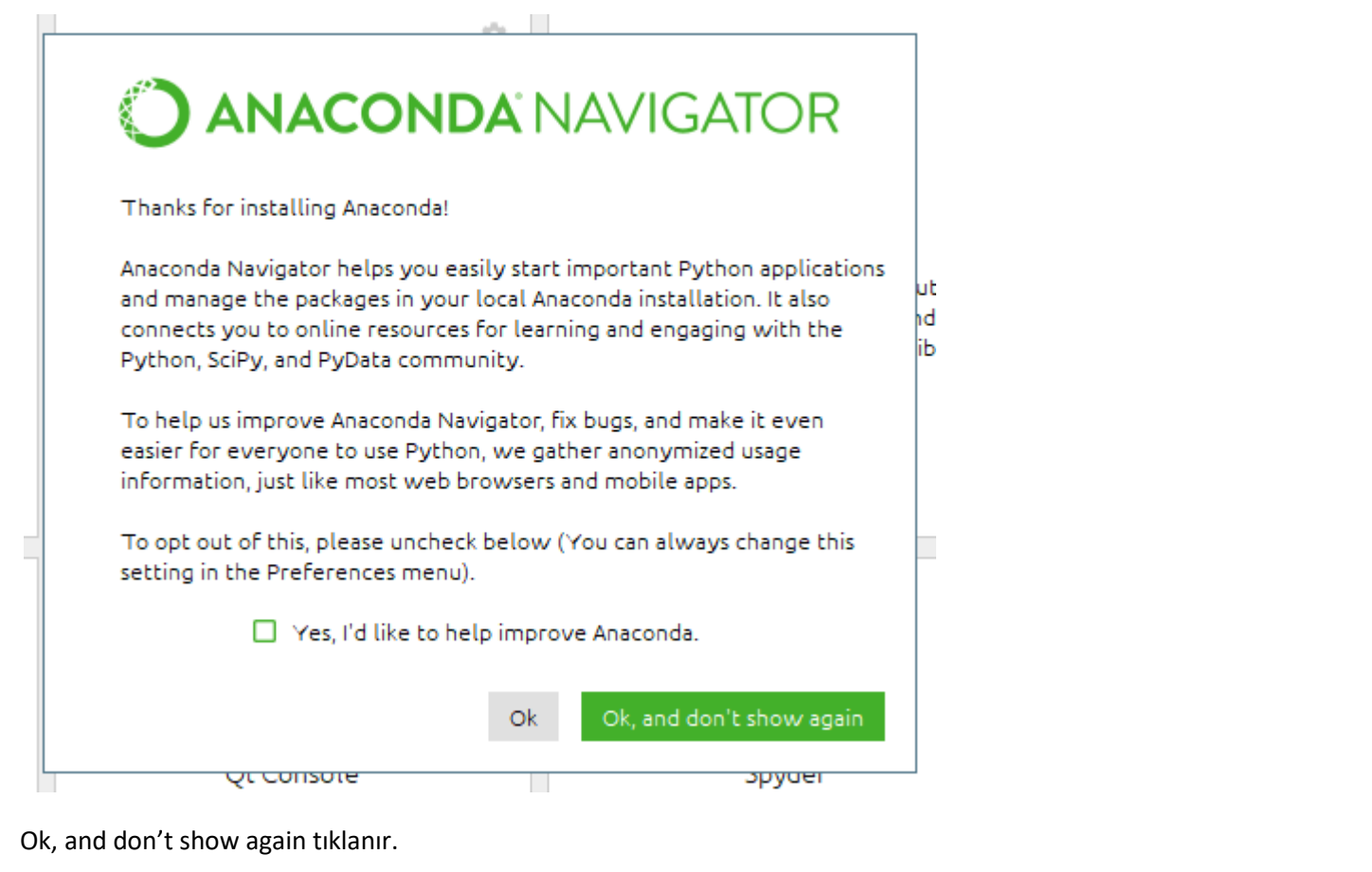

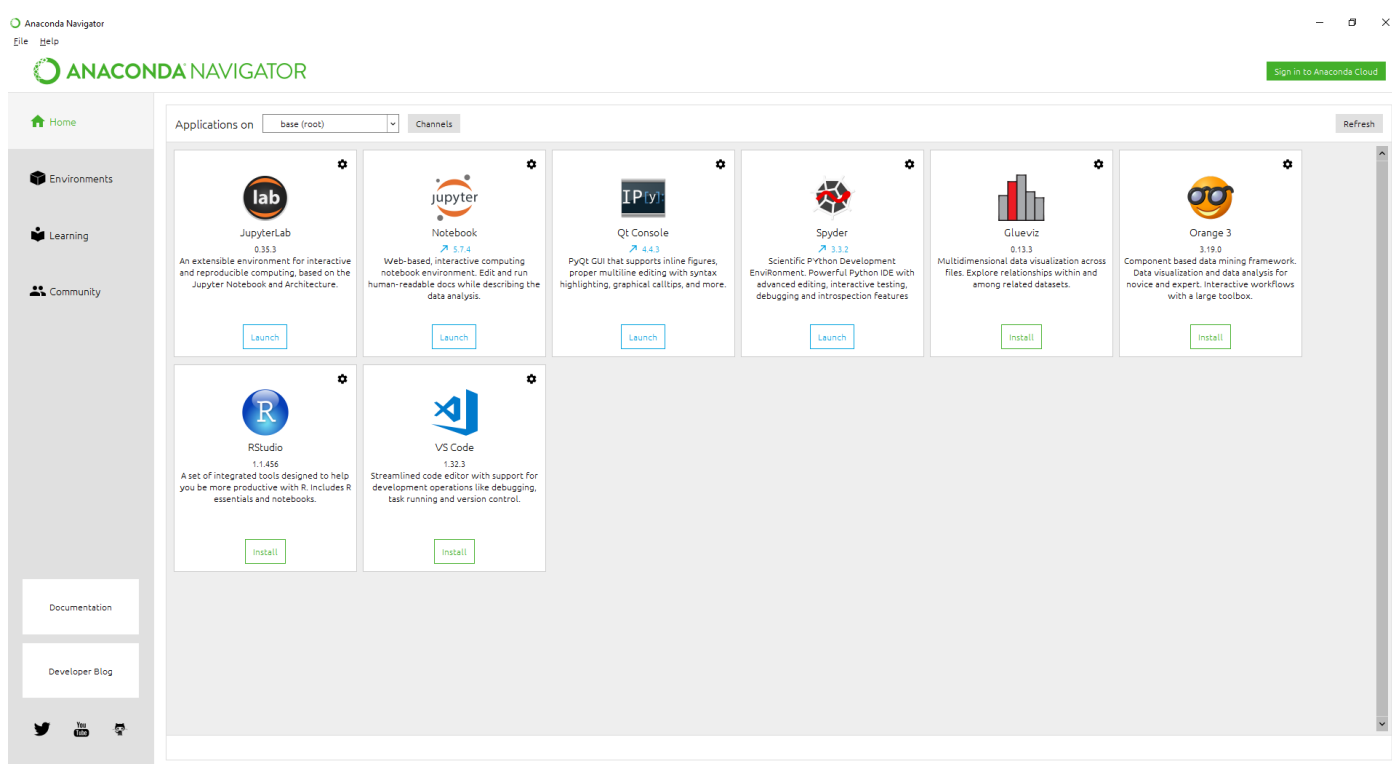

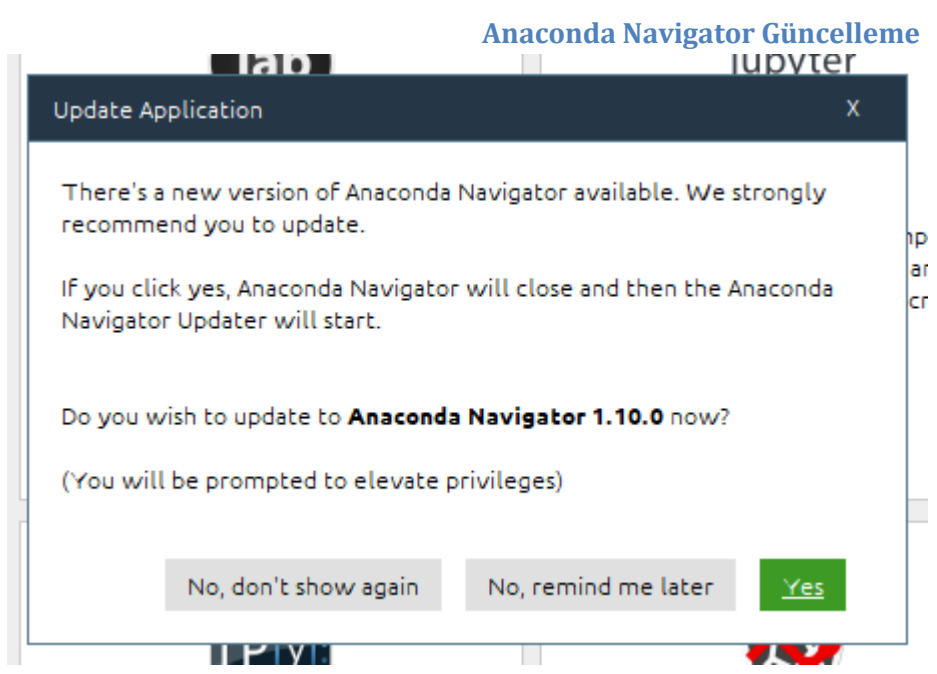

Anaconda Navigator uygulamasının 1.10.0 sürümüne güncellemek için "Yes" düğmesine tıklanır.

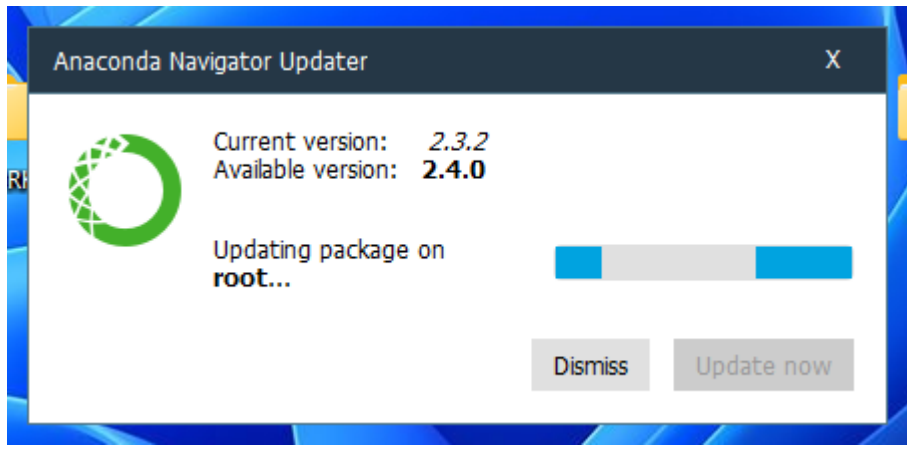

Anaconda Navigator uygulamasının 2.4.0 sürümüne güncellemek için "Yes" düğmesine tıklanır.

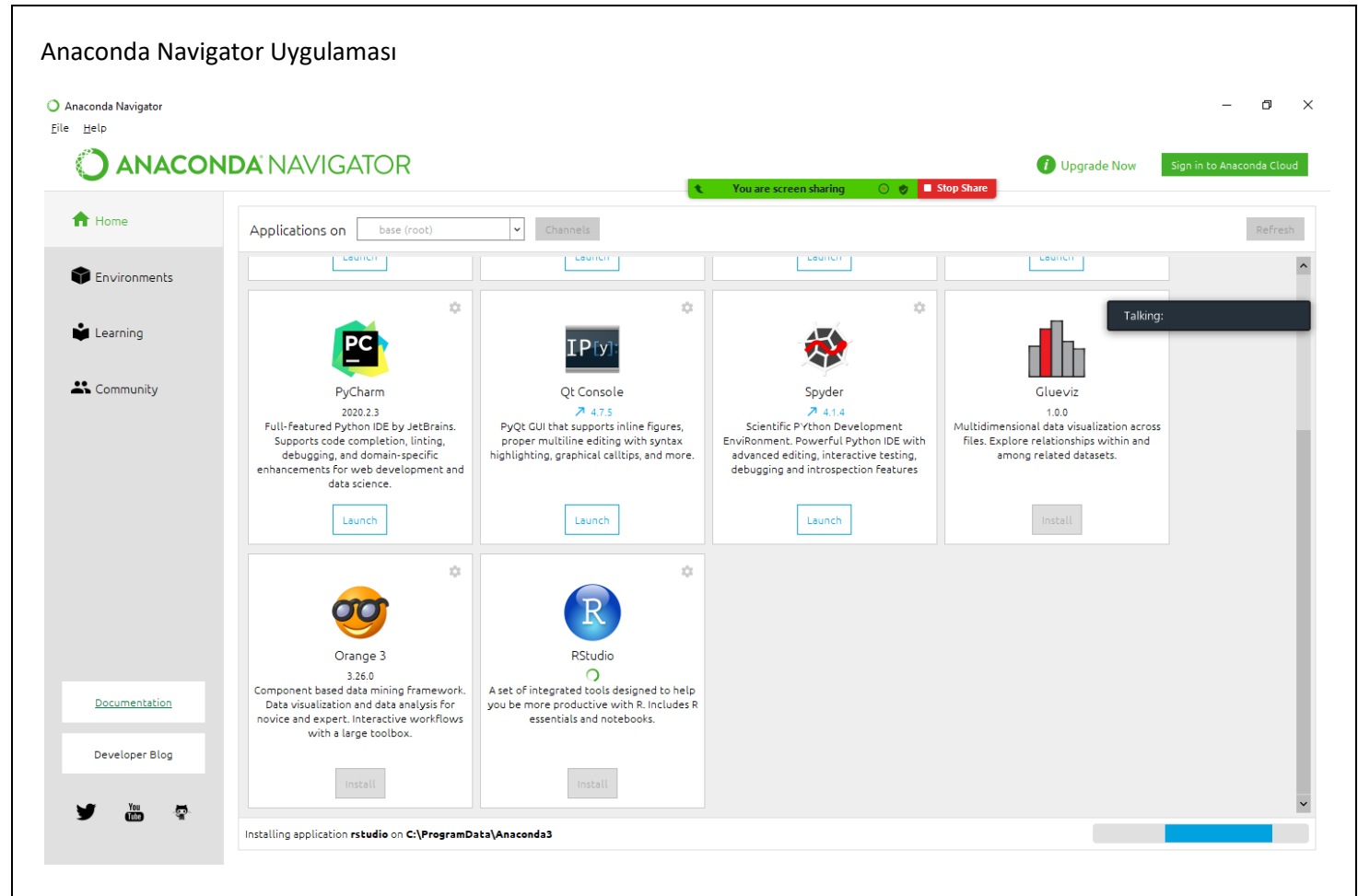

R Studio tıklanarak R Studio uygulaması yüklenebilir.

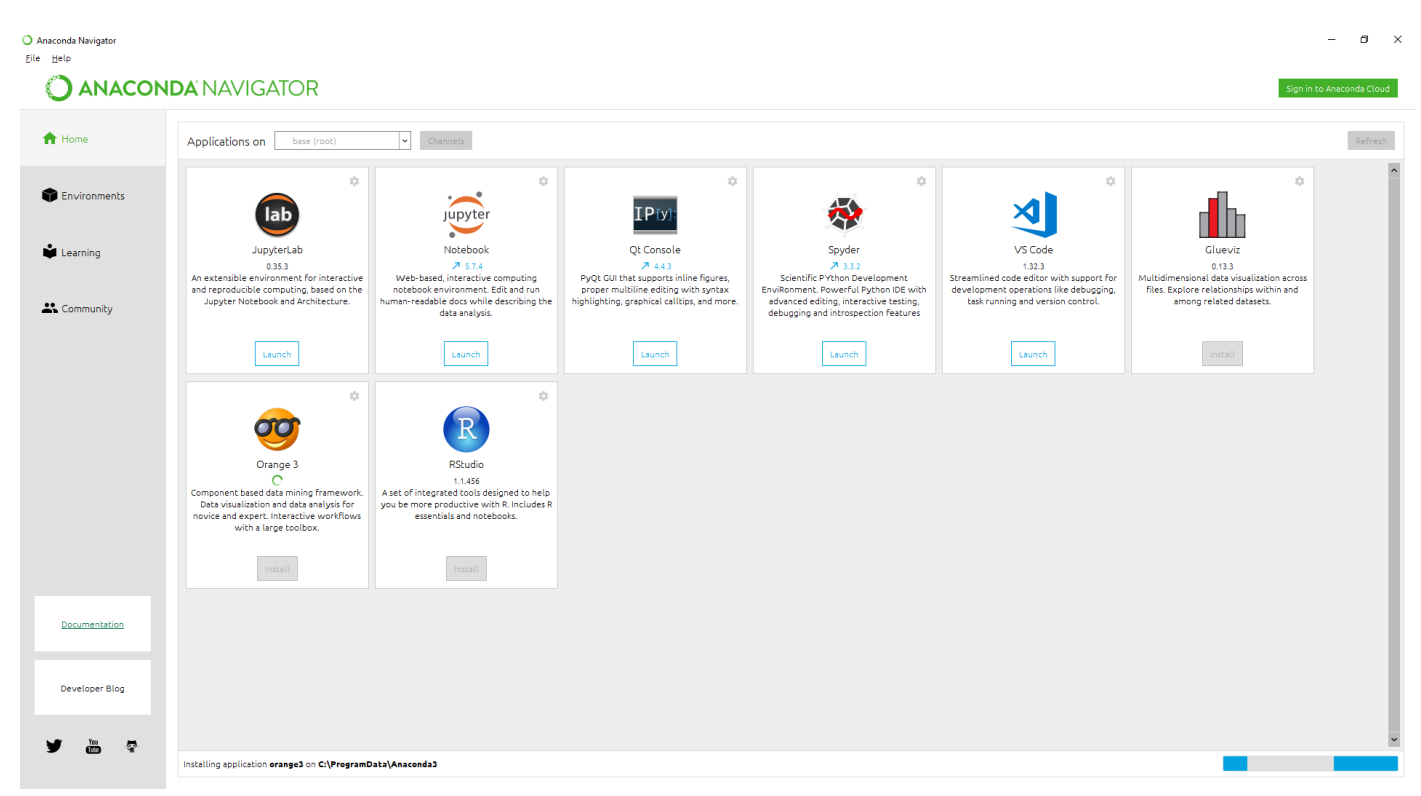

Orange 3 Install tıklanarak Orange 3 (bileşen tabanlı veri madenciliği çerçevesi) uygulaması yüklenebilir.

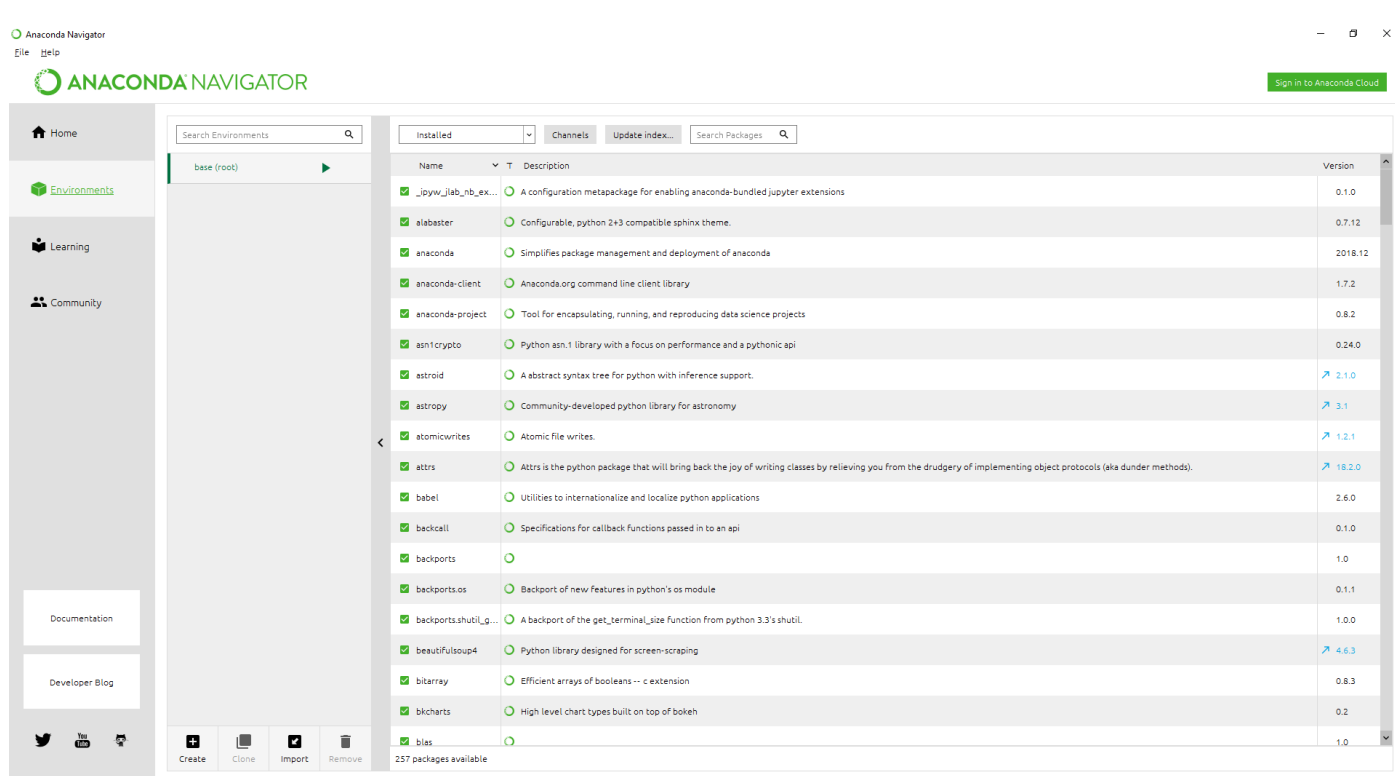

Environments kısmından yüklemek istenilen paketler Search (Arama) kısmından aratılarak yüklenebilir.

# **Canopy**

Canopy, Python kullanan bilim adamları ve mühendisler için kanıtlanmış analiz ve geliştirme ortamıdır. Canopy, sizi Python ve bilimsel ve analitik araçlardan oluşan bir kütüphane ile hızlı bir şekilde çalıştıran eksiksiz, bağımsız bir yükleyici sağlar. Canopy, interaktif bir analiz ortamının yanı sıra, seçtiğiniz Python versiyonunun hem de tanınmış Enthought Python Dağıtımının çekirdek Python paketlerinin hızlı kurulumunu sağlar.

Birkaç dakika içinde, önceden kurulmuş ortak bilimsel ve analitik programlama iş akışlarına yönelik araçları içeren çalışan bir Python ortamına sahip olacaksınız.

En son Intel MKL, Matplotlib, Scikit-learn ve Pandas ile optimize edilmiş Jupyter, Matplotlib, NumPy ve SciPy plus araç setinizi kişiselleştirmek için önceden oluşturulmuş ve test edilmiş 600'den fazla bilimsel ve analitik pakete anında erişim sağlar.

# **Canopy İndirme**

<https://www.enthought.com/product/canopy/> adresinden işletim sistemine uygun Canopy dağıtımı indirilebilir.<sup>9</sup>

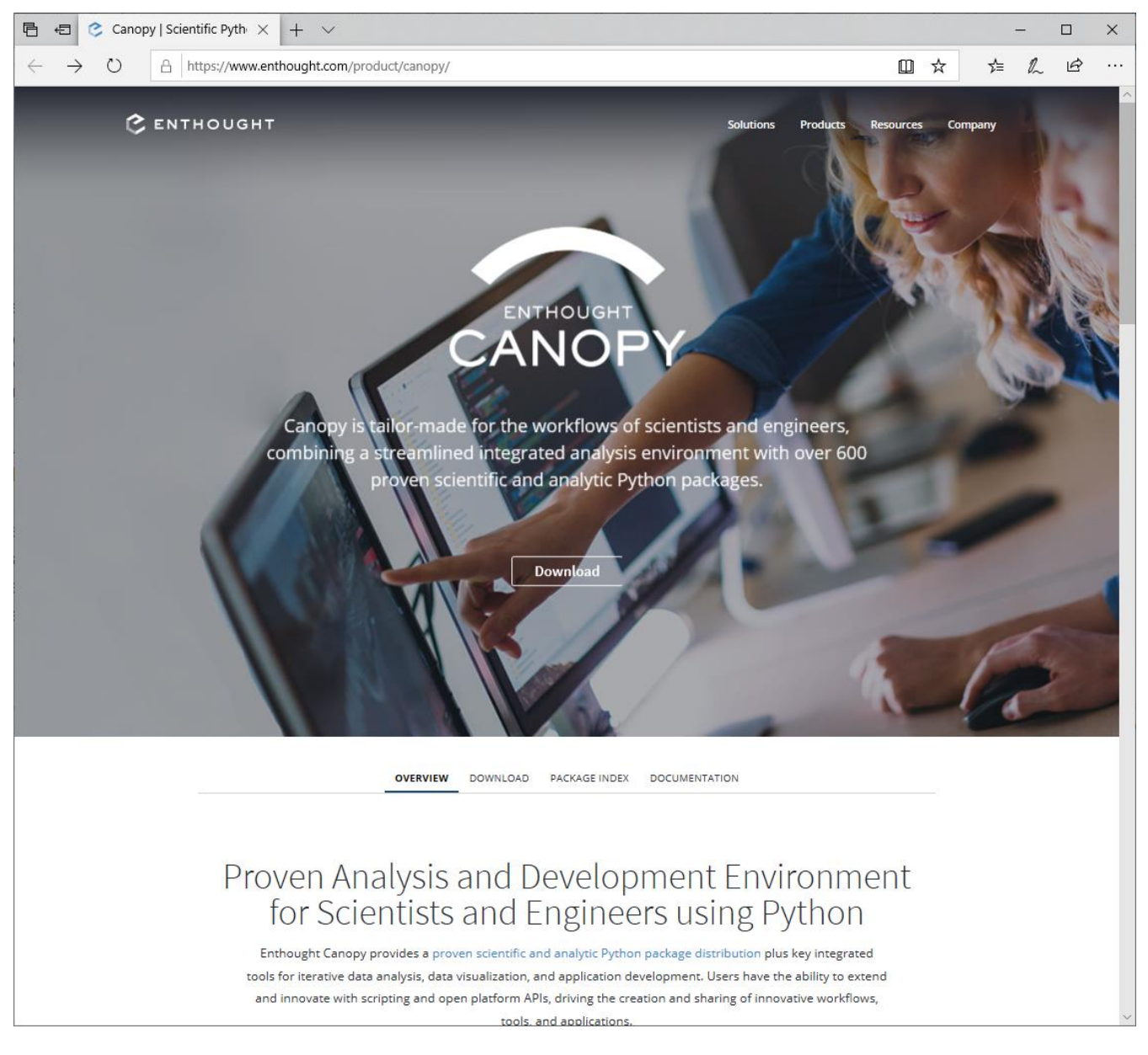

Download tıklanır.

9https://www.enthought.com/product/canopy/

 $\times$  +  $\sim$ 

A https://store.enthought.com/downloads/

**CENTHOUGHT** 

□ ☆ ☆ 《 ピ

 $\Box$ 

 $\times$ 

 $\ldots$ 

#### & Canopy (a) (0) Register/Sign In Help

# Downloads

By downloading Canopy you acknowledge your acceptance of all the terms and conditions of the applicable license

#### Which version should I download?

- . Pick the Python version you expect to use most often. You'll be able to use another Python version when you need to, from within the same Canopy installation.
- .<br>If you are on Windows, 64-bit is the most common by far. Choose this unless you know that your Windows itself is 32-bit.
- . If you are upgrading from Canopy 1.x, please read this before beginning installation.
- . For details, see "Installing a new Canopy version".

#### **About Canopy**

Canopy is freely available to all users under the Canopy license. Canopy provides access to over 450 pre-built, tested, ware Python packages, including core scientific and analytic packages like NumPy, SciPy, Pandas, Matplotlib, and IPython. It includes an integrated analysis environment and GUI debugger.

If you have a Canopy subscription, you can log in to access full package installers.

#### **Standard Installers**

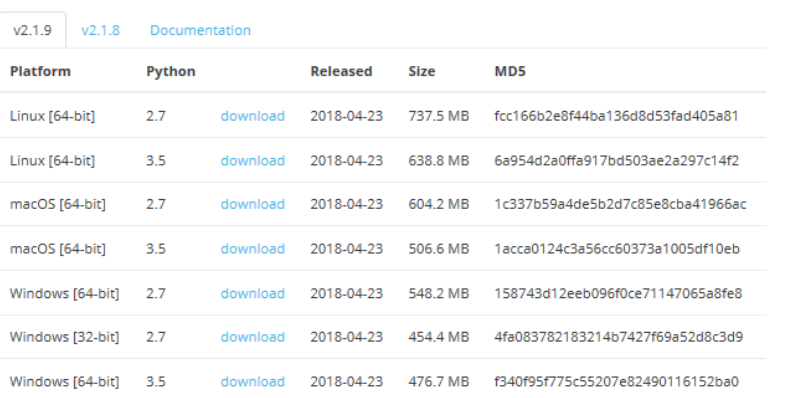

<https://store.enthought.com/downloads/> adresinden Windows (64-bit) platformundaki 3.5 Python sürümlü dosya indirilebilir.

#### **Python Training**

With Canopy you'll have a robust environment and tools for working in Python. Now learn how to maximize your<br>results with training from Enthought's experts.

Onsite and open classes at locations across the United States and Europe

- $\bullet$  Duthon Eq.
- Python roundations<br>• Python for Scientists and Engineers<br>• Python for Data Science
- Python for Data Analysis<br>Pandas Mastery Workshe . Machine Learning Mastery
- Workshop

See Syllabi & Schedule

#### Deployment Server

Want secure, onsite access to Enthought's<br>Python packages and safe, efficient sharing and distribution of private internal packages and applications?

Learn more

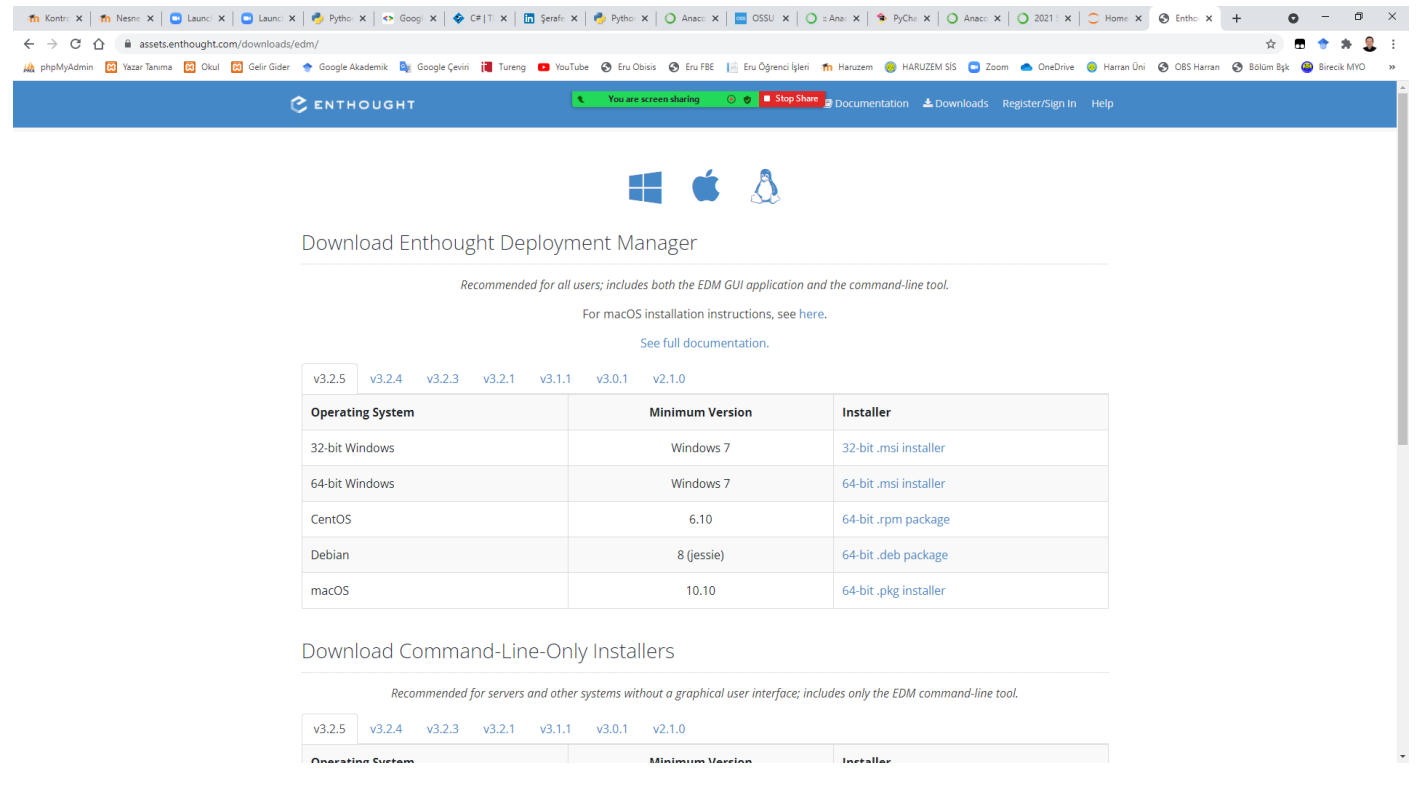

Download Enthought Deployment Manager ekranı

### **Canopy Kurulumu**

İndirilen dosya "canopy-2.1.9.win-x86\_64-cp35.exe" dosyası tıklanarak çalıştırılır.

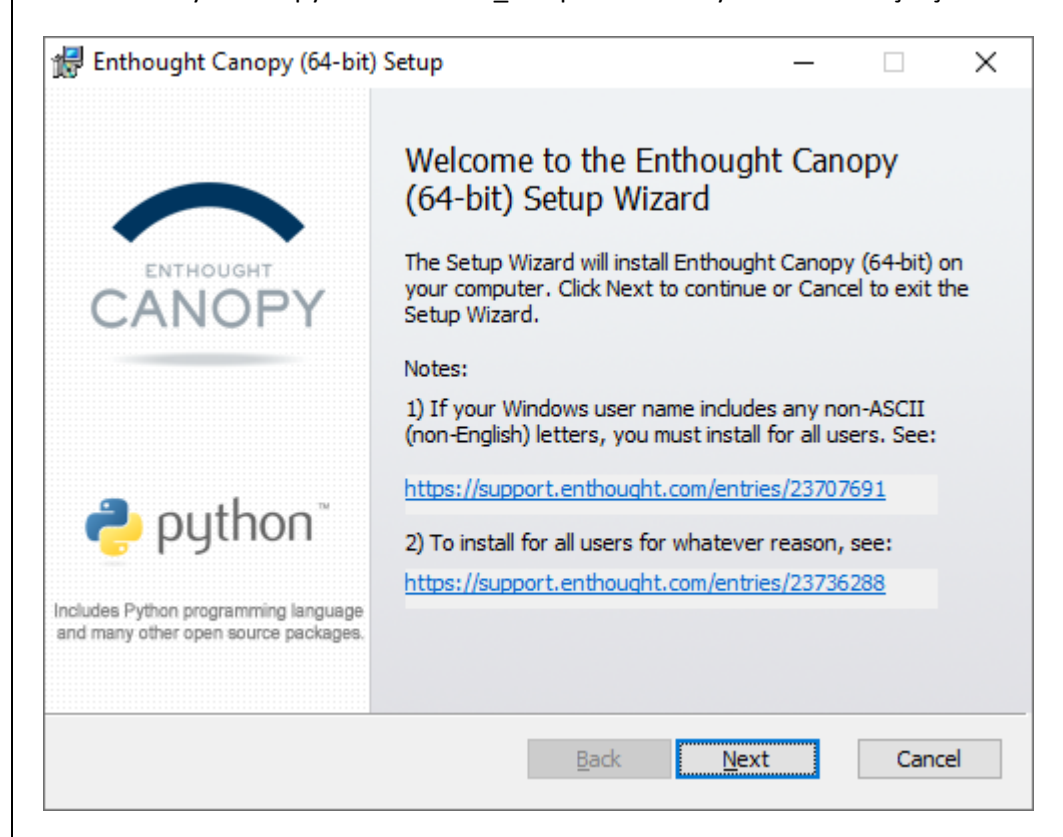

Next tıklanır.

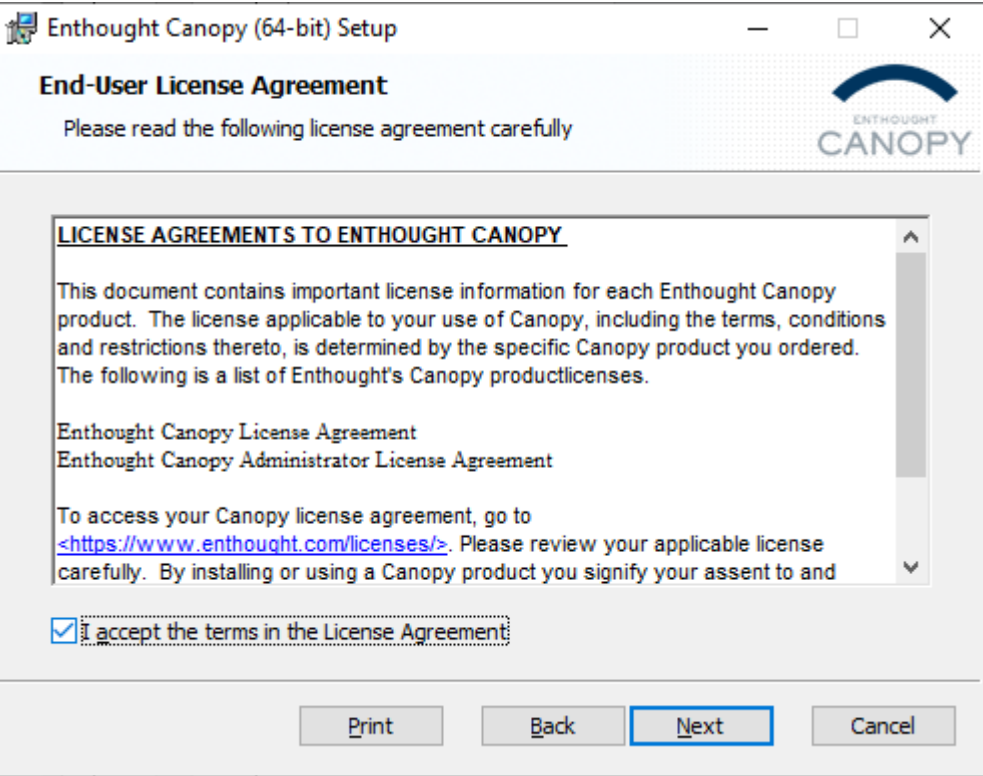

Lisans sözleşmesi kabul edilir. Next tıklanır.

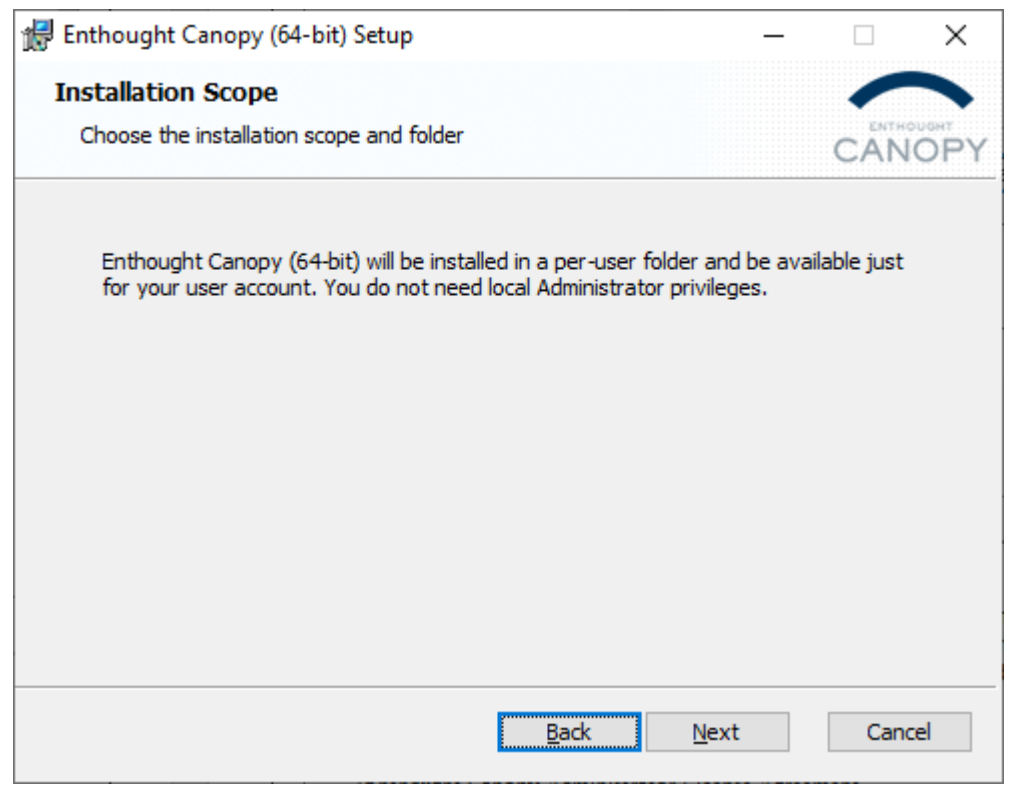

### Next tıklanır.

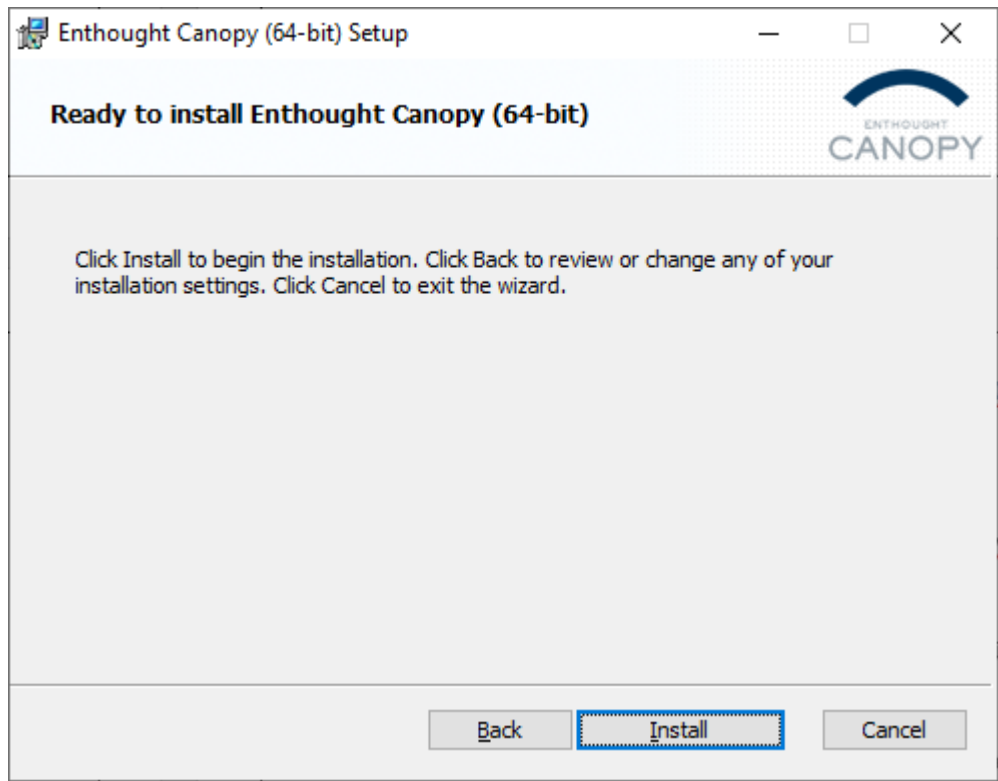

Install tıklanarak yüklenir.

# **Jupyter Notebook**

Jupyter Notebook, canlı kod, denklem, görselleştirme ve anlatım metni içeren belgeler oluşturmanıza ve paylaşmanıza izin veren açık kaynaklı bir web uygulamasıdır.

Kullanım alanları: veri temizleme ve dönüştürme, sayısal simülasyon, istatistiksel modelleme, veri görselleştirme, makine öğrenmesi ve çok daha fazlası.

<https://jupyter.org/> adresinden Jupyter Notebook ile ilgili detaylı bilgilere ulaşılabilir.

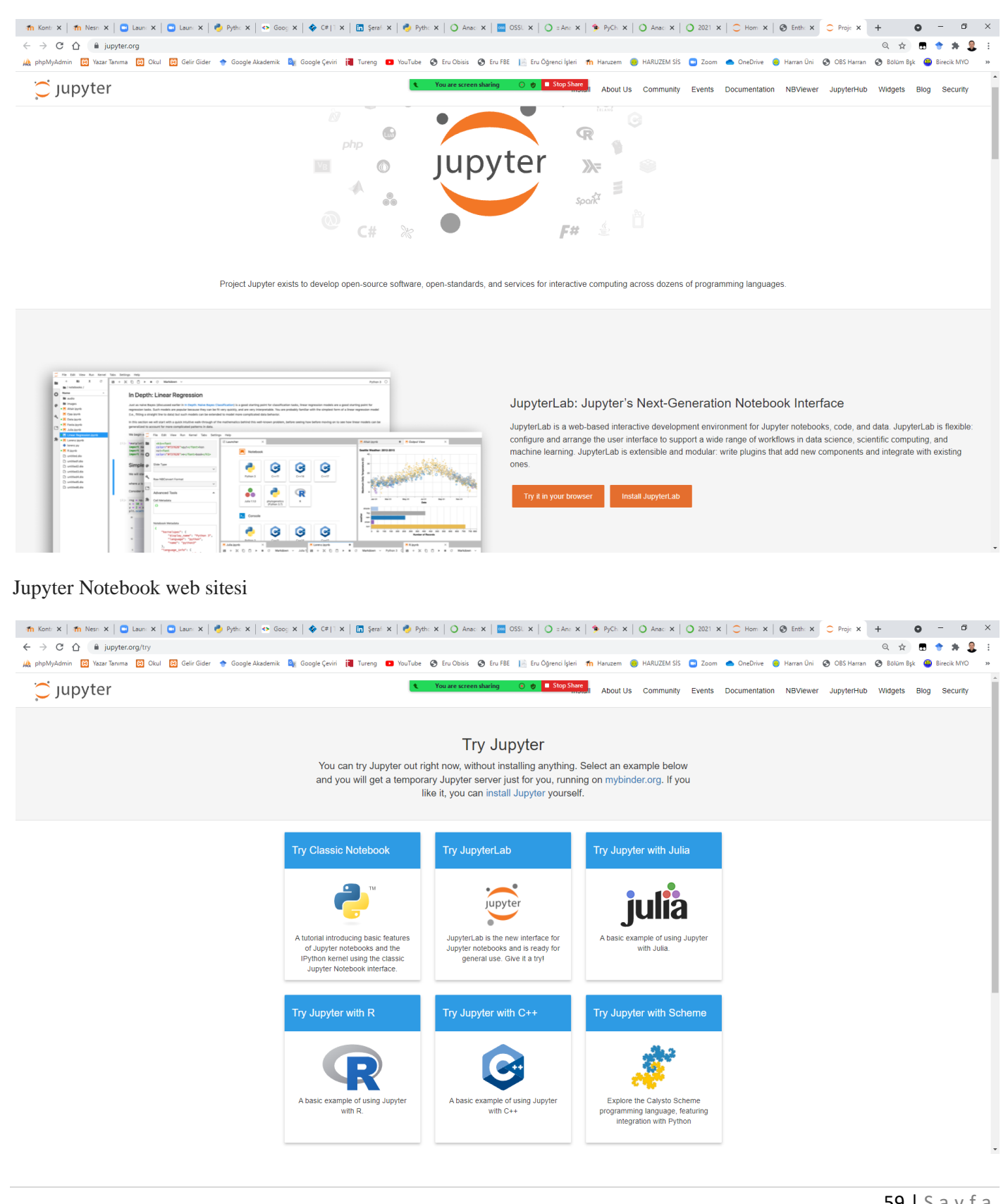

Try Jupyter sayfası ile Jupyter Uygulamalarını browser üzerinden deneyebilirsiniz.

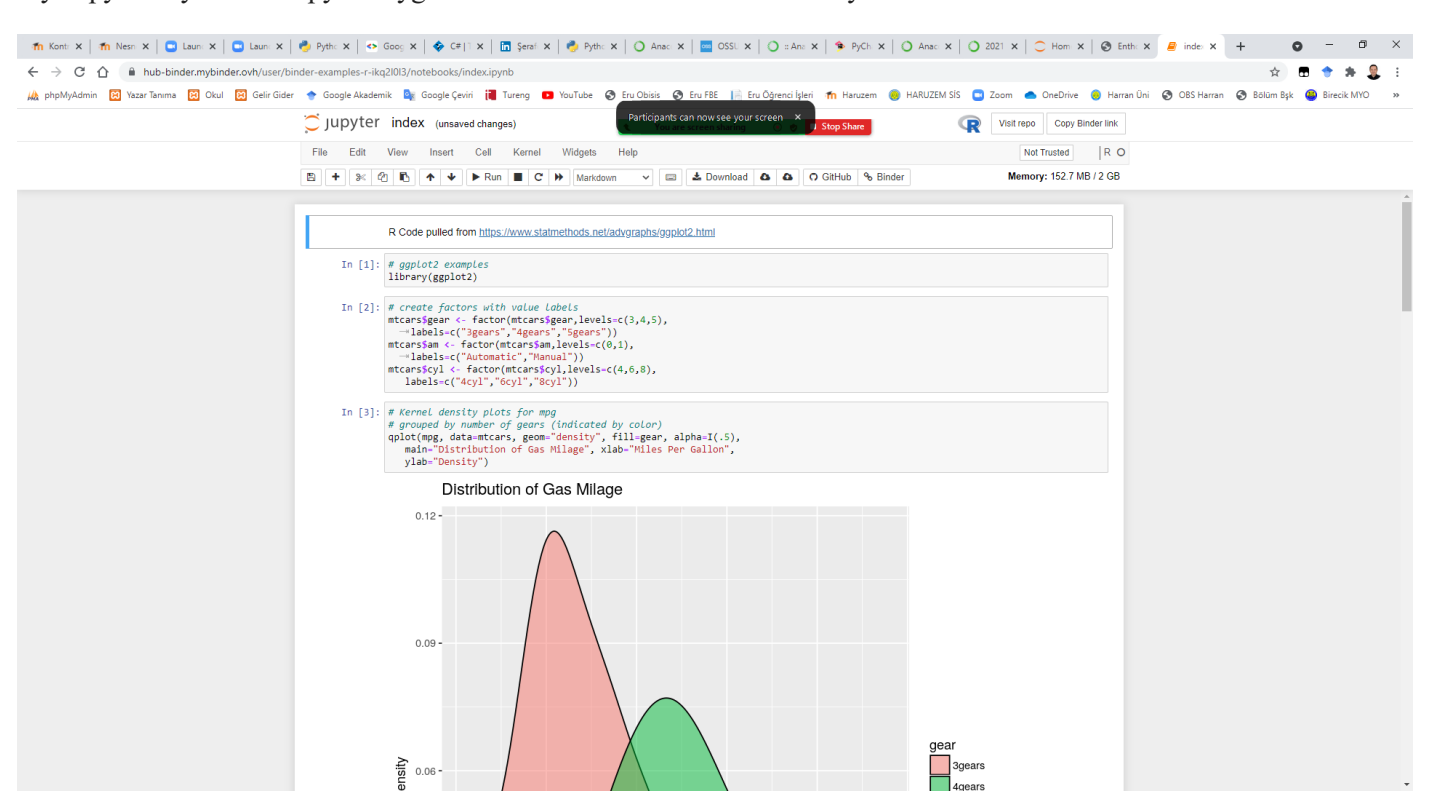

Try Jupyter with R seçeneği ile browser üzerinden R programlama dilini deneyerek kullanabilirsiniz.

#### **Jupyter Paketi Yükleme**

Jupyter Notebook uygulaması Anaconda uygulaması ile birlikte kurulu olarak gelmektedir.

Sisteminizde Anaconda kurulu değilse python uygulamanıza Jupyter paketinin yüklenmesi gerekecektir.

Komut istemi üzerinden aşağıda verilen komut ile jupyter paketi yüklenebilir.

pip3 install jupyter

#### **B. Komut İstemi**

Microsoft Windows [Version 10.0.17763.379]<br>(c) 2018 Microsoft Corporation. Tüm hakları saklıdır.

C:\Users\Serkan Korkmaz>pip3 install jupyter

۸

 $\overline{a}$ 

### **Jupyter Notebook Uygulamasını Başlatma**

Komut istemi üzerinden aşağıda verilen komut ile jupyter paketi çalıştırılabilir.

#### jupyter notebook

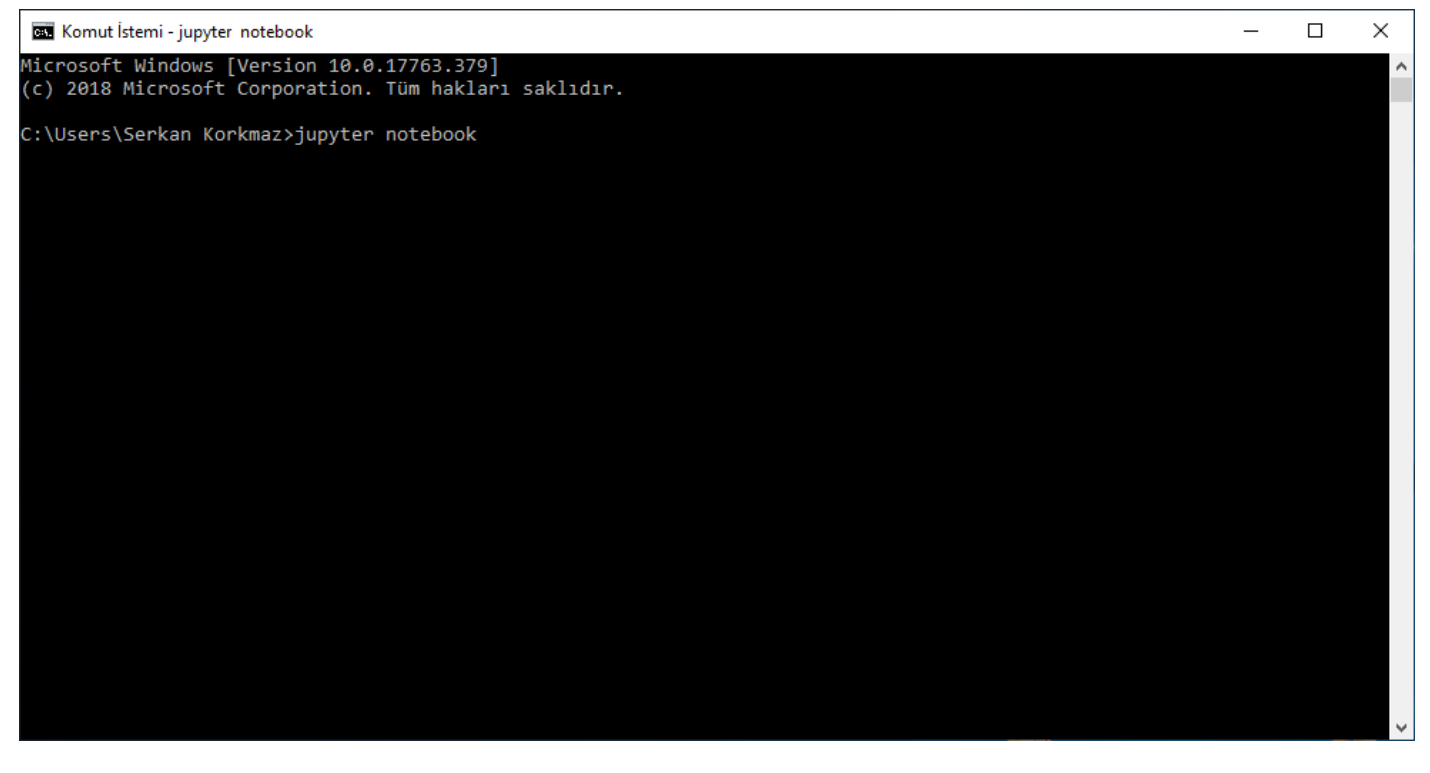

Windows 10 işletim sisteminde Ara kısmında Jupyter Notebook yazılarak çalıştırılabilir.

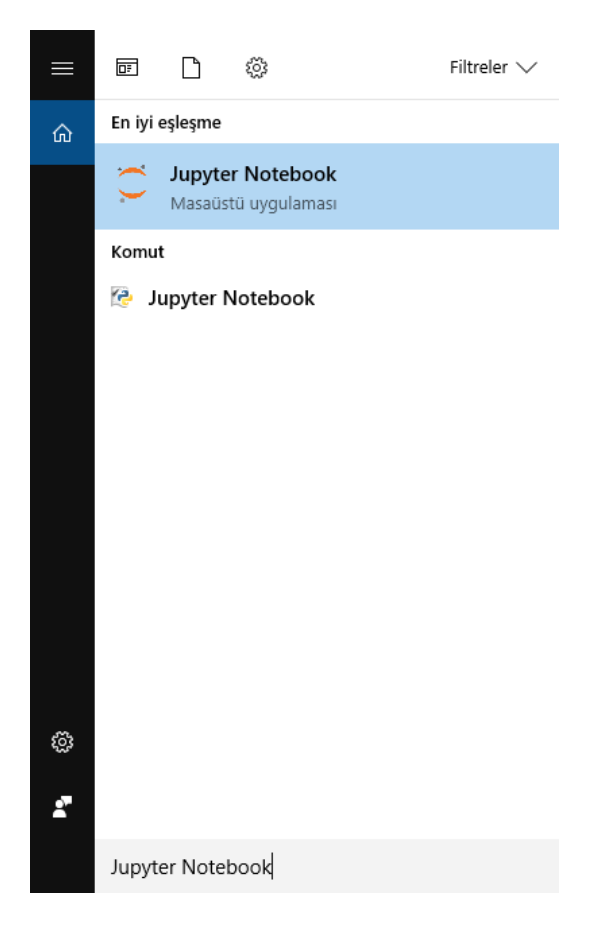

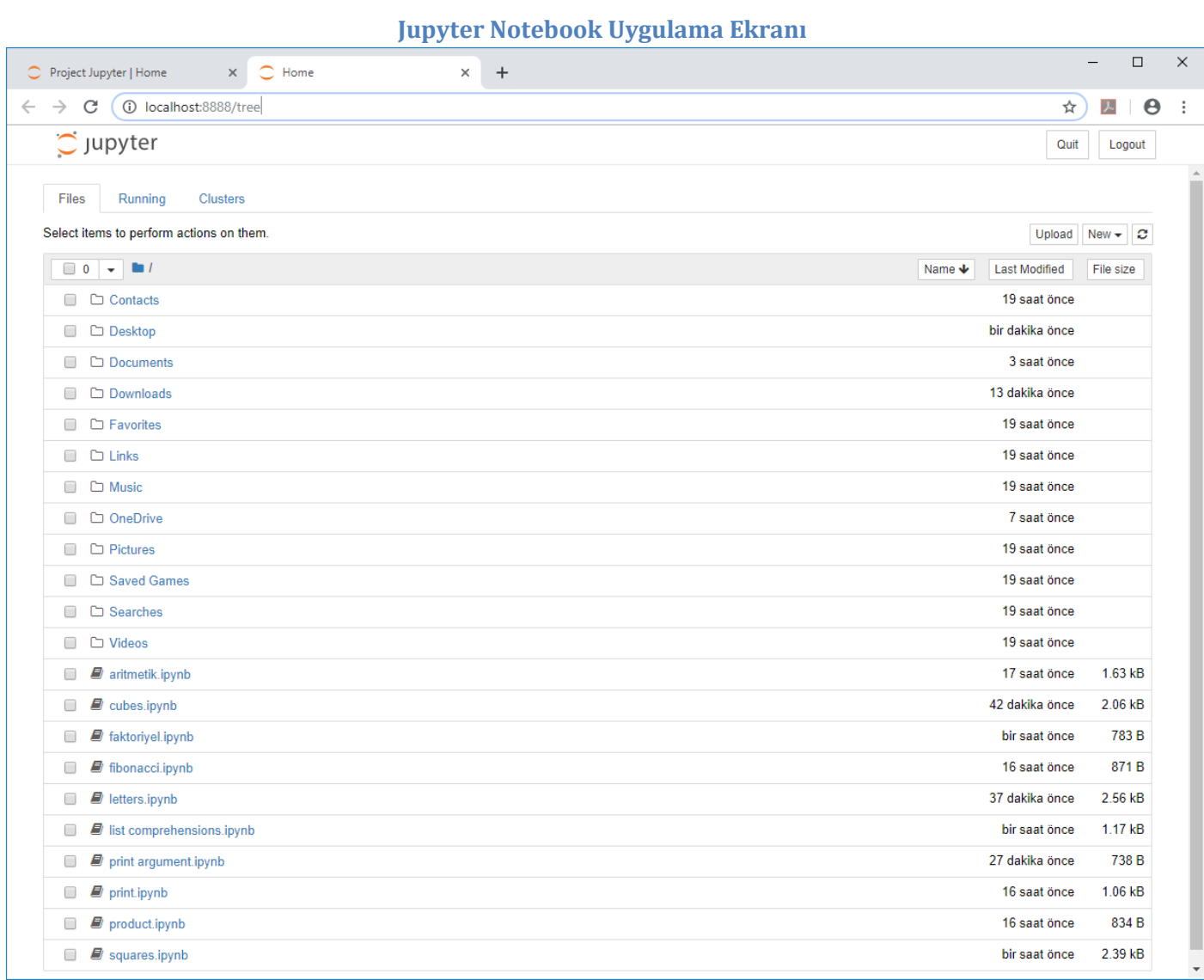

### **Yeni Jupyter Notebook Uygulaması Açma**

# Jupyter ekranında New → Python 3 ile yeni bir notebook uygulaması açılır.

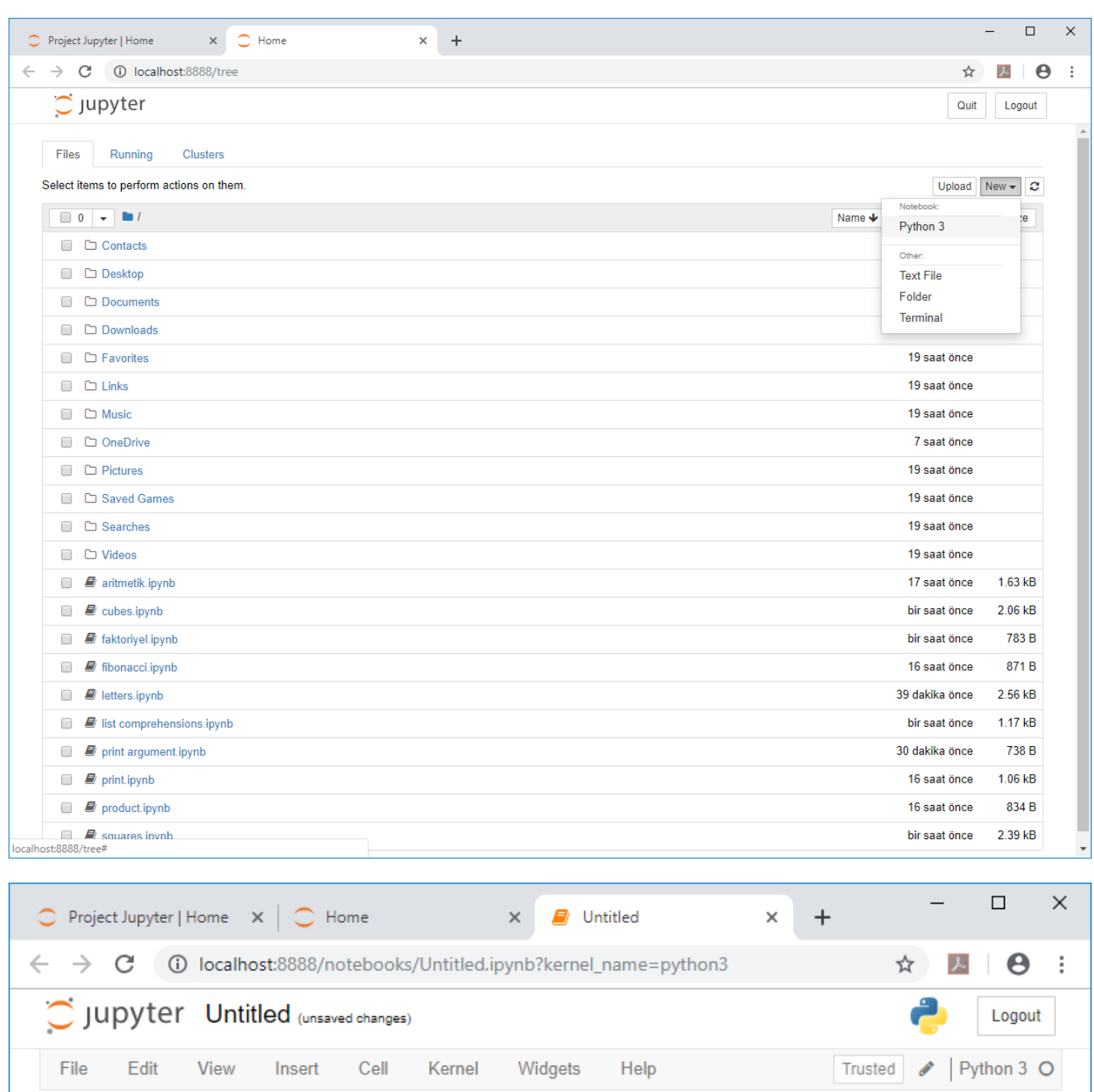

 $\mathsf{M}$  Run  $\begin{array}{|c|c|c|c|c|}\n\hline\n\mathsf{M} & \mathsf{C} & \mathsf{M} & \mathsf{Code} \end{array}$  $B +$  $\otimes$  4 6 4  $\downarrow$  $\pmb{\mathrm{v}}$  . <br> <br> <br> <br> <br> Find J. ŕ In  $[ \ ]$ :  $\overline{\mathbf{y}}$ 

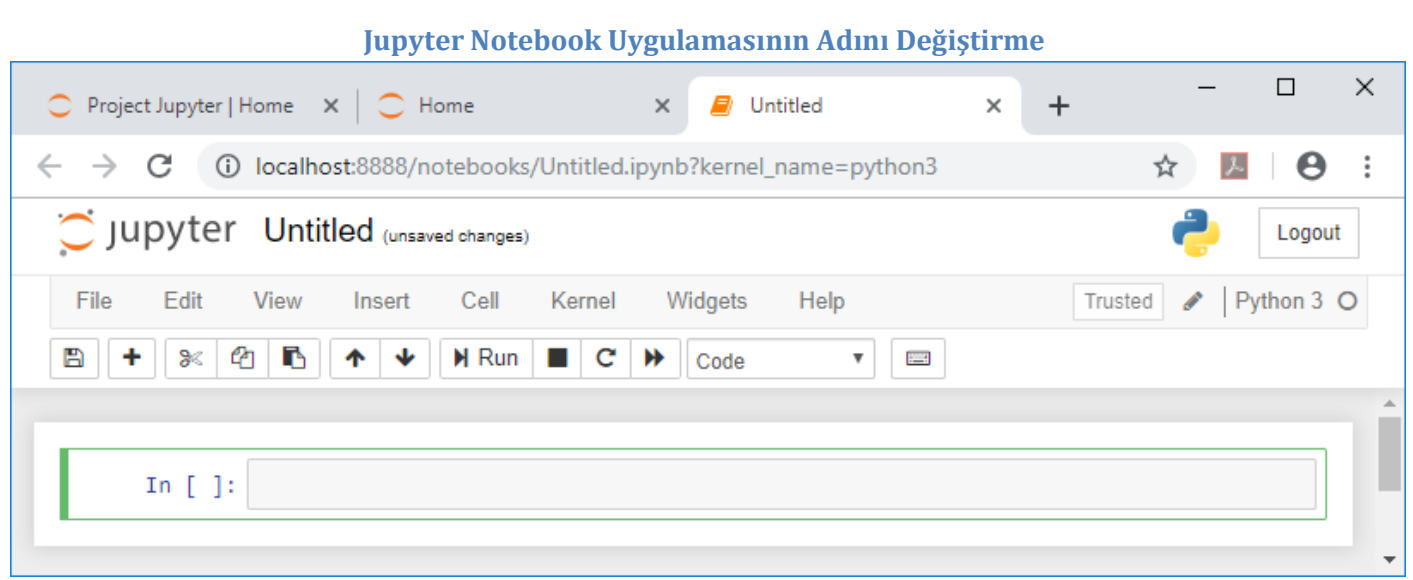

Yeni açılan Notebook uygulamasının ismi Untitled olarak verilir.

Untitled yazan kısma çift tıklanarak ve açılan ekranda notebook uygulamasına yeni bir isim verilerek Untitled isimli notebook uygulamasının adı değiştirilebilir.

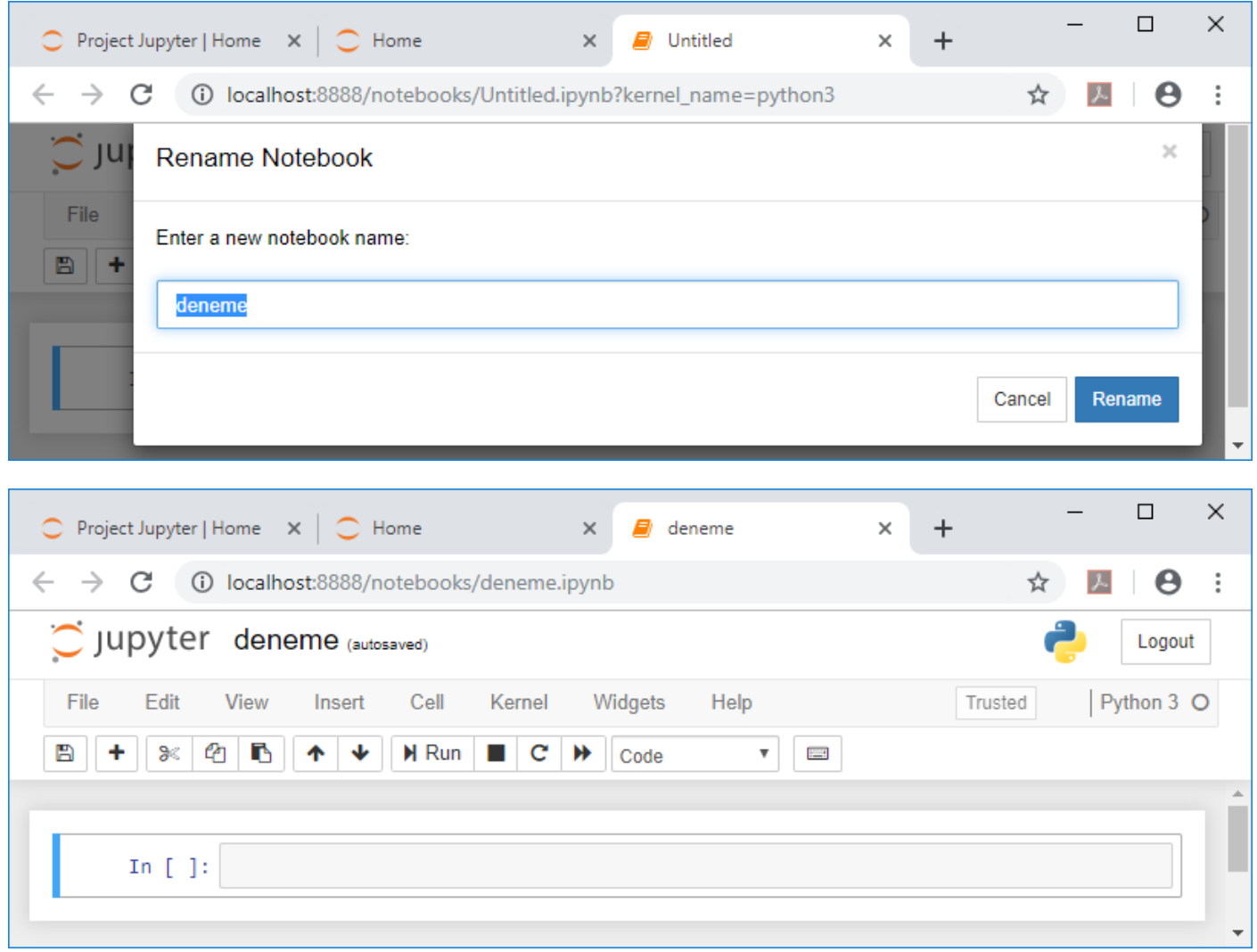

Untitled isimli notebook uygulamasının adı deneme olarak değiştirilmiştir.

### **Jupyter Notebook Uygulamasında Python Kodlarını Çalıştırma**

Yeni açılan Notebook uygulamasında Python kodları interaktif olarak yazılarak sonuçları anında gözlemlenebilir.

Bunun için yeni açılan veya daha önceden hazırlanmış olan Notebook uygulamasında **In [ ] :**ile gösterilen giriş alanına Python kodları yazılır.

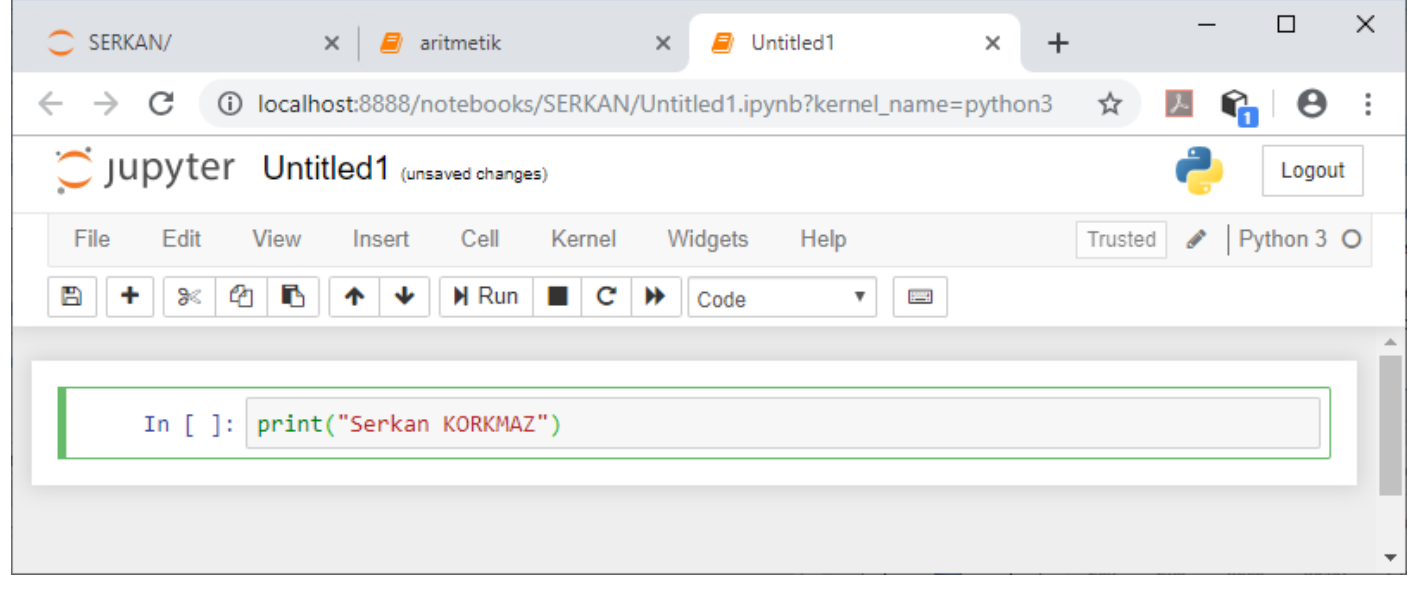

Python kodları yazıldıktan sonra **Ctrl + Enter** tuşlarına basılmak suretiyle Python kodları çalıştırılır.

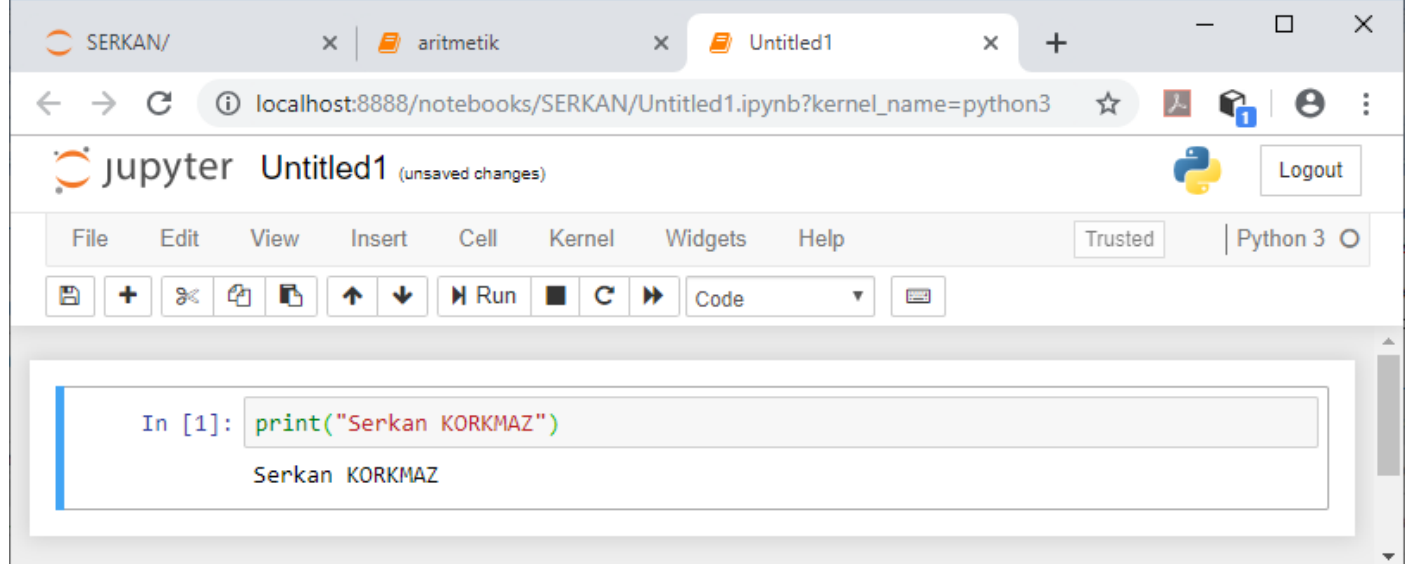

Çalıştırılan Python kodlarının sonuçları,yazılan kodun alt kısmında görüntülenir.

 $\ddot{\phantom{1}}$ (Insert Cell Below : Aşağıya Hücre Ekle)

圕

Bu tuşa basılarak,kodlama yapılacak yeni bir boş hücre aşağıya eklenir.

(Save and CheckPoint:) Yazılmış olan Pyhon kodları Notebook uygulaması olarak kaydedilir.

### **Java**

Java teknolojisi, güvenli bir bilgi işlem ortamında çalışmanızı ve oyun oynamanızı sağlar. Daha eski sürümler en son güvenlik güncellemelerini içermediğinden, sistemin en son Java sürümüne yükseltilmesi sistem güvenliğini artırır.

Sadece birkaç özelliğini saymak gerekirse Java, çevrimiçi oyunlar oynamanız, dünyanın her yerinden insanlarla sohbet etmeniz, mortgage faizinizi hesaplamanız ve resimlerinizi 3 boyutlu görüntülemeniz gibi olanaklar sağlar.

Bilgisayarınız için Java yazılımı ya da Java Runtime Environment; Java Runtime, Runtime Environment, Runtime, JRE, Java Virtual Machine, Virtual Machine, Java VM, JVM, VM, Java eklentisi veya Java indirmesi olarak da bilinir.

### **Java Nedir?**

Java web'i daha eğlenceli ve kullanışlı hale getiren uygulamalar geliştirmek için kullanılan bir teknolojidir. Java, web sayfaları yaratmak için kullanılan ve yalnızca tarayıcınızda çalışan Javascript ile aynı şey değildir.

Java oyunlar oynamanıza, fotoğraflar yüklemenize, çevrimiçi sohbet etmenize, sanal turlar yapmanıza ve çevrimiçi eğitim, çevrimiçi bankacılık ve etkileşimli haritalar gibi hizmetleri kullanmanıza olanak sağlar. Java programınız yoksa birçok uygulama ve web sitesi çalışmayacaktır.

Varsayılan olarak Java yeni güncellemelerin yüklenmek için hazır olduğunu otomatik olarak size bildirir. **Güncel kalmak ve bilgisayarınızı güvenli halde tutmak için güncellemeleri kabul ederek yüklemeniz önemlidir.** Windows işletim sistemi çalıştıran bilgisayarınızda Java'yı güncellemeniz için bildirim aldıysanız ve Java'yı indirip yüklediğinizi hatırlamıyorsanız, büyük ihtimalle Java yeni bilgisayarınıza önceden yüklenmiş olarak gelmiştir.

# **Java İndirme**

PyCharm java ile çalışan bir IDE olduğu için PyCharm kurulabilmesi için java uygulaması gerekmektedir.

<https://www.java.com/tr/download/> adresinden Ücretsiz Java İndirme yapılabilir.

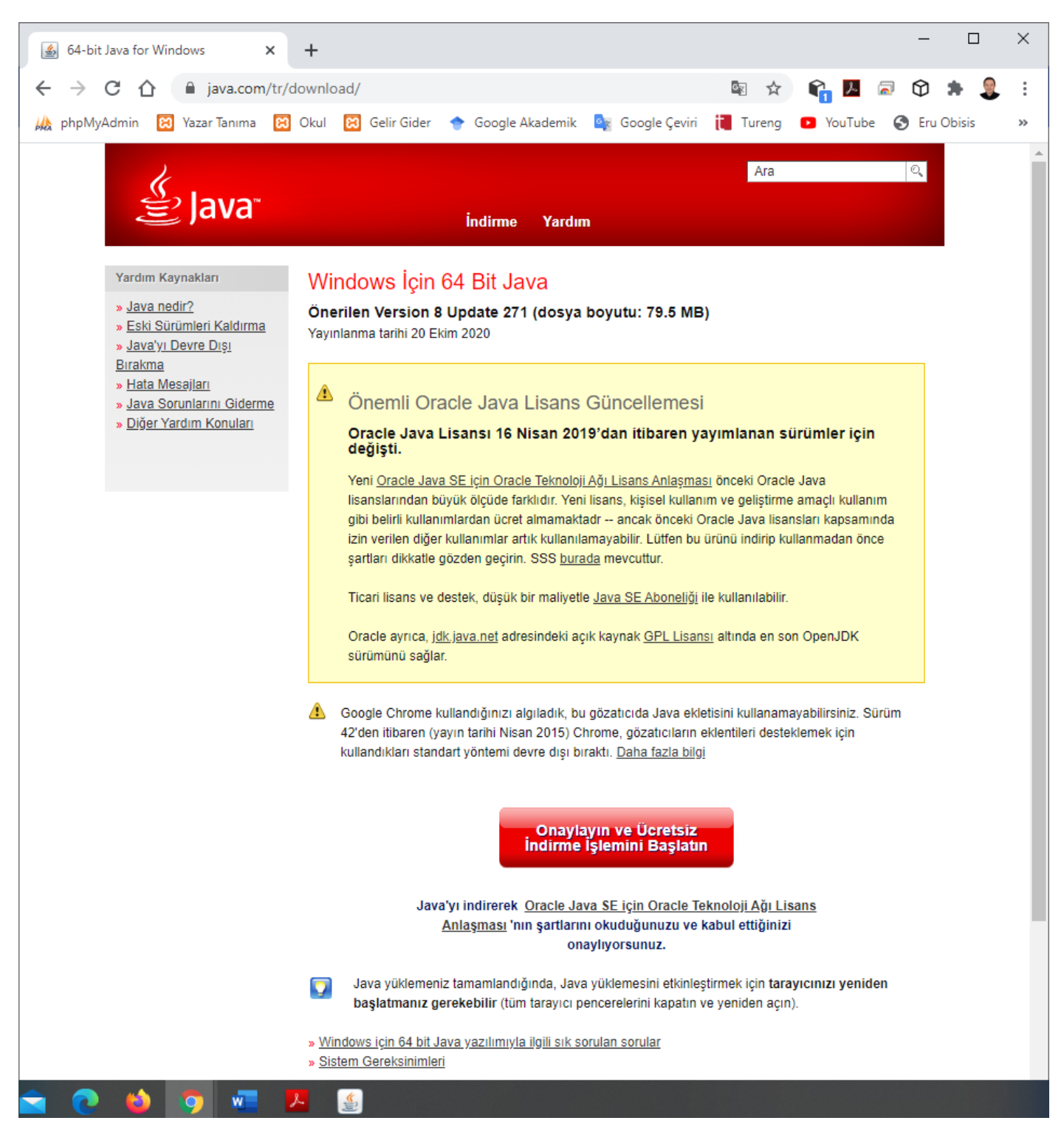

Java yazılımını indirerek Java son kullanıcı lisans sözleşmesi koşullarını okumuş ve kabul etmiş olursunuz.

"Onaylayın ve Ücretsiz Java İndirme İşlemini Başlatın" düğmesine tıklanır.

jre-8u271-windows-x64.exe dosyası indirilir.

# **Java Kurulumu**

İndirilen Java Setup dosyasını çalıştırılarak Java kurulumu yapılmalıdır.

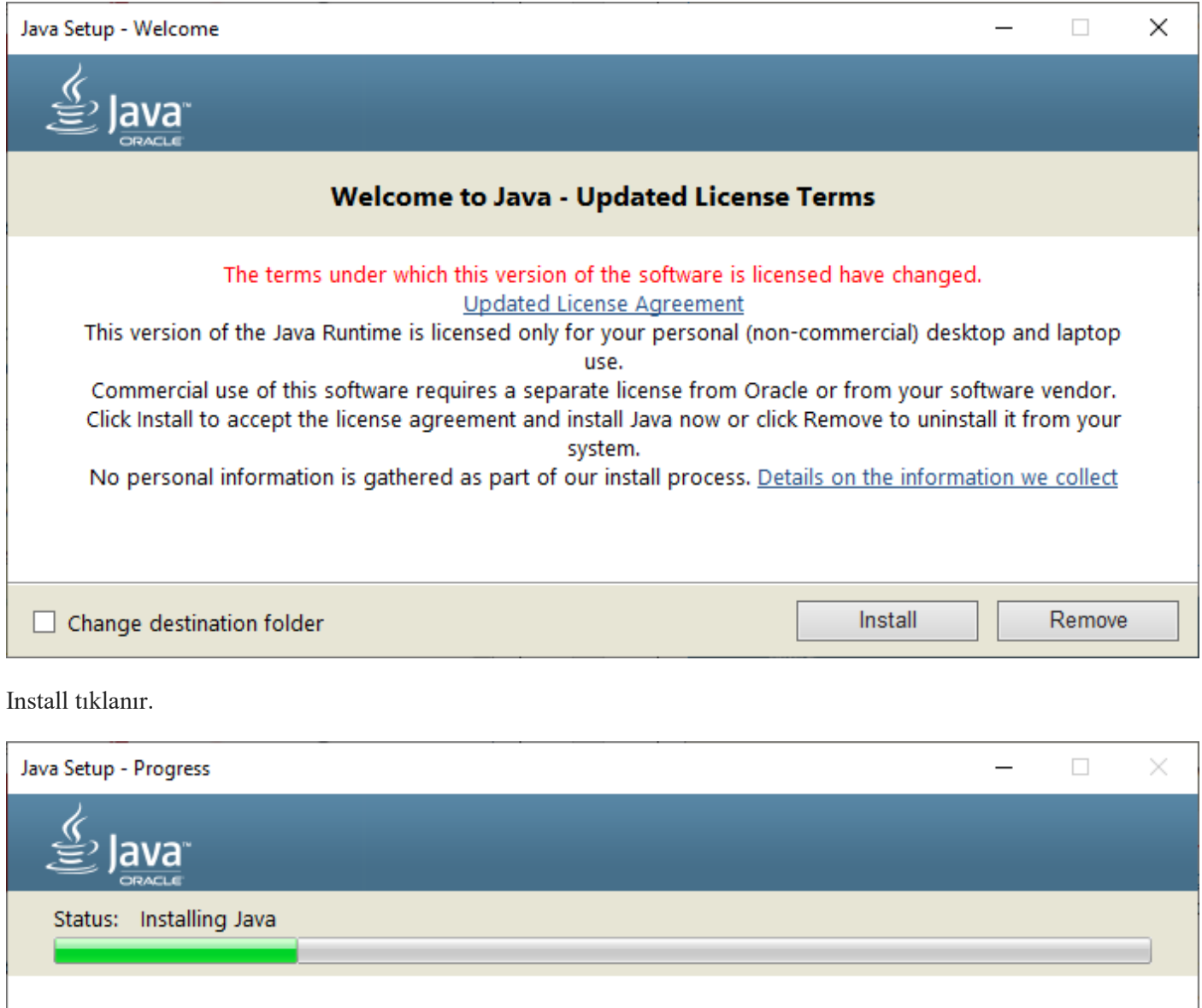

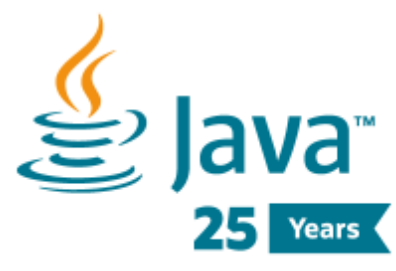

#1 Development Platform **ORACLE** 

Java uygulaması yüklenmektedir.

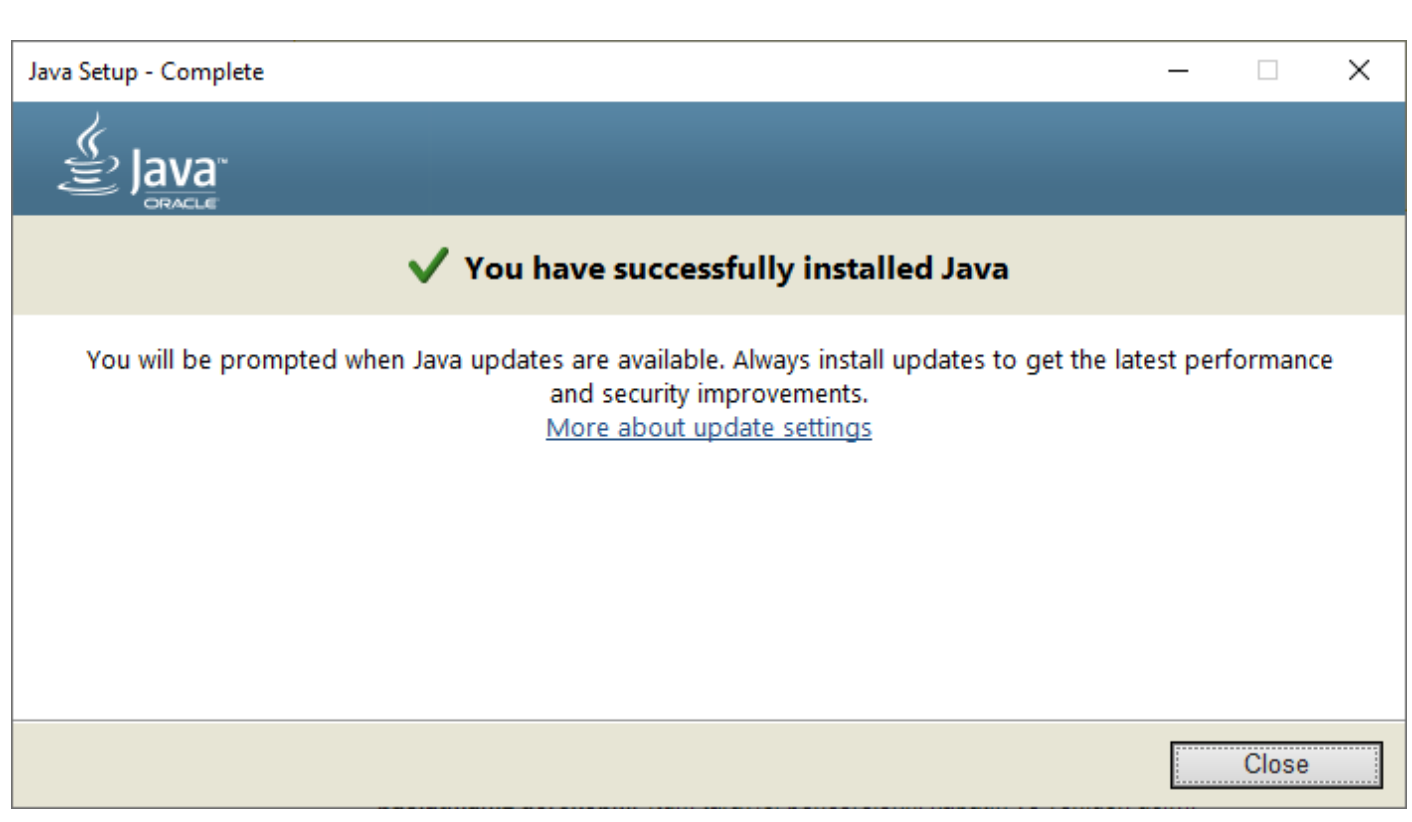

Java uygulaması başarılı bir şeklide yüklenmiştir.

Close Tıklanır.

### **PyCharm İndirme** <https://www.jetbrains.com/pycharm/> adresinden PyCharm uygulamasının son sürümü indirilebilir. 10 Kon | 10 kon | 10 kon | 10 kon | 10 kon | 10 kon | 40 con | 40 con | 10 kon | 10 kon | 10 kon | 20 kon | 20 kon | 20 kon | 30 kon | 30 kon | 30 kon | 30 kon | 30 kon | 30 kon | 30 kon | 30 kon | 30 kon | 30 kon | 30 ko  $\leftarrow$   $\rightarrow$  C  $\Omega$  e jetbrains.com/pycharm \* . \* \* \* \* A phpMyAdmin <mark>@</mark> Vaze Tanma <mark>@</mark> Okul <mark>@</mark> Gelir Gider + Google Akademik D<sub>ir</sub> Google Cevin in Tureng in VouTube + B Hu Dobis + B Eru Doiss + B En Ogenci ster in Hanzem + HARUZEM SS in Zoom + OneDrive + Harran Dir + B BSHarr PyCharm Coming in 2021.3 What's New Features Learn Buy **El PyCharm** The Python IDE for Professional Developers **ALL THE PYTHON OOLS IN ONE PLACE** DOWNLOAD NOW tıklanır. m Kon | m Ner | O Lau | O Lau | O Lau | O An | ⊙ Go | � C# | O Co | O An | O An | O An | O ac | O av | O An | O ac | O for | O Fre | O Fre | O Fre | O Fre | B Do | B Go | B Cr | O Dr | B G+ | D DD | B G+ | B | X ± Ind |  $\hat{x} = \hat{m} + \hat{x}$ ← → C n i ietbrains.com/pycharm/download/#section=windows  $\cdot$ A phpMyAdmin <mark>(2)</mark> VazrTanma (2) Okul (2) Geli Gider 专 Google Akademik Dir Google Cevir 请 Tureng ■ YouTube ● Eru Dibsit ● Eu Digend Heri The Hazzem ● HARUZEM SIS ■ Zoom ● OneDive ● Harran Ori ● OSS Harran ● Bolüm Bik ● Bi **JET<br>BRAINS** Developer Tools Team Tools Learning Tools Solutions Store Q **a**  $\vec{r}$   $\vec{v}$ PyCharm Coming in 2021.3 What's New Features Learn Buy **Download PyCharm** Windows macOS Linux Professional Community For both Scientific and Web Python For pure Python development development With HTML IS and SOL .<br>support. Build: 212.5284.44 15 September 2021 System requirements Free trial Free, built on open-source Installation Instructions Other versions Third-party software Get the Toolbox App to download PyCharm and И its future updates with ease .<br>Product  $Comf$

**PyCharm**

PyCharm, Python için kullanılabilen kullanışlı ve Java ile çalışabilen bir IDE uygulamasıdır.

Professional (ücretli) ve Community (ücretsiz) olmak üzere 2 farklı PyCharm sürümü vardır.

Community tıklanır.pycharm-community-2020.2.3.exe dosyası indirilir.
# **PyCharm Kurulumu**

Java kurulumu bittikten sonra indirilen PyCharm IDE uygulaması (pycharm-community-2023.1.exe çalıştırılmalıdır.

Aşağıdaki ekran görüntülerinde PyCharm 2023.1 sürümünün kurulumu anlatılmıştır.

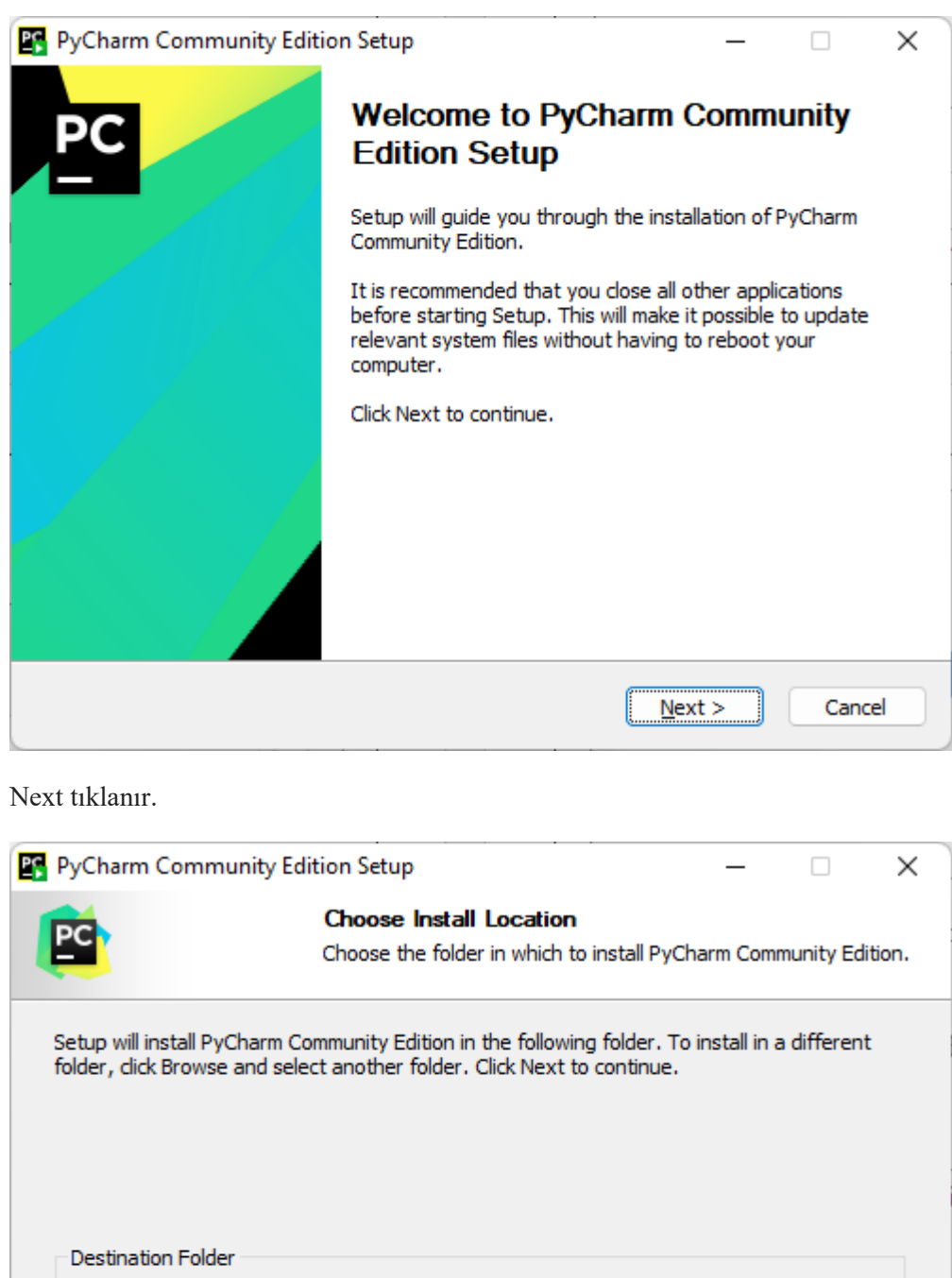

C: \Program Files\JetBrains\PyCharm Community Edition 2023.1

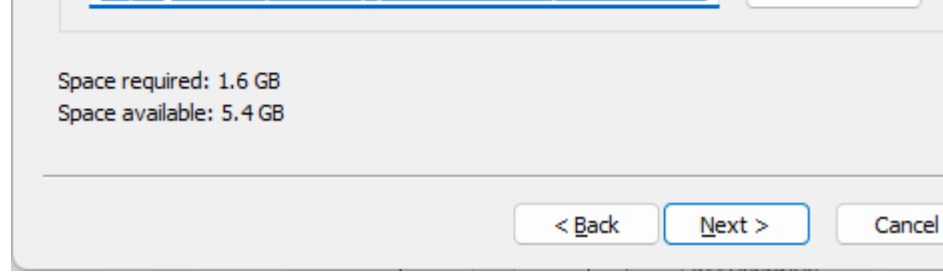

Browse...

Next Tıklanır.

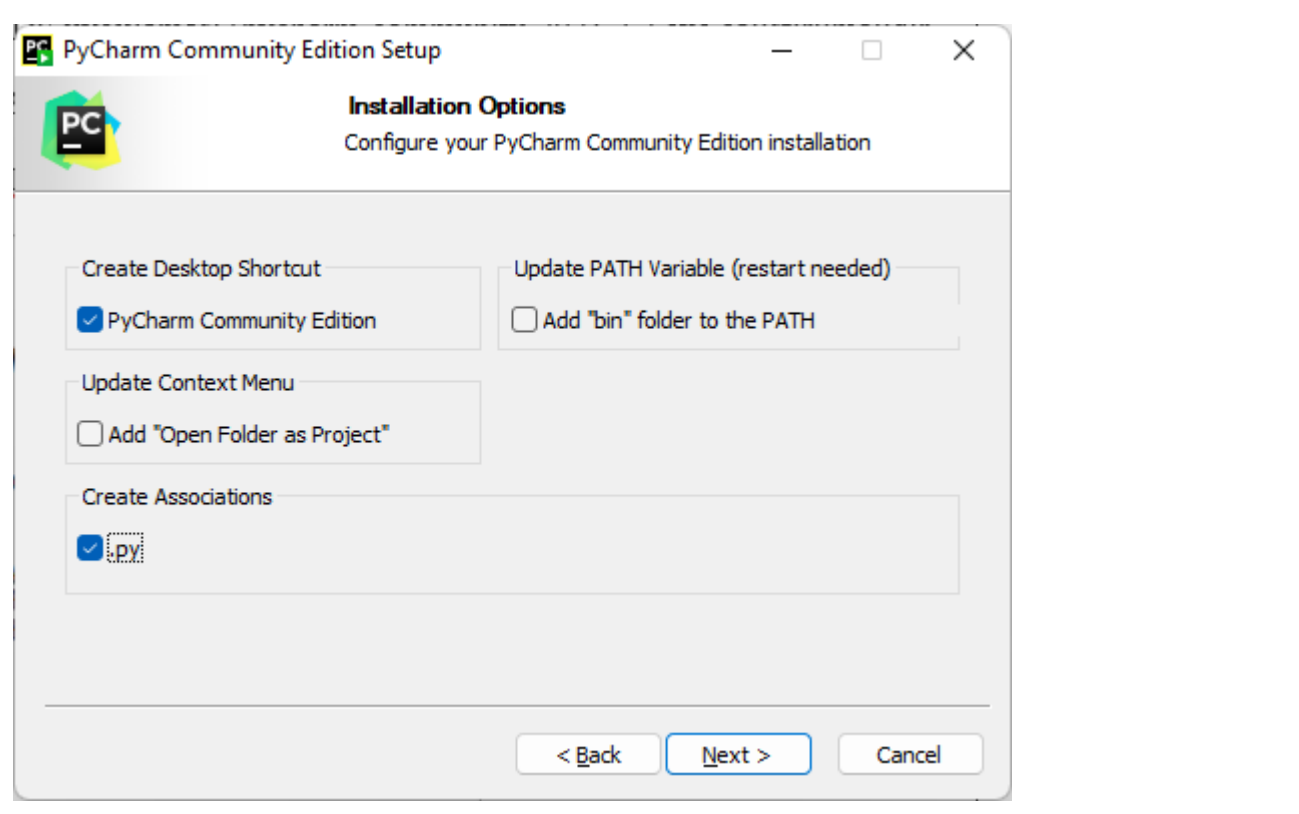

Create Desktop Shortcut kısmından "PyCharm Community Edition" seçilerek Masaüstü Kısayolu oluşturulur.

Create Associations kısmında ".py" onay kutusu seçilerek .py uzantılı Python dosyaları ile PyCharm eşleştirilir.

Next Tıklanır.

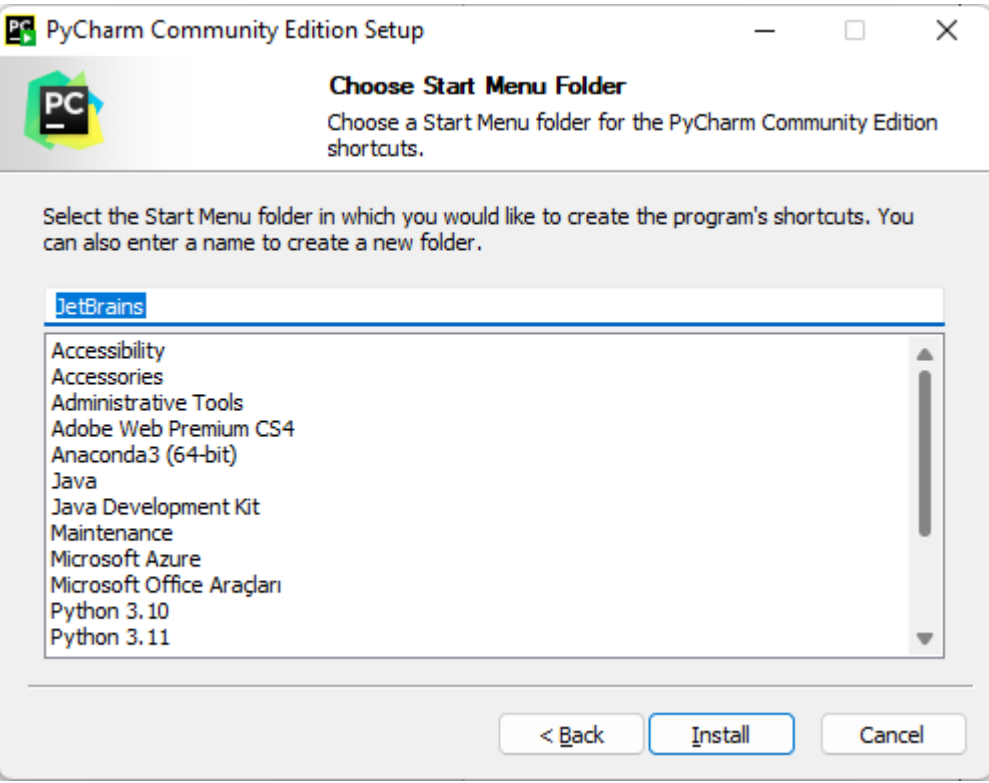

Başlat Menü Klasörü için istenilirse farklı bir isim verilebilir.

Install tıklanır.

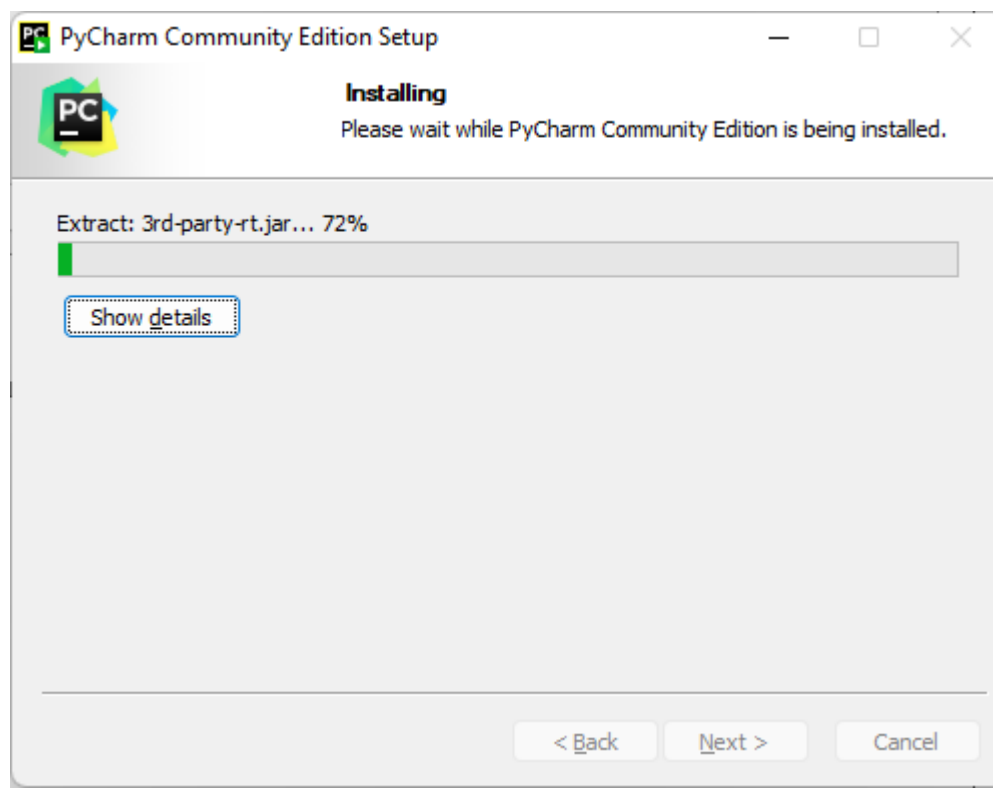

PyCharm kurulumu yapılmaktadır.

Show details tıklanarak kurulum ayrıntıları gösterilebilir.

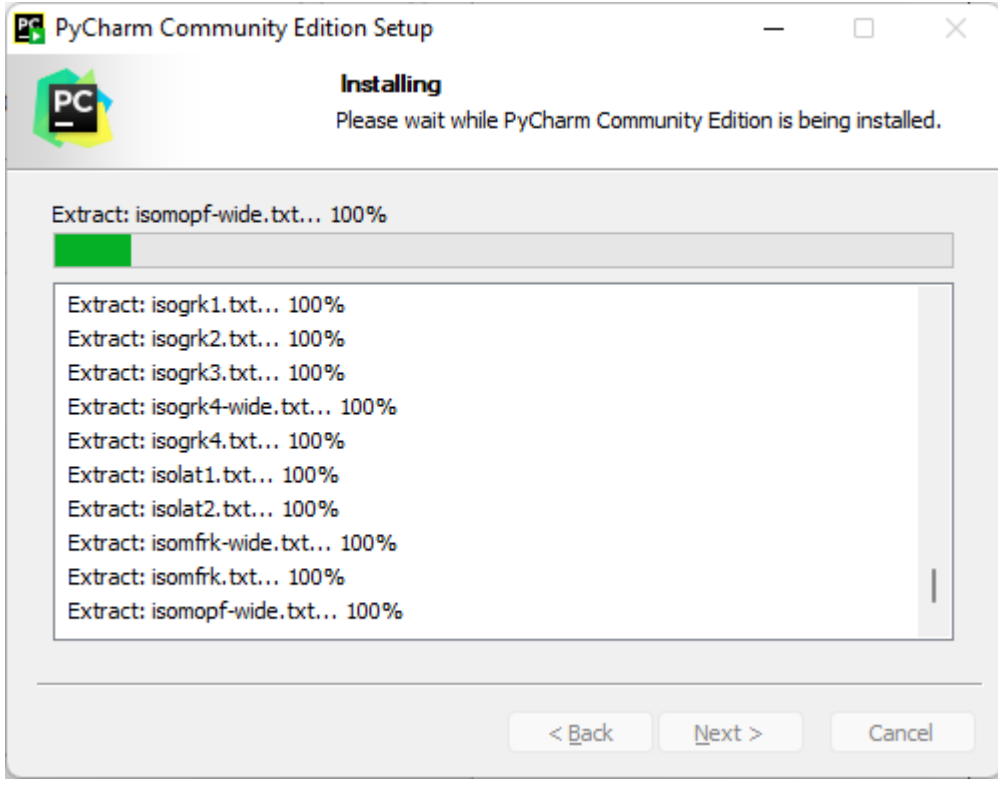

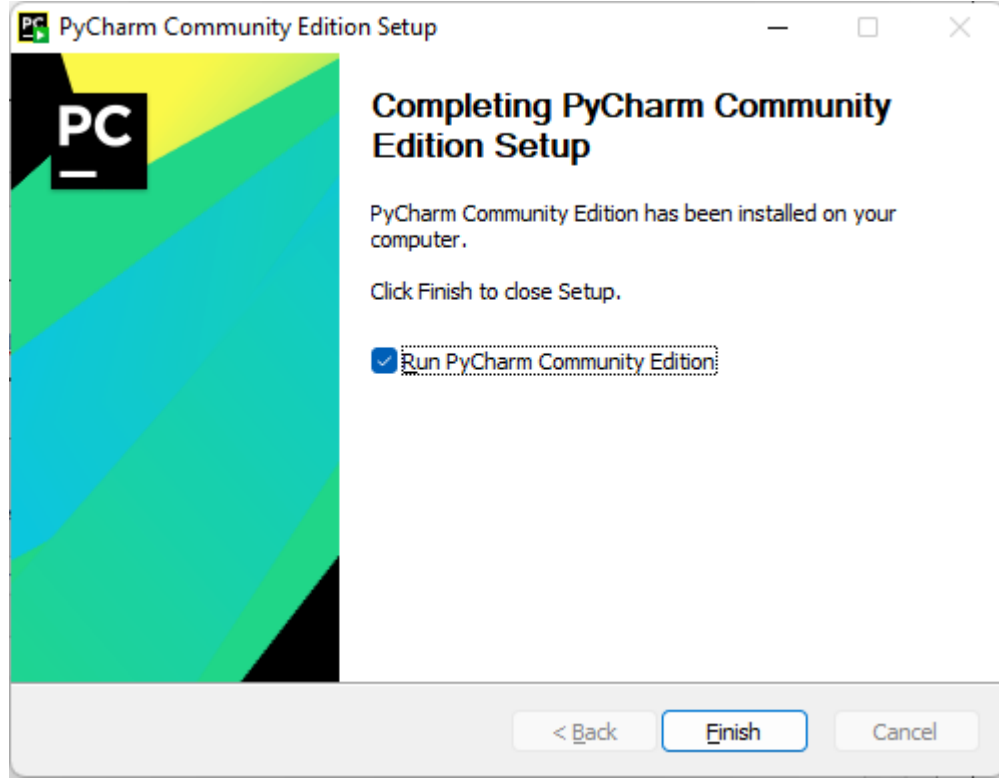

PyCharm Community Edition kurulumu tamamlanmıştır.

Run PyCharm Community Edition onay kutusu tıklanarak PyCharm uygulaması çalıştırılabilir.

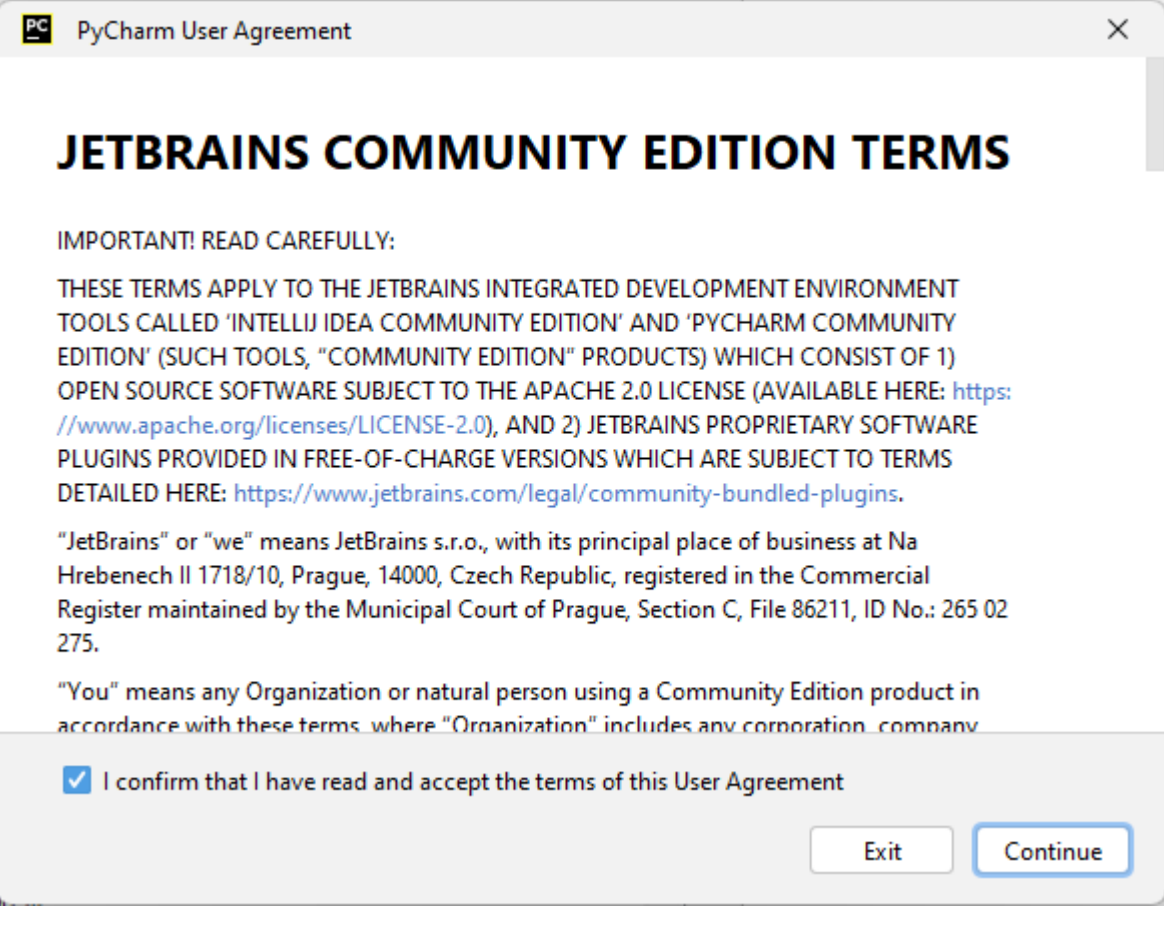

Lisans sözleşmesi kabul edilir. Continue tıklanır.

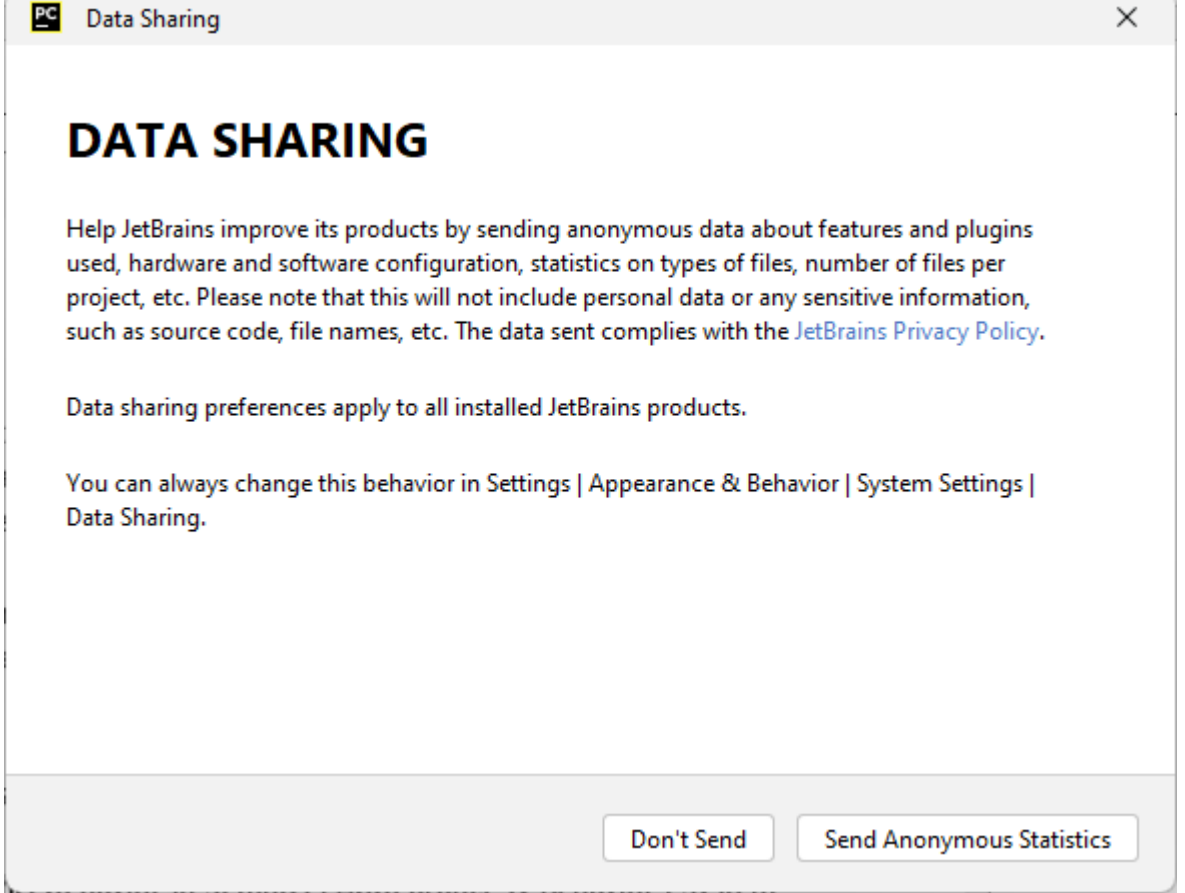

Data Sharing (Veri Paylaşma) ekranında Dont'Send tıklanır.

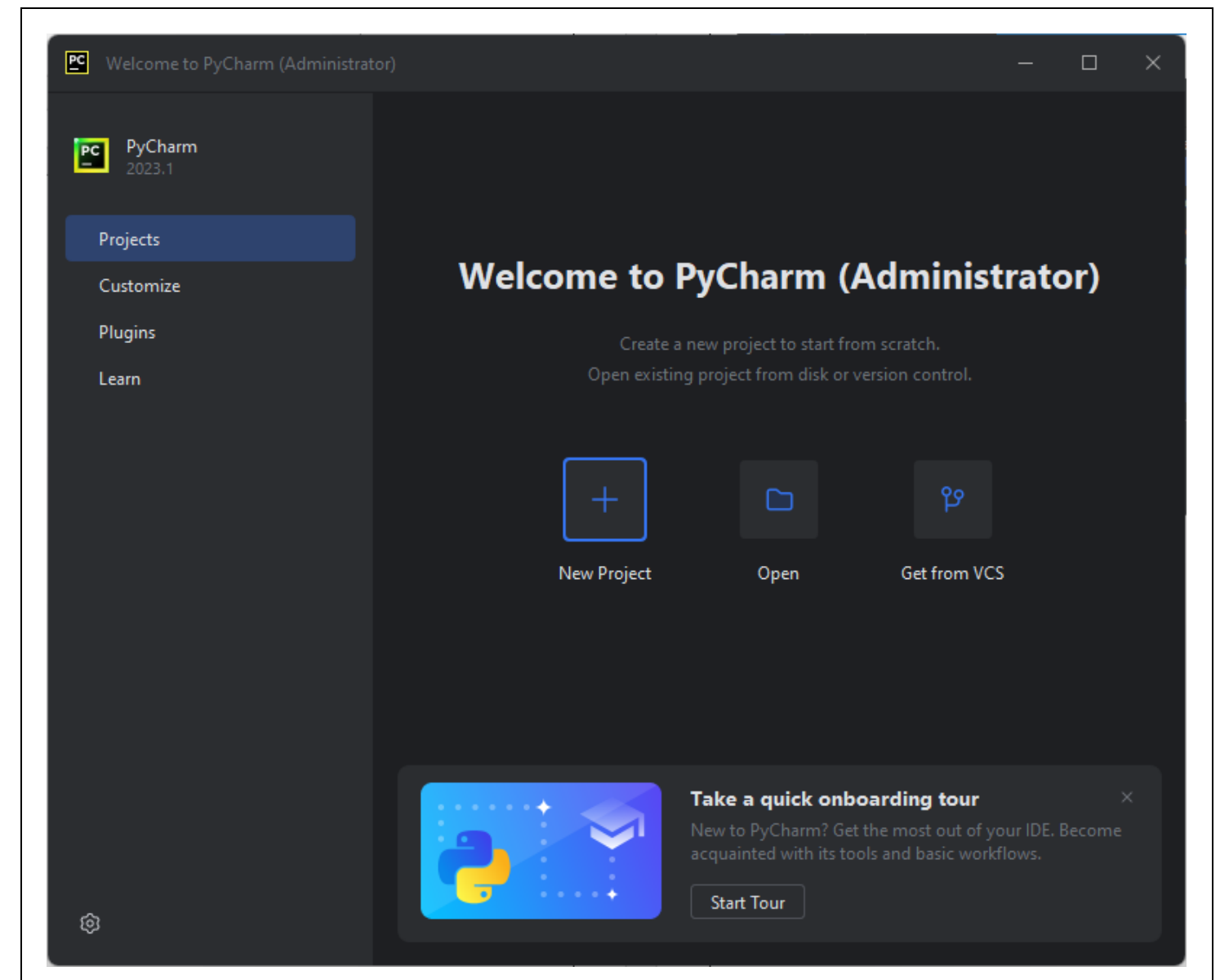

Tema Seçimi için "Dark" veya "Light" temalarından birisi seçilir.

#### Dark tema

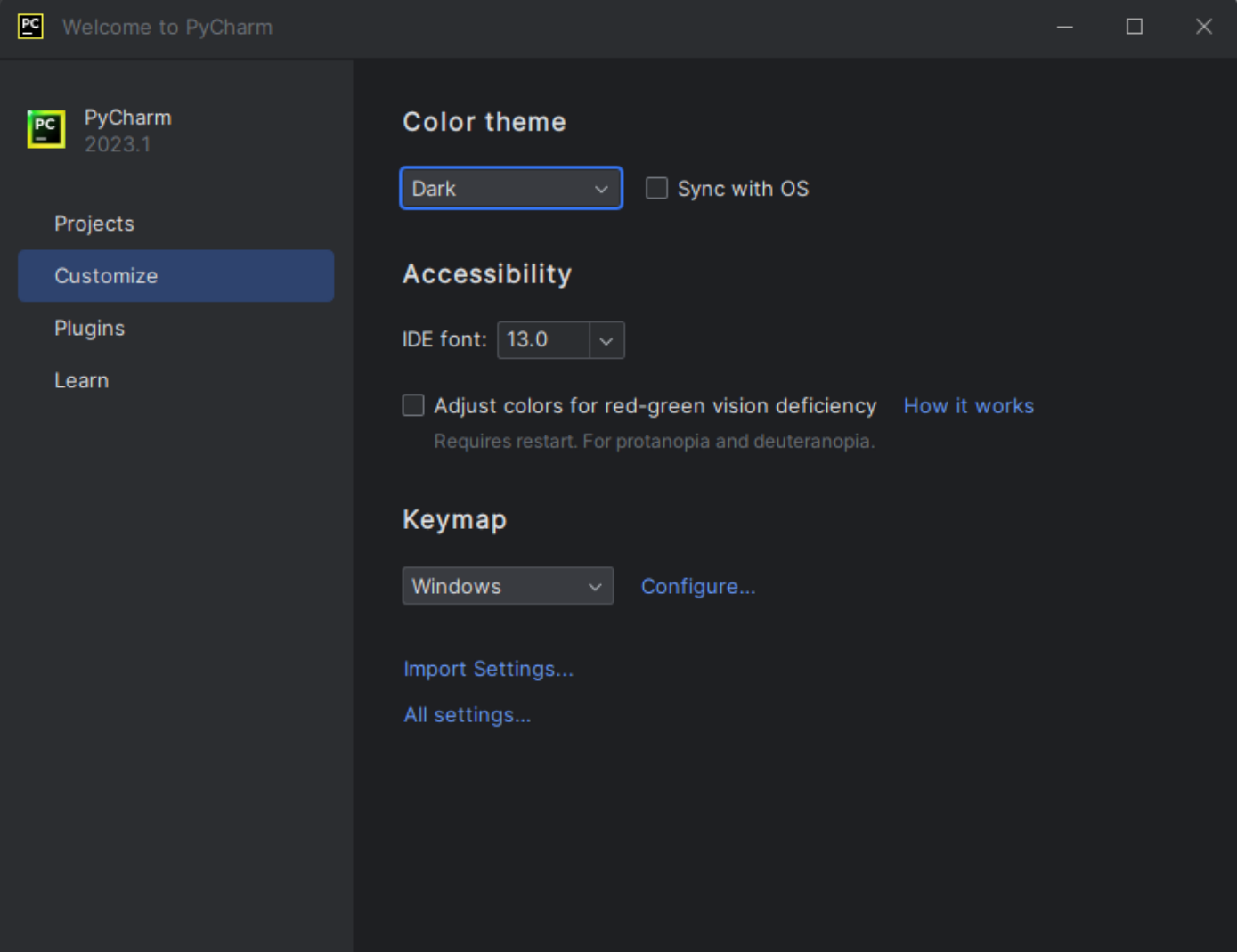

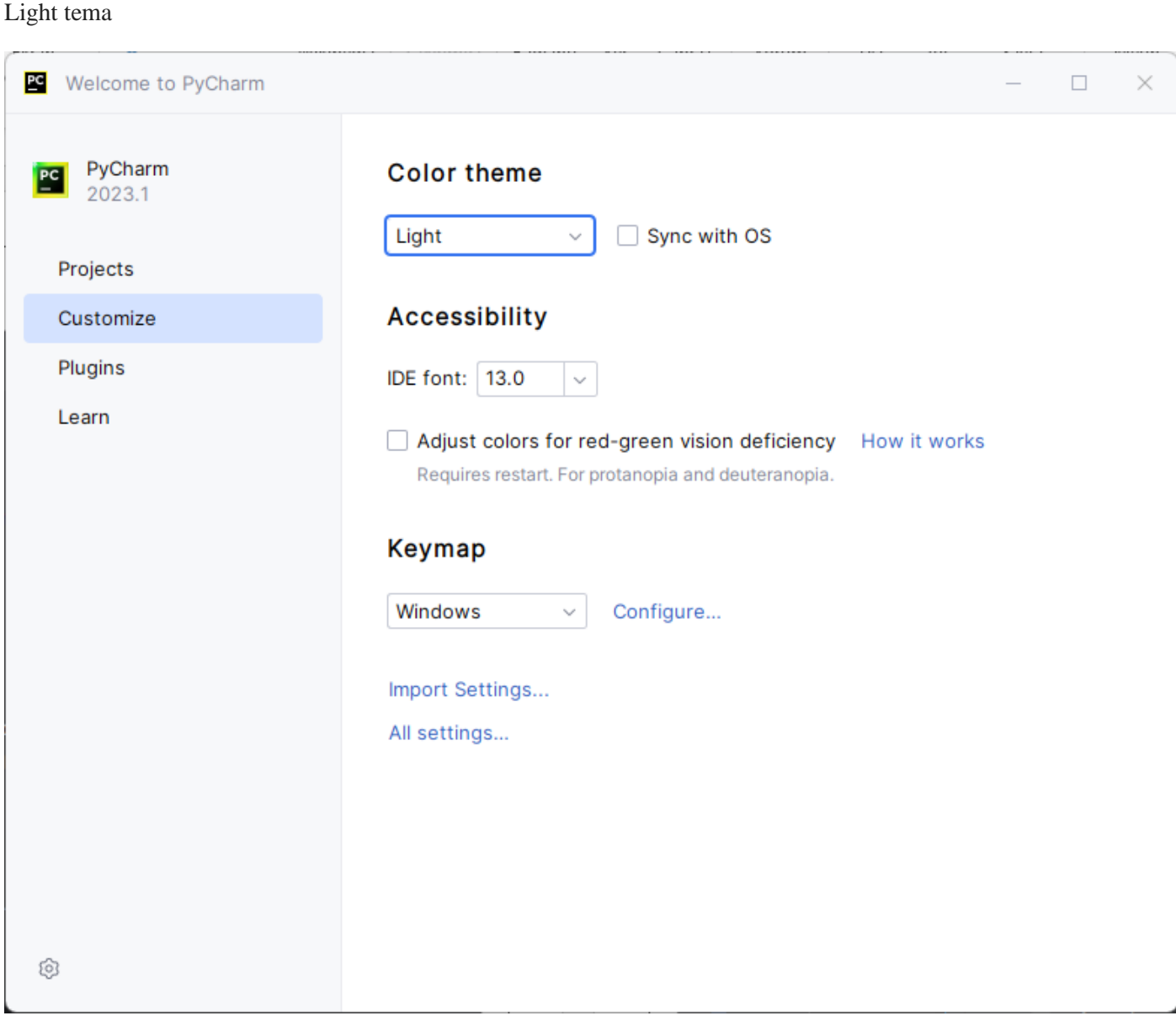

Kalanları atlamak ve varsayılanları atamak için "Skip Remaining and Set Defaults" tıklanabilir.

Devam etmek için ve özellikli eklentiler için "Next:featured plugins" tıklanır.

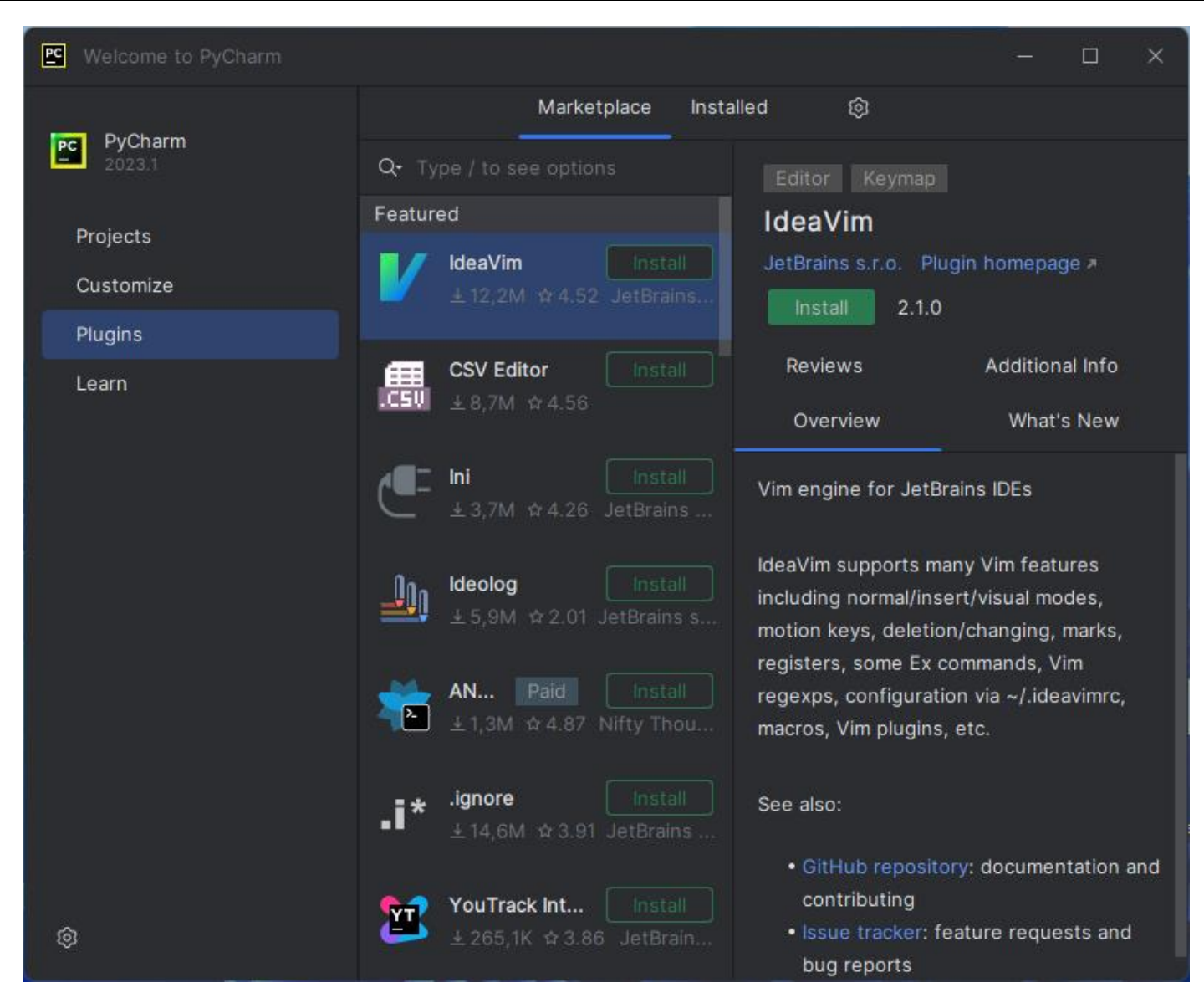

İstenilen Eklenti sağındaki Install düğmesi tıklanarak yüklenebilir.

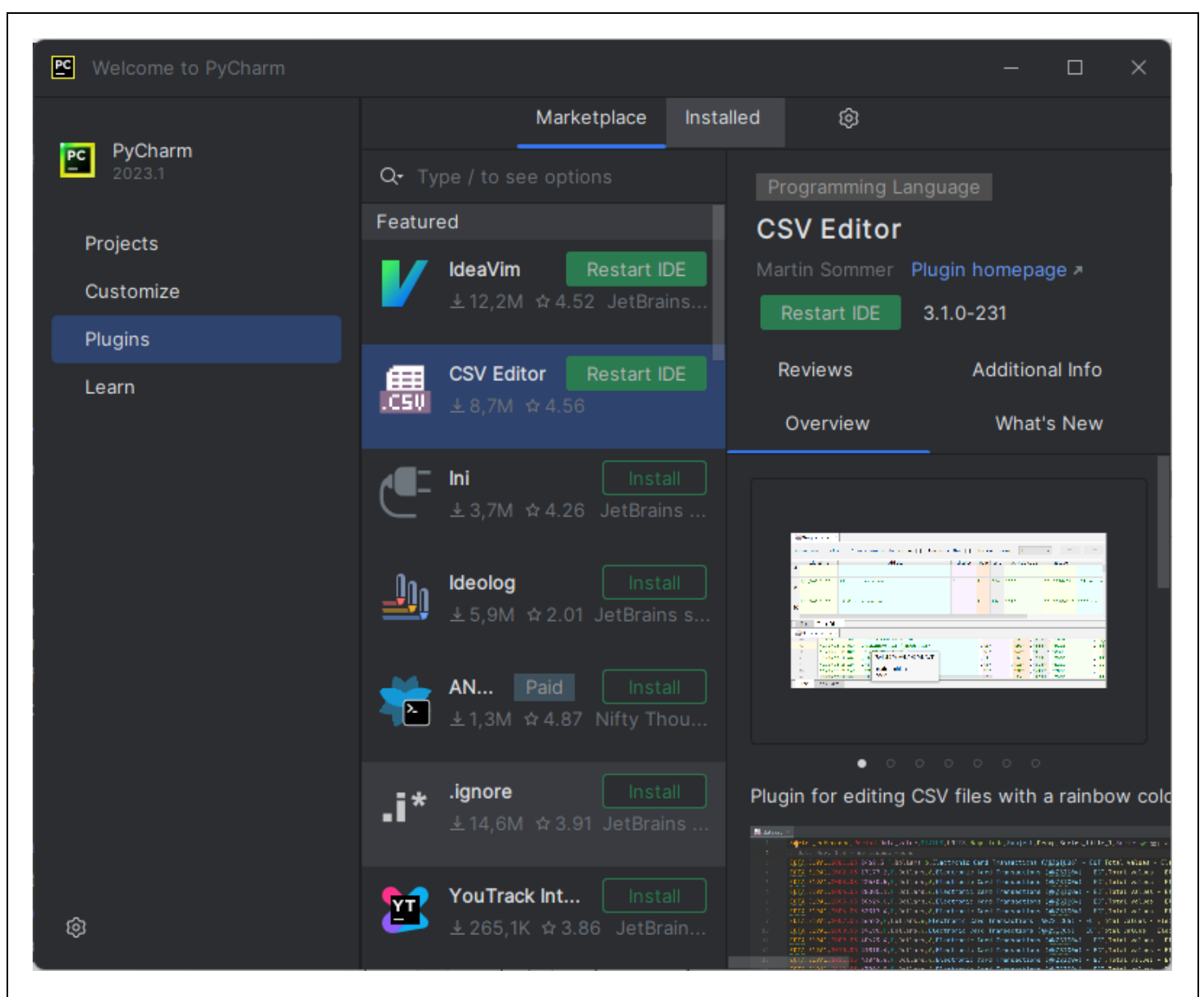

IdeaVim ve CSV Editör eklentisi altındaki Install düğmesi tıklanılmış ve bu eklentiler yüklenmiştir.

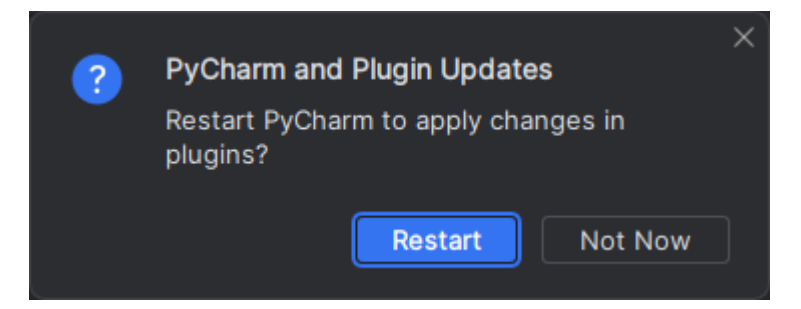

PyCharm ve Plugin Updates ekranında "Restart" tıklanarak PyCharm yeniden başlatılır.

# **PyCharm Ayarları**

PyCharm başlatılır.

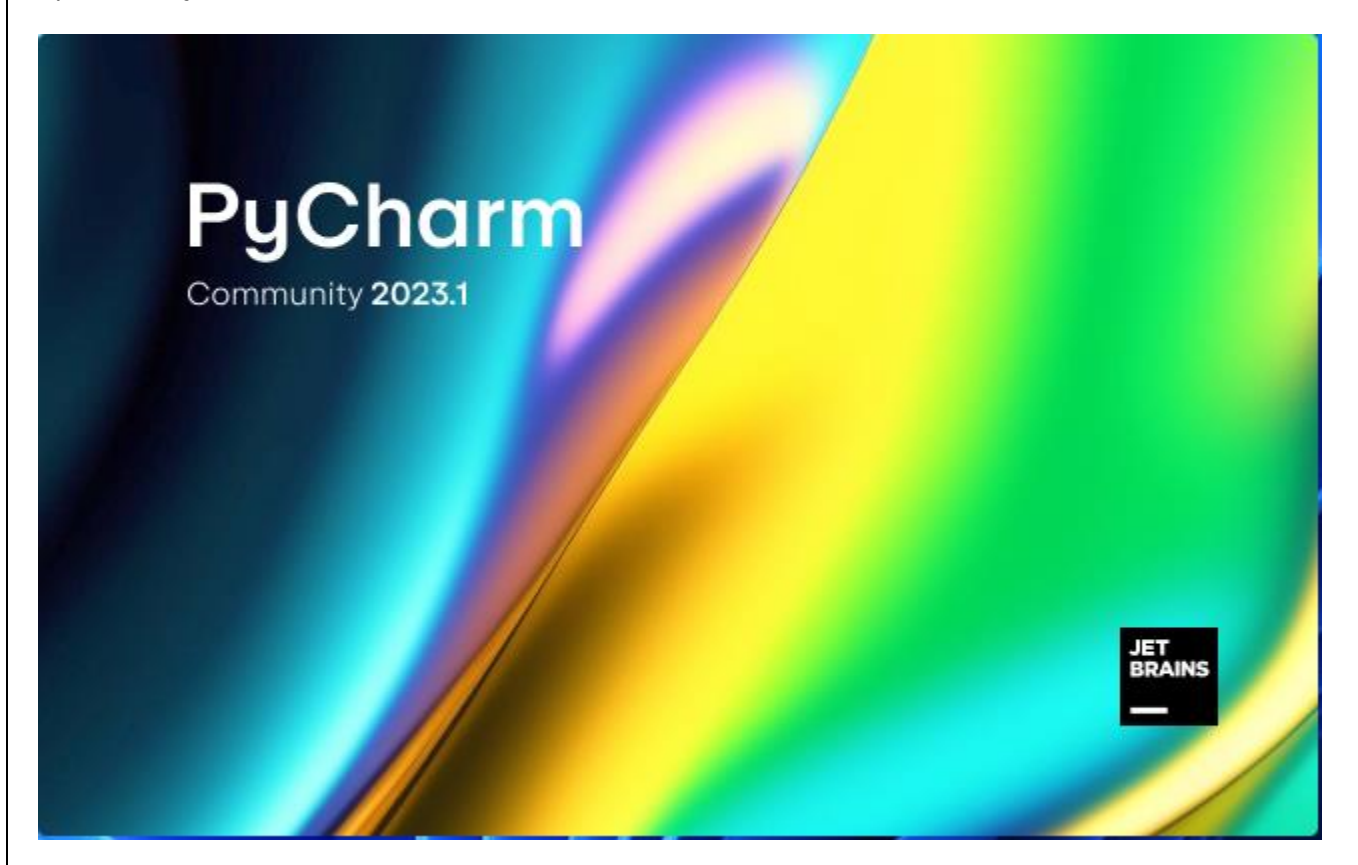

PyCharm Community 2023.1 açılış ekranı karşımıza gelir.

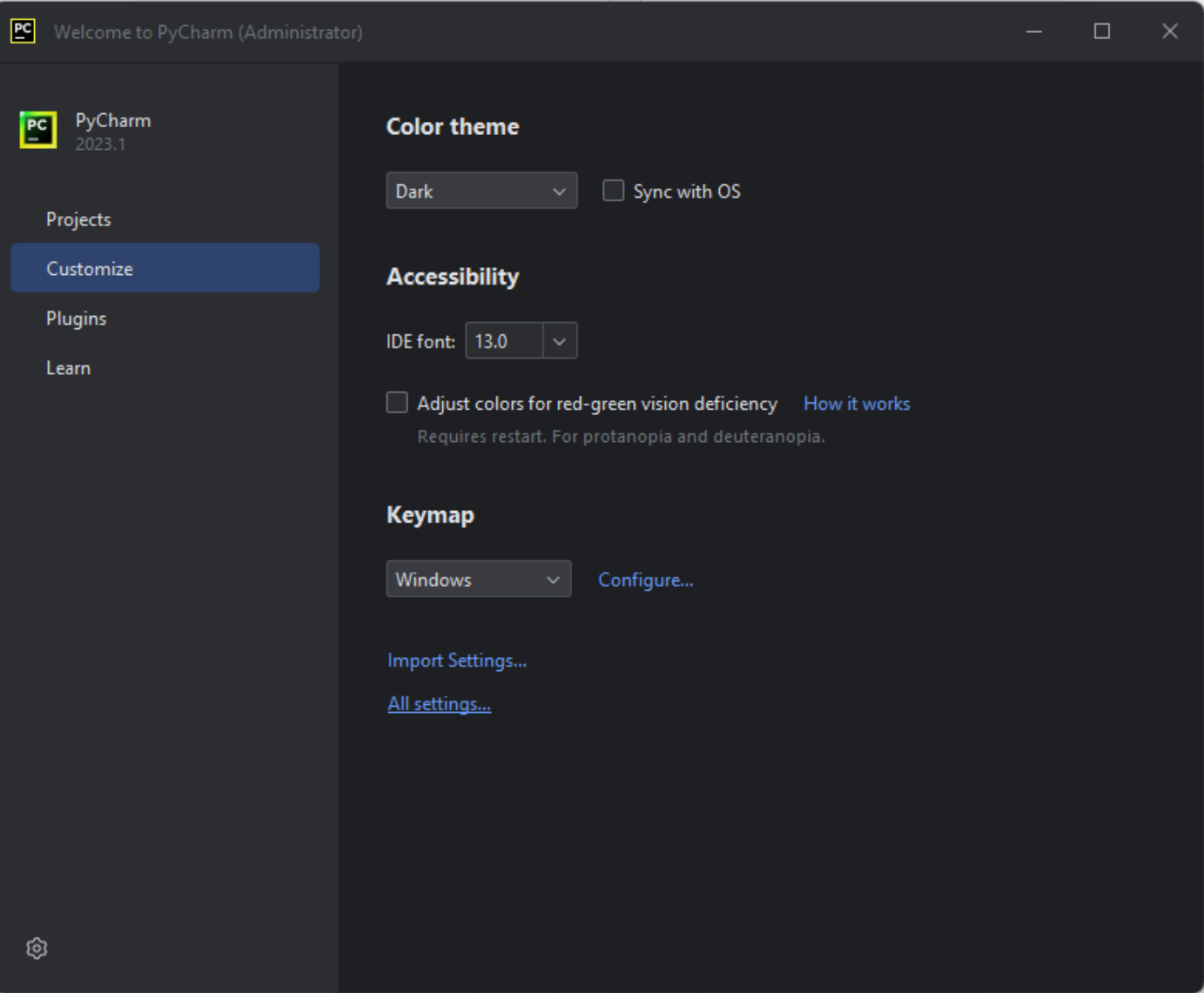

Açılan ekranda sol kısımdaki menüden "Customize" seçeneği seçilir. Gelen ekranda sağ alt kısımdaki All settings… kısmı tıklanır.

### **PyCharm Project Interpreter**

PyCharm için kullanılacak Project Interpreter belirlenmelidir.

PyCharm uygulaması başlatılır. Açılan ekranda sol kısımdaki menüden "Customize" seçeneği seçilir. Gelen ekranda sağ alt kısımdaki All settings… kısmı tıklanır.

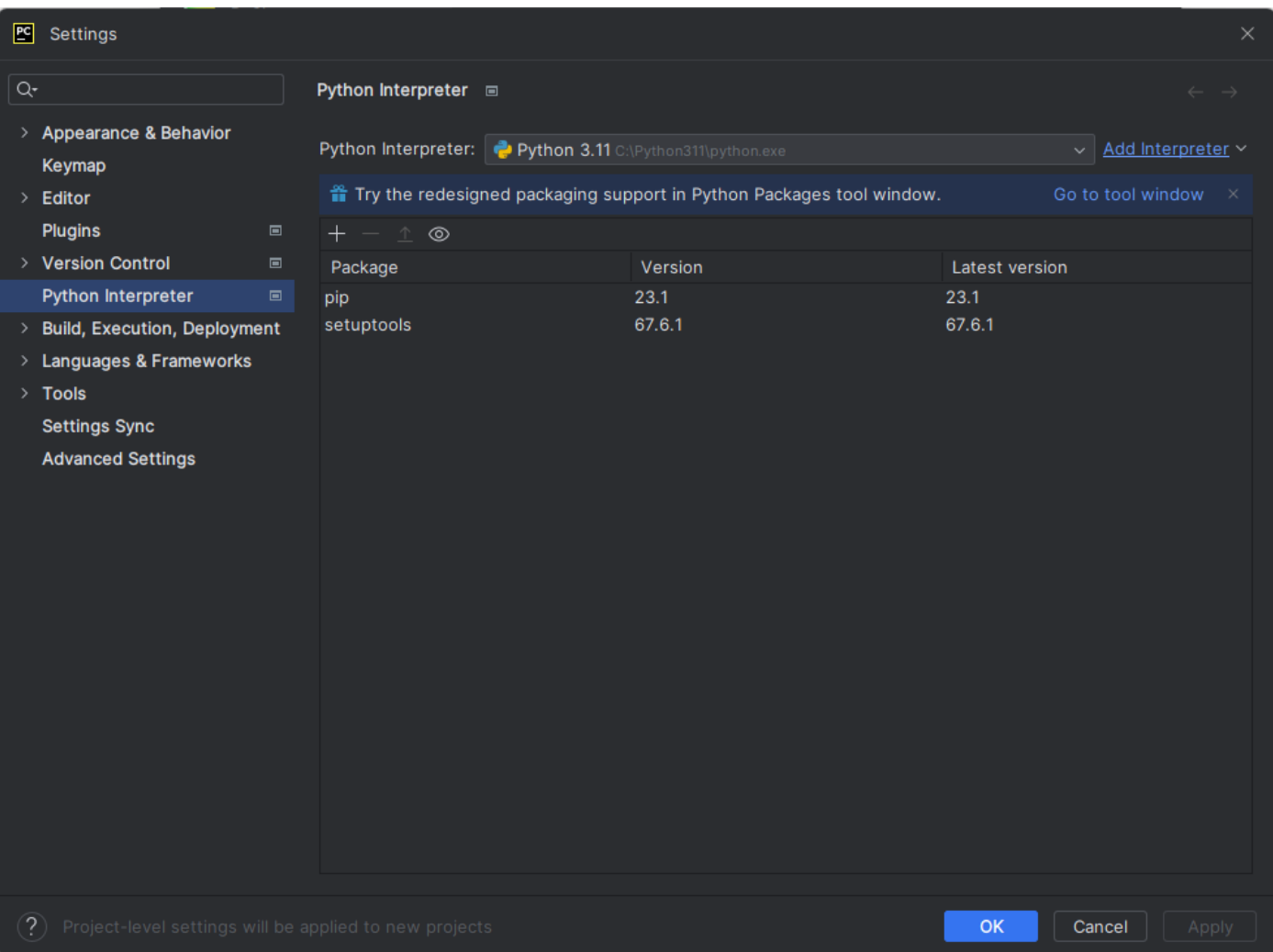

Project Interpreter tıklanır. Sağ üst ekranda yer alan Add Interpreter düğmesine tıklanarak Project Interpreter eklenmelidir.

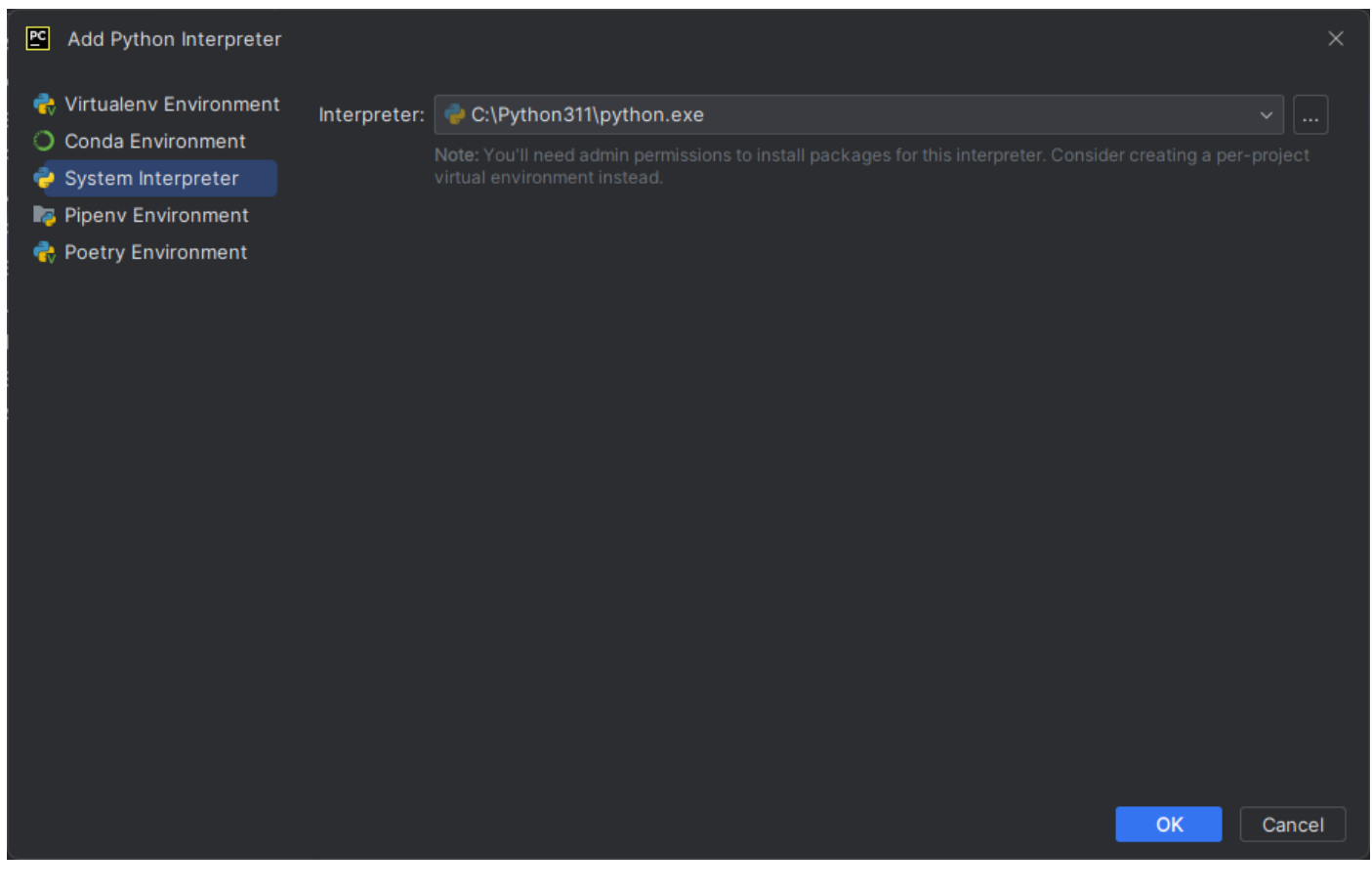

System Interpreter seçilir. OK tıklanır.

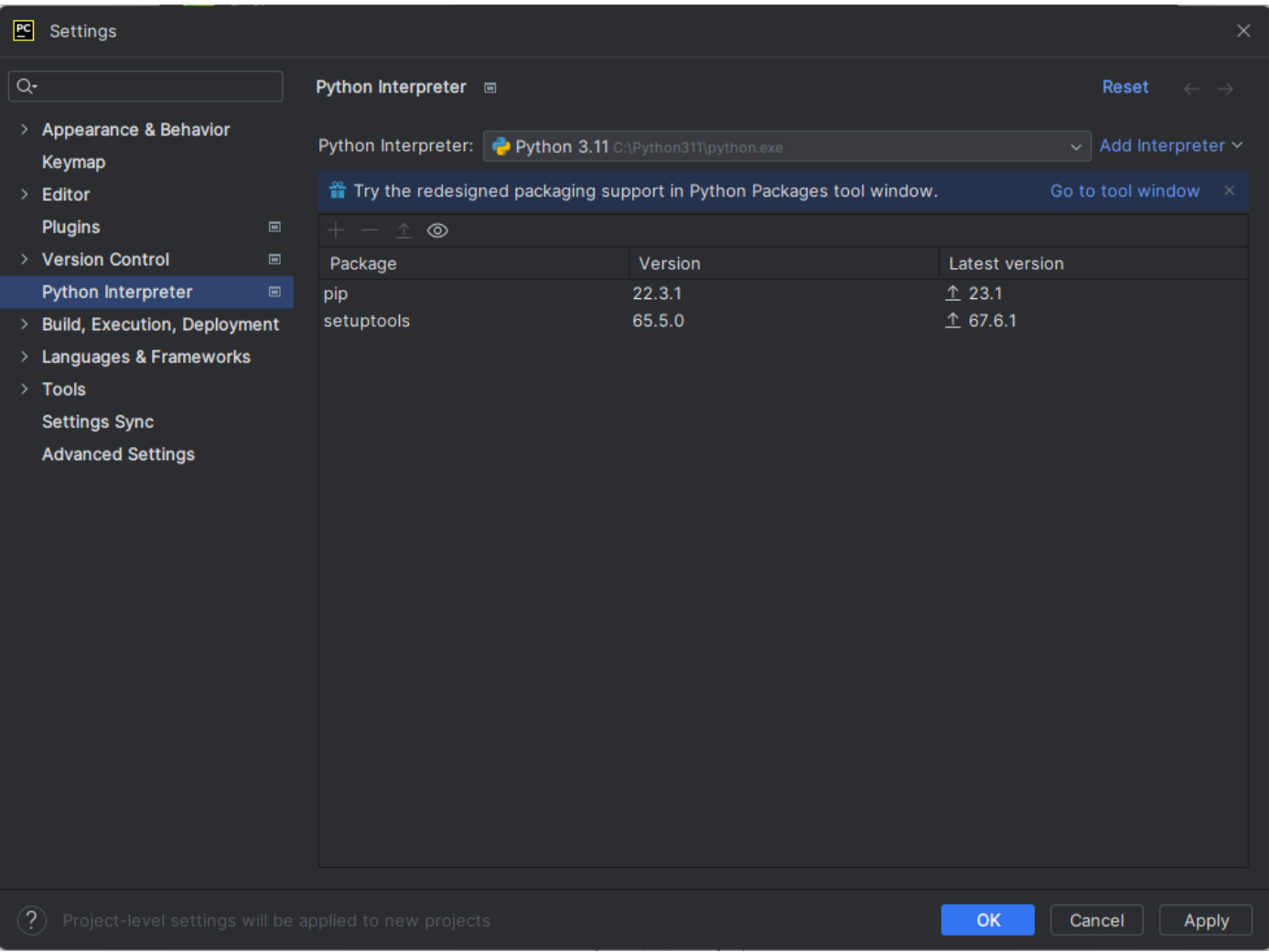

Yüklenan yorumlayıcı ve içerisinde yer alan mevcut paketler (Package) ve bu paketlerin son versiyonları (Latest version) bu ekranda görüntülenir. İstenirse paketler son versiyonlarına güncellenebilir.

OK tıklanır.

### **PyCharm Paket Yükleme**

Yüklü paketleri incelemek, varsa güncellemeleri yüklemek veya yeni paket eklemek için PyCharm paket yükleyicisi kullanılır.

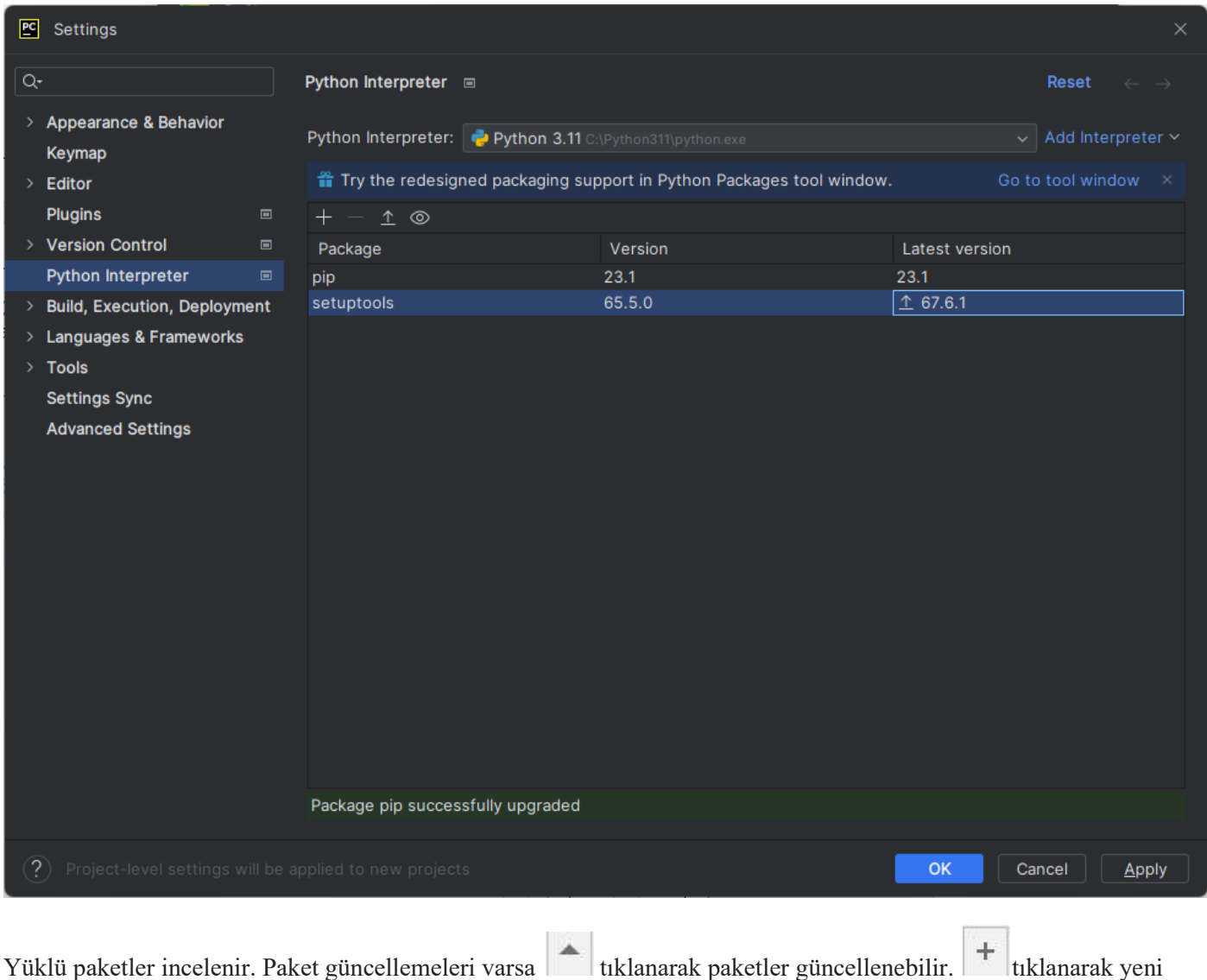

paketler eklenebilir.

### *pip Paket Yükleyicisi Güncelleme*

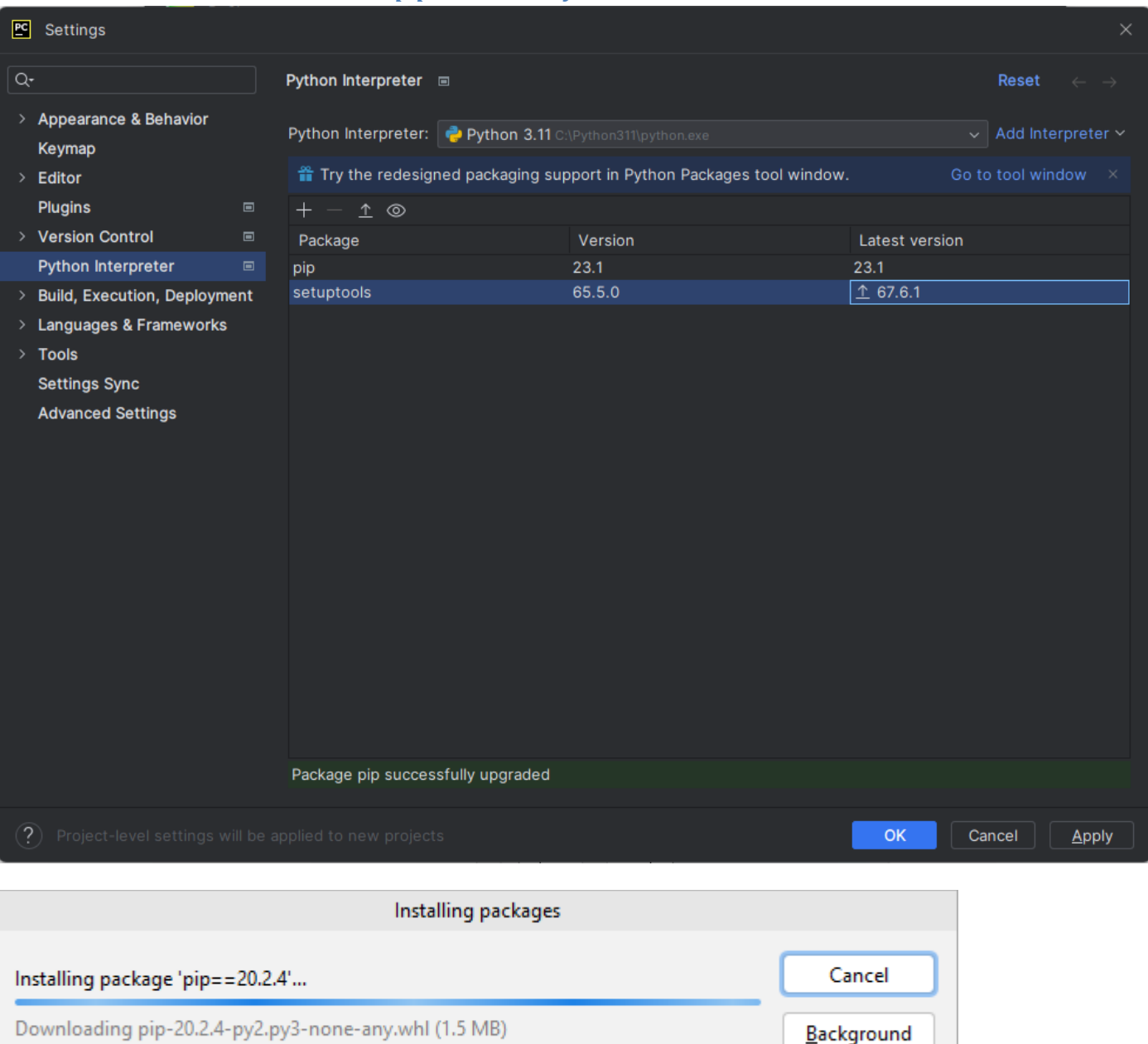

Pencerenin alt kısmında yeşil arka zemin rengi ile "Package 'pip' successfully upgraded" ifadesi yer almaktadır. **pip** paket yükleyicisi başarılı bir şekilde güncelleştirilmiştir.

### *setuptools Paketi Güncelleme*

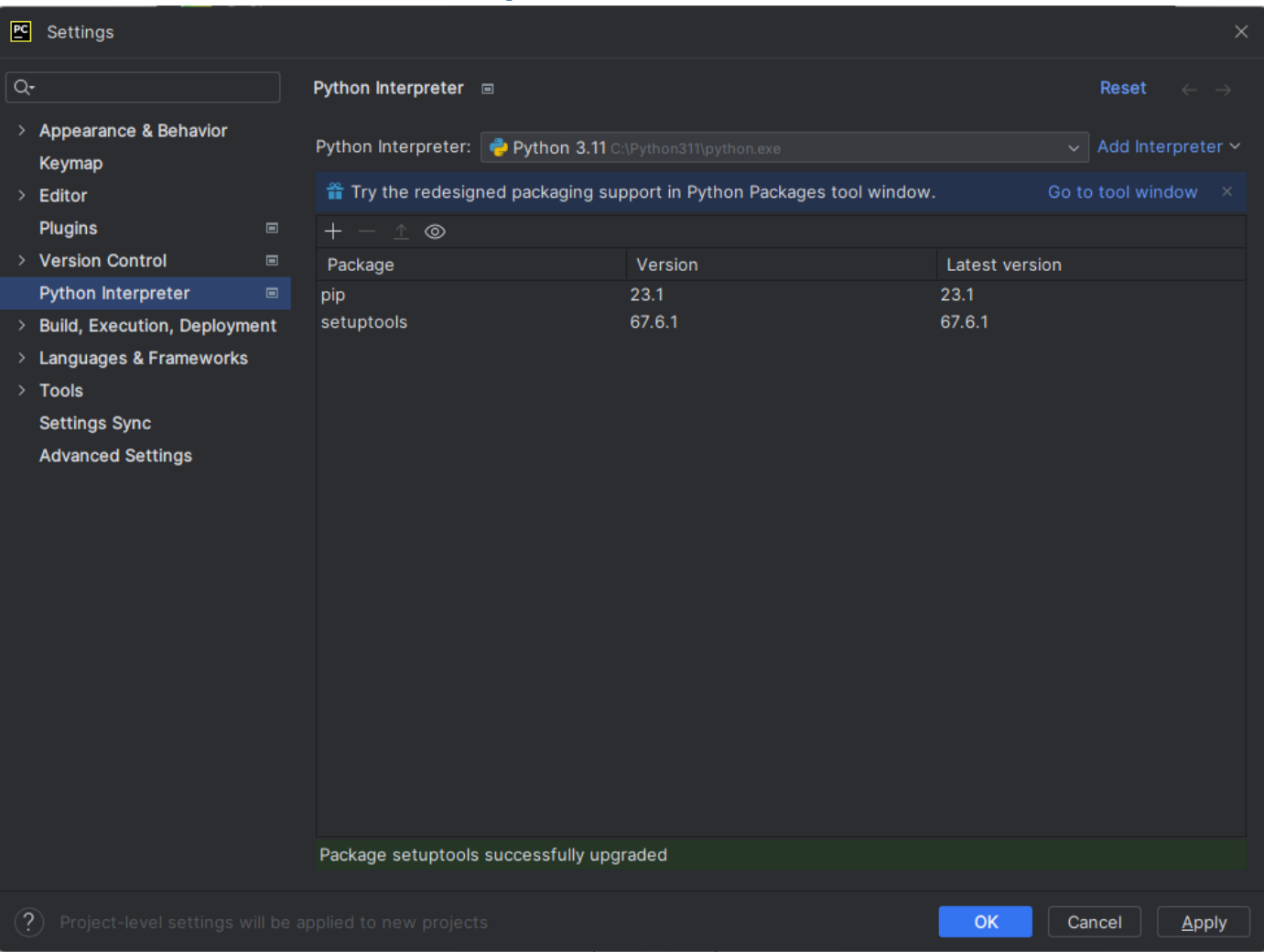

Pencerenin alt kısmında yeşil arka zemin rengi ile "Package 'setuptools' successfully upgraded" ifadesi yer almaktadır.

**setuptools** paketi başarılı bir şekilde güncelleştirilmiştir.

Apply tıklanır. Yüklenmiş ve güncellenmiş paketler ve versiyon bilgileri görüntülenir. OK tıklanır.

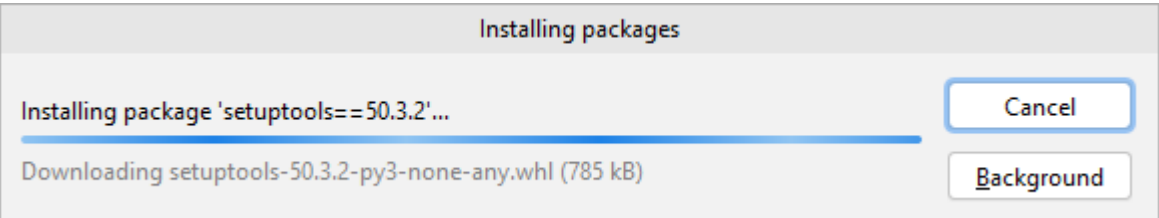

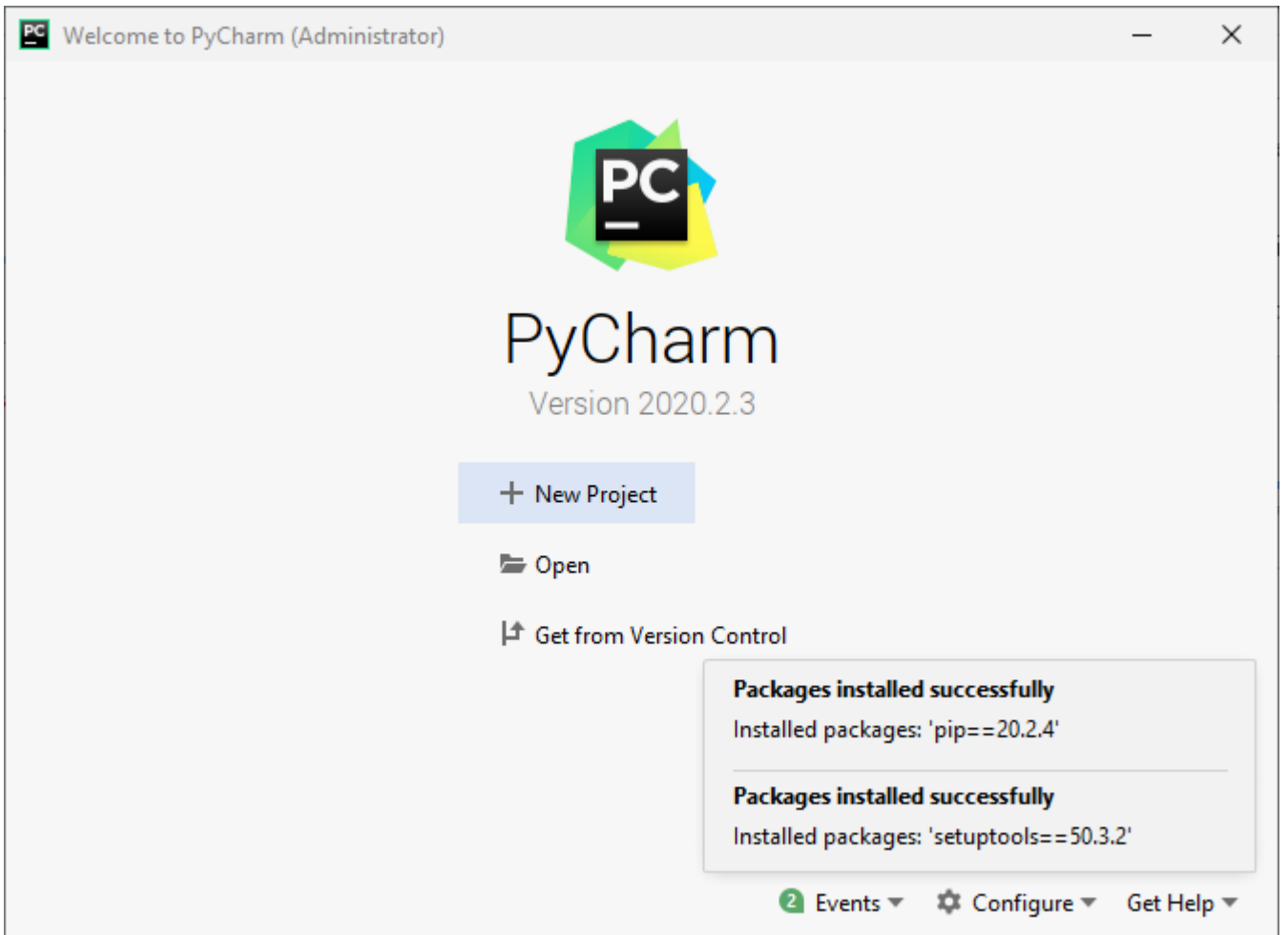

Events kısmında gerçekleştirilen olaylar ile ilgili bilgiler alınabilir.

#### *NumPy Paketi Yükleme*

### NumPy nümerik Python kütüphanesidir.

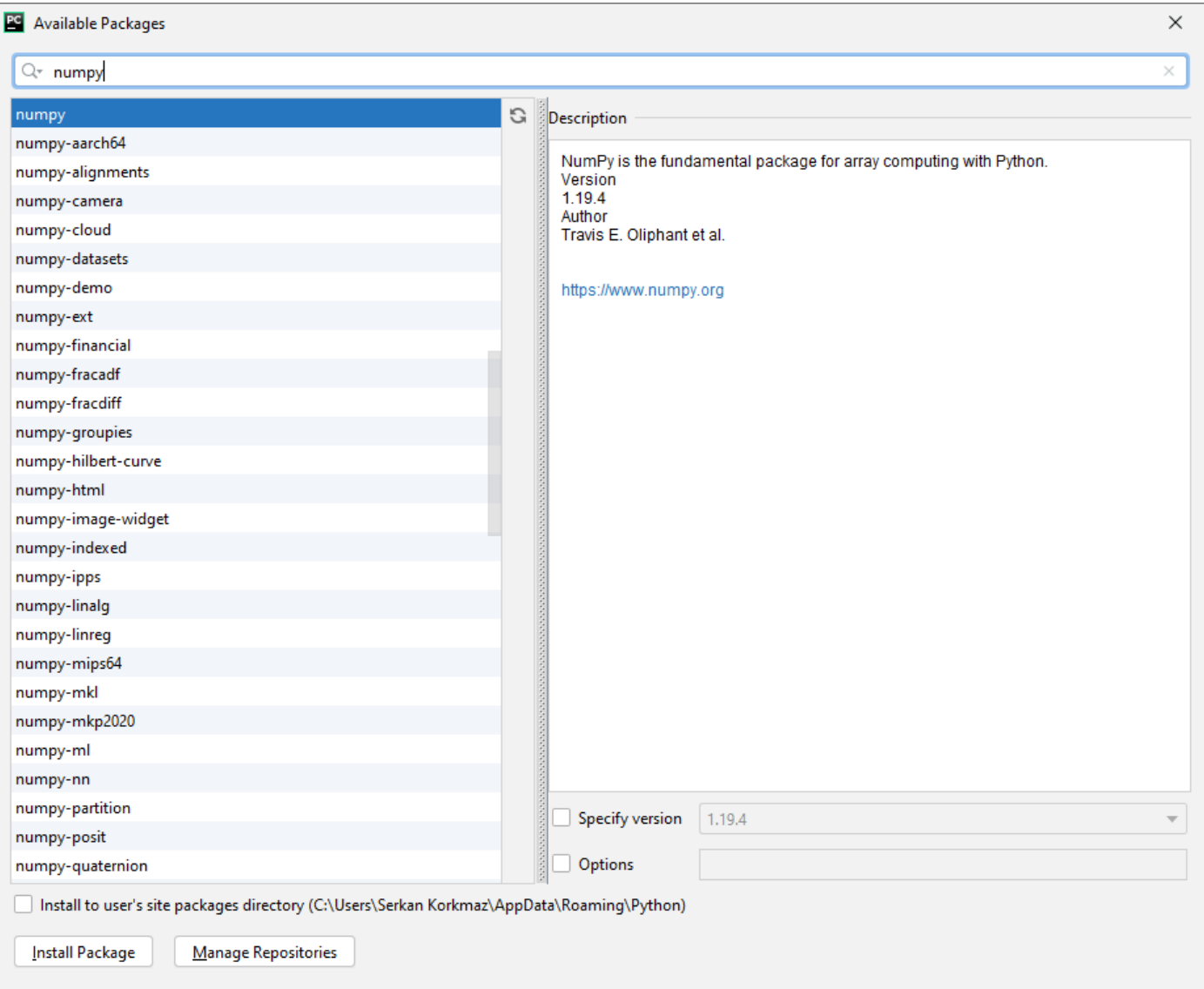

Available Packages kısmında eklenilmesi istenen paketler aratılır ve seçilir.

"numpy" yazılarak bulunan NumPy paketi seçilir. Install Package tıklanarak paket yüklenir.

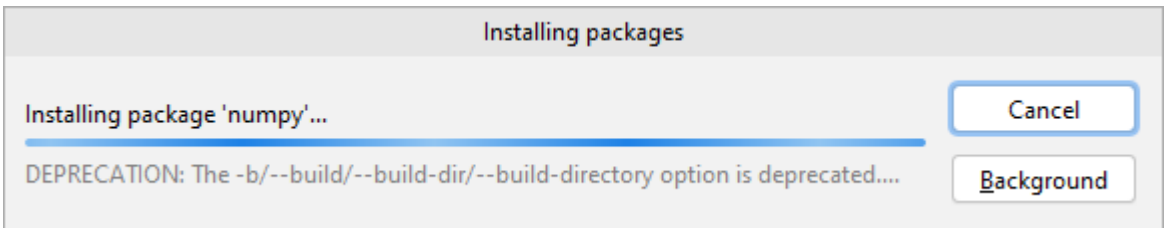

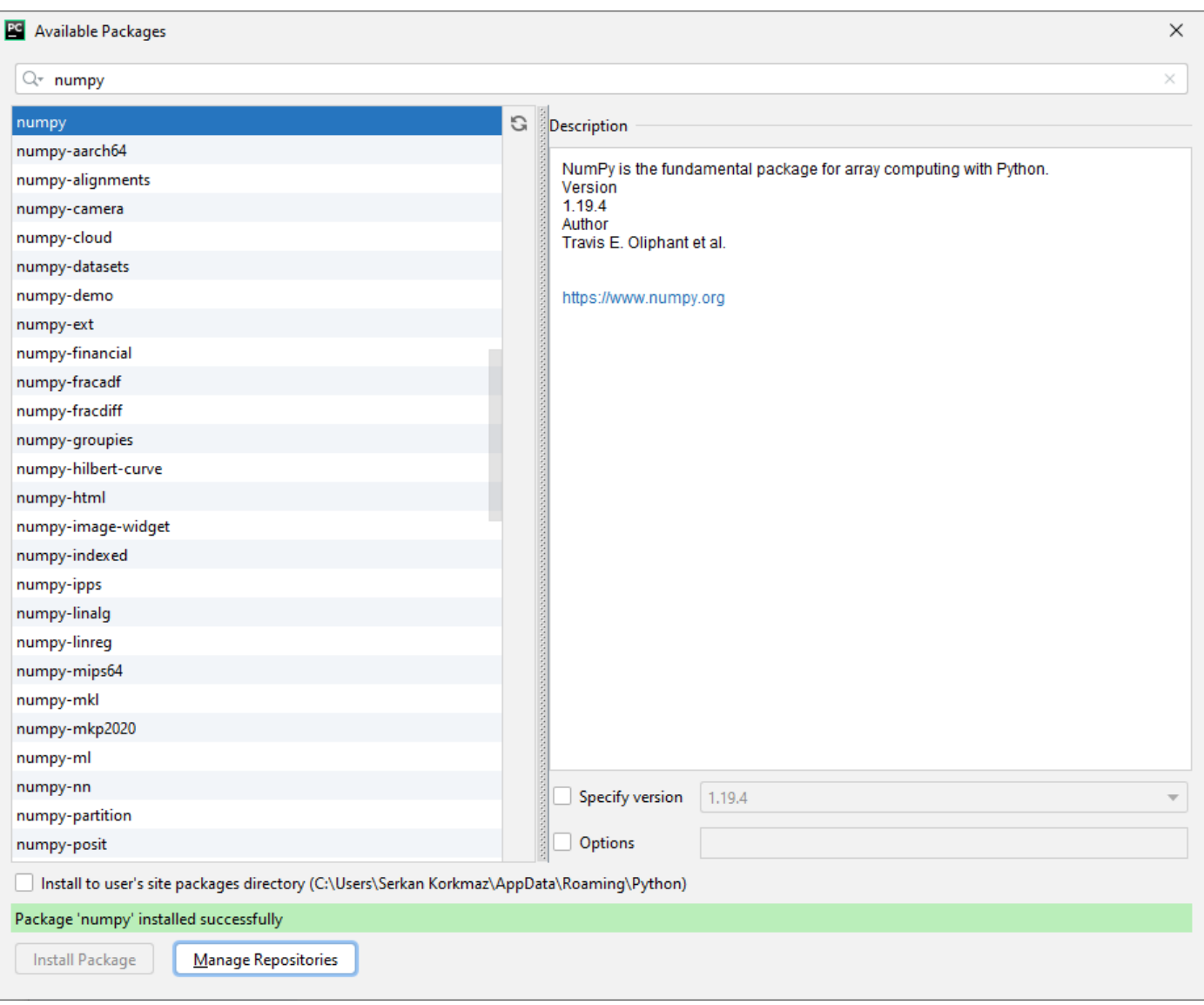

Pencerenin alt kısmında yeşil arka zemin rengi ile "Package 'numpy' installed successfully" ifadesi yer almaktadır.

**NumPy** paket yüklemesi başarılı bir şekilde gerçekleştirilmiştir.

# *SciPy Paketi Yükleme*

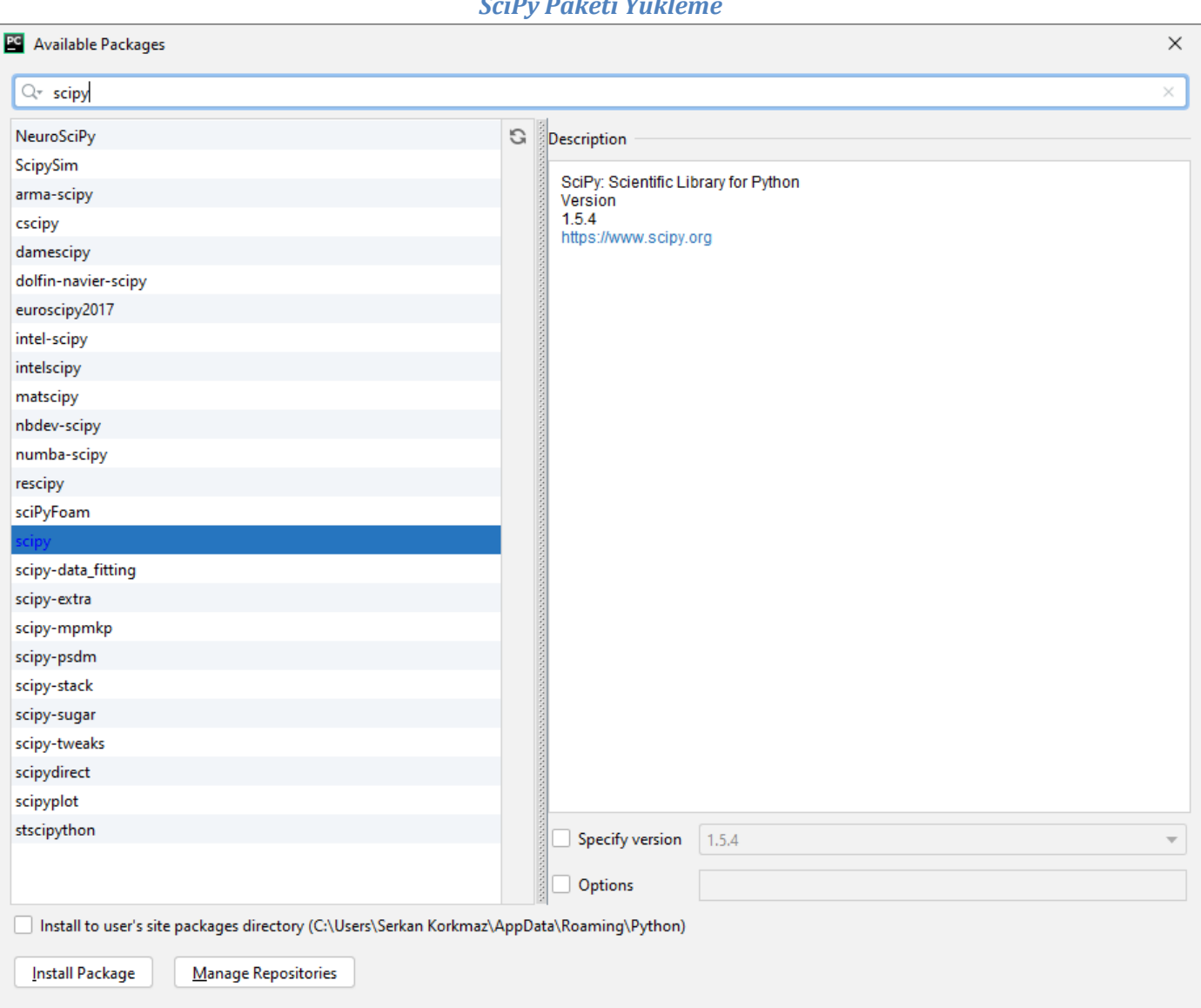

Available Packages kısmında eklenilmesi istenen paketler aratılır ve seçilir.

"scipy" yazılarak bulunan SciPy paketi seçilir. Install Package tıklanarak paket yüklenir.

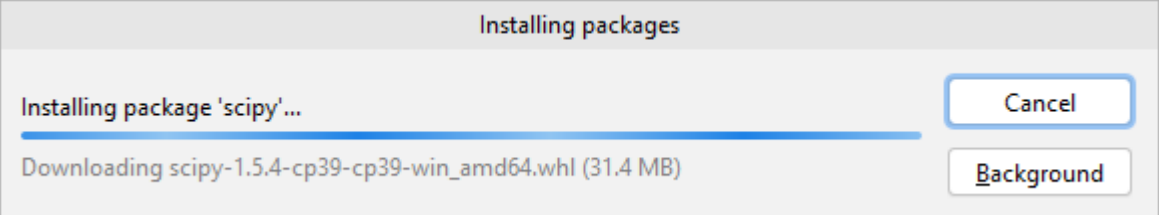

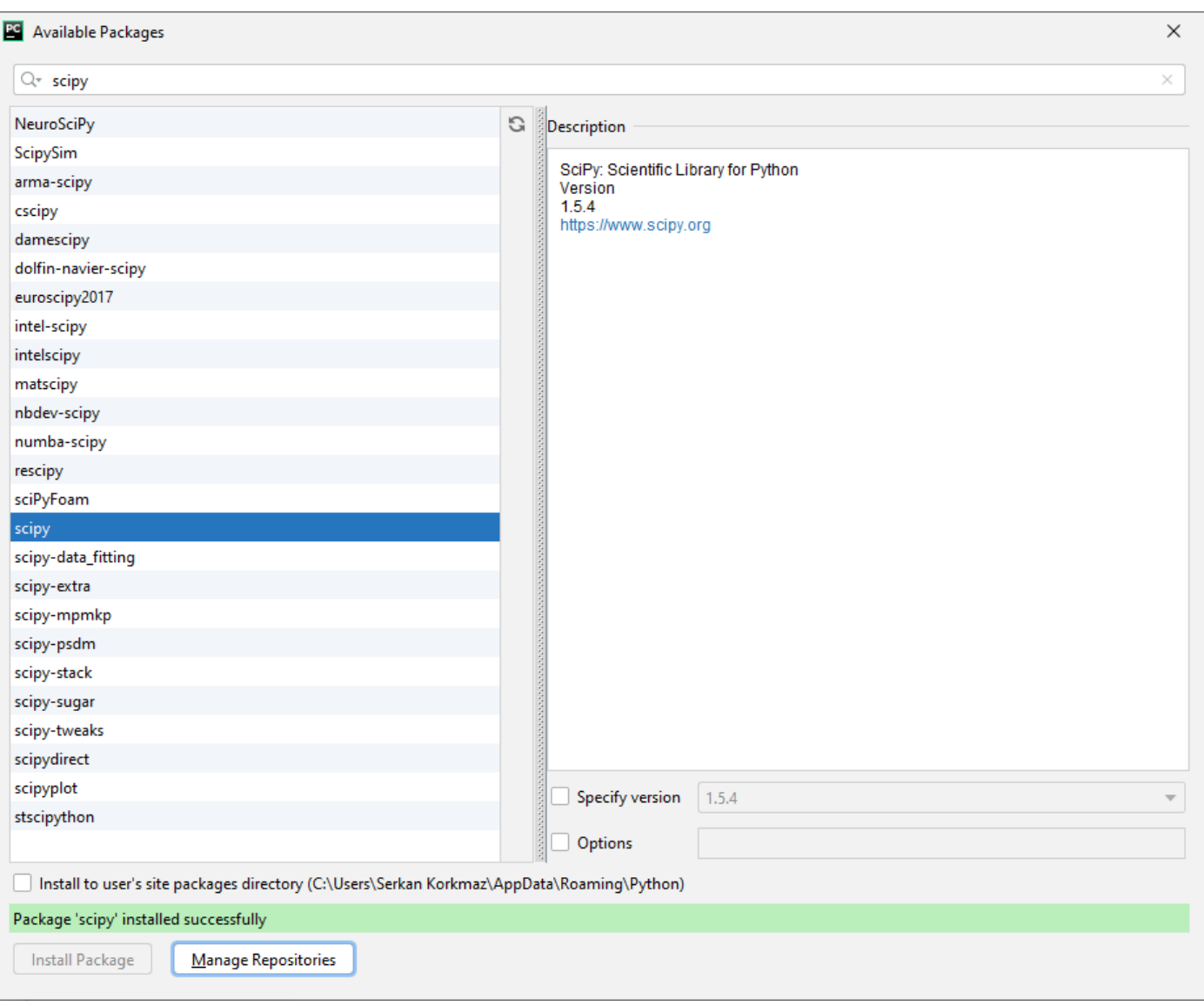

Pencerenin alt kısmında yeşil arka zemin rengi ile "Package 'scipy' installed successfully" ifadesi yer almaktadır.

**SciPy** paket yüklemesi başarılı bir şekilde gerçekleştirilmiştir.

# *MatPlotLib Paketi Yükleme*

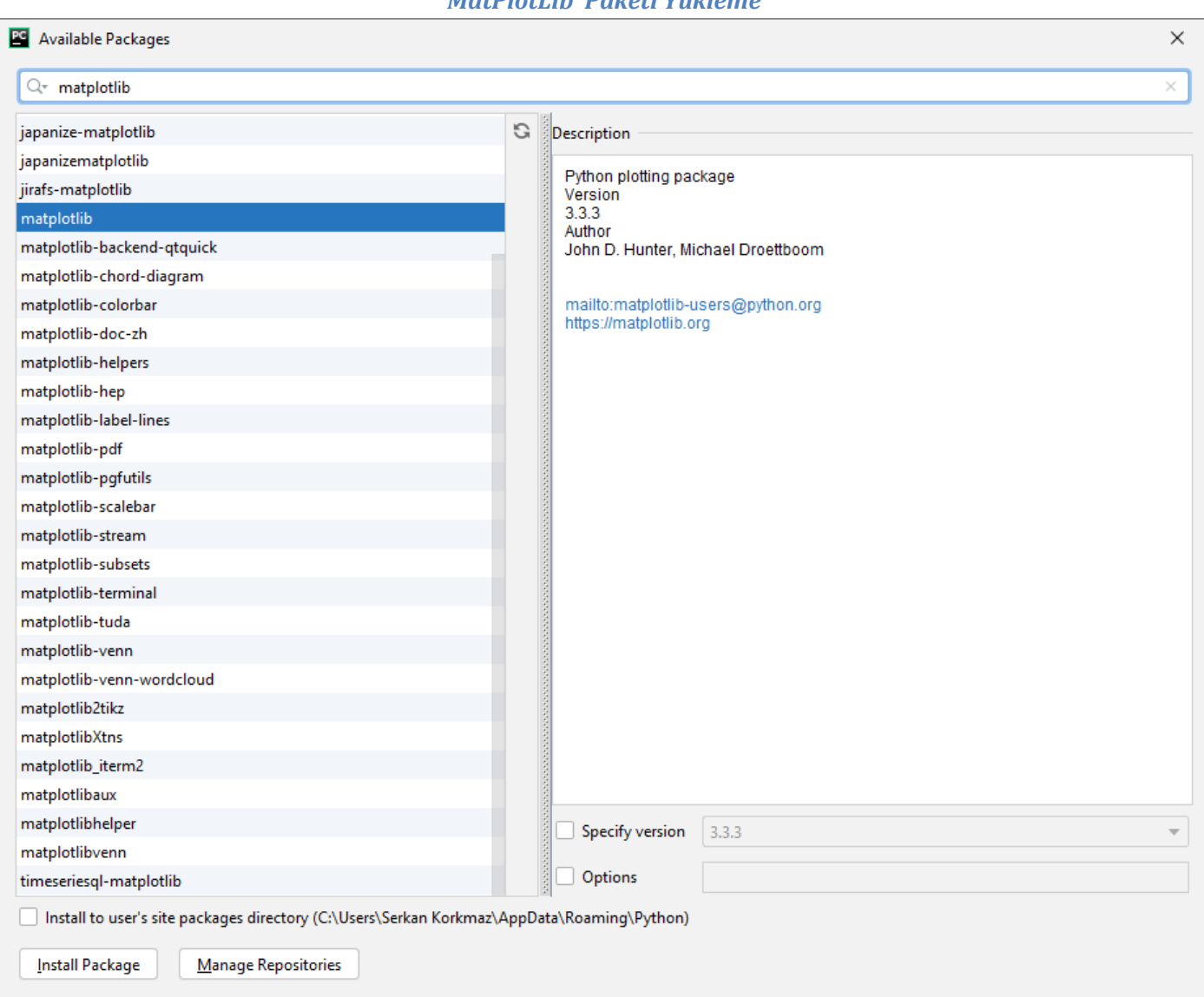

Available Packages kısmında eklenilmesi istenen paketler aratılır ve seçilir.

"matplotlib" yazılarak bulunan matplotlib paketi seçilir. Install Package tıklanarak paket yüklenir.

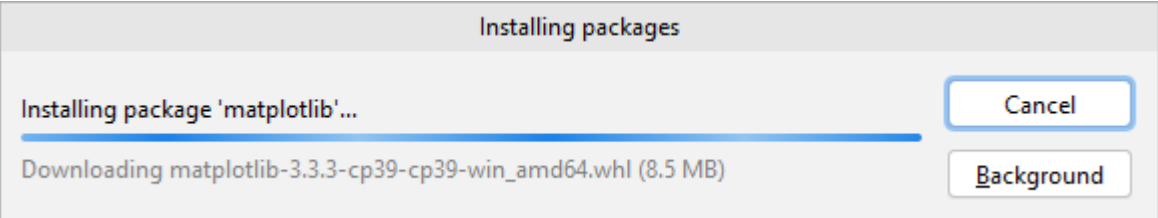

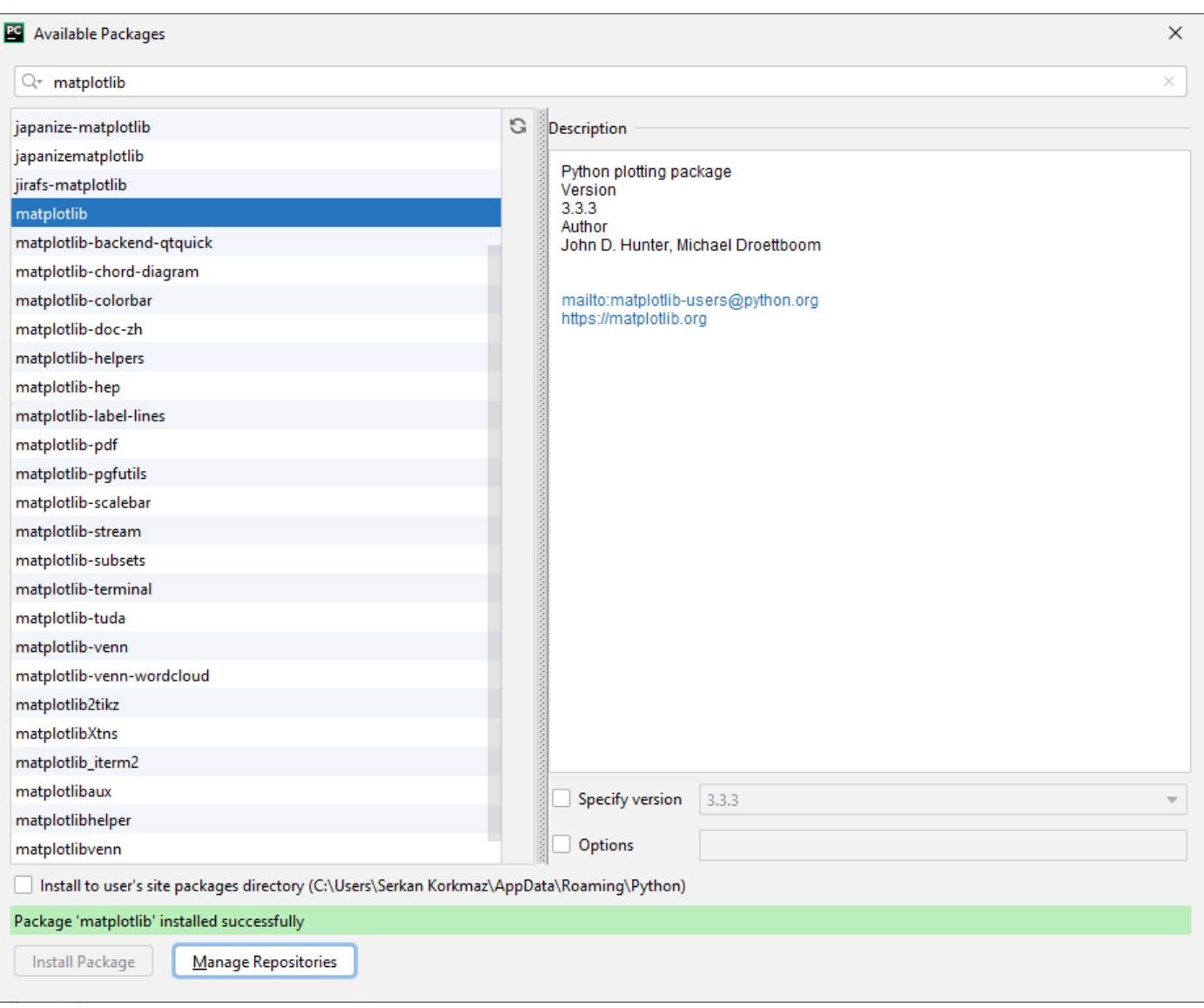

Pencerenin alt kısmında yeşil arka zemin rengi ile "Package 'matplotlib' installed successfully" ifadesi yer almaktadır.

**matplotlib** paket yüklemesi başarılı bir şekilde gerçekleştirilmiştir.

## *Jupyter Paketi Yükleme*

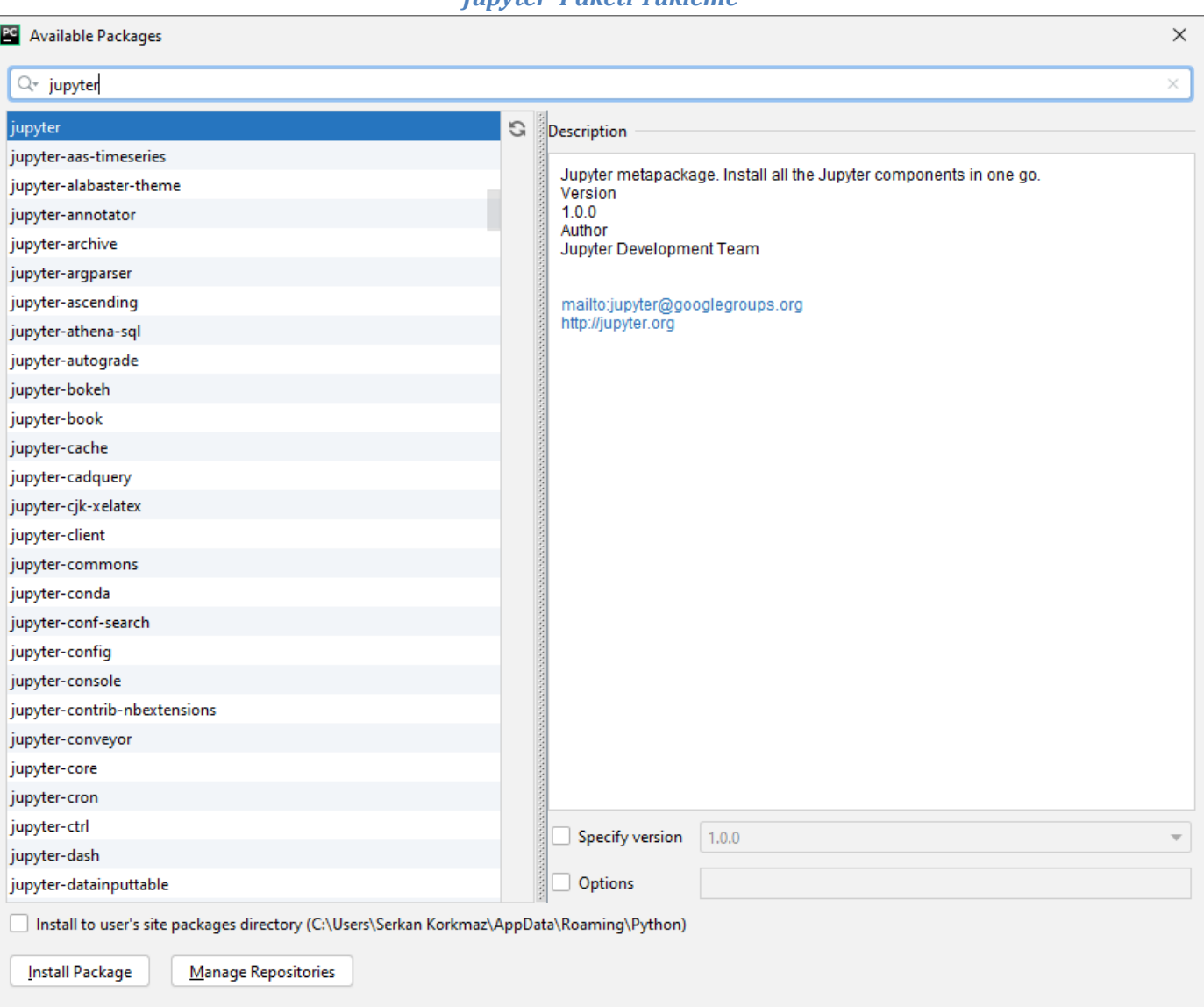

Available Packages kısmında eklenilmesi istenen paketler aratılır ve seçilir.

"jupyter" yazılarak bulunan jupyter paketi seçilir. Install Package tıklanarak paket yüklenir.

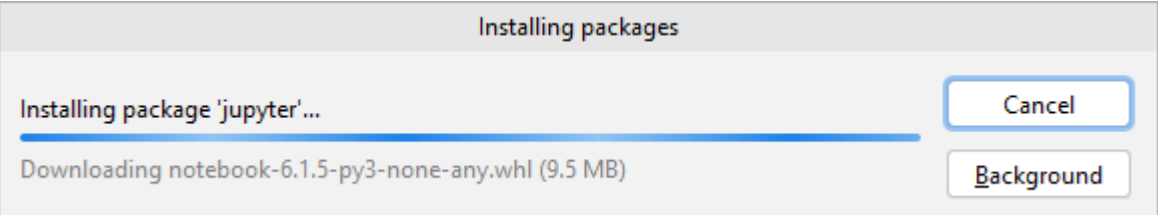

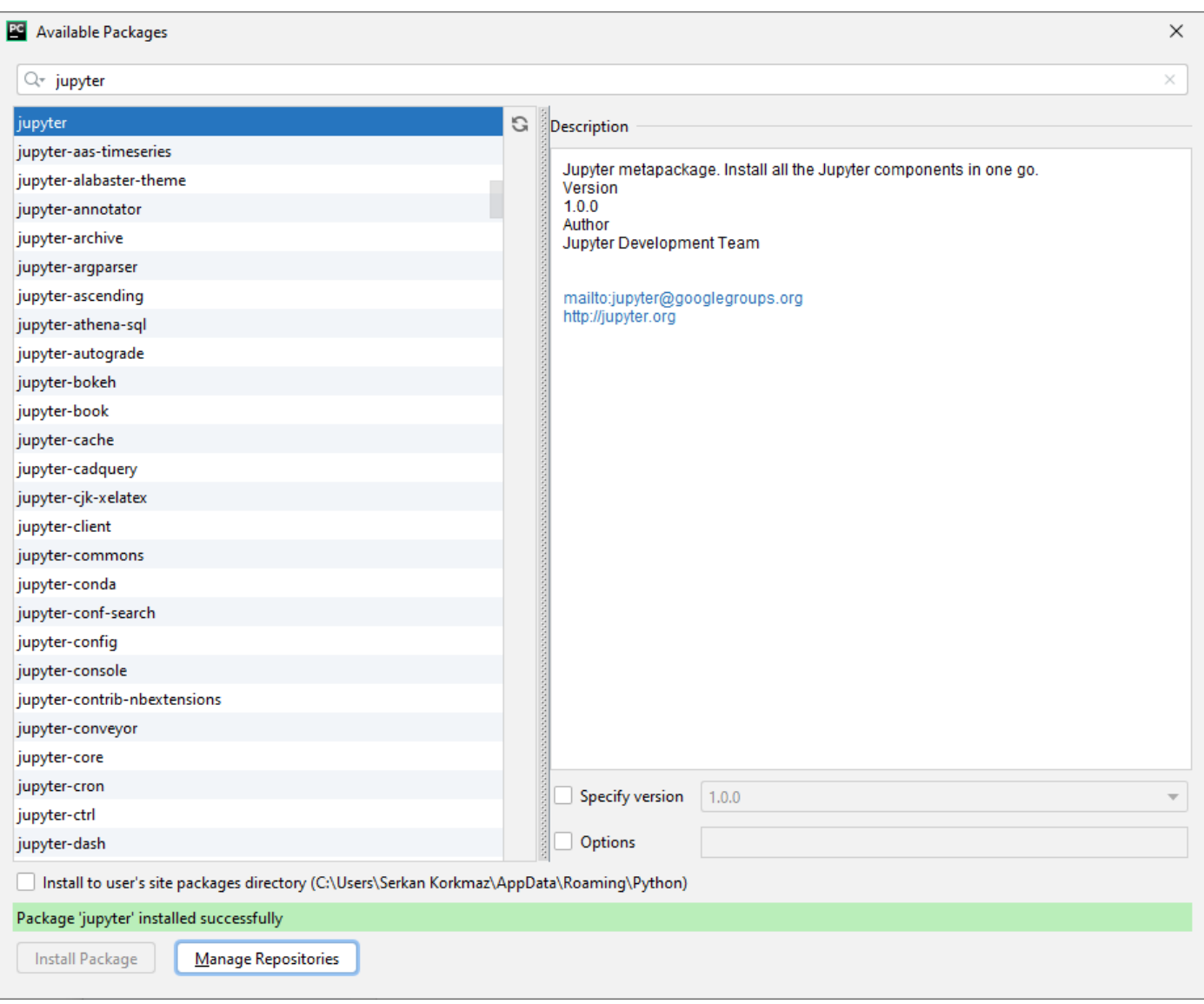

Pencerenin alt kısmında yeşil arka zemin rengi ile "Package 'jupyter' installed successfully" ifadesi yer almaktadır.

**jupyter** paket yüklemesi başarılı bir şekilde gerçekleştirilmiştir.

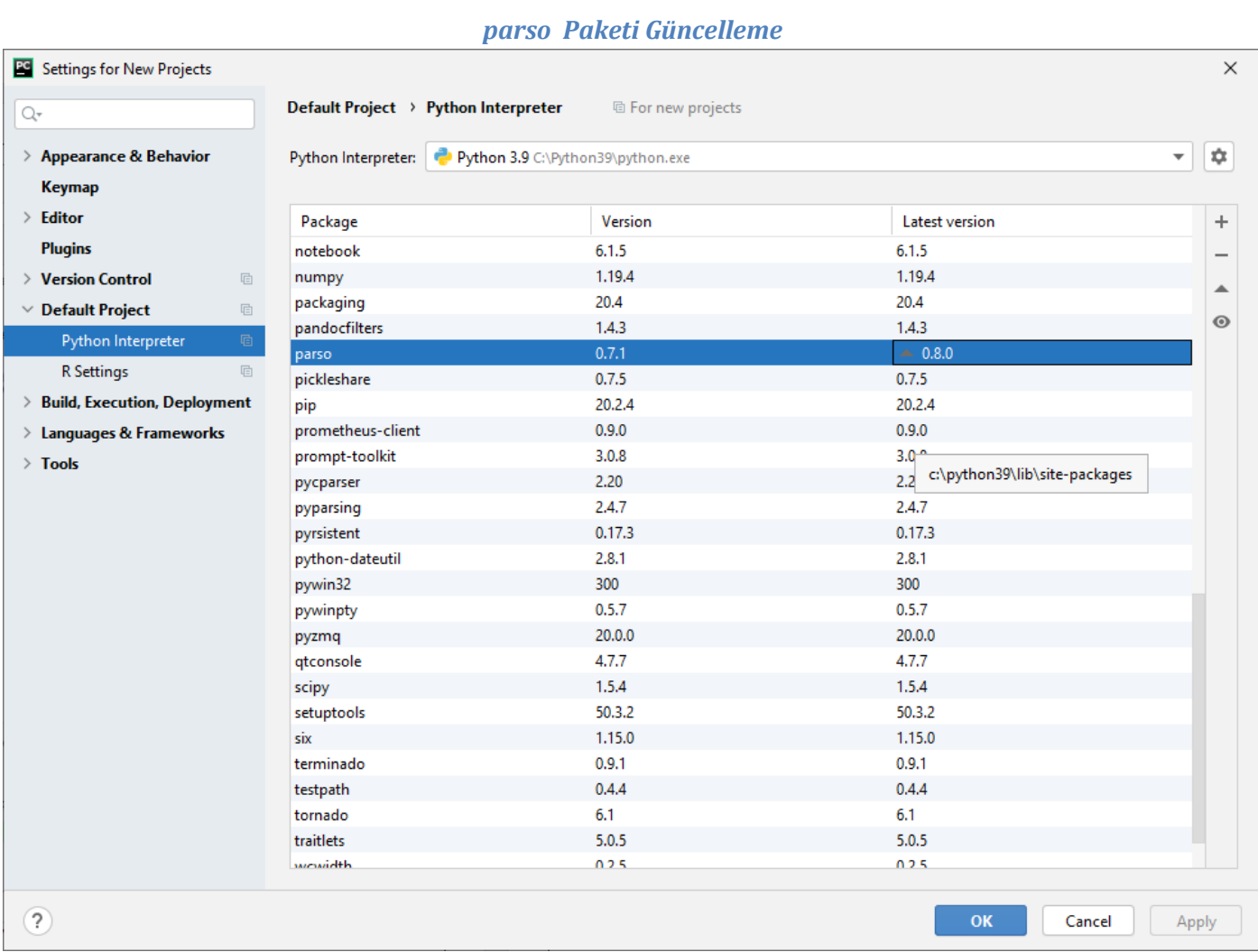

# OK tıklanır. Upgrade düğmesine basılarak da aynı işlem gerçekleştirilebilir.

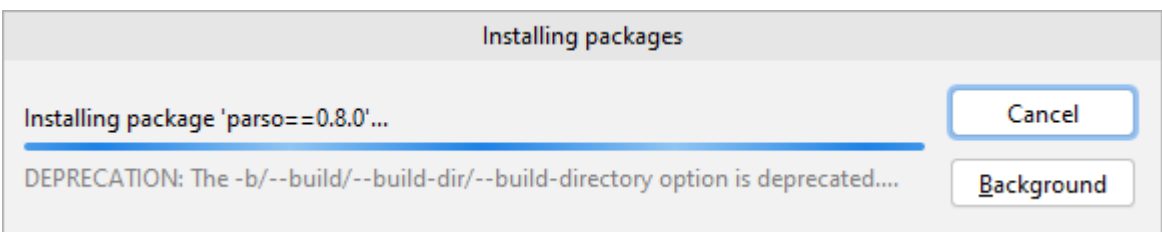

OK tıklanır.

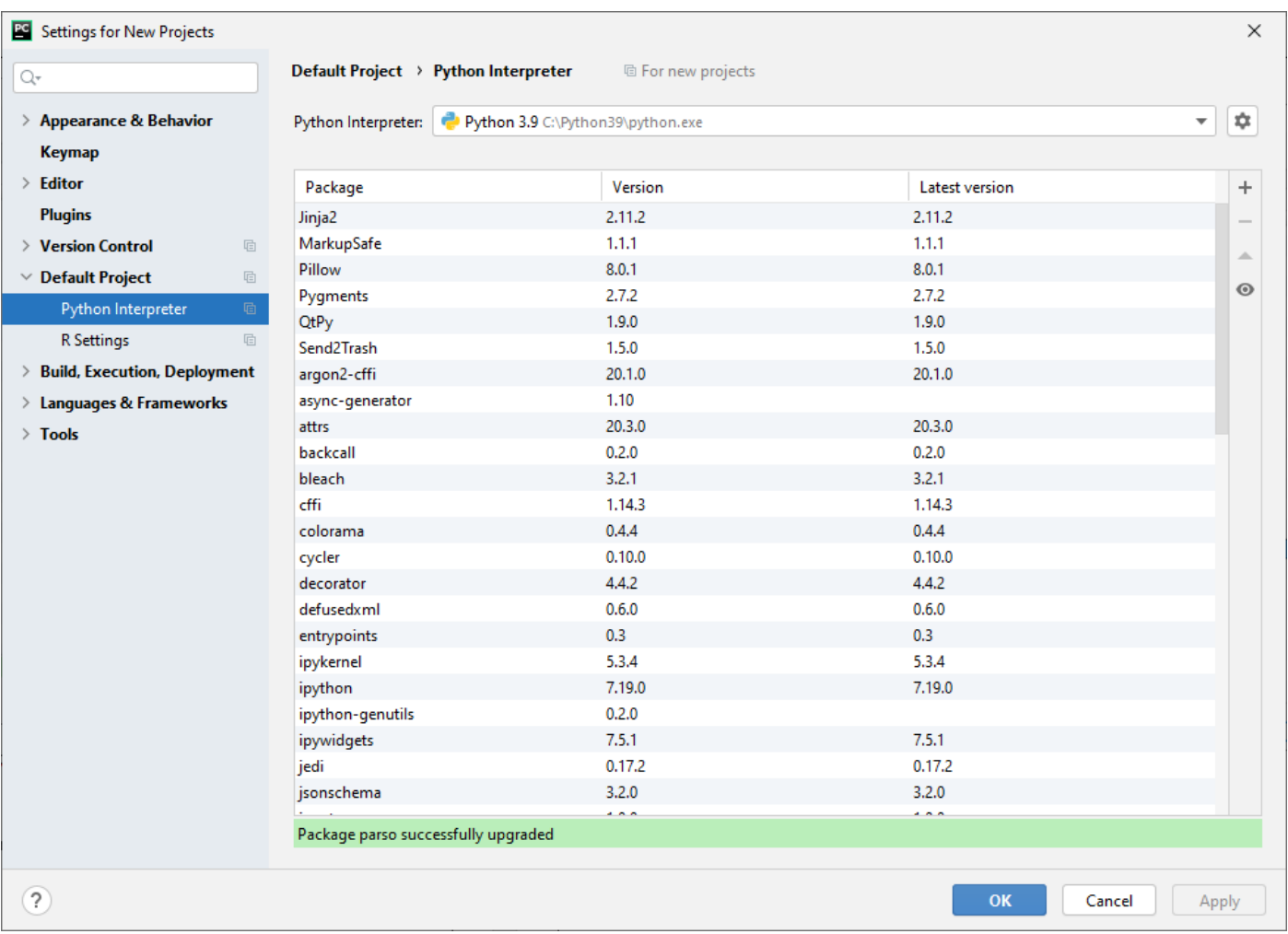

Pencerenin alt kısmında yeşil arka zemin rengi ile "Package 'parso' successfully upgraded" ifadesi yer almaktadır.

**parso** paketi başarılı bir şekilde güncelleştirilmiştir.

Yüklenmiş ve güncellenmiş paketler ve versiyon bilgileri görüntülenir.

OK tıklanır.

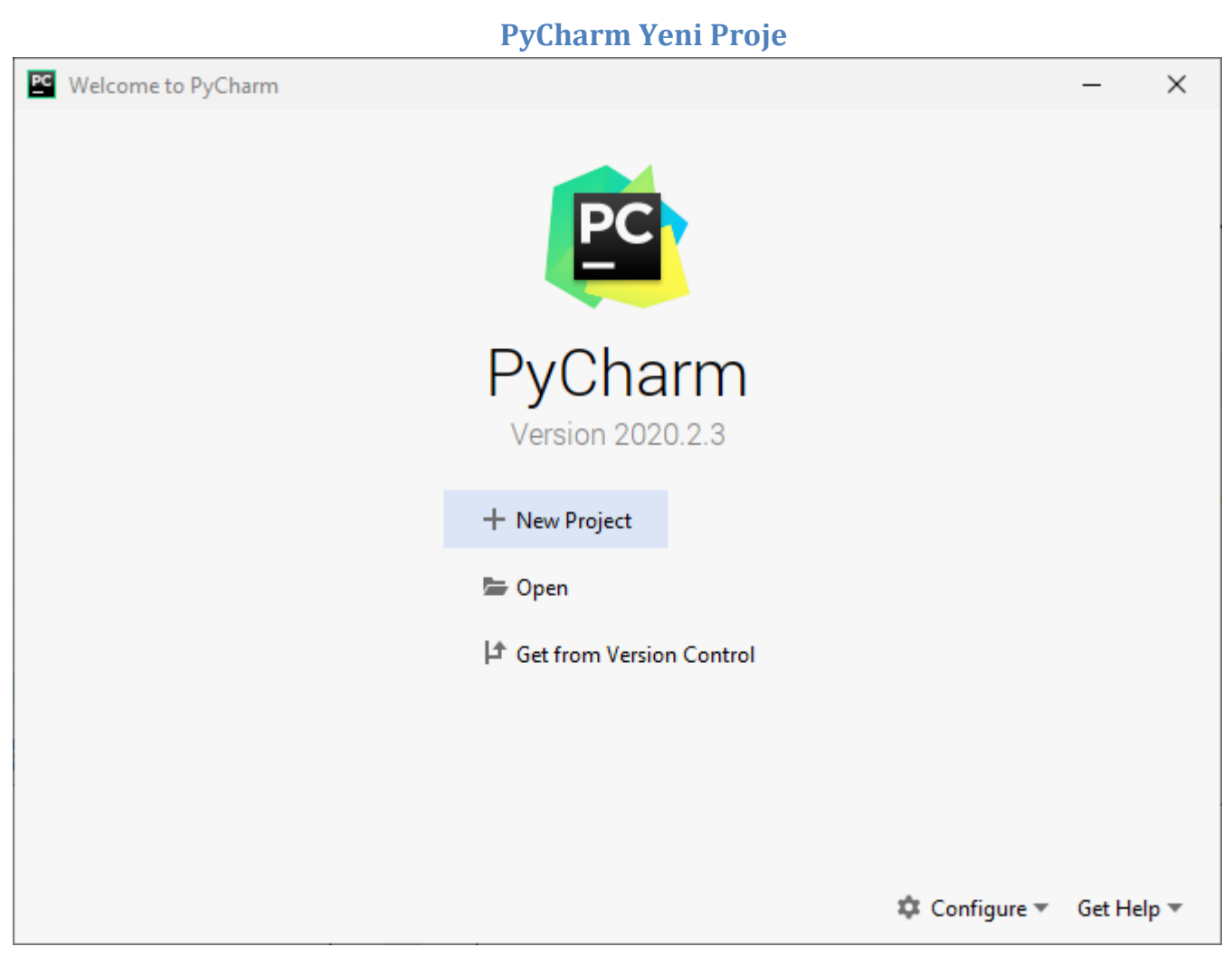

Create New Project tıklanarak yeni proje oluşturulabilir.

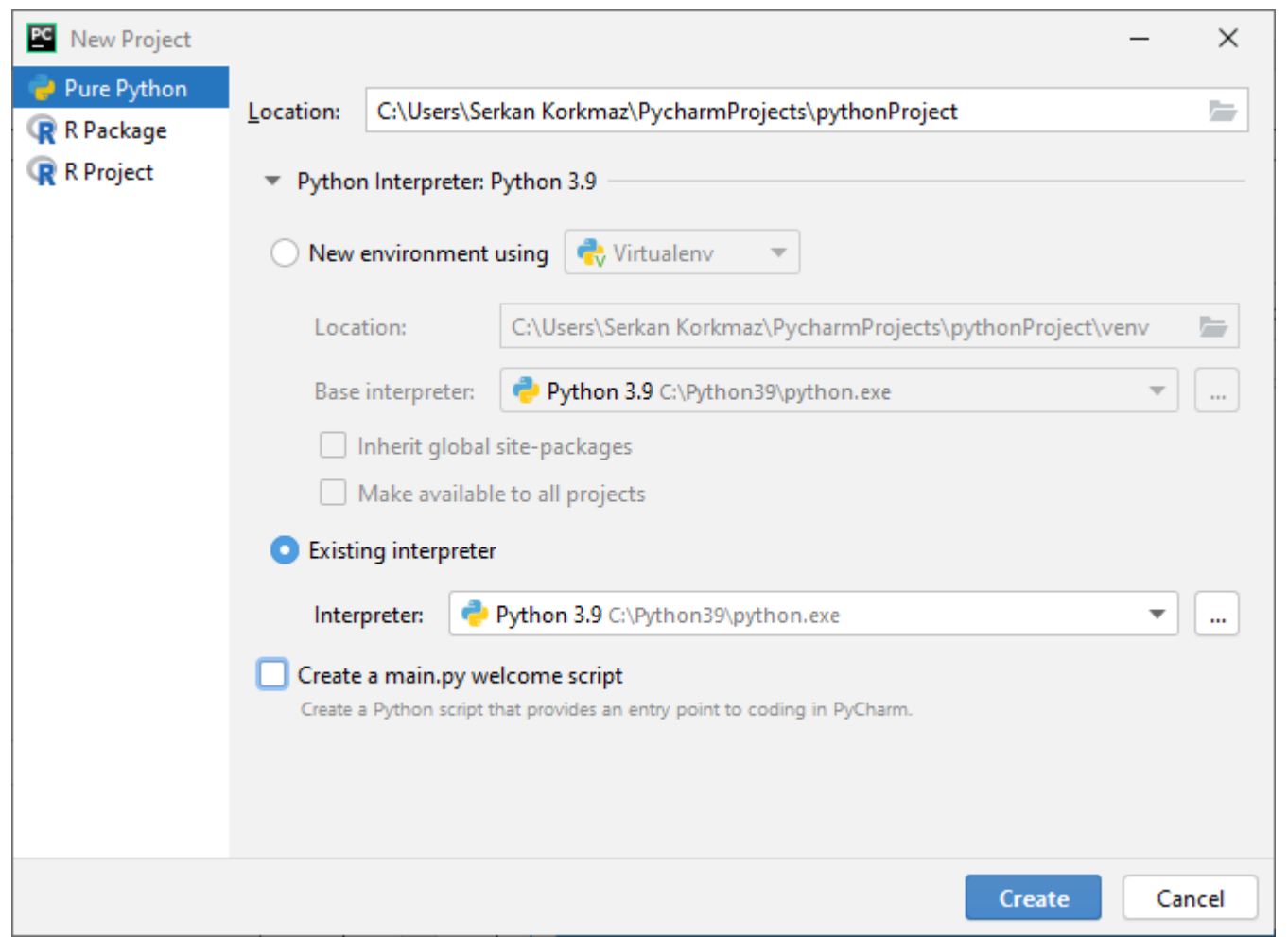

"Existing interpreter" tıklanarak mevcut proje yorumlayıcısı seçilir.

Create tıklanır.

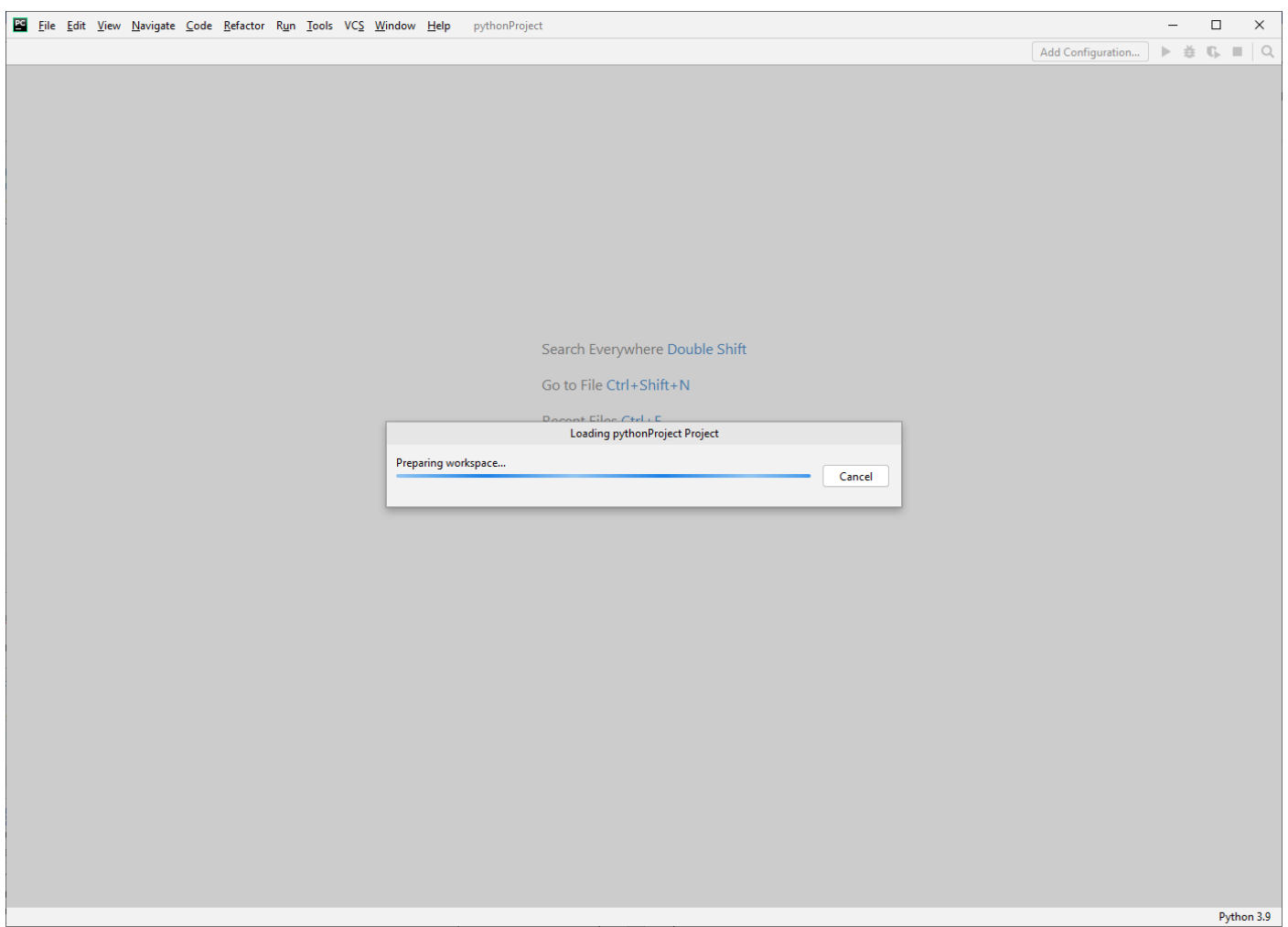

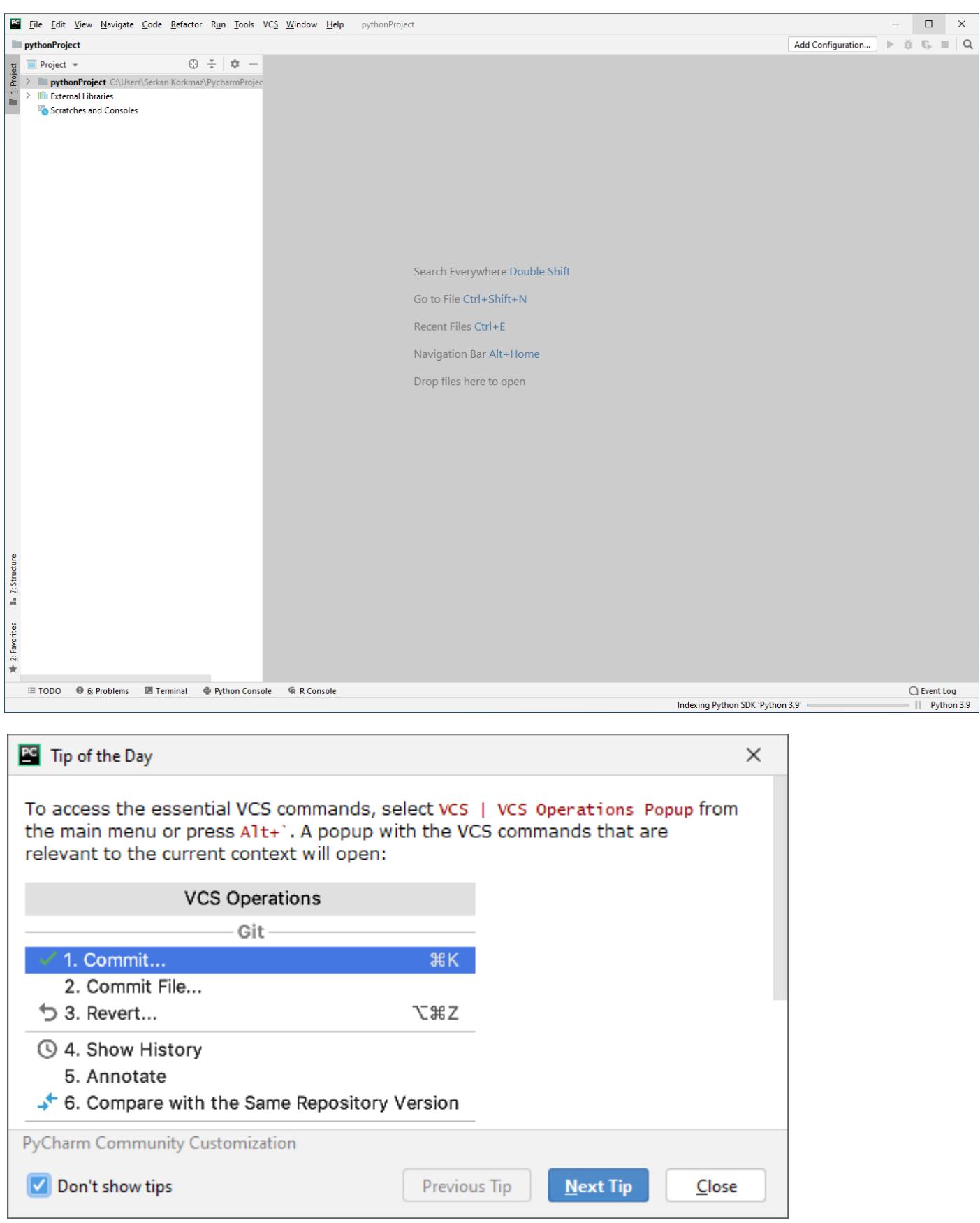

PyCharm uygulaması ile ilgili ipuçları görüntülenir.

PyCharm her başlatıldığında karşımıza gelecek olan ipuçlarının görüntülenmesi istenilmezse "Show tips on startup" onay kutusu seçilmelidir.

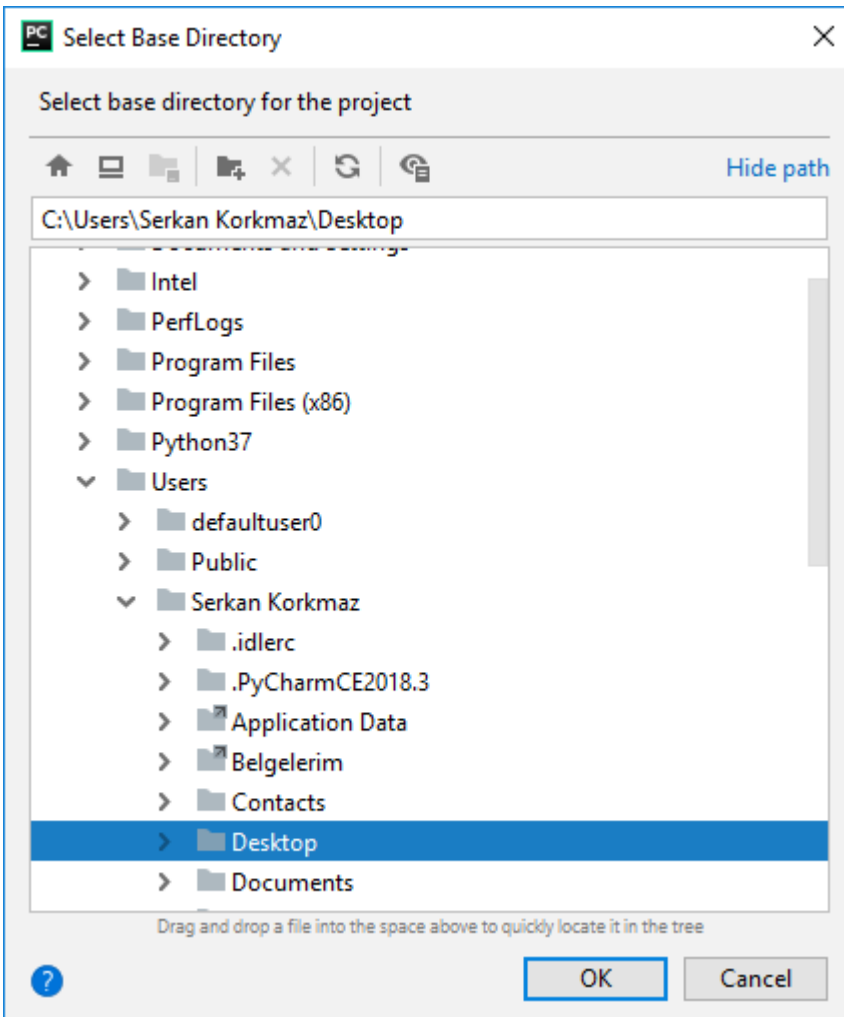

Projenin ekleneceği klasör seçilmelidir.

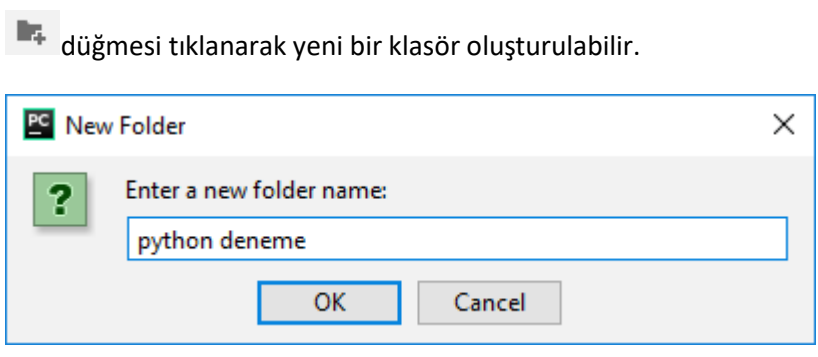

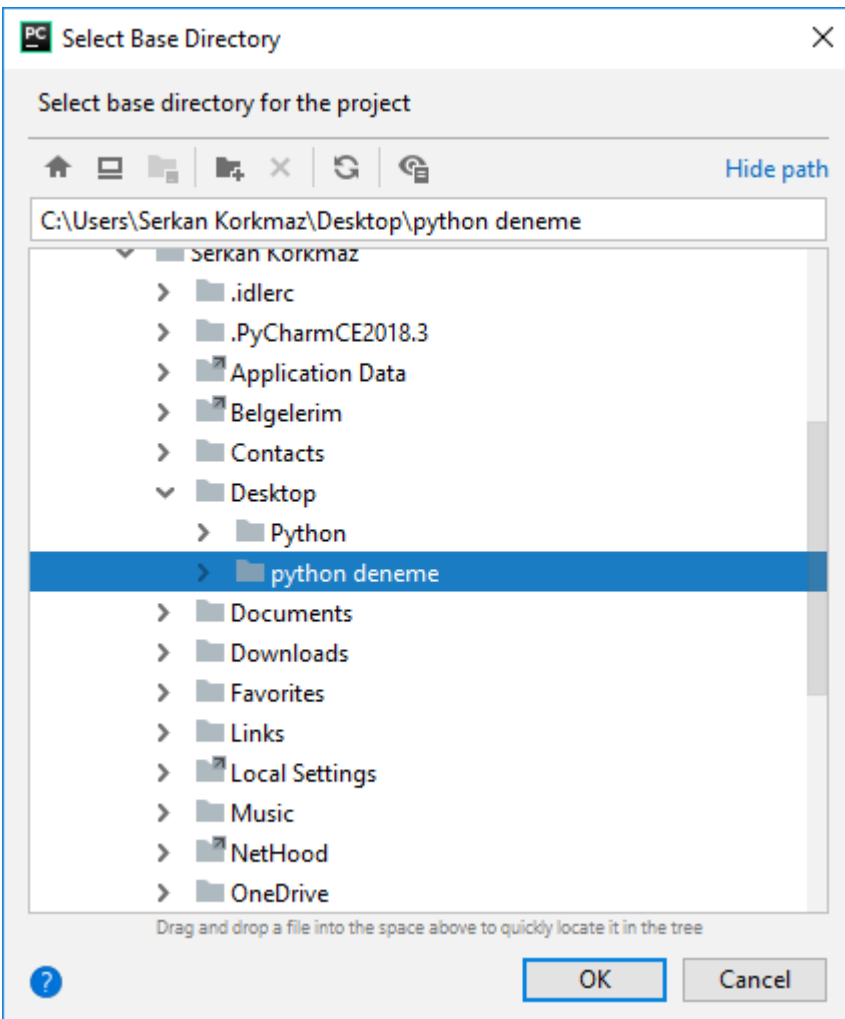

Oluşturulan "python deneme" klasörü seçilir.

OK tıklanır.

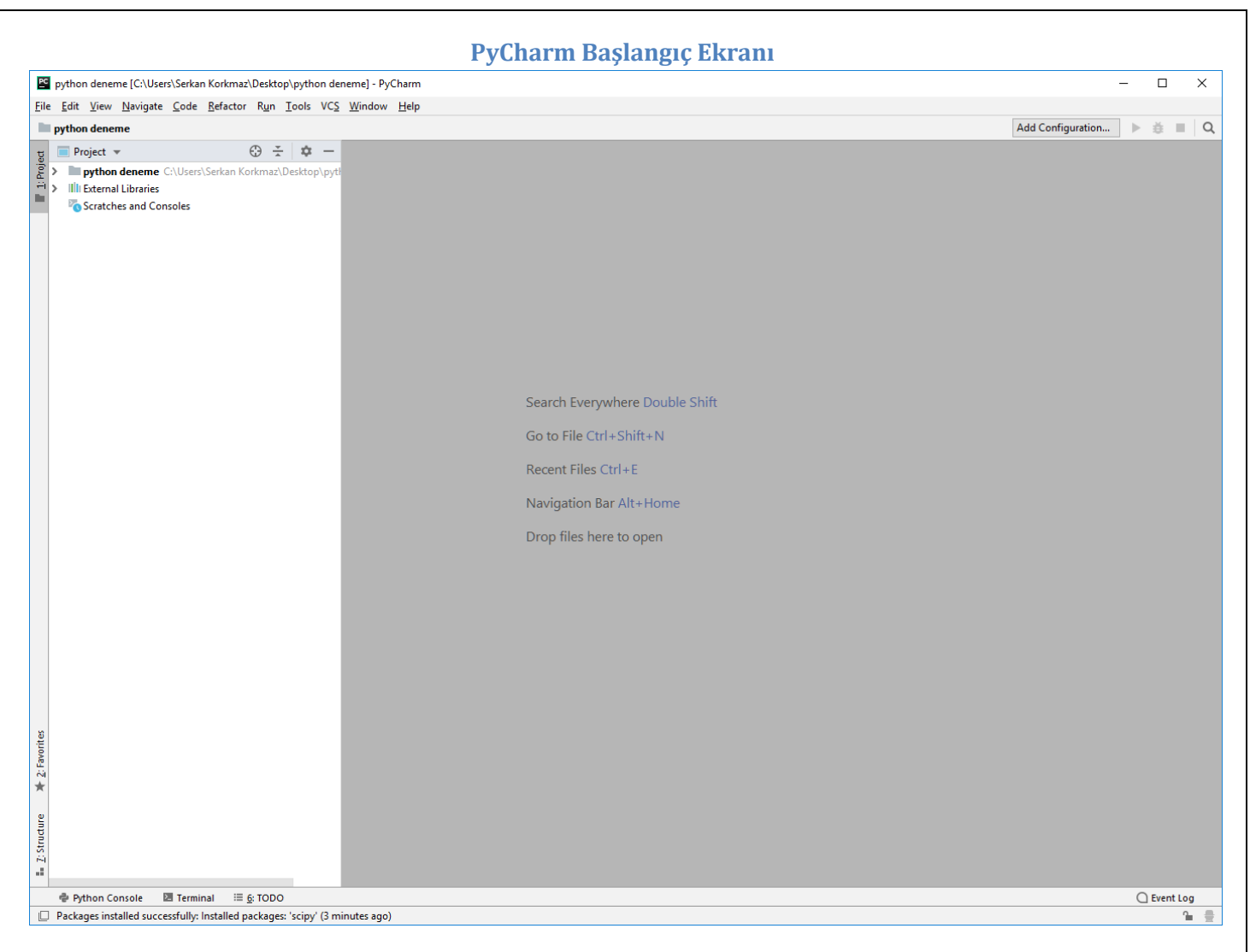

PyCharm uygulaması başlangıç ekranı.
## **PyCharm Yeni Python Dosyası**

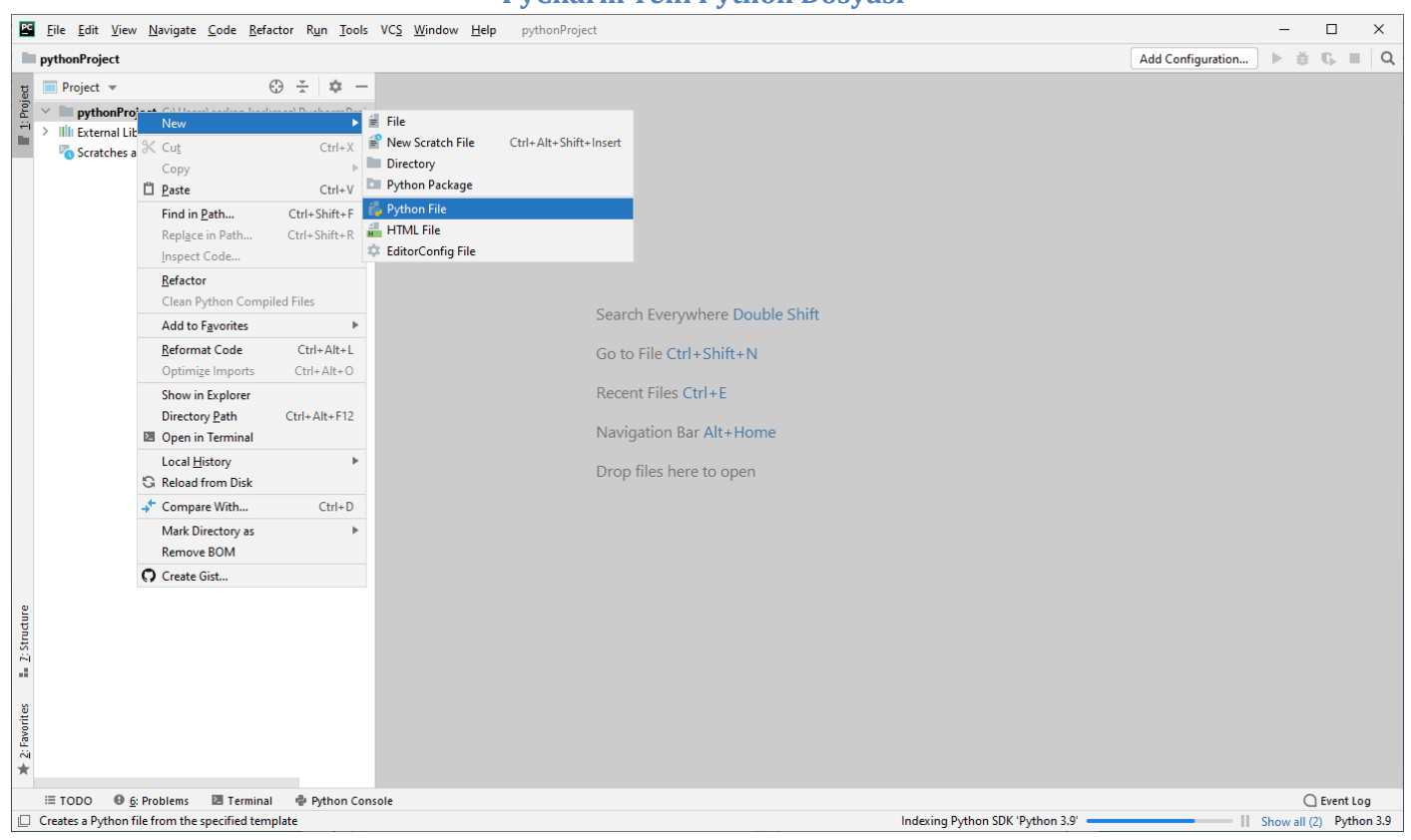

PyCharm uygulamasında oluşturulan proje dosyası sağ tıklanır. Açılan menüden New →Python File seçilir.

"python deneme" sağ tıklanır. New → Python File seçilir.

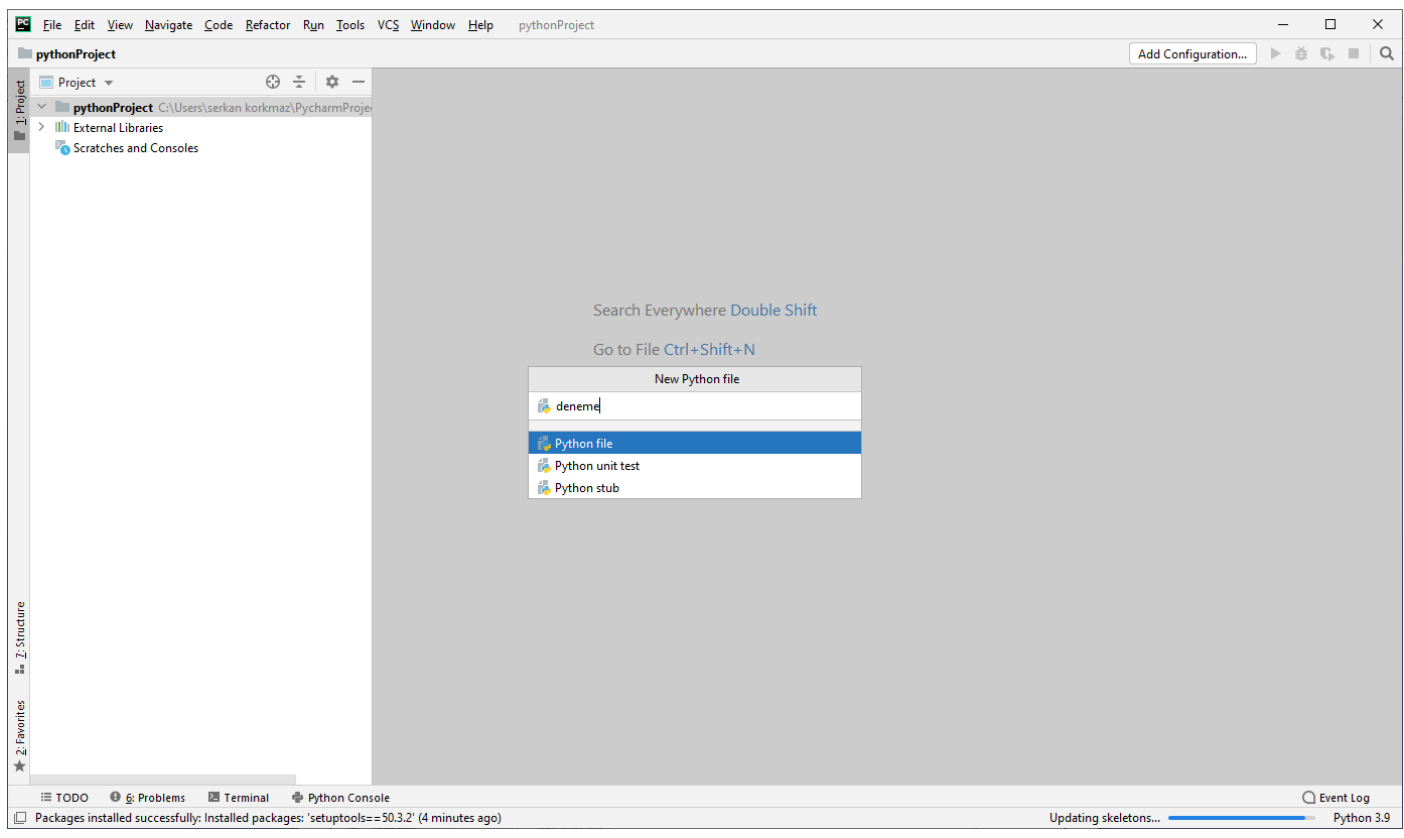

Python dosyasına bir isim verilir. OK tıklanır.

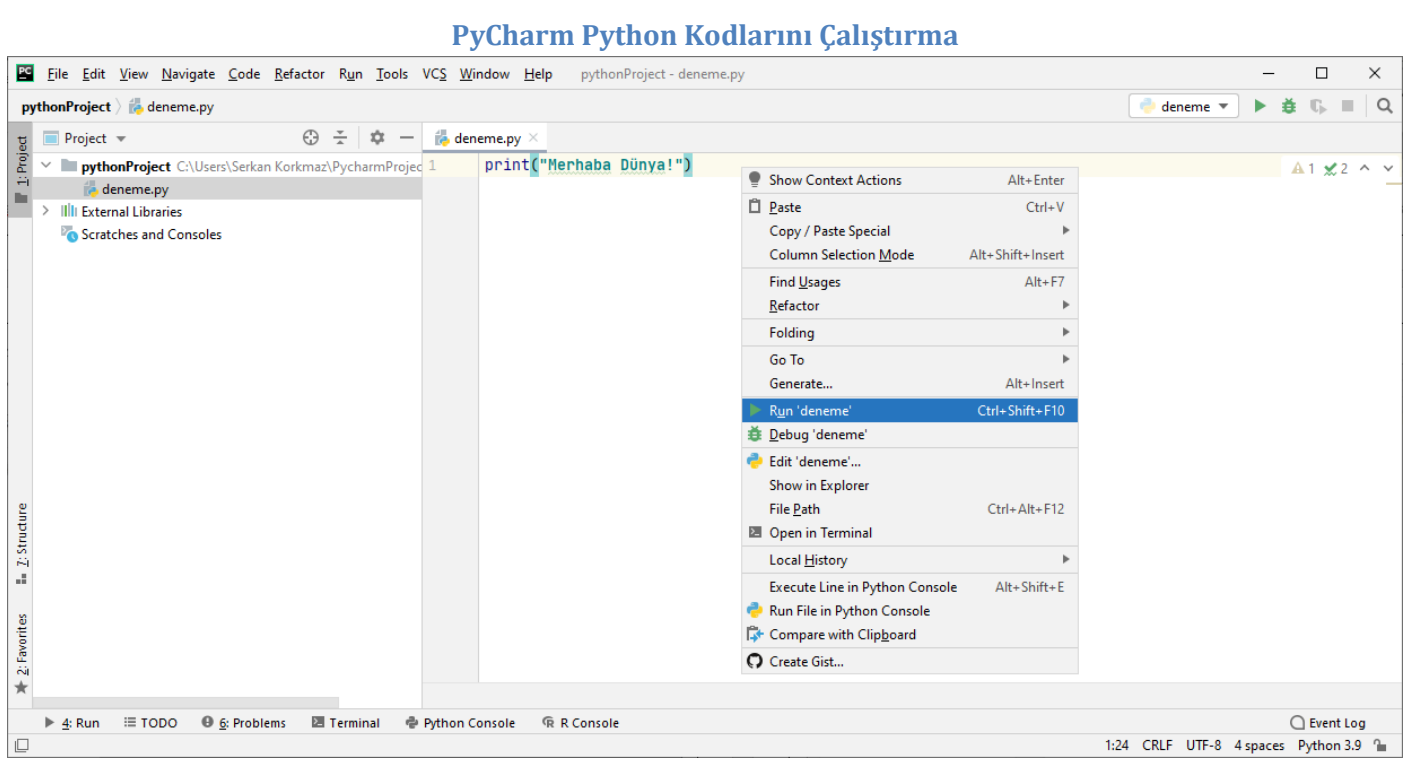

Yazılan kod üzerinde sağ tıklanır. Run 'deneme' seçilir. (Ctrl + Shift + F10)

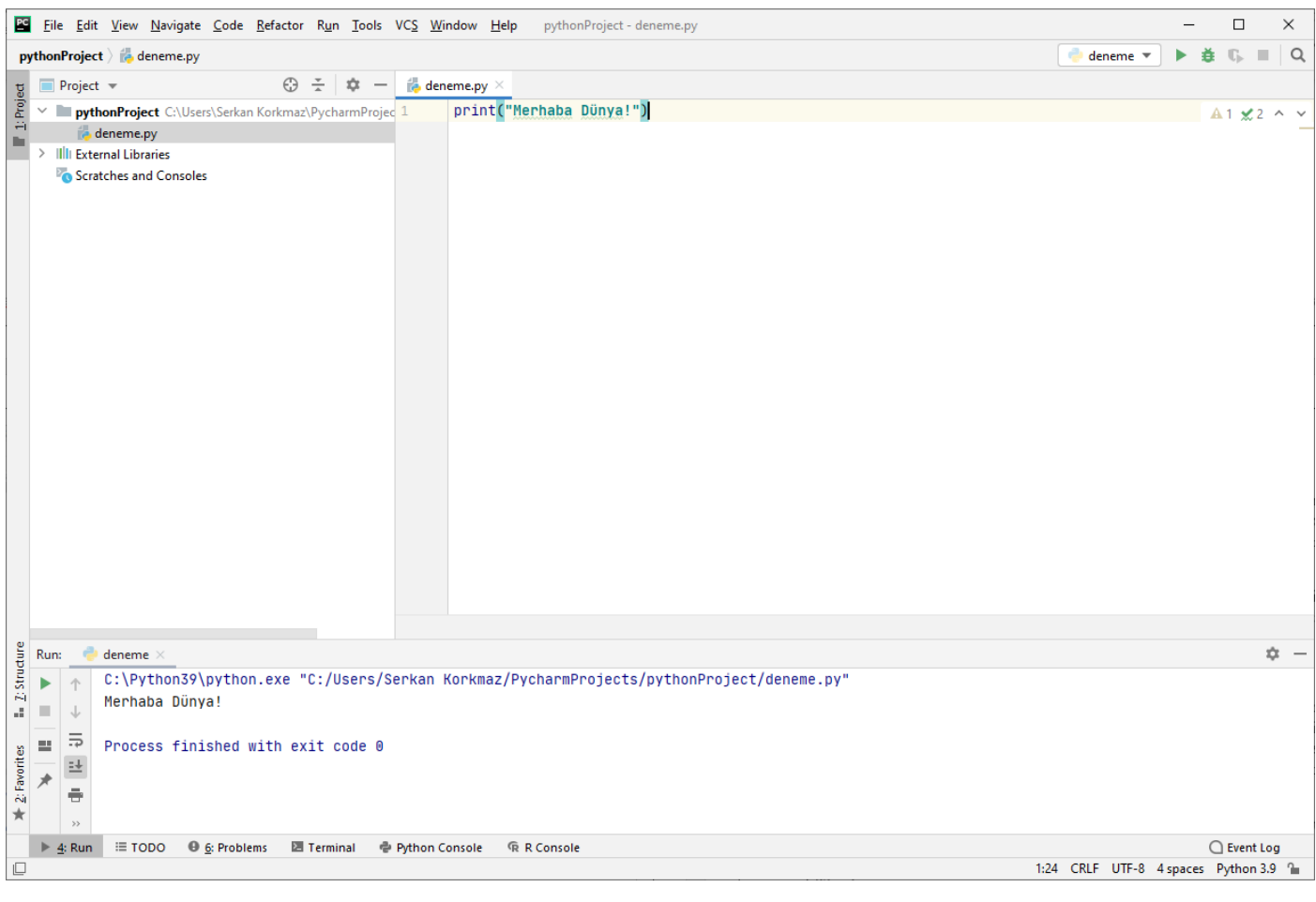

Çalışan uygulamanın sonucu alt kısımda görüntülenir.